# **MITSUBISHI**

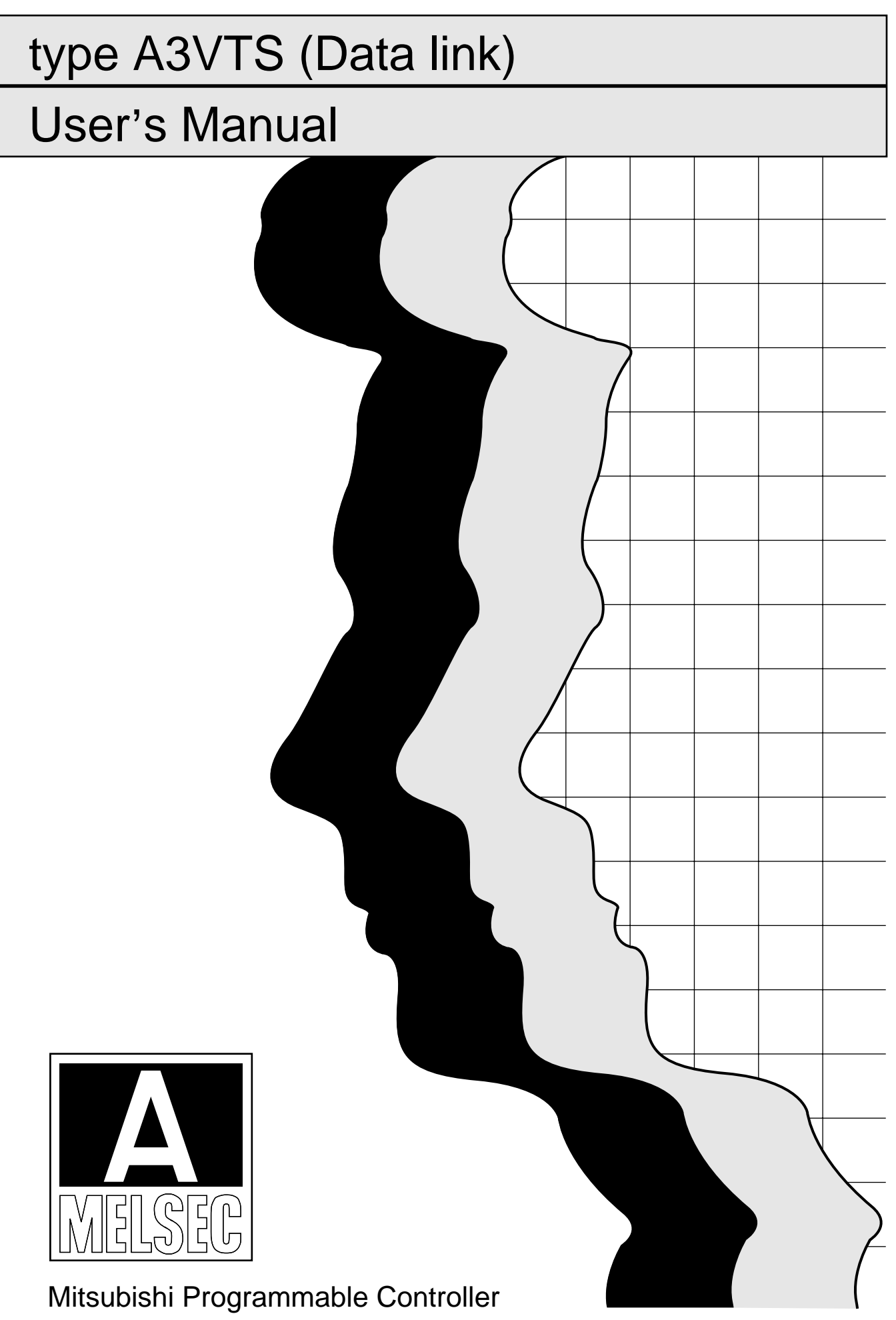

#### **REVISIONS**

 $\mathcal{A}$ 

# \*The manual number is given on the bottom left of the back cover.

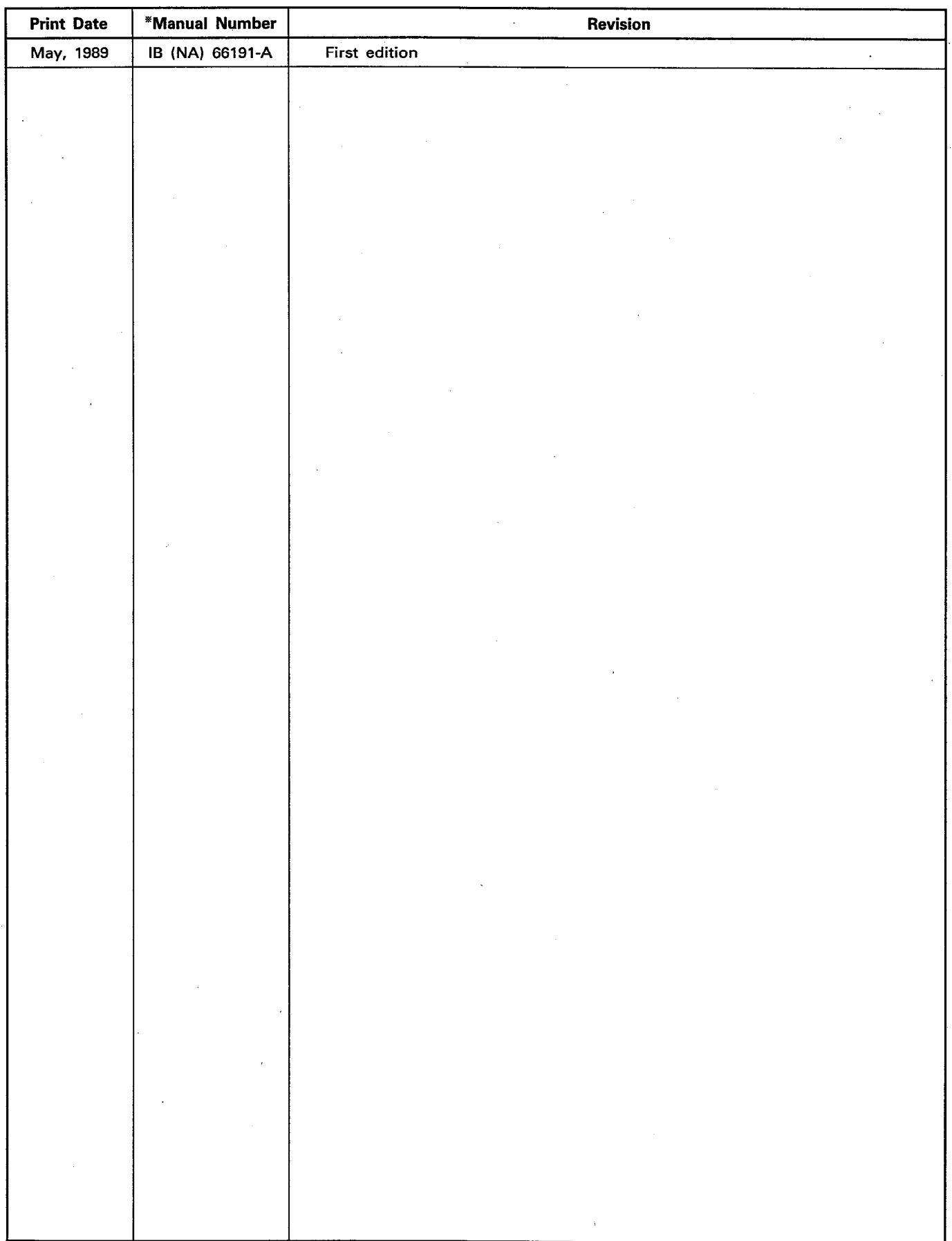

#### **INTRODUCTION**

Thank you for choosing the Mitsubishi MELSEC-A Series of General Purpose Programmable Controllers. Please read this manual carefully so that the equipment is used to its optimum. A copy of this manual should be forwarded to the end User.

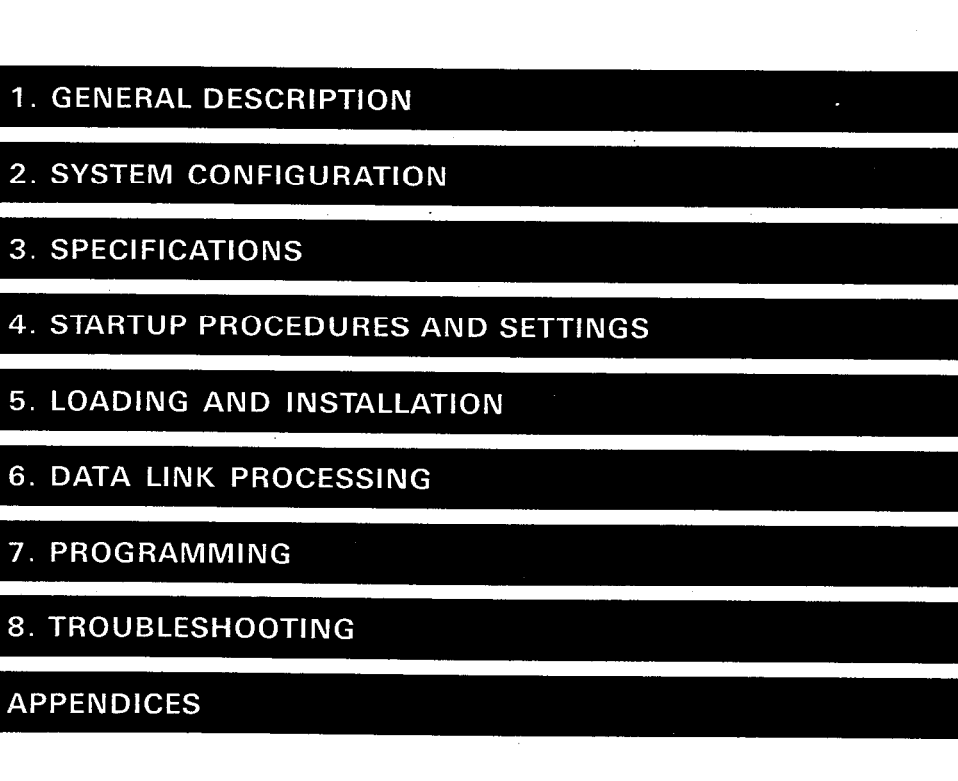

 $\label{eq:2.1} \frac{1}{\sqrt{2}}\int_{\mathbb{R}^3}\frac{1}{\sqrt{2}}\left(\frac{1}{\sqrt{2}}\right)^2\left(\frac{1}{\sqrt{2}}\right)^2\left(\frac{1}{\sqrt{2}}\right)^2\left(\frac{1}{\sqrt{2}}\right)^2\left(\frac{1}{\sqrt{2}}\right)^2\left(\frac{1}{\sqrt{2}}\right)^2\left(\frac{1}{\sqrt{2}}\right)^2\left(\frac{1}{\sqrt{2}}\right)^2\left(\frac{1}{\sqrt{2}}\right)^2\left(\frac{1}{\sqrt{2}}\right)^2\left(\frac{1}{\sqrt{2}}\right)^2\left(\frac$ 

 $\label{eq:2.1} \frac{1}{\sqrt{2\pi}}\int_{0}^{\infty}\frac{1}{\sqrt{2\pi}}\left(\frac{1}{\sqrt{2\pi}}\right)^{2\pi} \frac{1}{\sqrt{2\pi}}\int_{0}^{\infty}\frac{1}{\sqrt{2\pi}}\left(\frac{1}{\sqrt{2\pi}}\right)^{2\pi} \frac{1}{\sqrt{2\pi}}\frac{1}{\sqrt{2\pi}}\int_{0}^{\infty}\frac{1}{\sqrt{2\pi}}\frac{1}{\sqrt{2\pi}}\frac{1}{\sqrt{2\pi}}\frac{1}{\sqrt{2\pi}}\frac{1}{\sqrt{2\pi}}\frac{1}{\sqrt{$  $\label{eq:2.1} \frac{1}{\sqrt{2}}\int_{0}^{\infty}\frac{1}{\sqrt{2\pi}}\left(\frac{1}{\sqrt{2\pi}}\right)^{2}d\mu\,d\mu\,.$  $\label{eq:2.1} \frac{1}{\sqrt{2}}\left(\frac{1}{\sqrt{2}}\right)^{2} \left(\frac{1}{\sqrt{2}}\right)^{2} \left(\frac{1}{\sqrt{2}}\right)^{2} \left(\frac{1}{\sqrt{2}}\right)^{2} \left(\frac{1}{\sqrt{2}}\right)^{2} \left(\frac{1}{\sqrt{2}}\right)^{2} \left(\frac{1}{\sqrt{2}}\right)^{2} \left(\frac{1}{\sqrt{2}}\right)^{2} \left(\frac{1}{\sqrt{2}}\right)^{2} \left(\frac{1}{\sqrt{2}}\right)^{2} \left(\frac{1}{\sqrt{2}}\right)^{2} \left(\$  $\label{eq:2.1} \frac{1}{\sqrt{2}}\left(\frac{1}{\sqrt{2}}\right)^{2} \left(\frac{1}{\sqrt{2}}\right)^{2} \left(\frac{1}{\sqrt{2}}\right)^{2} \left(\frac{1}{\sqrt{2}}\right)^{2} \left(\frac{1}{\sqrt{2}}\right)^{2} \left(\frac{1}{\sqrt{2}}\right)^{2} \left(\frac{1}{\sqrt{2}}\right)^{2} \left(\frac{1}{\sqrt{2}}\right)^{2} \left(\frac{1}{\sqrt{2}}\right)^{2} \left(\frac{1}{\sqrt{2}}\right)^{2} \left(\frac{1}{\sqrt{2}}\right)^{2} \left(\$ 

 $\label{eq:2.1} \frac{1}{\sqrt{2}}\int_{0}^{\infty}\frac{1}{\sqrt{2\pi}}\left(\frac{1}{\sqrt{2\pi}}\right)^{2}d\mu\left(\frac{1}{\sqrt{2\pi}}\right) \frac{d\mu}{\sqrt{2\pi}}\left(\frac{1}{\sqrt{2\pi}}\right)^{2}d\mu\left(\frac{1}{\sqrt{2\pi}}\right).$ 

 $\label{eq:2.1} \frac{1}{\sqrt{2}}\left(\frac{1}{\sqrt{2}}\right)^{2} \left(\frac{1}{\sqrt{2}}\right)^{2} \left(\frac{1}{\sqrt{2}}\right)^{2} \left(\frac{1}{\sqrt{2}}\right)^{2} \left(\frac{1}{\sqrt{2}}\right)^{2} \left(\frac{1}{\sqrt{2}}\right)^{2} \left(\frac{1}{\sqrt{2}}\right)^{2} \left(\frac{1}{\sqrt{2}}\right)^{2} \left(\frac{1}{\sqrt{2}}\right)^{2} \left(\frac{1}{\sqrt{2}}\right)^{2} \left(\frac{1}{\sqrt{2}}\right)^{2} \left(\$ 

 $\label{eq:2.1} \mathcal{L}(\mathcal{L}(\mathcal{L}))=\mathcal{L}(\mathcal{L}(\mathcal{L}))=\mathcal{L}(\mathcal{L}(\mathcal{L}))=\mathcal{L}(\mathcal{L}(\mathcal{L}))=\mathcal{L}(\mathcal{L}(\mathcal{L}))=\mathcal{L}(\mathcal{L}(\mathcal{L}))=\mathcal{L}(\mathcal{L}(\mathcal{L}))=\mathcal{L}(\mathcal{L}(\mathcal{L}))=\mathcal{L}(\mathcal{L}(\mathcal{L}))=\mathcal{L}(\mathcal{L}(\mathcal{L}))=\mathcal{L}(\mathcal{L}(\mathcal{L}))=\mathcal{L}(\mathcal{L}(\$ 

#### **CONTENTS**

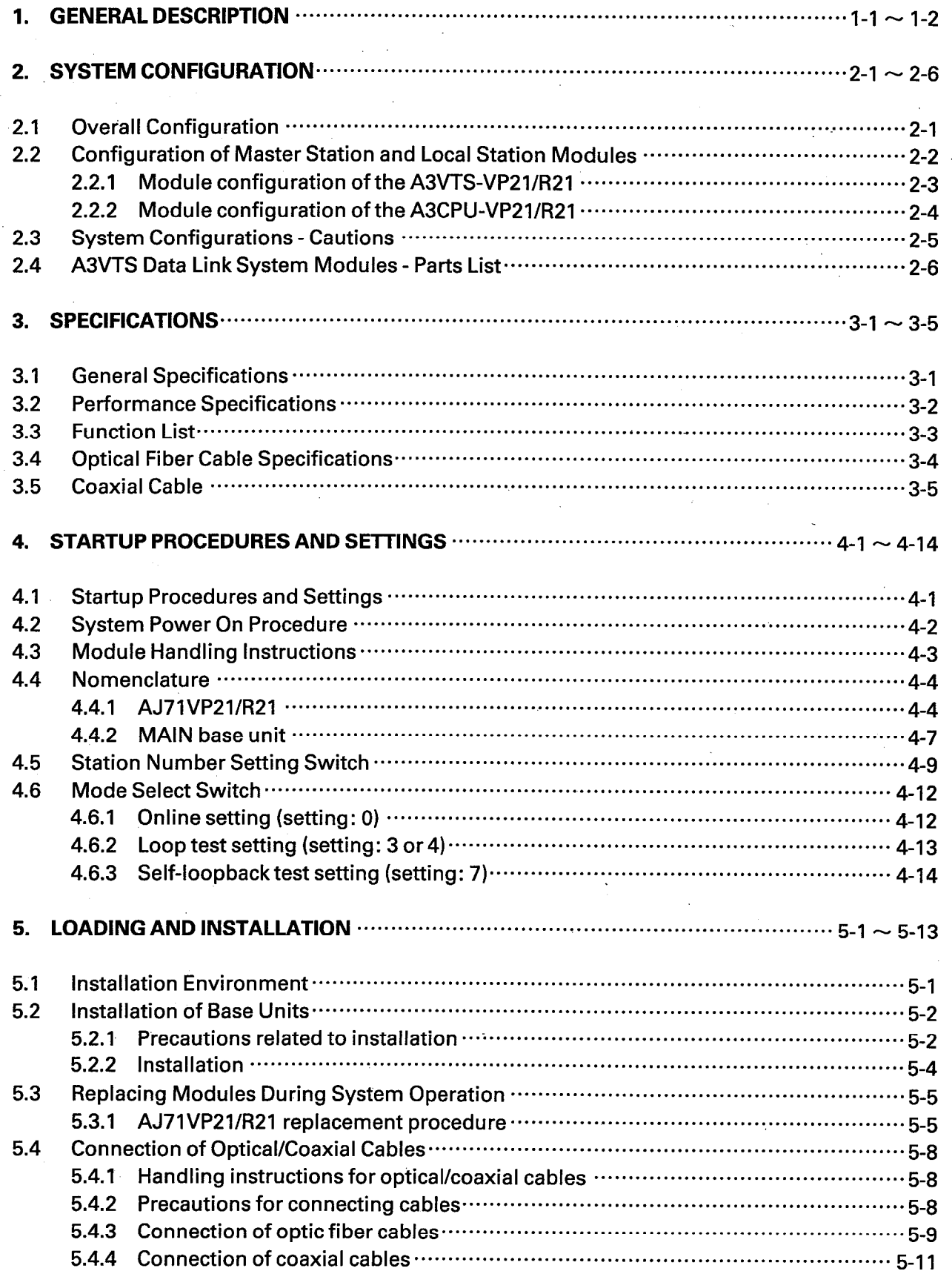

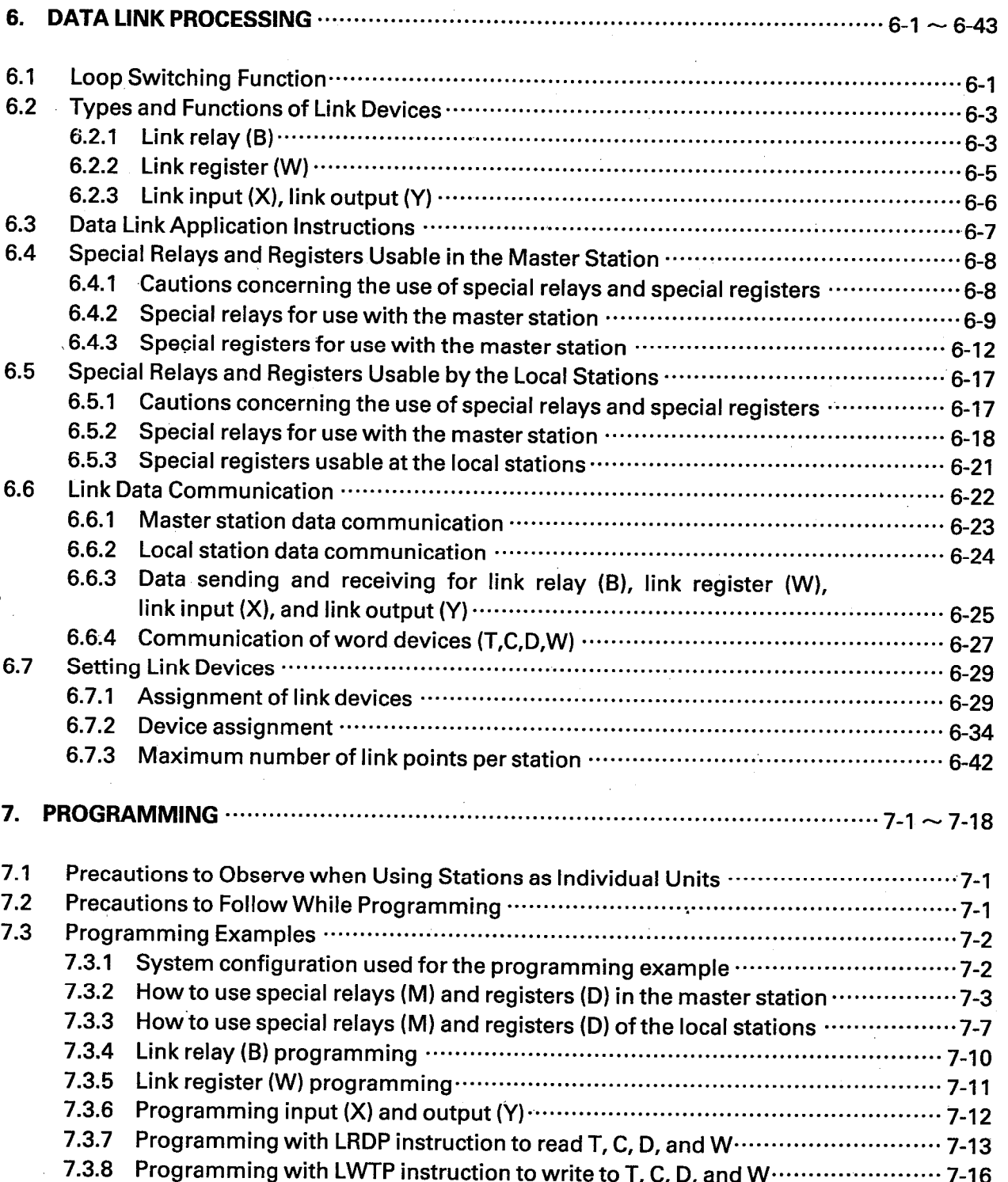

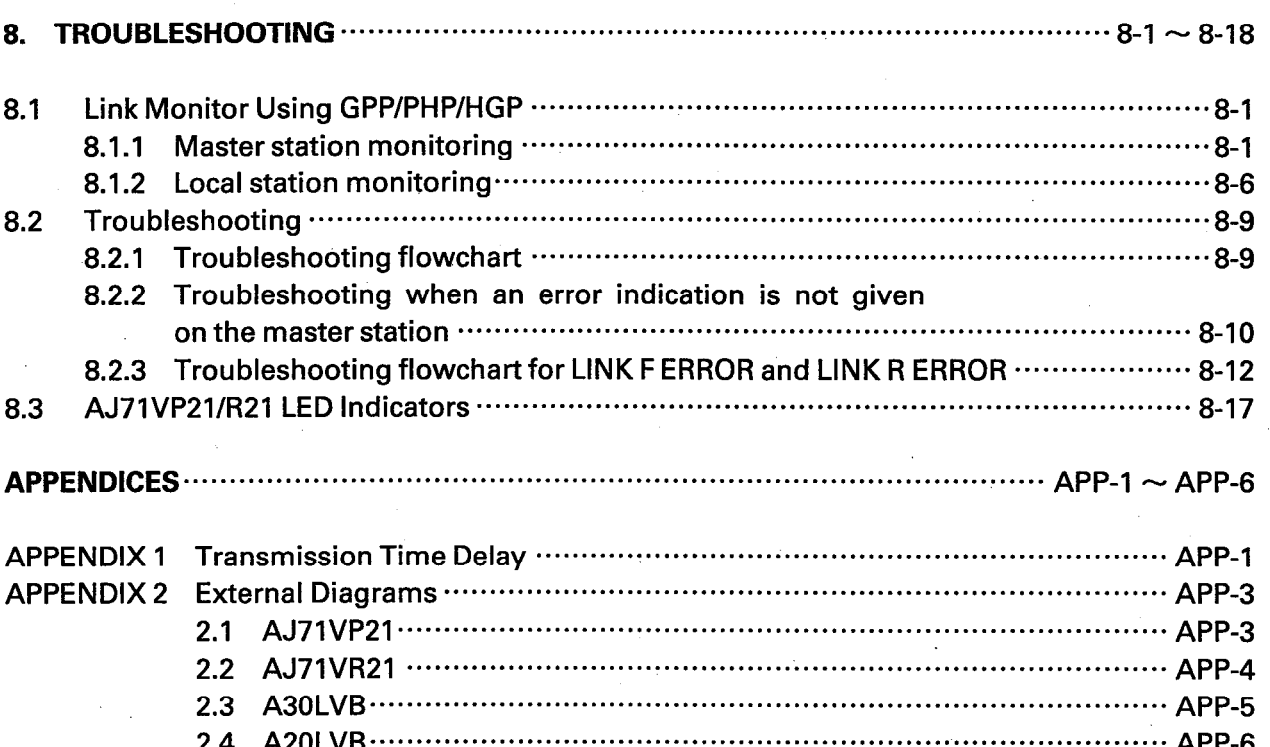

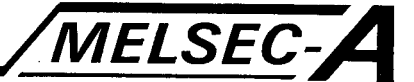

#### **1. GENERAL DESCRIPTION**

This manual describes the A3VTS multi-loop data link system (hereinafter referred to as the A3VTS data link system), its specifications, functions, handling, etc.

The A3VTS data link system provides data links up to 65 stations (1 master station, 64 local stations) of the A3VTS system via either fiber optic or coaxial cable.

Each station of the A3VTS data link system is configured of two link modules that are matched to the A3VTS system with its dual power supply and triple CPUs.

As shown in the following diagram, datalink processing is conducted between the stations, in which two link modules are mounted, via a data link that connects the modules using a duplex loop circuit.

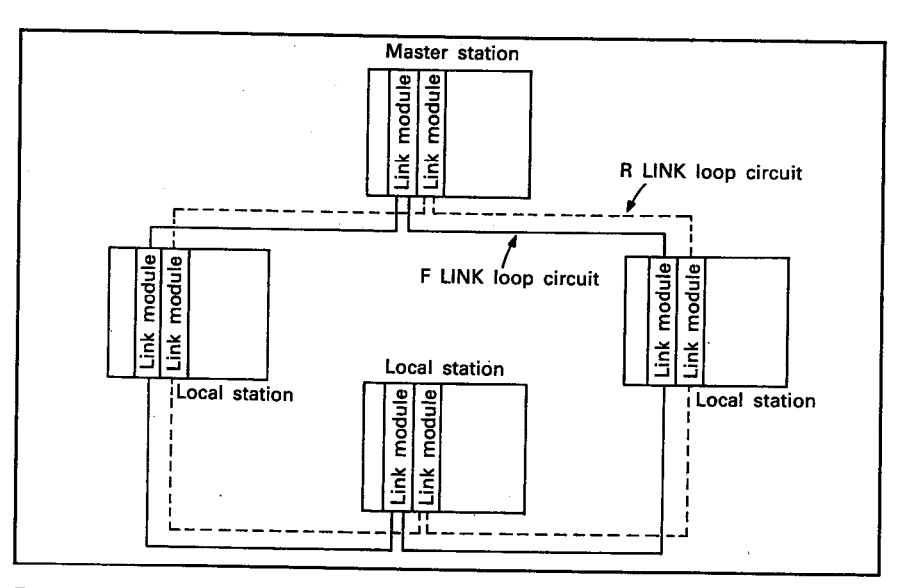

During data link processing, processing is conducted via one of the two loop circuits while the other one is in standby.

When an abnormal condition occurs during data link execution and data link processing can no longer be conducted via that loop circuit, data link processing is automatically switched to the standby loop circuit and data link processing continues.

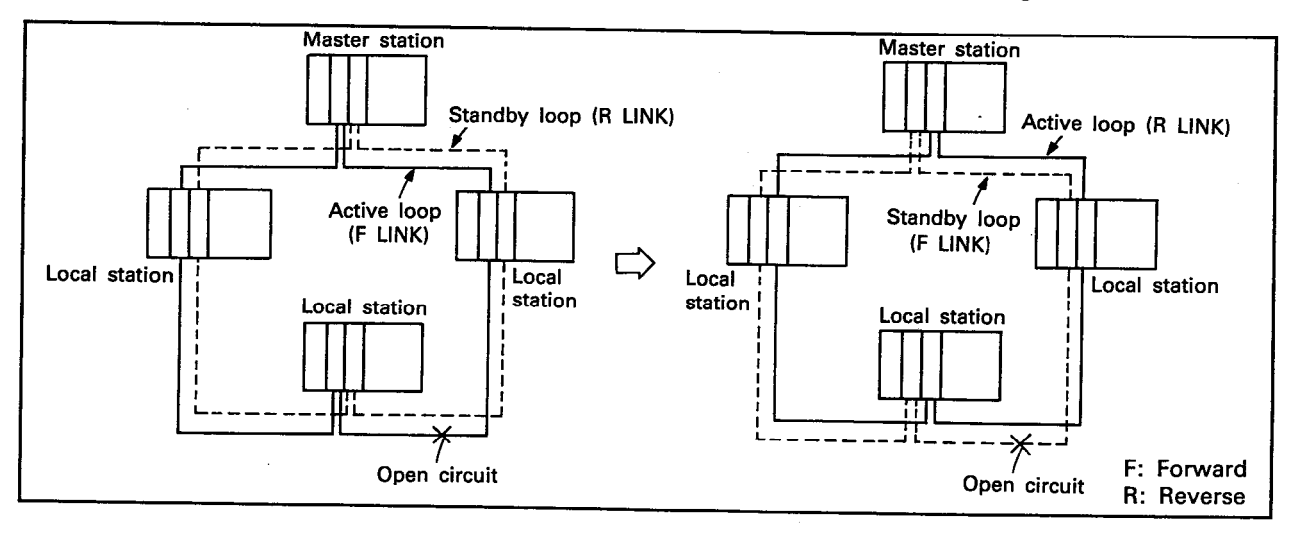

 $1 - 1$ 

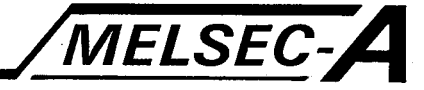

The duplex loop circuit of the A3VTS data link system enables continued data link operation on one loop circuit while repairing the other circuit.

When the active loop is broken or a piece of equipment in the circuit malfunctions, data link processing is automatically switched to the other loop circuit which is in standby and the malfunctioning loop circuit is placed in standby.

Repairs can be made to the malfunctioning loop circuit by taking appropriate action such as replacing the faulty link cable or module. Since the loop is in standby, there is no need to shut down the data link system.

This manual will designate the peripheral equipment, A6GPP, A6PHP, A6HGP, and A7PU in the following manner.

A6GPP ------- GPP<br>A6PHP ------- PHP<br>A6HGP ------ HGP A7PU - PU

The term "peripheral equipment" shall be meant to include all of the following modules: A6GPP, A6PHP, A6HGP, and A7PU.

# 2. SYSTEM CONFIGURATION

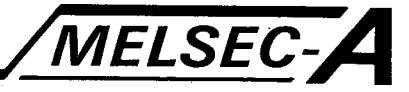

#### 2. SYSTEM CONFIGURATION

This chapter describes the configuration and applications of the A3VTS data link system.

#### 2.1 Overall Configuration

The A3VTS data link system is configured of a two-tier system consisting of a master station and local stations. The use of two data link modules within a single station provides the duplex loop capabilities.

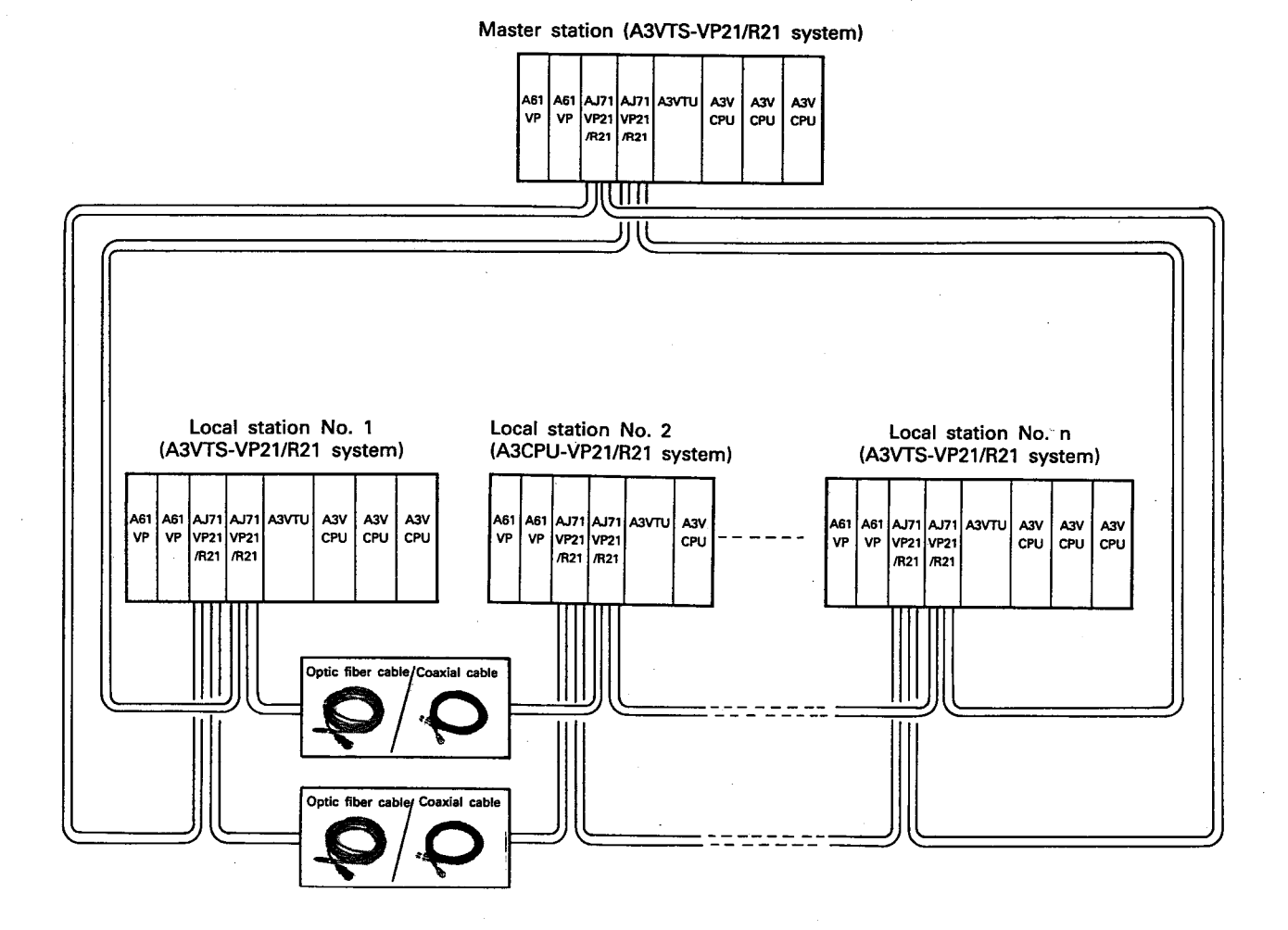

MELSEC-A

#### 2.2 Configuration of Master Station and Local Station Modules

This section describes the configuration of the master station and local station modules used in the A3VTS data link system.

As shown in the following table, either of two systems can be configured. The system name is dependent on the number of A3VCPU modules used in each of the master stations and local stations.

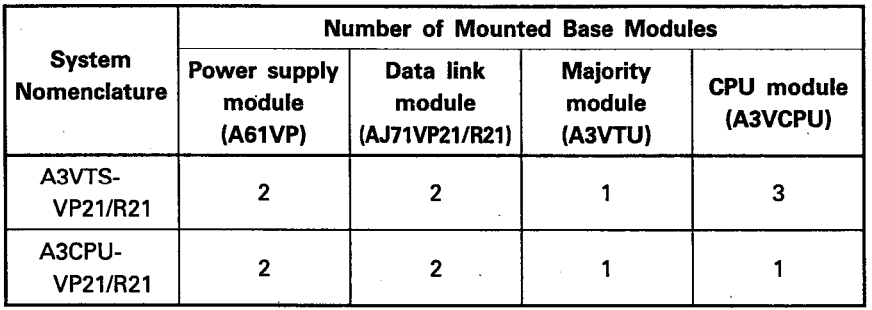

#### **REMARKS**

It is recommended that use of the A3VCPU-VP21/R21 be limited to such purposes as monitoring since a malfunction in the A3VCPU of the A3VCPU-VP21/R21 would terminate the sequence program and thus effect control of the overall data link system.

 $\vert$  2

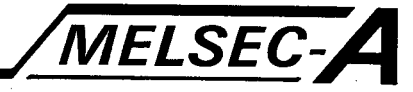

## 2.2.1 Module configuration of the A3VTS-VP21/R21

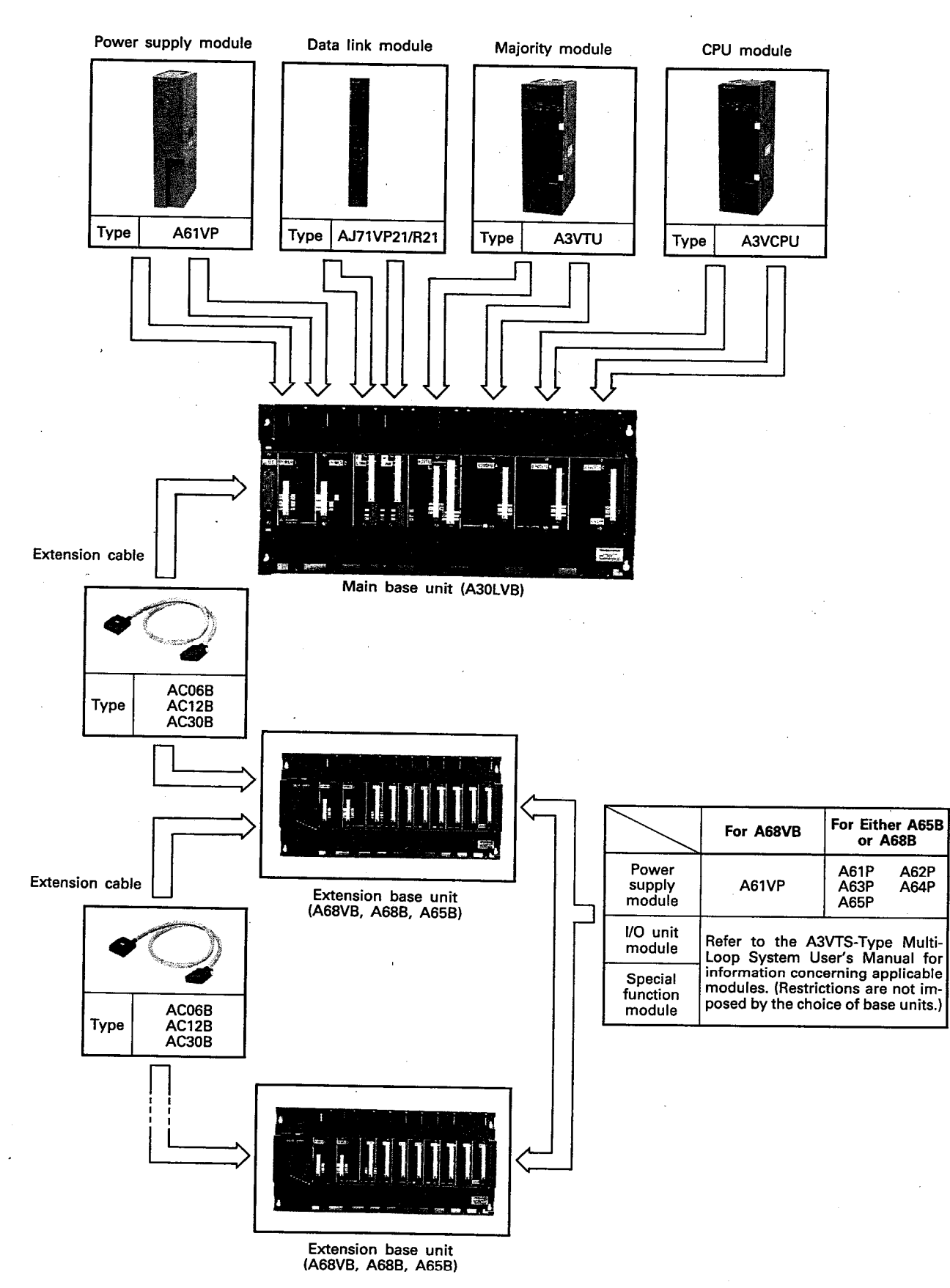

# 2. SYSTEM CONFIGURATION

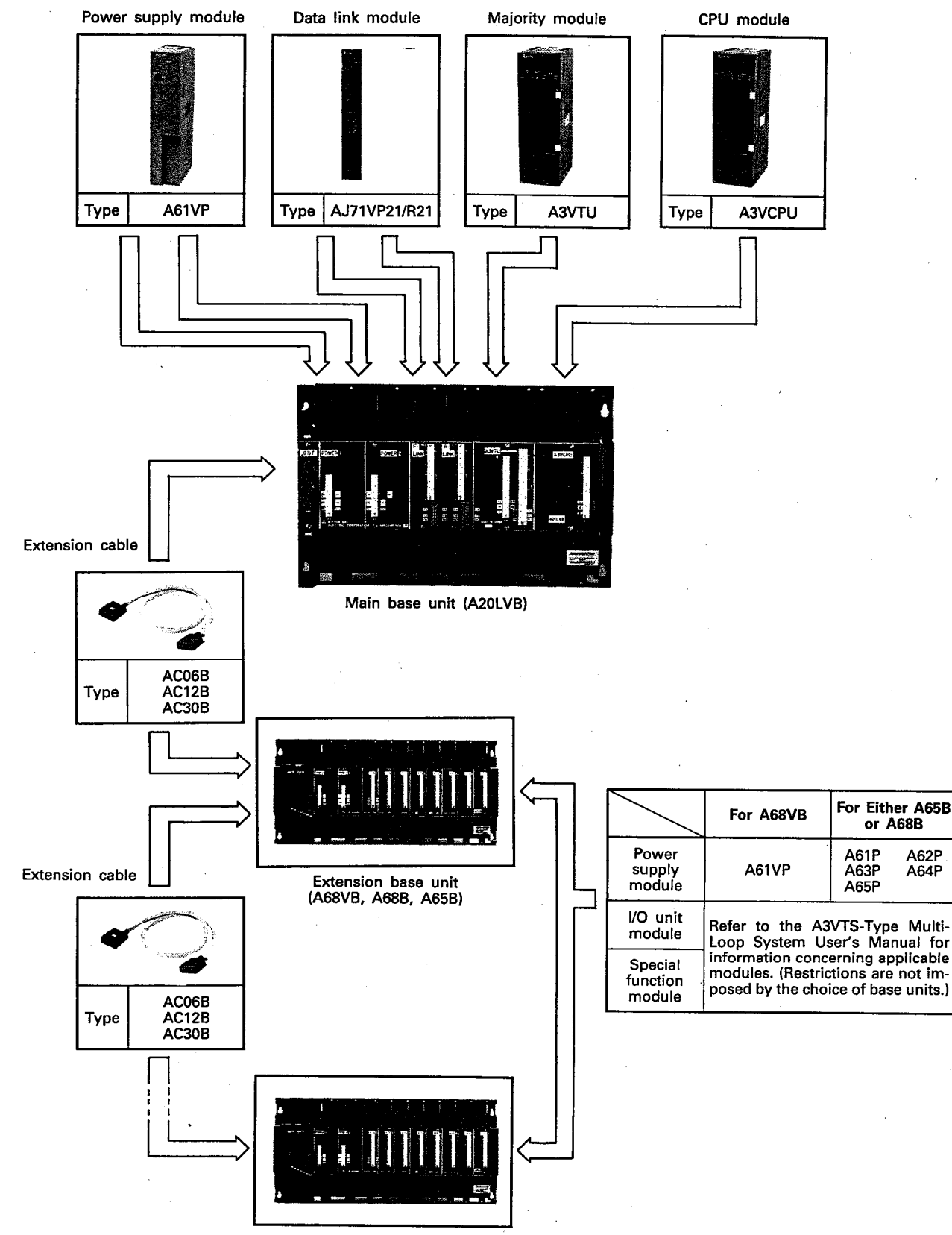

#### 2.2.2 Module configuration of the A3CPU-VP21/R21

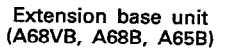

 $2 - 4$ 

 $\overline{2}$ 

MELSEC-A

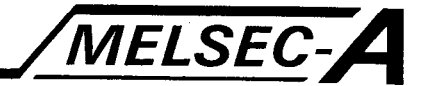

#### 2.3 System Configurations - Cautions

This section describes precautions to be followed when configuring the A3VTS data link system and stations.

(1) Only the CPU systems listed below may be used as master stations or local stations in the A3VTS data link system. Only the CPUs and data link modules included on this list may be connected.

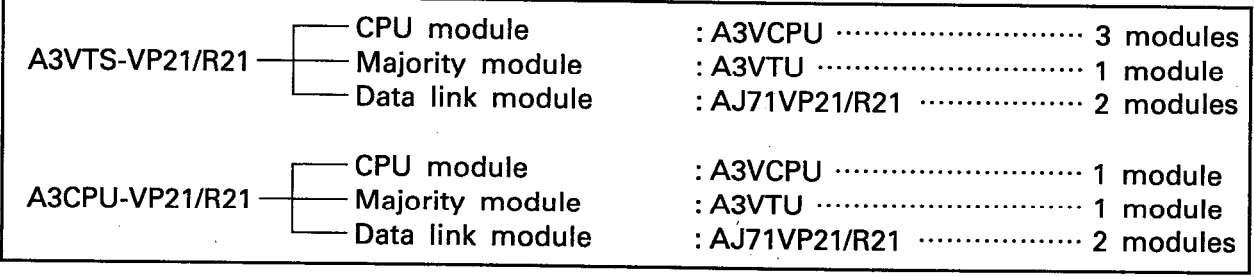

- (2) The master stations and local stations can be configured as two-tier systems in the A3VTS data link system.
- (3) Stations in a MELSECNET cannot be connected to the A3VTS data link system.
- (4) The A3VTS data link system does not provide a backloop function.

Care must be taken since turning off the programmable controller power to even one station will terminate data link processing throughout the entire A3VTS data link system.

- (5) It is recommended that the A68VB extension base unit and a dual power supply be used in the A3VTS data link system. If an expansion unit that does not provide a dual power supply (A68B, A65B, A78B (for the A81CPU)) is used and a malfunction should occur in the power supply module that is mounted in the A68B, A65B, or A78B, processing is terminated in the related A3VTU, AJ71VP21/R21 stopping data link operation of the entire data link system.
- (6) The A3VTS data link system does not provide functions for the monitoring of other stations using peripheral device or the uploading or downloading of programs.
- (7) Refer to the A3VTS-TYPE Multi Loop System User's Manual for restriction concerning applicable modules and usable utily s/w packages.

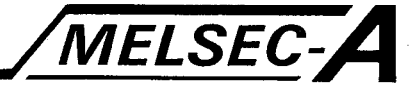

#### 2.4 A3VTS Data Link System Modules - Parts List

This section describes the modules required to configure the A3VTS data link system.

Refer to the A3VTS-Type Multi-Loop System User's Manual for<br>information concerning unlisted modules since the A3VTS data link system is equivalent to the independent A3VTS system.

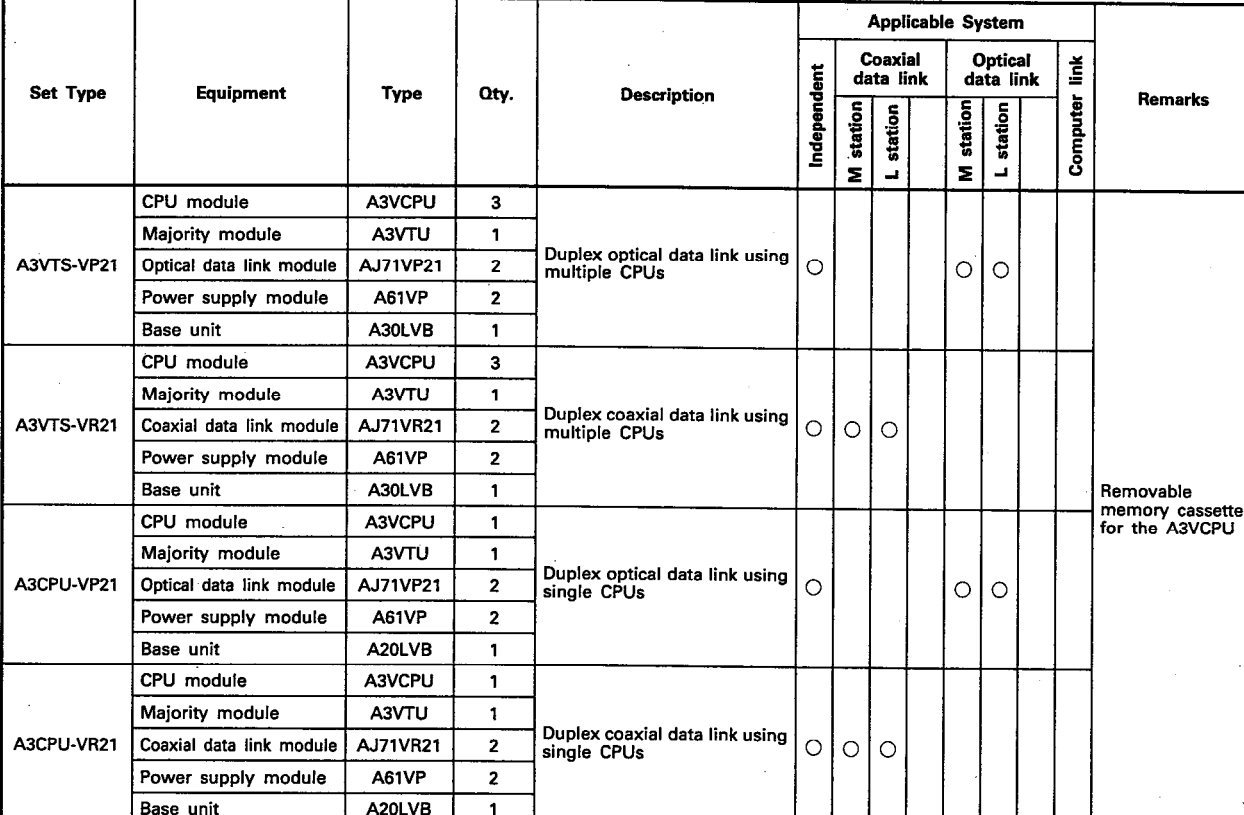

M: Master station L: Local station  $\bigcirc$ : May be used

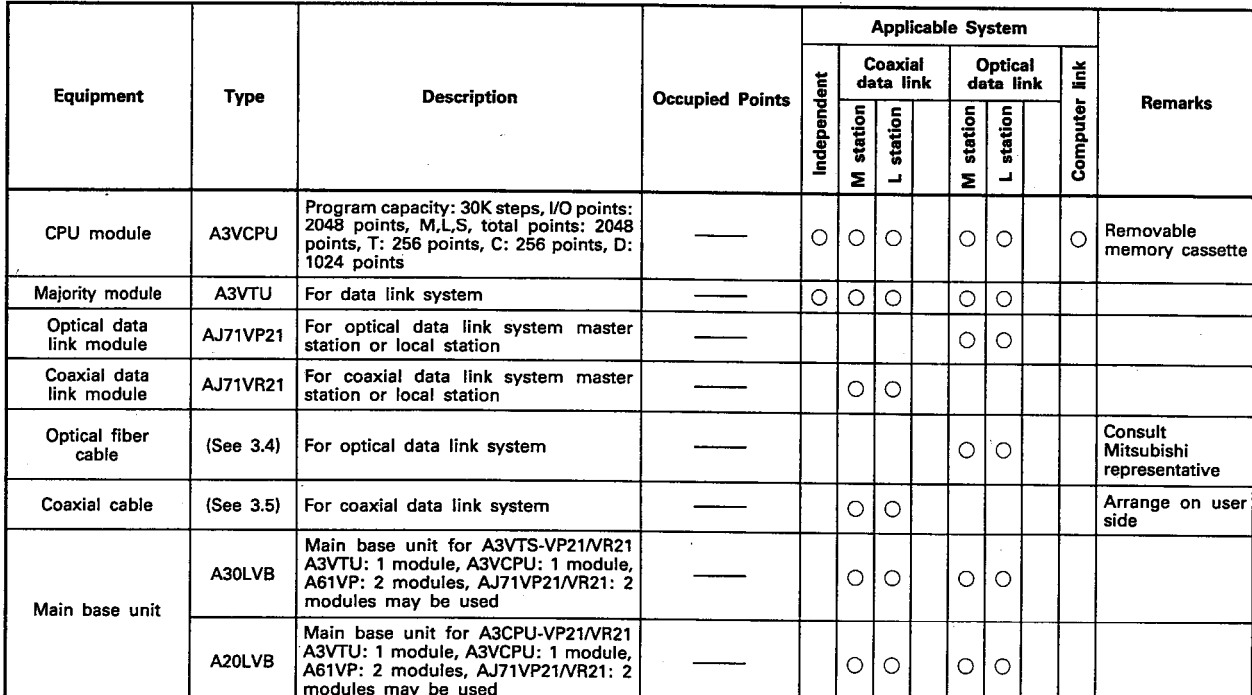

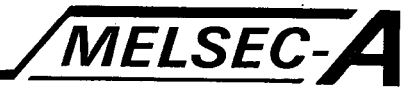

#### **3. SPECIFICATIONS**

This chapter describes the performance specifications and functions of the data link system and the general specifications of the A3VTS data link system.

#### 3.1 General Specifications

The general specifications for the A3VTS data link system are indicated below.

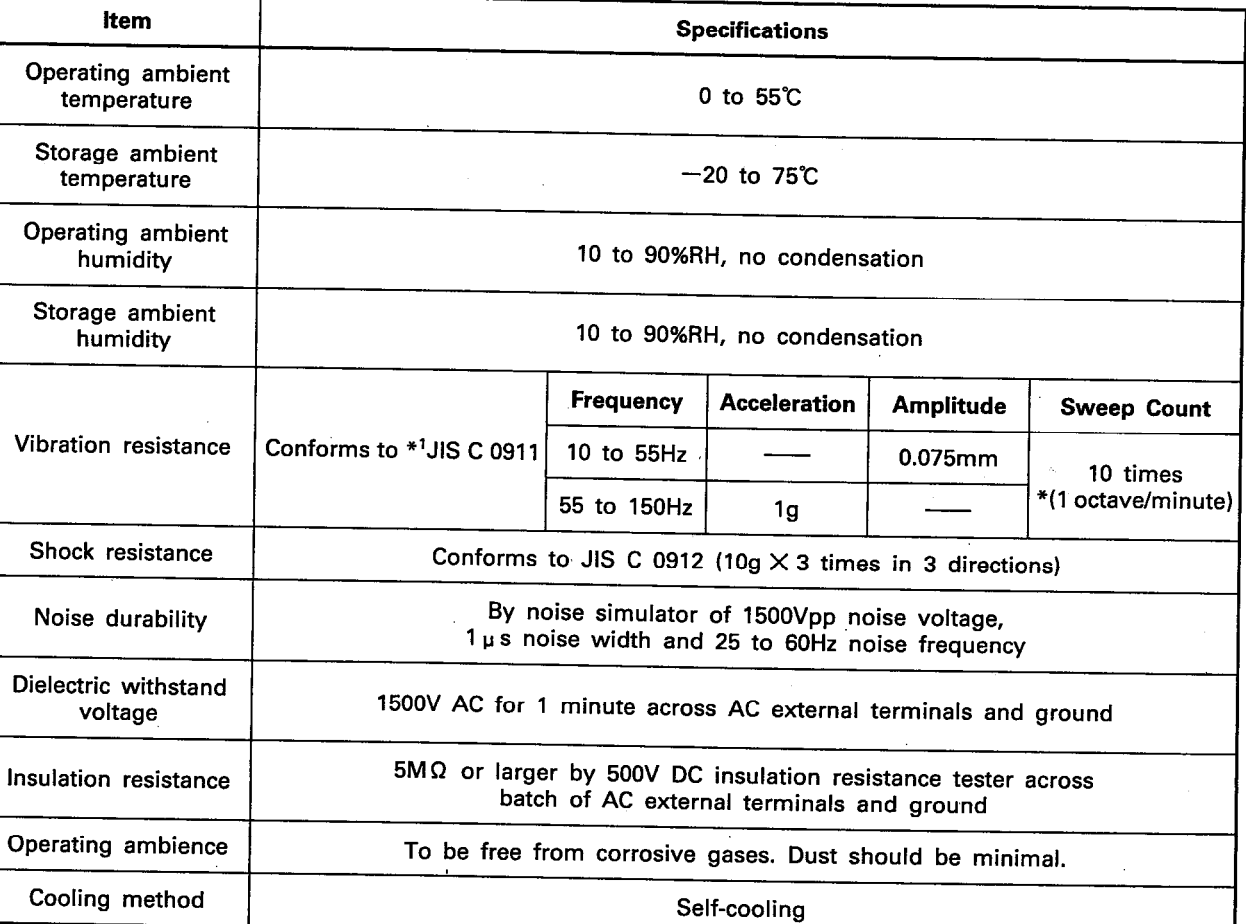

Table 3.1 General Specifications

#### **REMARKS**

One octave marked \* indicates a change from the initial frequency to double or half frequency. For example, any of the changes from 10Hz to 20Hz, from 20Hz to 40Hz, from 40Hz to 20Hz, and 20Hz to 10Hz are referred to as one octave.

\*<sup>1</sup> JIS: Japanese Industrial Standard

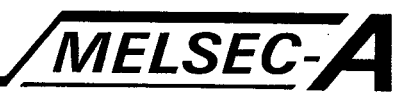

#### 3.2 Performance Specifications

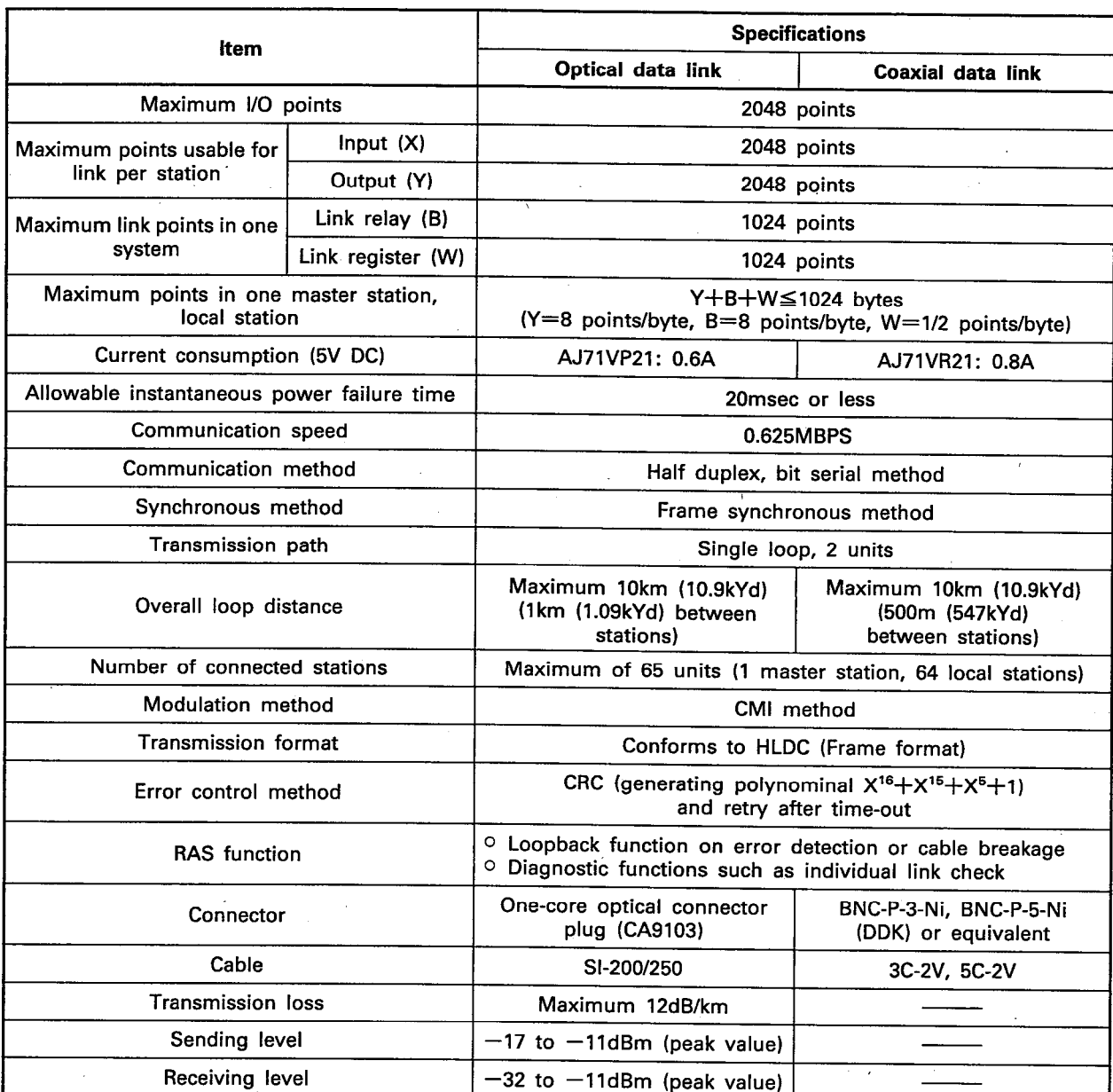

**REMARKS** 

The overall loop distance refers to the distance from the master station sending port to the master station receiving port via slave stations.

For both the optical fiber cables and coaxial cables, the overall loop distance is a maximum of 10km (10.9kYd).

Overall extension distance-

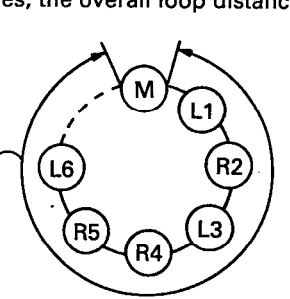

IB (NA) 66191-A

 $\boldsymbol{3}$ 

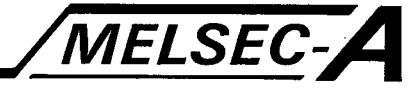

#### 3.3 Function List

The functions for the A3VTS data link system are described below.

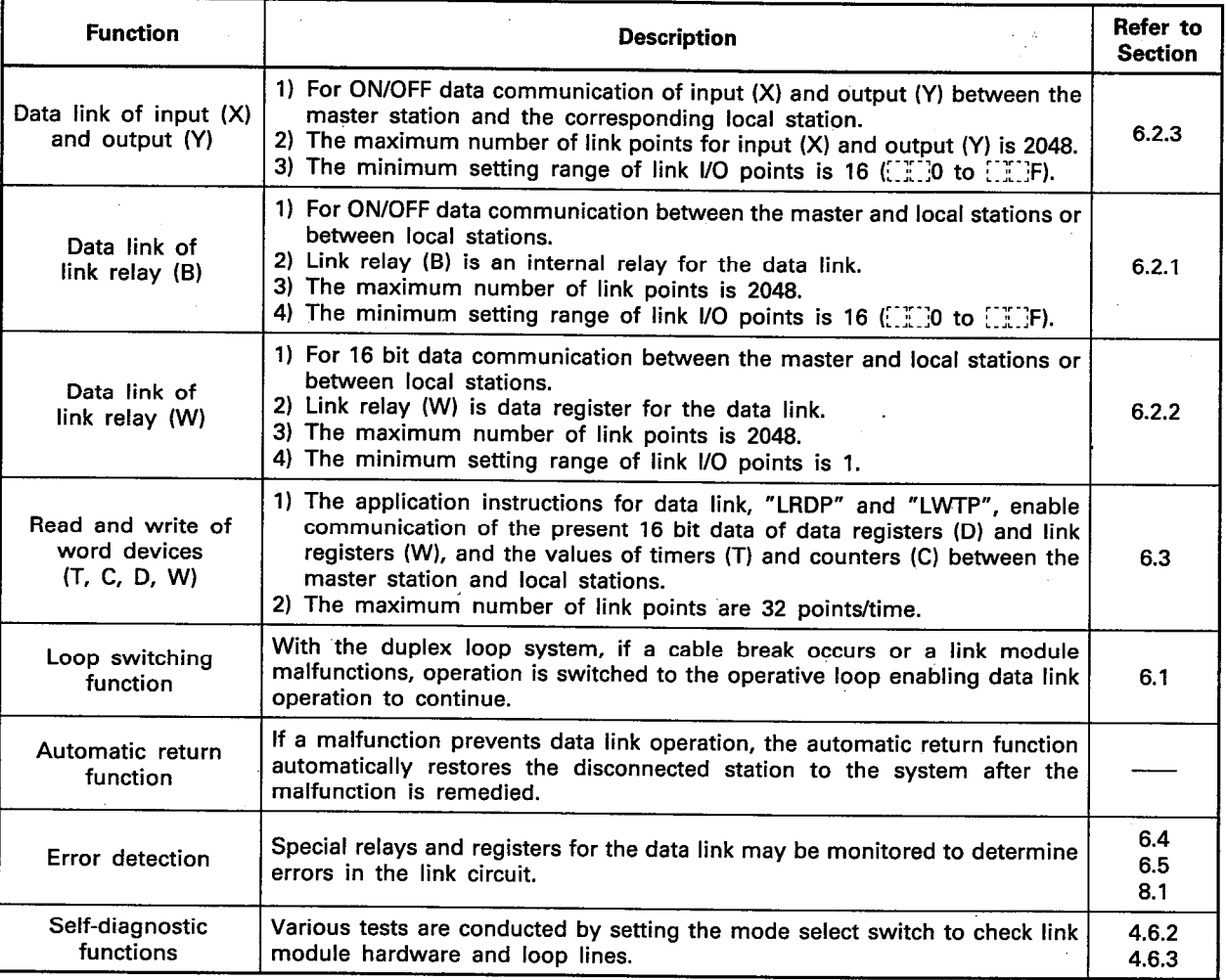

**MELSEC-A** 

#### 3.4 Optical Fiber Cable Specifications

This section gives the specifications of the optical fiber cables used for the optical data link.

The optical fiber cables require specialized techniques and special tools for the fitting of the connector plugs. Special connector plugs are used so ensure that the optical fiber cable is compatible with the sockets.

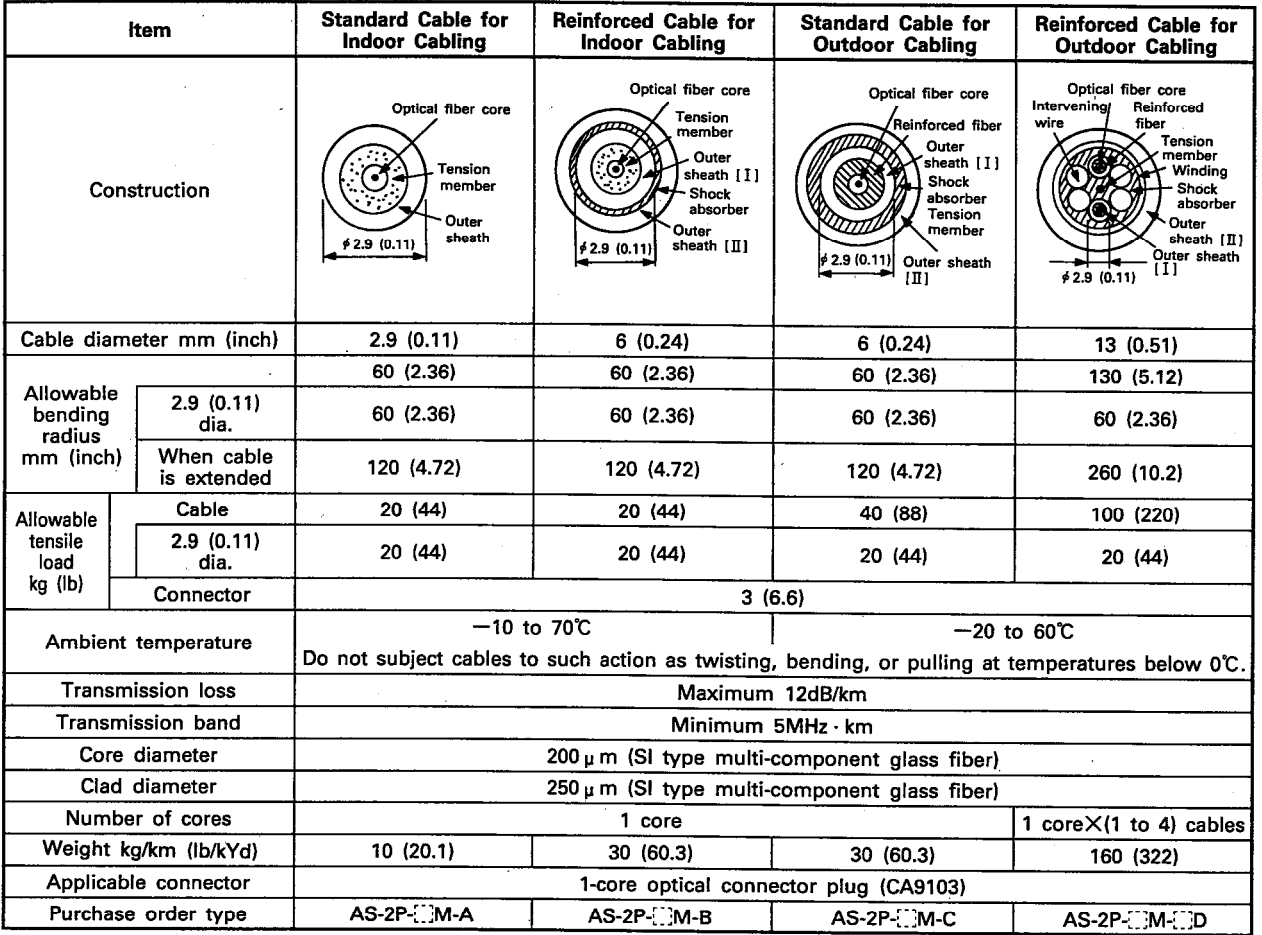

(1) Enter the cable length required in  $\begin{bmatrix} 1 \\ 2 \end{bmatrix}$ 

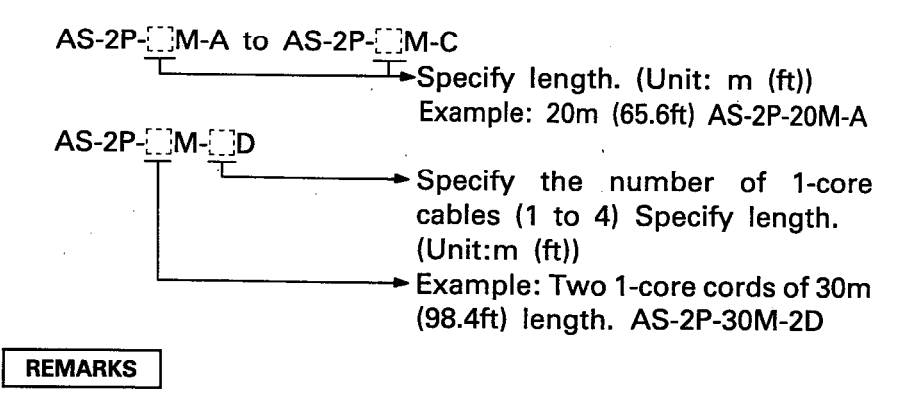

The allowable bending radius of a cable is defined as the radius allowable for an optical cable to which allowable tensile loads have been applied.

 $\vert 3 \vert$ 

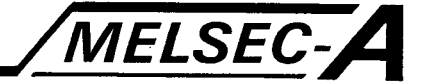

## 3.5 Coaxial Cable

This section gives the specifications of coaxial cables used for the coaxial data link.

The coaxial cables used are high-frequency coaxial cables "3C-2V" and "5C-2V" (conforming to JIS C 3501).

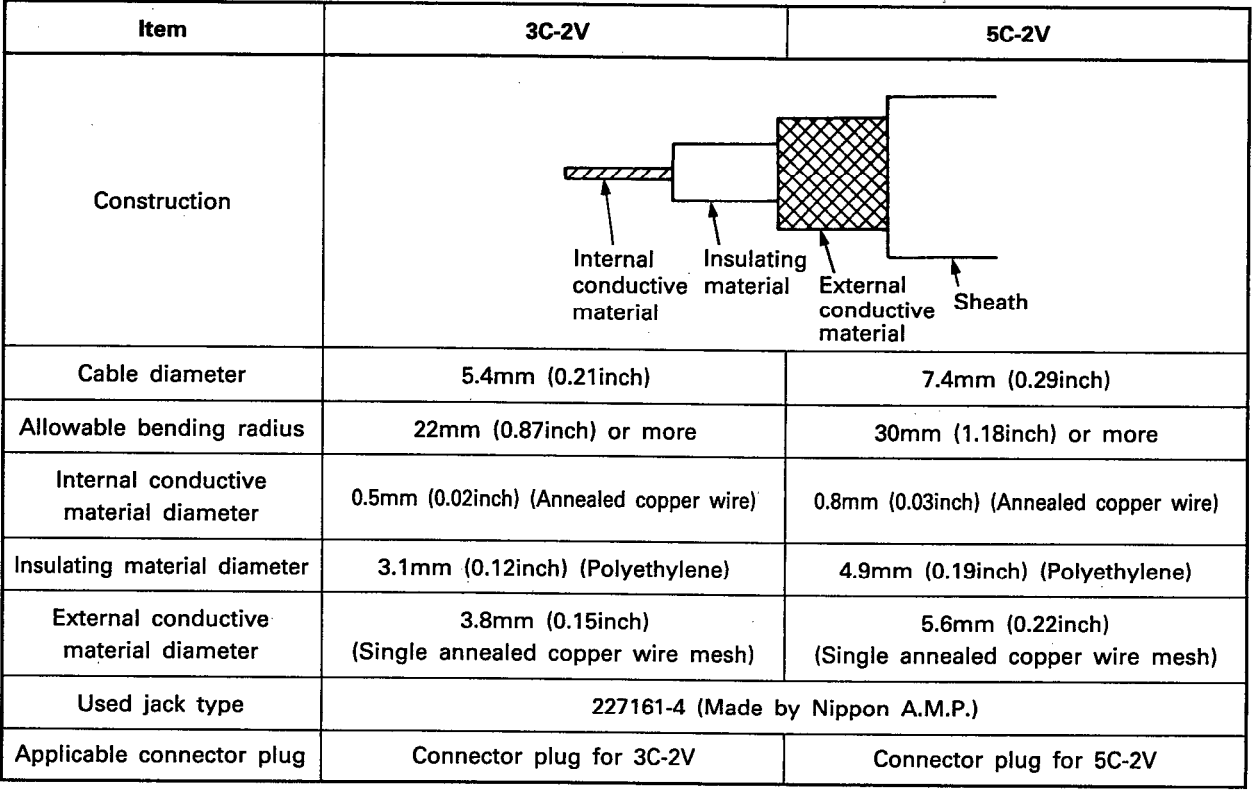

**REMARKS** 

Refer to Section 5.4.4 for a description of the methods used to connect connector plugs and cables.

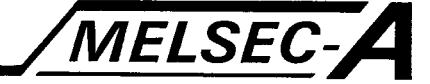

#### **4. STARTUP PROCEDURES AND SETTINGS**

This chapter describes the startup procedures and methods of setting the data link modules and other items related to the A3VTS data link system.

Refer to the A3VTS-Type Multi-Loop System User's Manual for information concerning modules and other items not mentioned in this chapter.

#### 4.1 Startup Procedures and Settings

This section describes the procedures and settings required for the components of each module from unpacking to power application.

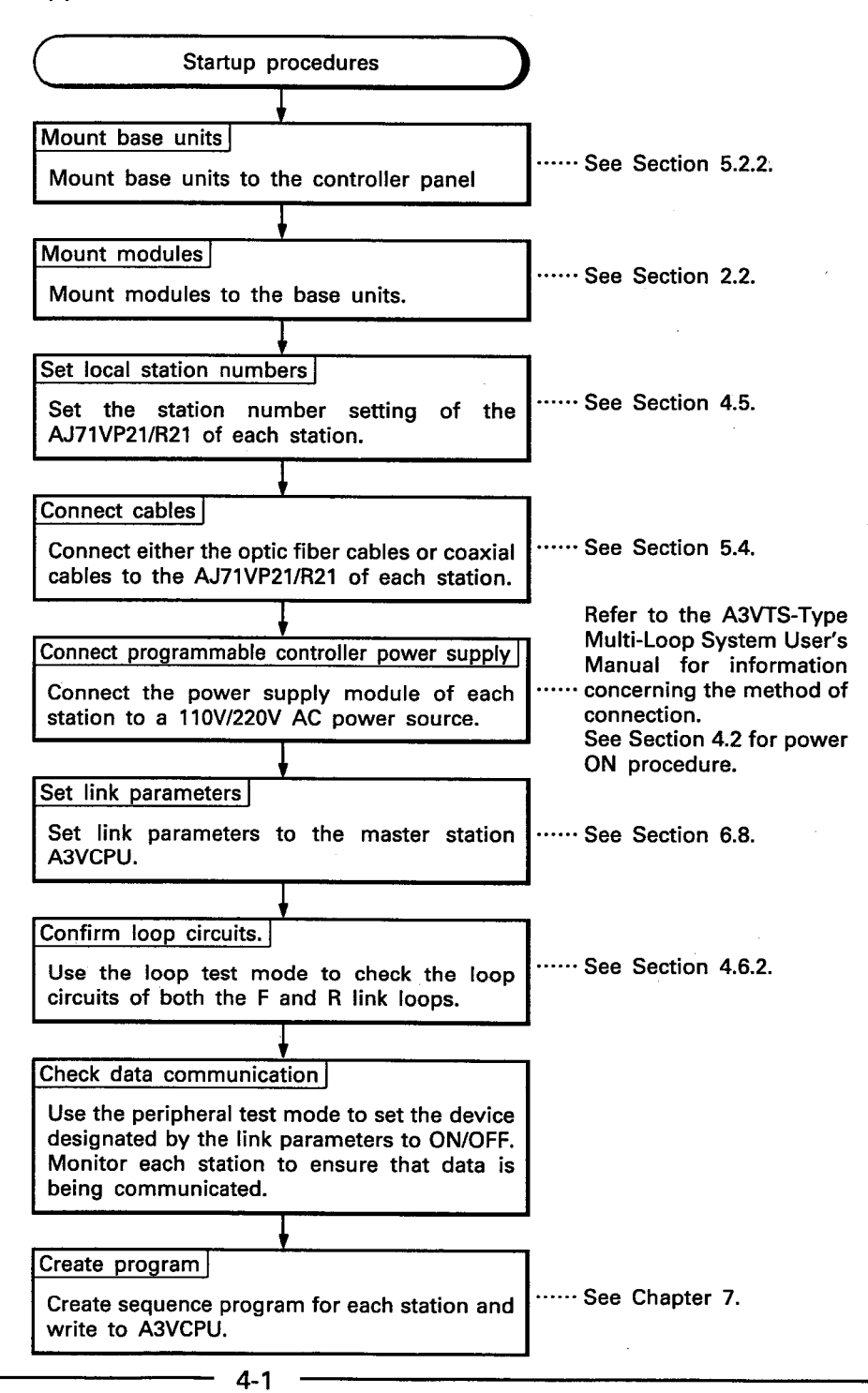

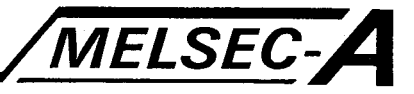

#### 4.2 System Power On Procedure

This section describes the procedure to be used when applying power to the system.

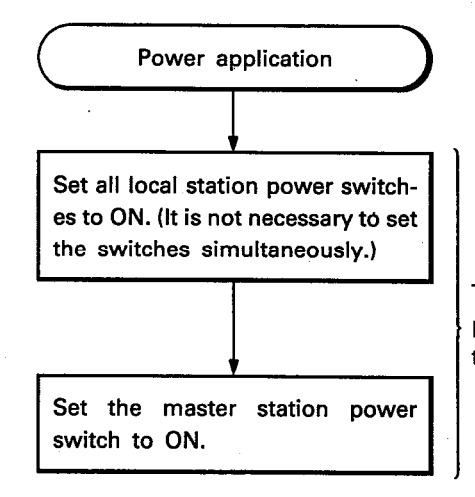

The master station and local station power switches may be set to ON simultaneously.

If the master station power switch is set to ON prior to the local station and an error in local station or loop circuits is detected by the master station, error data is set in the special relays and registers, and error indications are displayed on the A3VTU front panel monitor.

After power has been applied to all local stations, normal data link processing is possible but the error indications displayed on the A3VTU front panel monitor will not be cleared.

When this occurs, use the A3VTU front panel INDICATOR RESET switch to clear the monitor.

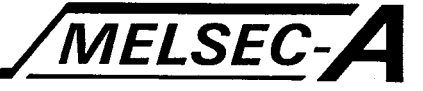

#### **4.3 Module Handling Instructions**

This section describes the handling procedures for each of the modules.

- (1) Do not subject the case of the modules to impact.
- (2) Do not touch printed circuit boards.
- (3) Prevent the entry of wire offcuts into the modules.
- (4) Tighten screws as shown below.

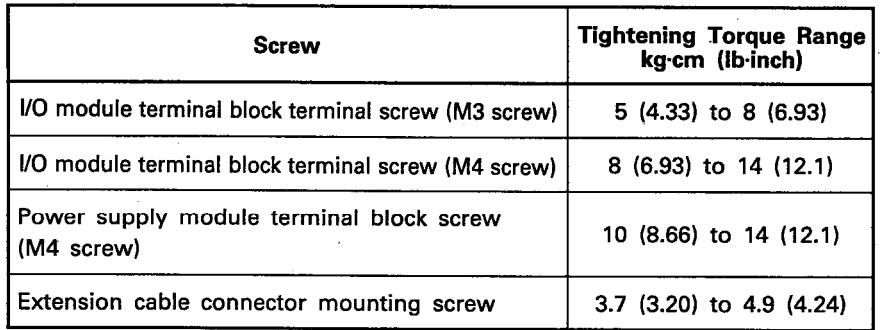

(5) Do not touch the fiber optic core or the tip of the connector. If these are touched, clean them with a soft cloth. Dirt will cause excessive transmission losses.

# 4. STARTUP PROCEDURES AND SETTINGS

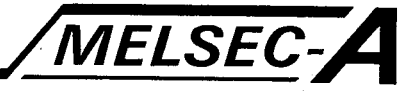

#### 4.4 Nomenclature

This section describes the nomenclature of the link modules and base units used in the A3VTS data link system.

Refer to the A3VTS-Type Multi-Loop System User's Manual for information concerning unlisted modules since the A3VTS data link system is equivalent to the independent A3VTS system.

#### 4.4.1 AJ71VP21/R21

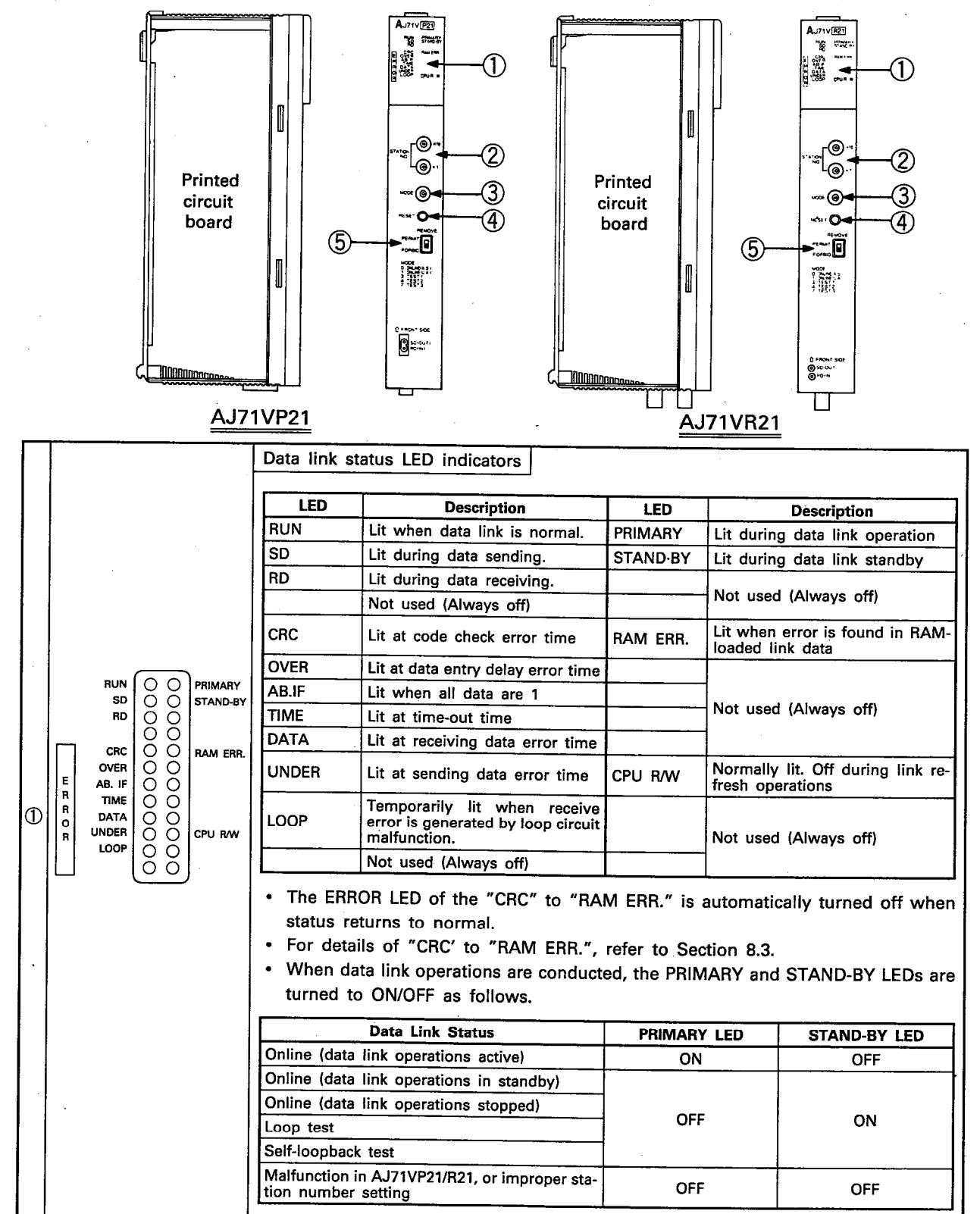

# 4. STARTUP PROCEDURES AND SETTINGS

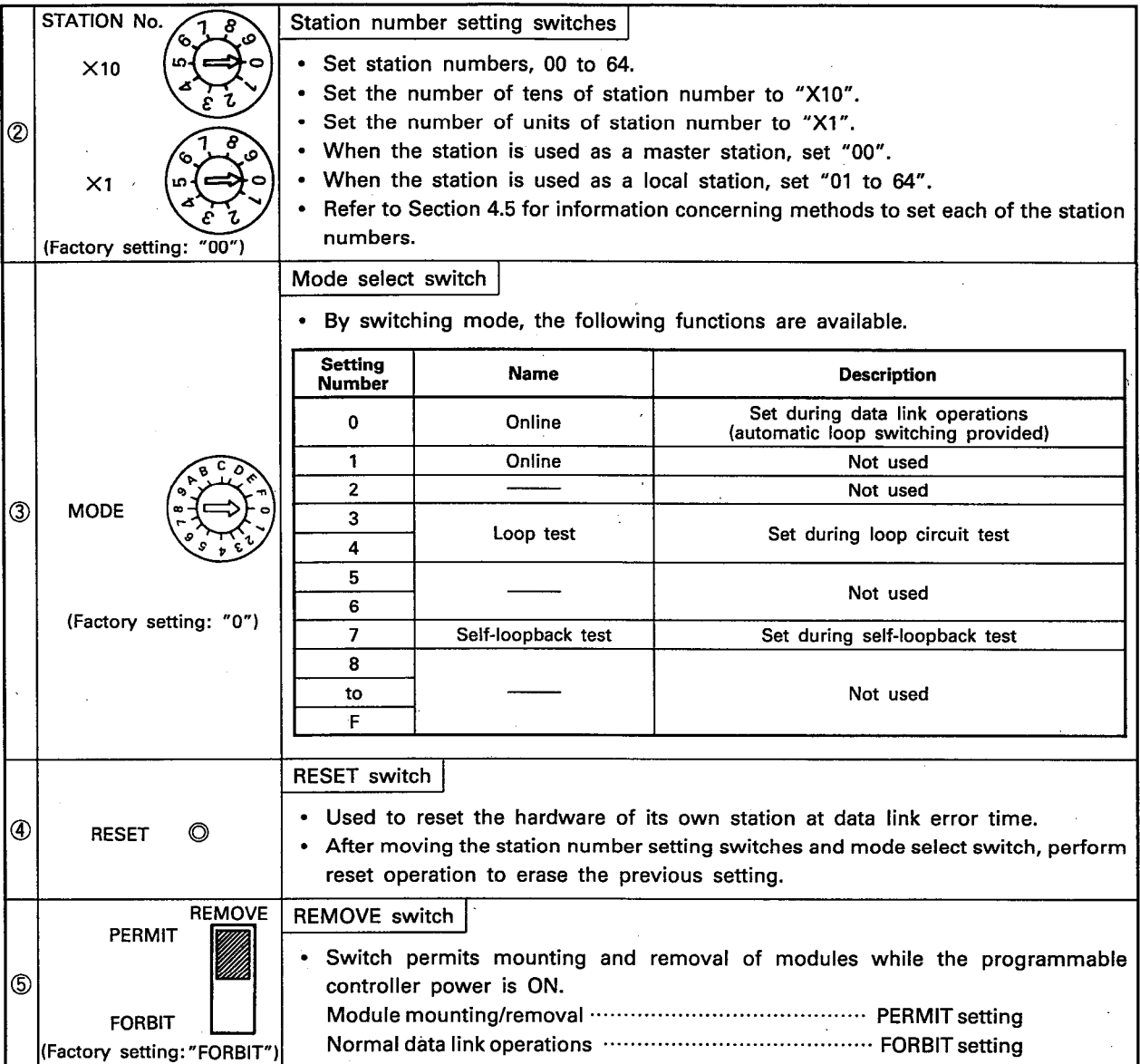

 $\overline{\phantom{a}}$ 

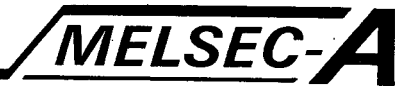

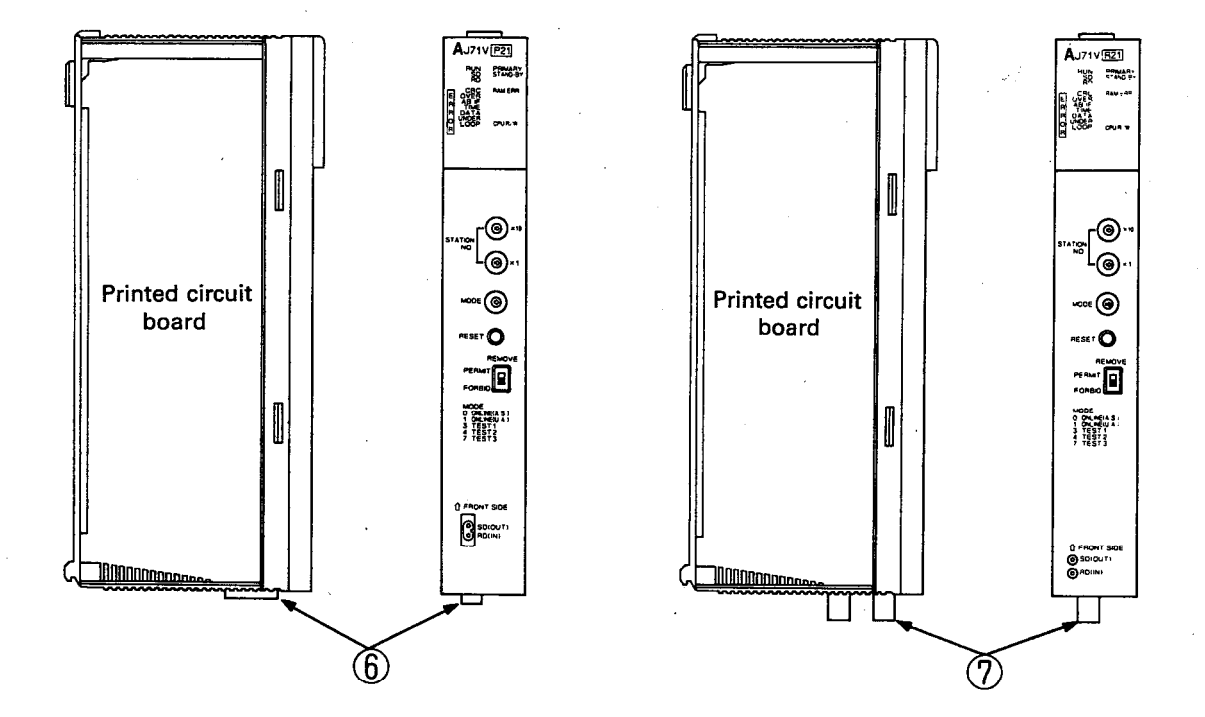

## **AJ71VP21**

**AJ71VR21** 

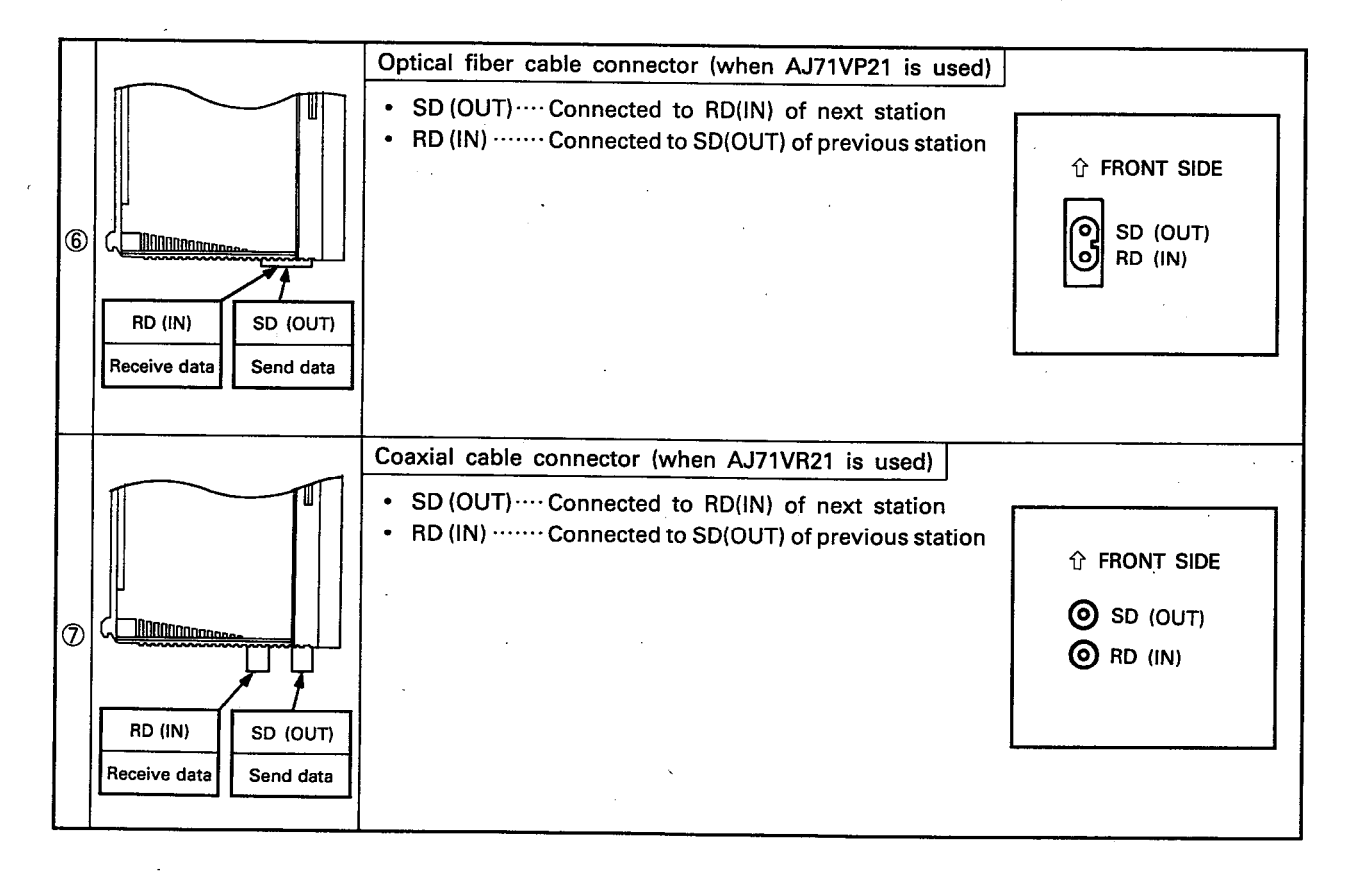

# **MEMO**

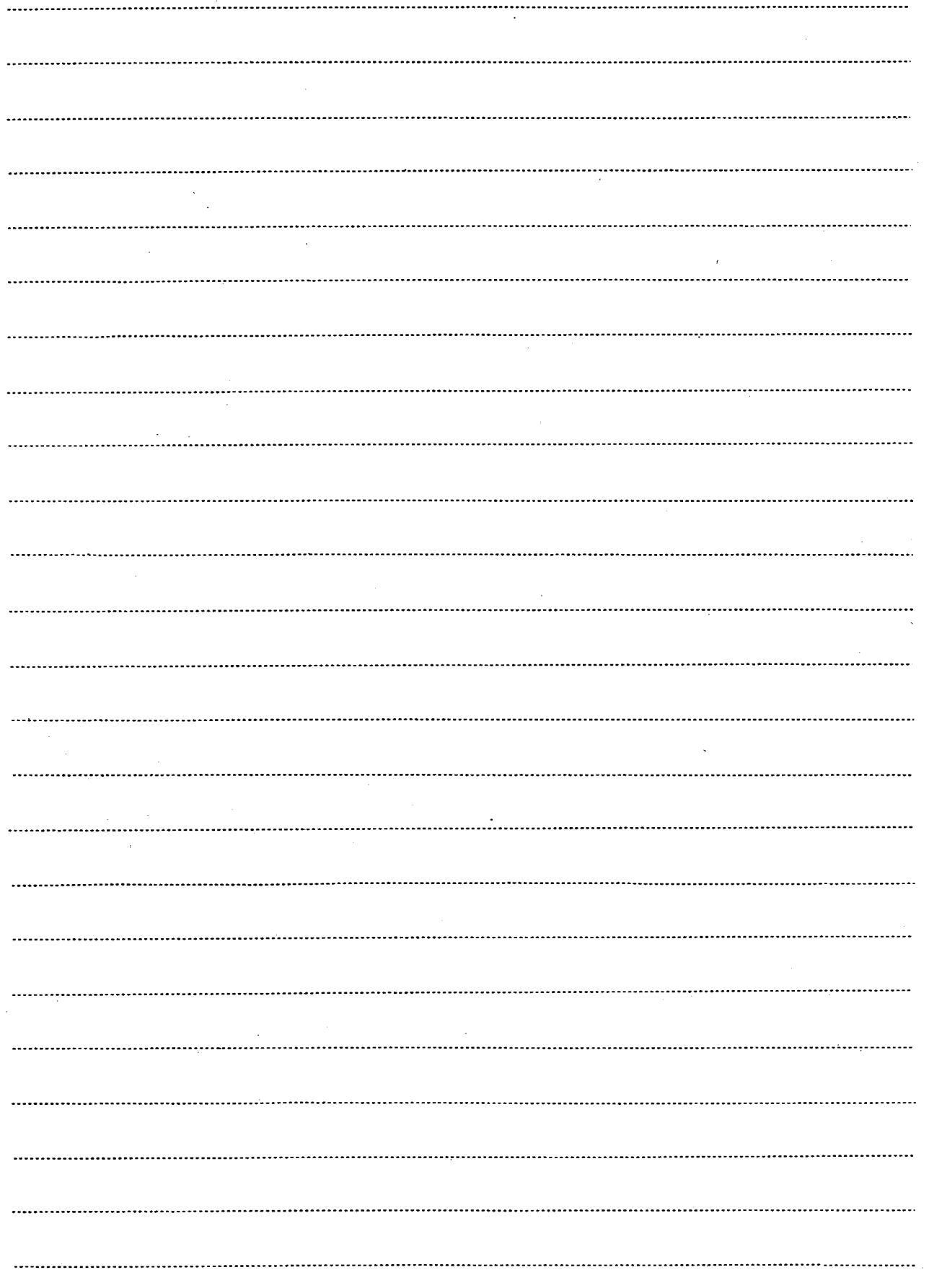

# 4. STARTUP PROCEDURES AND SETTINGS

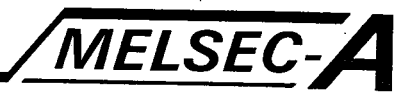

# 4.4.2 MAIN base unit

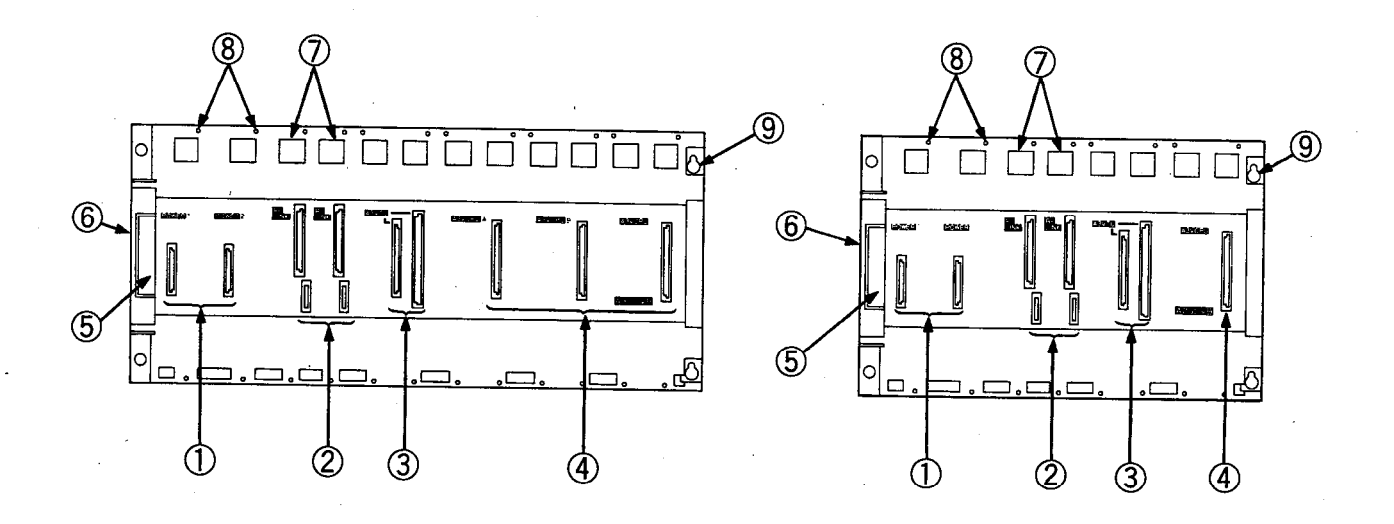

 $A30LVB$ 

A20LVB

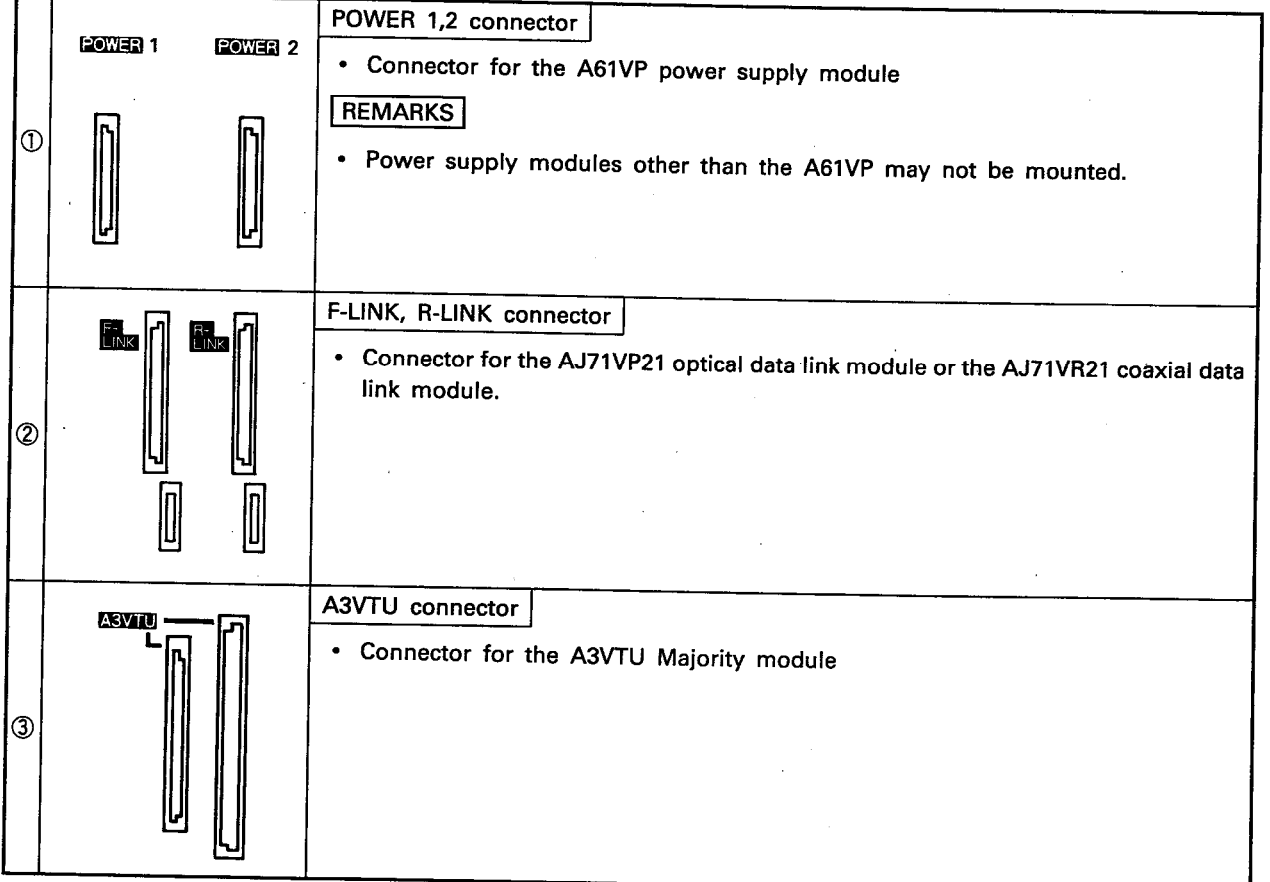

# **4. STARTUP PROCEDURES AND SETTINGS**

A3VCPU A,B,C connector (The A20LVB main base unit provides only 1 slot.) • Connector for the A3VCPU type CPU module  $\overline{\circ}$ Expansion cable connector • Connector for the communication cable (extension cable (AC[[III]B)) between main base unit and the extension base unit.  $\circledS$ Base cover • Protective cover for the extension cable connector • When using an extension cable, it is necessary to cut away the upper portion of the connector.  $<sup>6</sup>$ </sup> Module fixing hole • Each module is provided with hooks that fit into the module fixing holes in the main  $\overline{\mathbf{c}}$  $\overline{\mathbf{a}}$ base unit.  $\circledD$ Module mounting screws • Each module is mounted to the main base unit with screws using these screw holes. • Appropriate screw size: M4x0.7 c  $\circ$  $\circledR$ Base mounting guide hole • Hole used to mount base unit to control panel, etc. • Appropriate screw size: M5  $\circledcirc$ 

MELSEC-A

 $4-8$ 

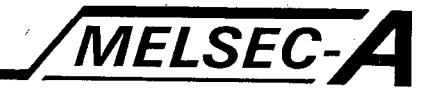

## 4.5 Station Number Setting Switch

This section describes the procedure used to set station numbers using the station number setting switch located on the front of the AJ71VP21/R21.

(1) As shown in the following figure, the numbers of the stations connected to the SD (OUT) connector of the AJ71VP21/R21 are set as station number 1, station number 2, station number 3, etc.

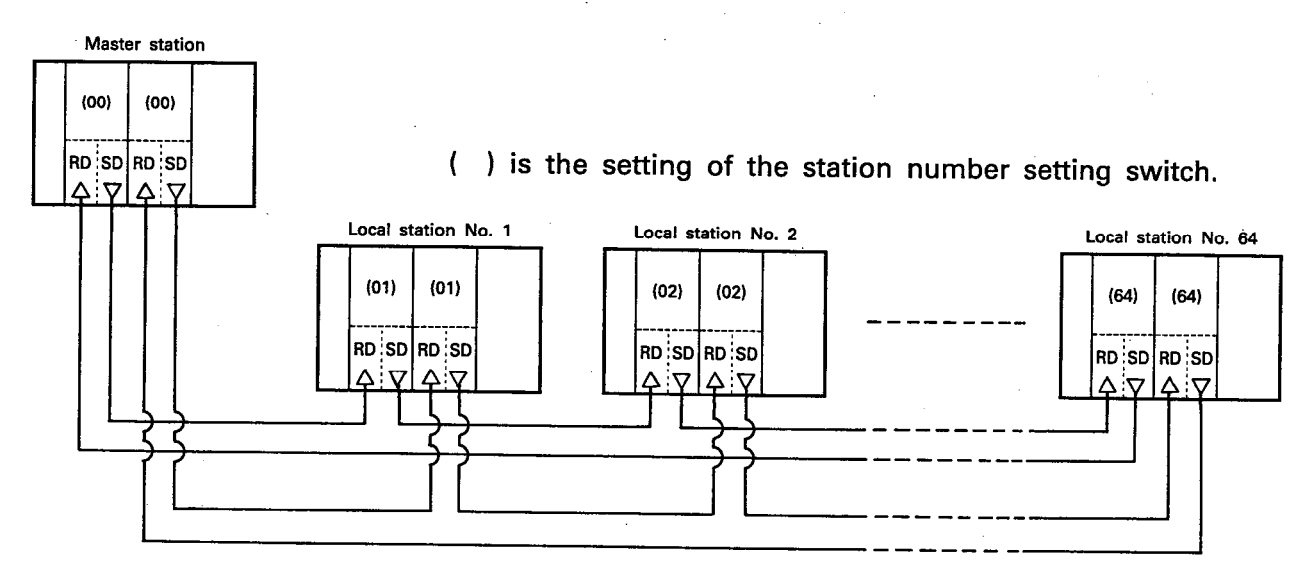

- (2) The station numbers in each of the AJ71VP21/R21 must be set to the same number. The following provide two examples of when.
	- (a) Two station numbers differ when the programmable controller power supply is turned ON.

The message shown below is displayed on the front monitor of the A3VTU and data link operations cannot be conducted.

"STATION No. [III]  $*$  [

The station number set in the AJ71VP21/R21 installed to the R LINK slot is displayed in hexadecimal. The station number set in the AJ71VP21/R21 installed to the F LINK slot is displayed in hexadecimal.

#### **POINT**

When a station number is set to "0" (master station), the error indication is "50".

In this case, set the station number settings of the two AJ71VP21/R21s have been set to the same number and use the A3VTU RUN/STOP key switch to reset operations to normal.

## 4. STARTUP PROCEDURES AND SETTINGS

(b) A data link module is replaced and the set station number is incorrect.

The message "STATION No. ERROR" is displayed on the front monitor of the A3VTU. Data link operations continue. In this case, set the station number of the new AJ71VP21/ R21 module has been set to the proper number and use the INDICATOR RESET switch located on the front panel of the A3VTU to reset operations to normal.

**MELSEC-A** 

The INDICATOR RESET switch can be used to clear messages displayed on the A3VTU front panel monitor.

- (3) Situations (a) through (d) explain station number settings that CANNOT be used.
	- (a) Settings that omit a station number

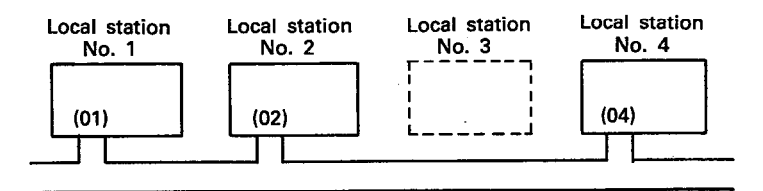

When a station number setting is made as shown above, the condition of the F and R loop circuits of local station number is considered abnormal and data link operations cannot be conducted.

(b) Same station number used twice

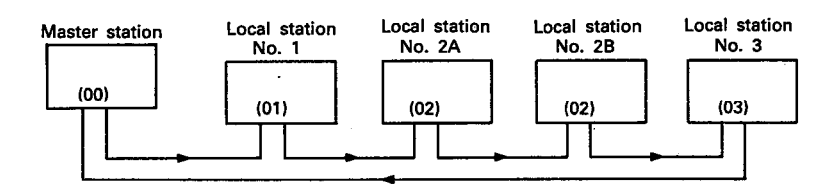

The following describes the situation when station No. 2 is given to two separate stations.

- Either of the No. 2 stations can receive information from the master station.
- Only data sent from the station closest to the master station is received by the master station (local station No. 2B in this example). Data sent from the further station (local station No. 2A in this example) is ignored.

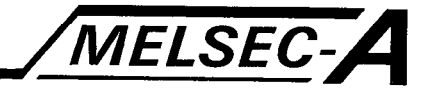

(c) Settings out of sequence

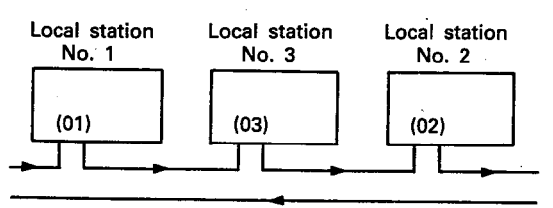

When local station numbers have been set out of sequence, normal data link processing is conducted, but malfunction detection is sometimes precluded if malfunctions occur.

- (d) The setting of the number of slave station link parameters differs with the actual number of local stations.
	- 1) When the setting of the number of slave station link parameters is larger than the number of the present local station.

Example: Link parameter setting .................. L1 to L5 Actual numbers of local stations .... L1 to L4

In this case, if the master station detects some malfunction in the F/R loop circuits of the nonexistent station (L5 in this example), data link operation cannot be conducted.

2) When the setting of the number of slave station link parameters is smaller than the number of the actual local stations.

Example: Link parameter setting .................. L1 to L5 Actual numbers of local stations .... L1 to L6

In this case, normal data link processing is conducted between the master station and local stations L1 to L5, but malfunction detection is sometimes precluded if malfunctions occur.

The station (L6, in this example) not set for the link parameter cannot communicate data.

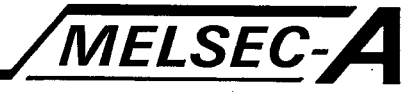

4.6 Mode Select Switch

The following section describes the "Online", "Loop Test", and "Self-loopback Test" modes which are set by the mode select switch located on the front panel of the AJ71VP21/R21.

#### 4.6.1 Online setting (setting: 0)

(1) Automatic switching enabled (setting: 0) This mode executes data link operations.

If an error is generated in the loop circuits during data link operations, the system automatically switches to the standby loop and data link operation continues.

When loop circuits are automatically switched, it is necessary to set the active loop and standby loop of the master station to online (automatic switching enabled), and the active loop and standby loop of the local stations to online (automatic switching may be either enabled or disabled).

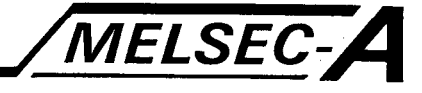

#### 4.6.2 Loop test setting (setting: 3 or 4)

This test mode checks a particular loop of an entire loop circuit. Test data is transmitted from the master station checking all the stations for correct data link operations.

#### Test Procedure

(1) Connect optic fiber cables and coaxial cables in normal configuration.

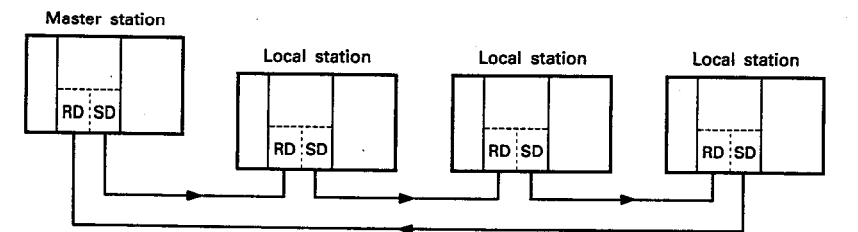

- (2) Set the link parameters to the A3VCPU of the master station.
- (3) Set the mode select switch of the AJ71VP21/R21 of the master station to either "3" or "4".
- (4) Set the mode select switch of the AJ71VP21/R21 of the local station to the online mode (0)
- (5) With the reset switch on the front of the AJ71VP21/R21 of the master station, reset operations.
- (6) Either half of the loop circuit can be tested in no matter what the position of A3VTU RUN/STOP. The switch should be in the STOP position when testing both loop circuits.
- (7) The loop test is conducted about two seconds after the AJ71VP21/R21 of the master station is reset.

#### **Test Results**

(1) Determine the test results by link monitoring on the peripheral equipment.

The link monitoring functions of the peripheral equipment permit determination of the status of all loop circuits and the local stations under test. (See Section 8.1 for more detail on link monitoring.)

(2) Determine the test results using the LEDs located on the front of the AJ71VP21/R21 of the master station.

Loop is normal: The 6 LEDs, "CRC", "OVER", "AB.IF", "TIME", "DATA", and "UNDER" flicker in order.

Loop error:

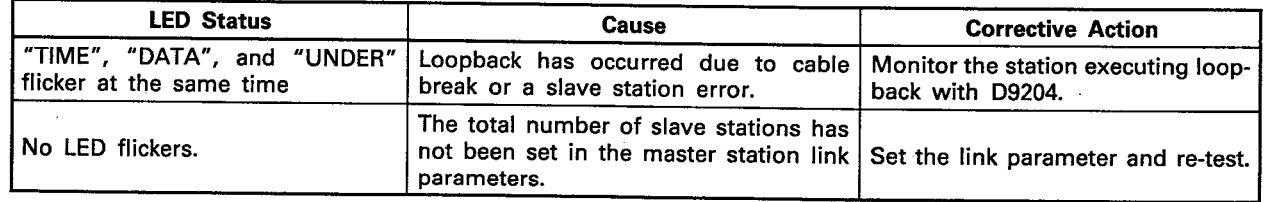

Return Data Link to Normal Status

- (1) Set the mode select switch of the AJ71VP21/R21 of the local station to "0" (online mode).
- (2) Reset operation with the reset switch on the front of the AJ71VP21/R21 of the master station.
	- $-4-13$

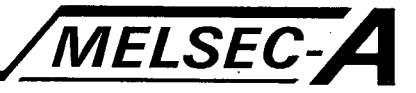

#### 4.6.3 Self-loopback test setting (setting: 7)

This test mode checks the hardware of both AJ71VP21/R21 of each station to determine if the data transmitted from the same station module can be received correctly within a pre-defined period of time.

#### **Test Method**

(1) Connect optic fiber cable or coaxial cable in the manner shown below.

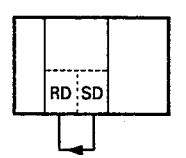

- (2) When conducting the self-loopback test from the master station, set the link parameters to the A3VCPU of the master station.
- (3) Set the mode select switch of the AJ71VP21/R21 that is undergoing self-loopback testing to "7".
- (4) Using the reset switch on the AJ71VP21/R21 to execute the self-loopback test, reset operations.
- (5) The RUN/STOP position of the A3VTU under test may be in either position when a test is being conducted on only one AJ71VP21/R21.
- (6) When testing both AJ71VP21/R21s, set the RUN/STOP switch to STOP.
- (7) The self-loopback test is conducted about one second after the AJ71VP21/R21 is reset.

#### Test Results

Determine the test results using the LEDs located on the front of the AJ71VP21/R21.

Loop is normal: The 6 LEDs, "CRC", "OVER", "AB.IF", "TIME", "DATA", and "UNDER" flicker in order.

Loop error: The LED corresponding to the error lights and the test is stopped.

> (See Section 8.3 for information concerning the contents of the LEDs.)

Example: When a cable is broken, the "LOOP" LED is lit.

#### Return Data Link to Normal Status.

(1) Return the cables to their normal configuration.

- (2) Set the mode select switch of the AJ71VP21/R21 to online mode (master station: 0, local station: 0).
- (3) Reset operation with the reset switch on the front of the AJ71VP21/R21.

 $4 - 14$
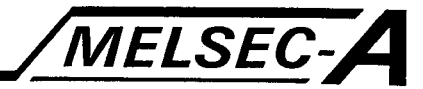

This chapter describes precautions and methods required for the loading and installation of the A3VTS data link system to ensure its reliability and full functionality.

Refer to the A3VTS User's Manual for information concerning each station's power supply module wiring, connection with peripheral device, and methods of grounding.

#### **5.1 Installation Environment**

Do not install the A3VTS data link system in the following environments:

(1) Ambient temperature outside the range 0 and 55°C.

- (2) Ambient humidity outside the range 10 and 90%RH.
- (3) Excessive condensation (e.g. due to sudden temperature changes)
- (4) Corrosive and/or combustible gasses.
- (5) Excessive amounts of conductive powder such as dust, iron filings, oil mist, salt, or organic solvent.
- (6) Direct exposure to sunlight.
- (7) In the vicinity of strong power and magnetic fields.
- (8) Excessive vibration and shock directly transmitted to the main module.

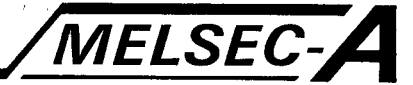

#### 5.2 Installation of Base Units

This section describes the precautions related to the installation procedures of the main base unit and expansion base units used in the A3VTS data link system.

#### 5.2.1 Precautions related to installation

This section describes the precautions related to the installation of programmable controllers to a panel.

- (1) Provide more than 80mm (3.15inch) of space between the top of the units and any structure above them to ensure the free passage of air and to ease unit replacement.
- (2) Unit must not be installed vertically within the cabinet as shown in Fig. 5.4 nor horizontally as shown in Fig. 5.5 to ensure the free passage of air.
- (3) The base unit must be mounted on a flat surface as mounting on warped or uneven surfaces will place unnecessary force on the printed circuit board and cause malfunctions.
- (4) Do not connect the unit to power sources to which power fluctuation generating devices such as large electromagnetic contactors and no-fuse circuit breakers are connected. Either use separate panels or mount the device in a more isolated location.
- (5) Provide wiring ducts where necessary.

When dimensions of the ducts in either the top of lower sections of the programmable controller are less than those given in Fig. 5.1, the precautions below must be followed.

- (a) When a duct is placed on the top of the programmable controller, the height of the duct must be less than 50mm (1.97inch) to ensure good air passage. When located separately from the top section of the programmable controller, leave enough space for the fixing hooks on the top of the unit to be used or else units
- cannot be replaced. (b) When a duct is placed at the bottom of the programmable controller, ensure that the placement of the duct does not interfere with the connection of optic fiber cables and coaxial cables nor force cables to be bent under recommended minimal radius.
- (c) Do not place coaxial cables near nor bundle with main circuit lines nor high voltage lines.

These could be sources of noise and surge induction causing improper data link operation.

Ensure that coaxial cables are located at least 100mm (3.94inch) away from main circuit lines and high voltage lines.

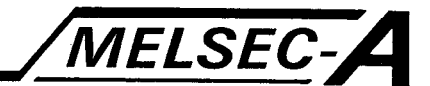

- (d) Be sure to install the connector cover supplied with the AJ71VR21 on the coaxial cable connector. Without the connector cover, the connector may become susceptible to static, causing abnormal data link operation.
- (6) To avoid radiated noise and heat, when components are placed in front of the programmable controller or when equipment is mounted to the back of the panel door, ensure that the components are located at least 100mm (3.94inch) away from mounted modules and units and at least 50mm (1.97inch) away from the base units either to the left or right.

#### 5.2.2 Installation

This section describes the installation procedures of the main base and extension base units, and the spacing of structural and other components.

**MELSEC-**

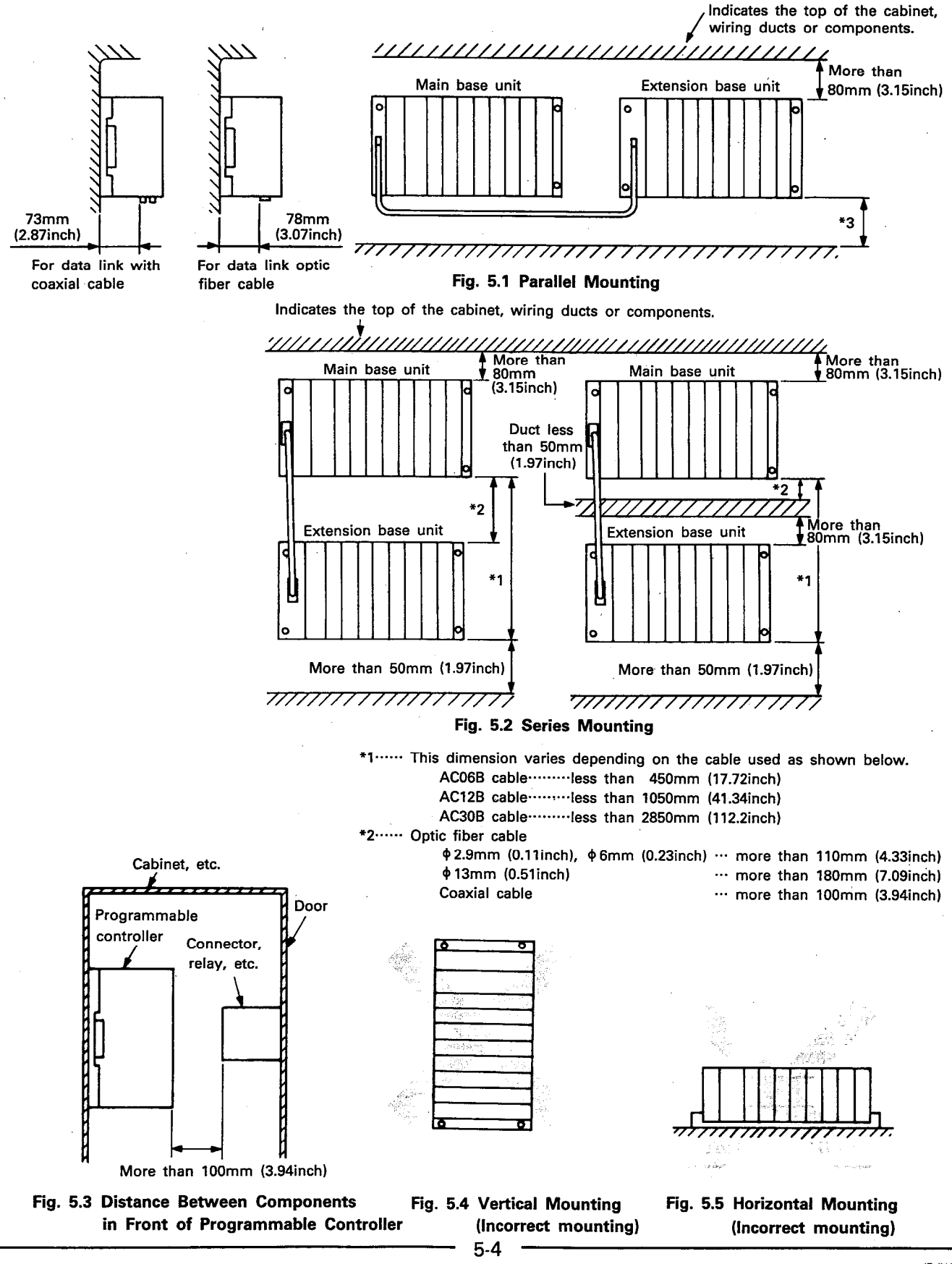

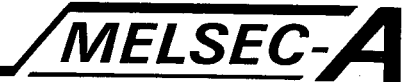

## 5.3 Replacing Modules During System Operation

This section describes the replacement procedures for AJ71VP21/ R21 and A3VTU modules during data link operations in the A3VTS data link system.

Refer to the A3VTS User's Manual for procedures to replace station power supply modules, CPU modules, I/O modules, while the programmable controller is ON.

### **POINT**

The A3VTU cannot be replaced while the system is operating. Before replacing it, always turn off the power to the power supply module.

Keep in mind that turning off each station power supply module disenables the system-wide data link operation.

### 5.3.1 AJ71VP21/R21 replacement procedure

This section describes the replacement procedures for the AJ71VP21/R21.

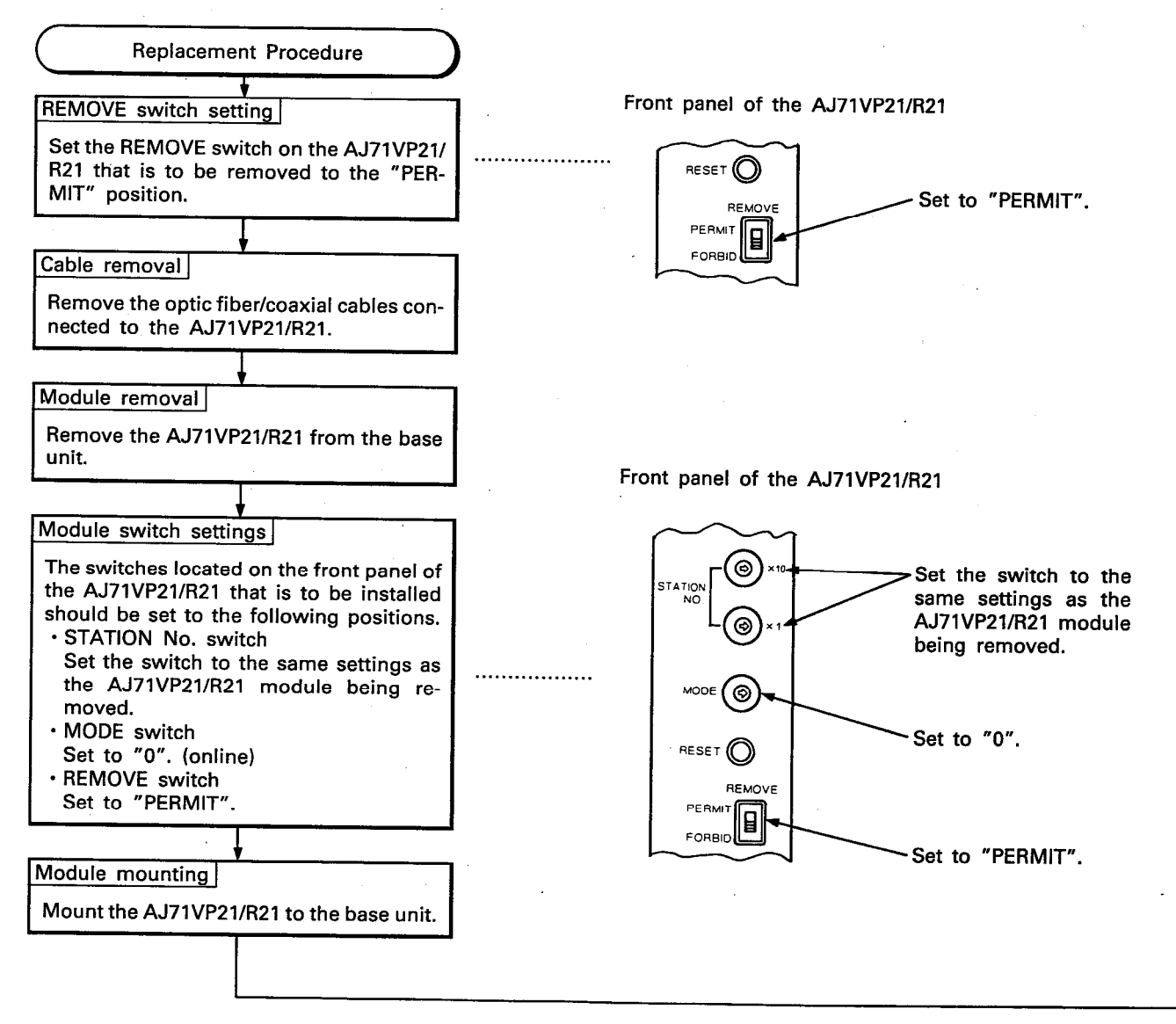

MELSEC-

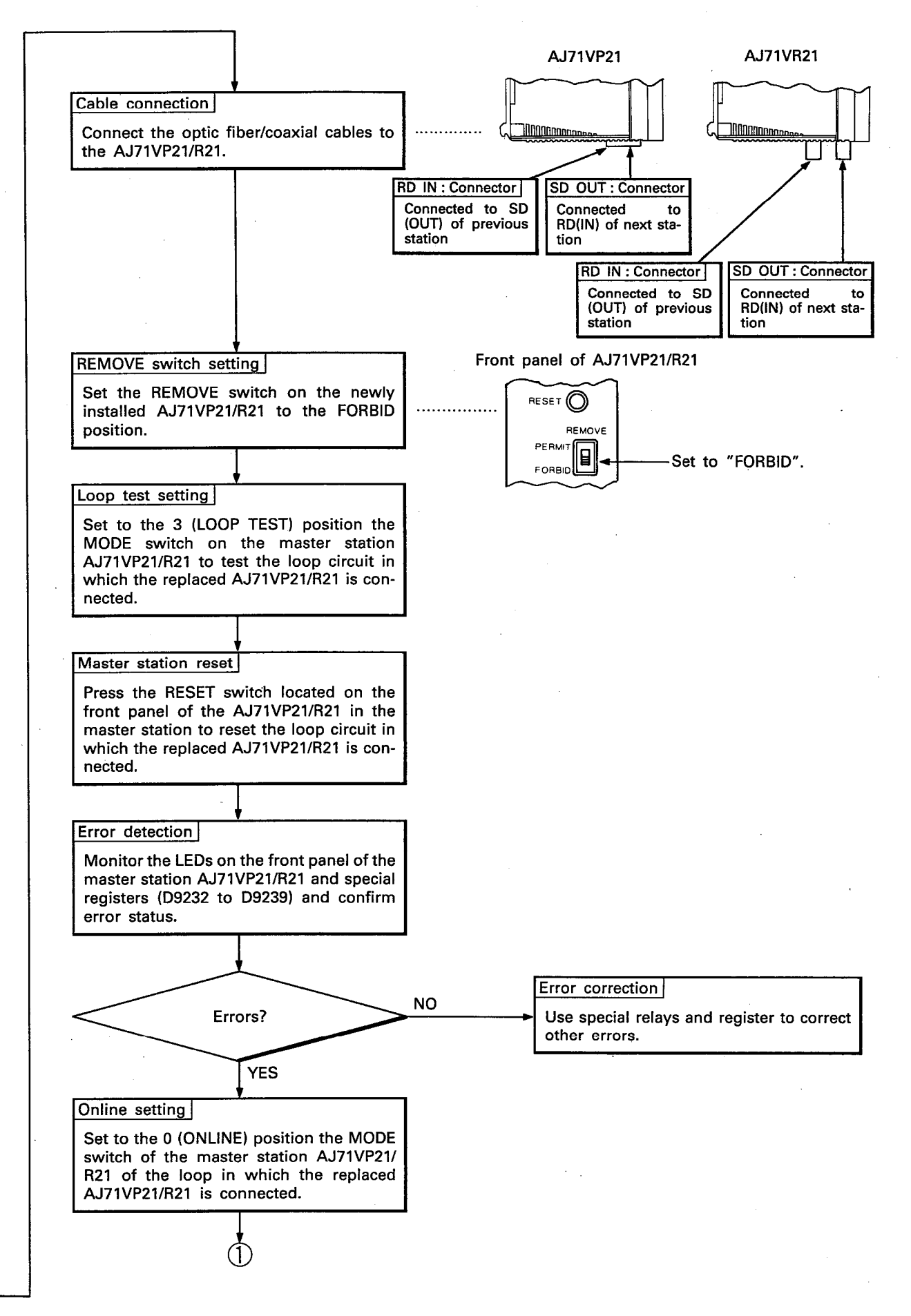

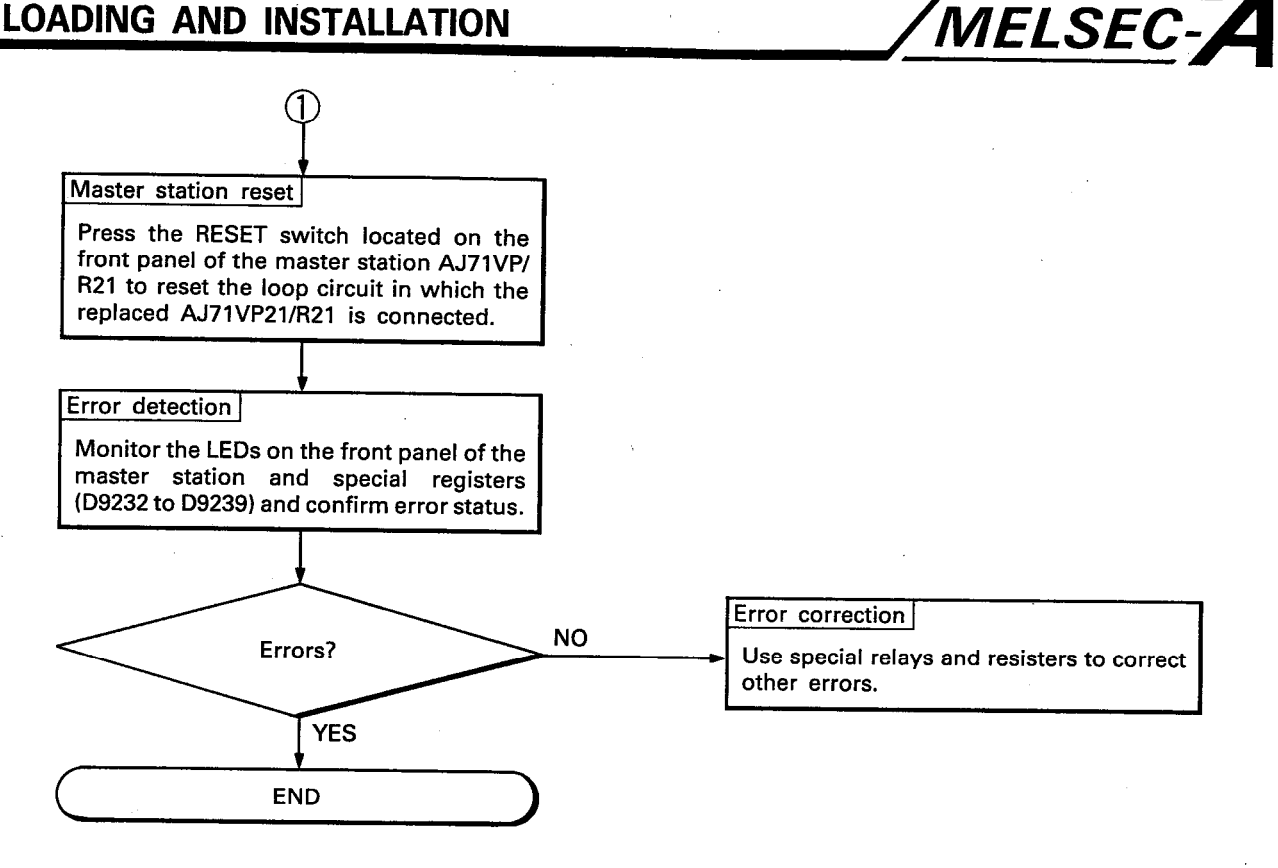

### **POINT**

- (1) When removing the AJ71VP21/R21 always set the REMOVE switch to the "PERMIT" position. If it is removed with the switch left in the "FORBID" position, the A3VTU of the associated station may malfunction.
- (2) When the station number setting of a newly installed AJ71VP21/R21 is incorrect, the LED labeled "STATION No. ERROR" located on the front panel of the A3VTU will light. (The A3VTU will continue to operate.) Use the following procedure to correct the error. AJ71VP21/R21 - Set the station number to the cor
	- rect number and press the RESET switch on the front panel of the AJ71VP21/R21 to reset operations. A3VTU-Use the "INDICATOR RESET" switch to reset the LED display.

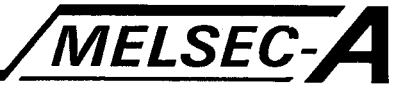

#### 5.4 Connection of Optical/Coaxial Cables

This section describes the connection of optic fiber cables and coaxial cables to the AJ71VP21/R21.

#### 5.4.1 Handling instructions for optical/coaxial cables

If optical fiber cables and coaxial cables are handled roughly, they will be damaged. Therefore:

- (1) Do not bend the cable more than allowable bending radius
- (2) Do not squash the cable.
- (3) Do not twist the cable.
- (4) Do not pull either the connector or the cable above permitted values.
- (5) Do not apply tension exceeding limits to the cables.
- (6) Do not step on cables.
- (7) Do not place objects on cables.
- (8) Do not mar cable covers.

#### 5.4.2 Precautions for connecting cables

- (1) Do not place coaxial cables near nor bundle with main circuit lines nor high voltage lines. These could be sources of noise and surge induction causing improper data link operation. Ensure that coaxial cables are located at least 100mm (3.94in.) away from main circuit lines and high voltage lines.
- (2) Each of the stations are linked by either optic fiber cable or coaxial cable that are connected to the two AJ71VP21/R21s of each station. The system is linked so that the AJ71VP21/R21s mounted in the F-LINK slots of each station are connected with the F-LINK slots of the stations. The same is true for the AJ71VP21/R21s mounted in the R-LINK slots.

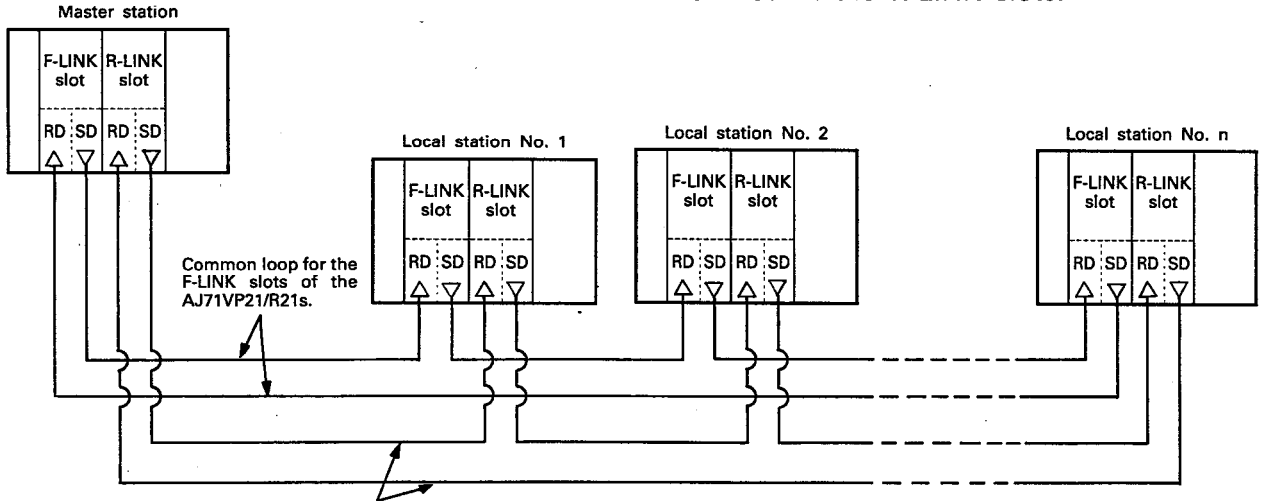

Common loop for the R-LINK slots of the AJ71VP21/R21s.

Within the same loop, if the F-LINK slots of the AJ71VP21/R21s and the R-LINK slots of the AJ71VP21/R21s should be interconnected, the data link will operate correctly. However, when an error is generated, correct data will not be registered in the special data register.

IB (NA) 66191-A

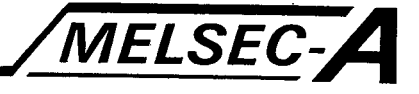

### 5.4.3 Connection of optic fiber cables

As shown in the following diagram, there are two connectors for the optic fiber cables located on the bottom panel of the AJ71VP21 and are connected to neighboring stations.

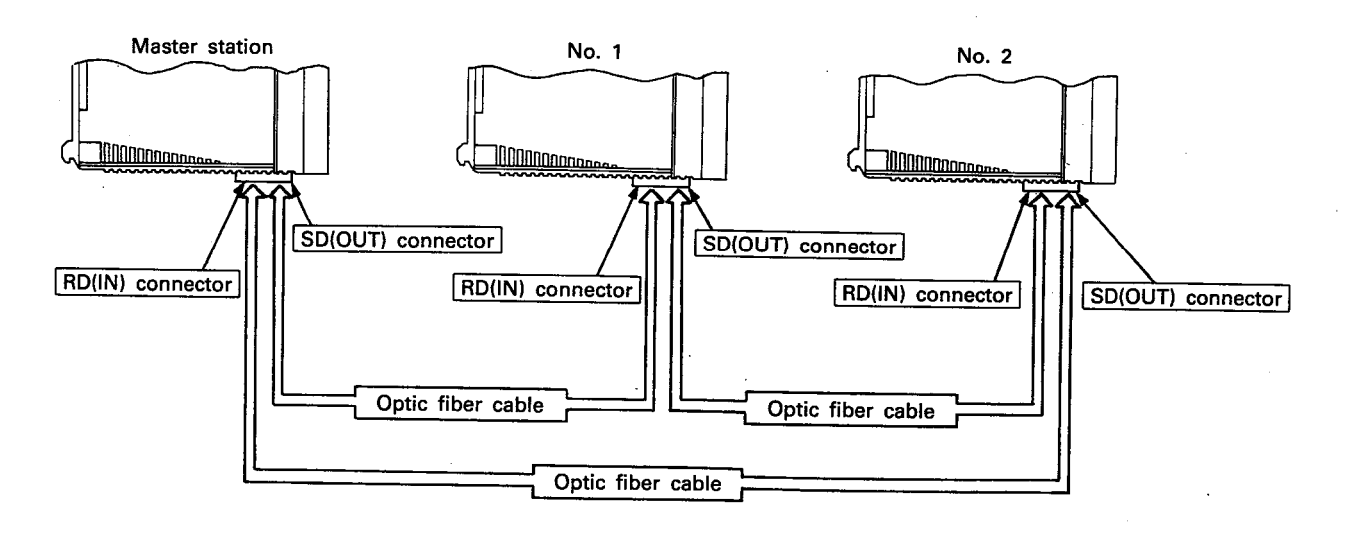

The SD(OUT) connector is connected to the RD(IN) connector of the next station. The RD(IN) connector is connected to the SD(OUT) connector of the next station.

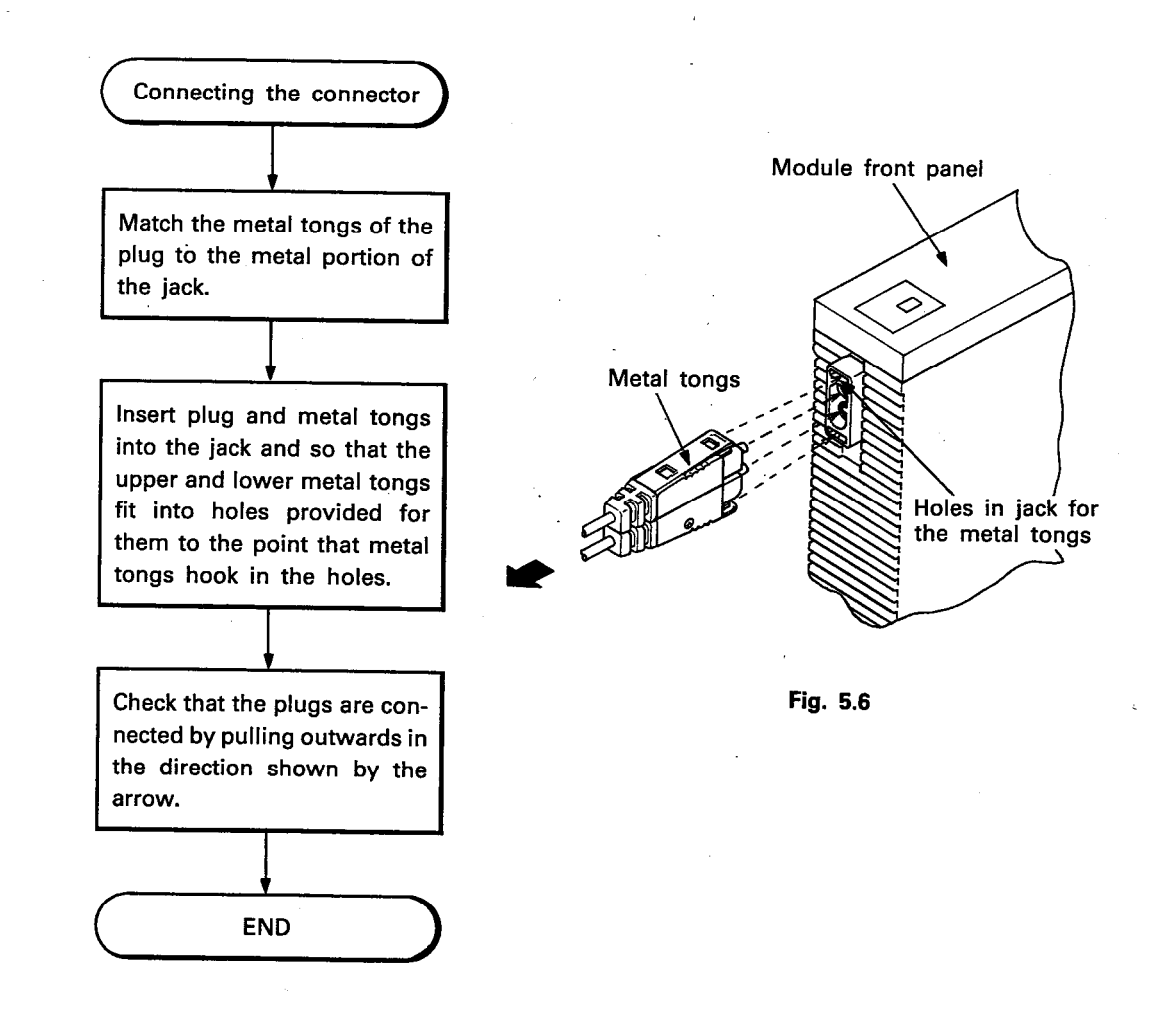

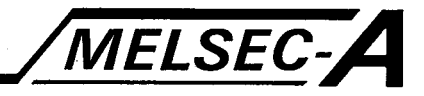

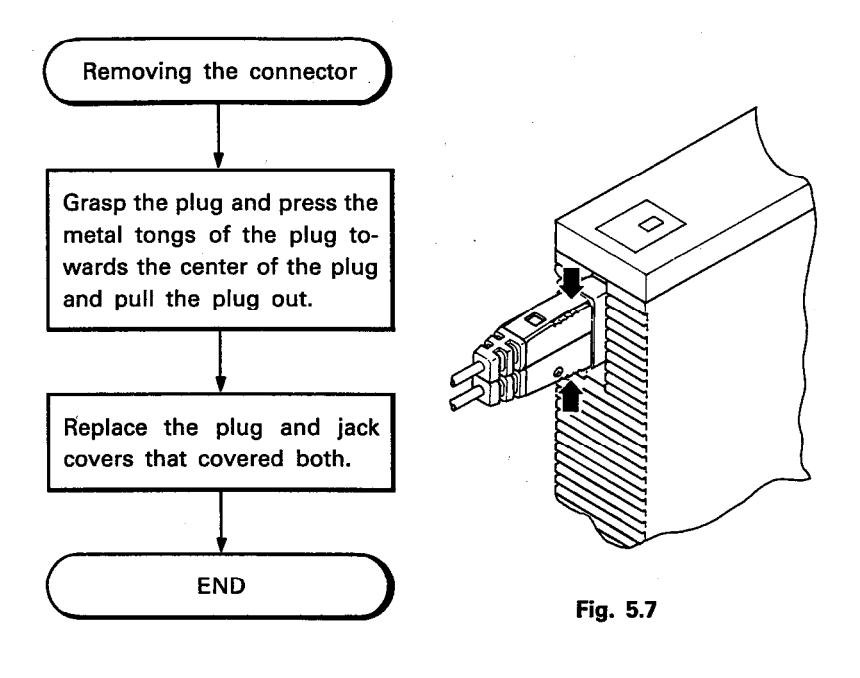

### **POINT**

(1) Do not touch the optical fiber cores of plug or jack and protect from dirt and dust. Always fit the protective cap to the plugs and sockets for storage. Optical fiber core

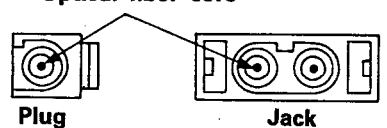

(2) Allowable bending radii are as indicated below. Standard type for indoor cabling-------60mm (2.36inch) or more

Reinforced type for indoor cabling--

Standard type for outdoor cabling.

Reinforced type for outdoor cabling --- 130mm (5.12inch) or more

For details, refer to Section 3.4.

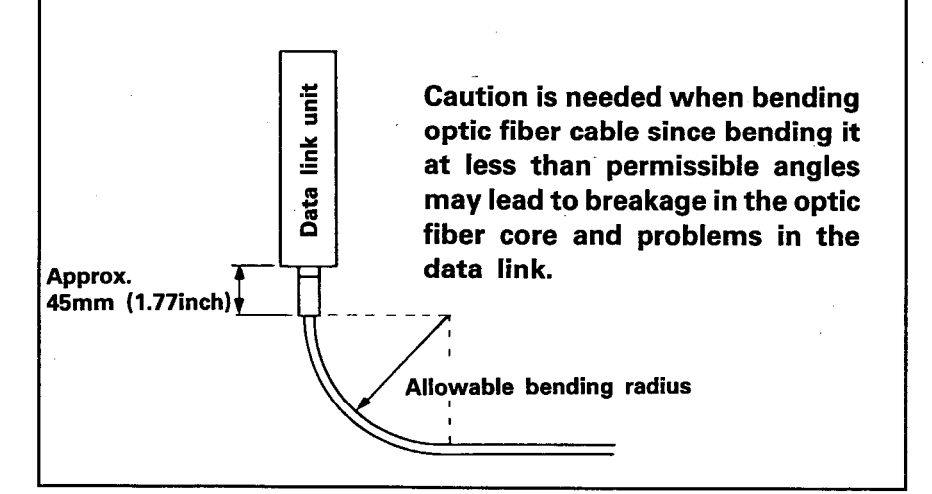

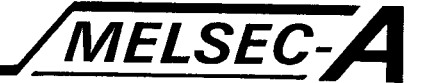

## 5.4.4 Connection of coaxial cables

As shown in the following diagram, there are two connectors for the coaxial fiber cables located on the bottom panel of the AJ71VR21 and are connected to neighboring stations.

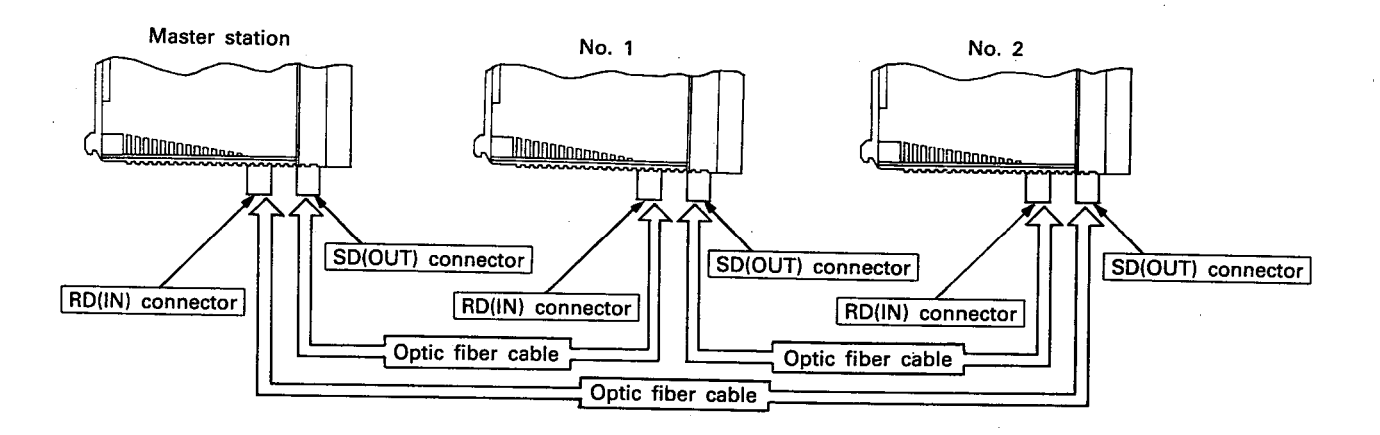

The SD(OUT) connector is connected to the RD(IN) connector of the next station. The RD(IN) connector is connected to the SD(OUT) connector of the next station.

Connect and remove the cable using the following procedure.

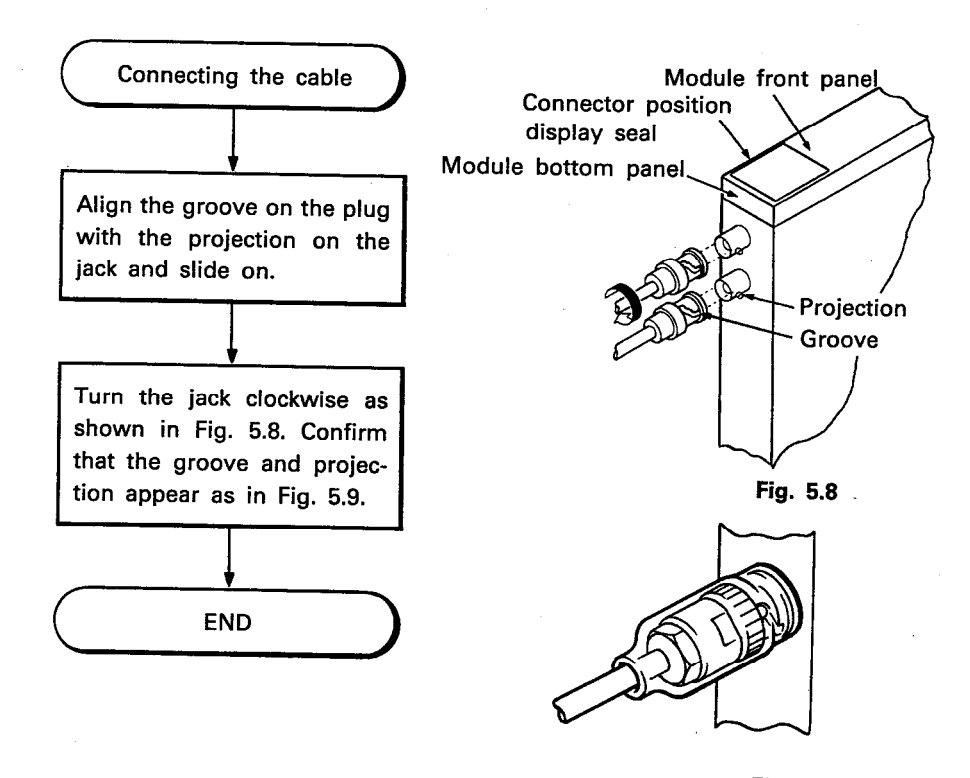

Fig. 5.9

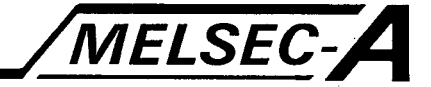

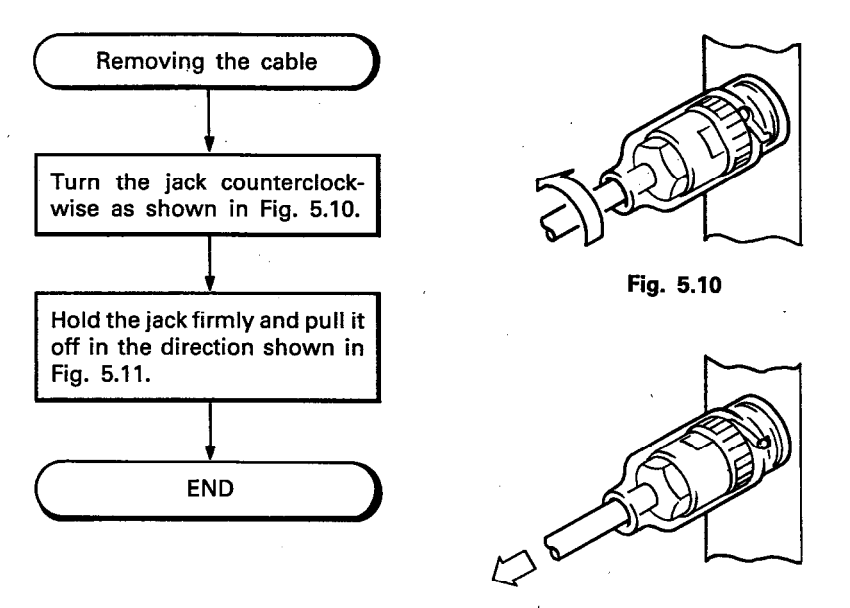

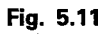

## **POINT**

(1) Caution is needed when bending coaxial fiber cable since bending it at less than permissible angles may lead to breakage in the coaxial core. Also take care not to apply too much pressure when connecting jacks to the modules.

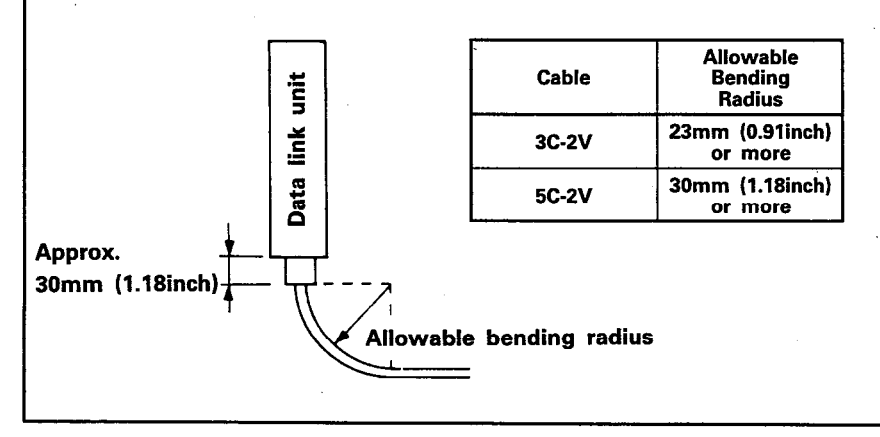

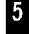

MELSEC-A

The following table shows connector type and their application.

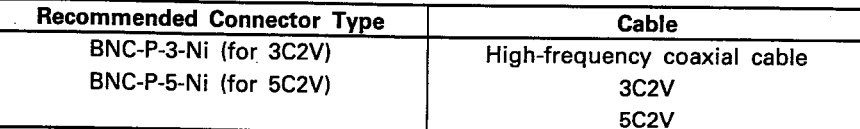

The following diagram shows the BNC connector and its components

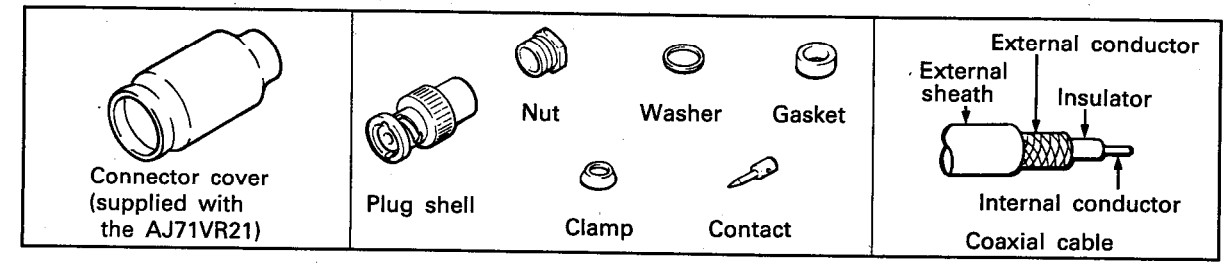

Installing a connector

- (1) Remove the external sheath of the coaxial cable as shown in the figure on the right. Ensure that no harm is done to the external conductor.
- (2) Install the connector cover, nut, washer, gasket, and clamp over the coaxial cable as shown in the figure on the right. Next unravel the external conductor.
- (3) Cut the external conductor, insulator, and internal conductor to the measurements given in the figure on the right. Cut the external conductor to the same size as that of the tapered clamp. Bend the external conductor back over the clamp.
- (4) Solder the contact to the internal conductor.

### **POINT**

- (1) Do not apply excess solder.
- (2) The contact should be snug up against the insulator. There should be neither a gap between the contact and the insulator nor should the contact be shoved into the insulator.
- (3) To prevent deformation of the insulator, solder the contact to the internal conductor quickly.
- (5) Insert the contact assembly finished in step (4) into the contact shell and seat the assembly in the plug shell by tightening the nut into the shell.
- (6) Place the connector cover on the connector.

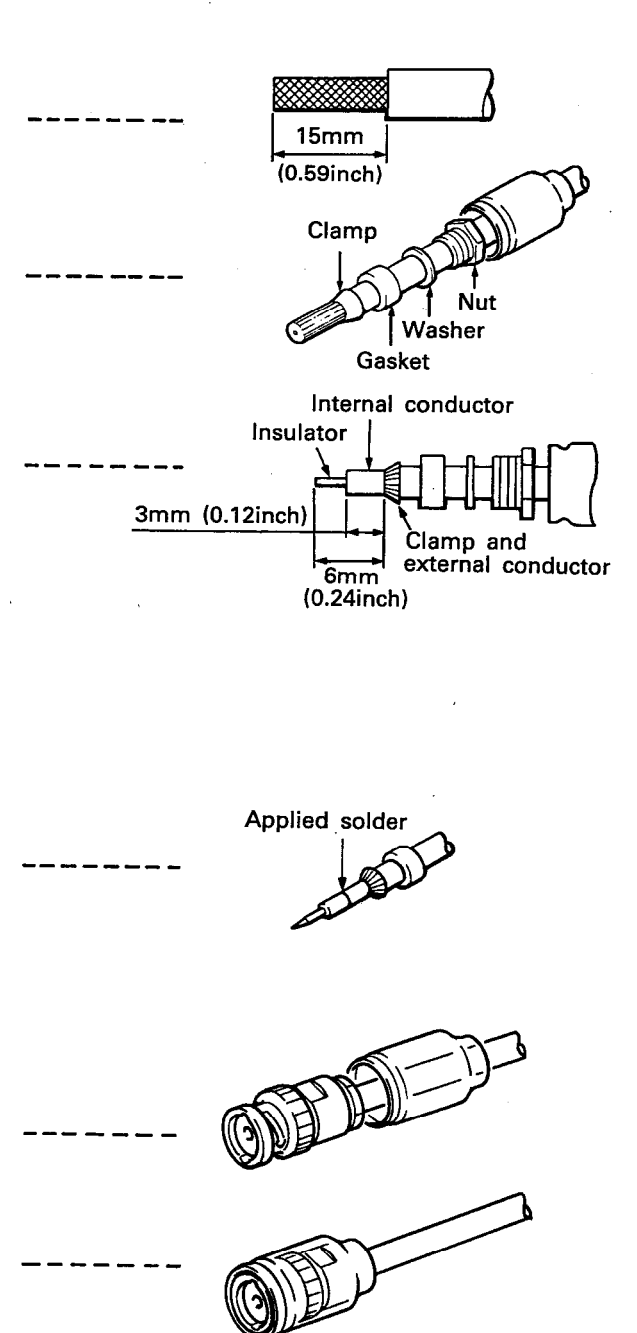

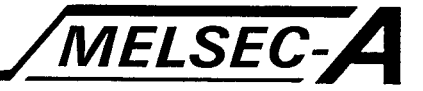

This chapter covers the A3VTS data link system.

#### **6.1 Loop Switching Function**

When a malfunction occurs in a loop circuit, processing switches to the alternate circuit and processing continues. This switching between loops is called the loop switching function.

In the A3VTS data link system, each station uses two AJ71VP21/ R21 modules and two loop circuits.

Normally, one of the two loop circuits is used for data link processing while the other is in standby.

Loop circuit switching occurs either automatically, as explained below, or is forced to occur in one of two methods.

(1) Automatic switching

As shown in the following diagram, when a cable opens or a malfunction occurs in an AJ71VP21/R21 that is in the loop circuit on which data link processing is taking place, the master station automatically switches to the standby loop circuit and data link processing continues.

### **POINT**

Care should be taken with the RESET switch located on the front panel of the AJ71VP21/R21 that is in the active loop, and the latch clear operation of the A3VCPU, both of which will cause the loop circuit to automatically switch.

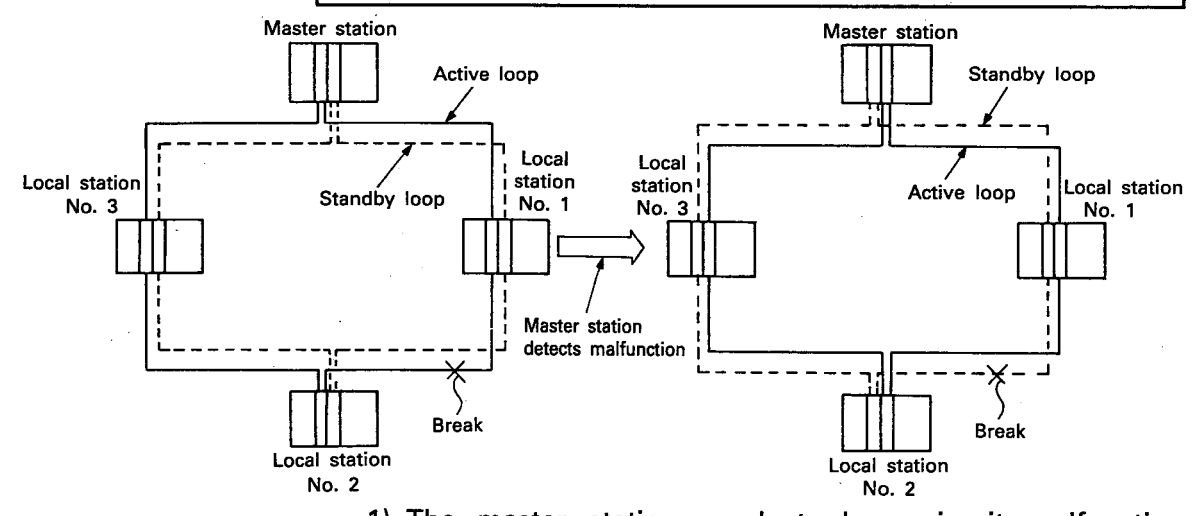

- 1) The master station conducts loop circuit malfunction detection of both the active loop and standby loop. If the active loop circuit should have a malfunction while standby loop also has a malfunction, data link processing terminates.
- 2) Automatic loop circuit switching occurs only if the mode switch of the master station's AJ71VP21/R21 is set to "0" (online).

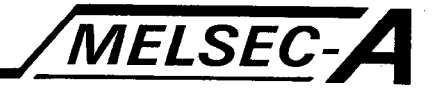

- 3) The data link processing (link refresh processing) is interrupted for 900msec (with 64 stations) when loop switching occurs to provide time for switch processing. The communication data of each station that exists directly prior to the interrupt is saved.
- (2) Forced switching

When the A3VTU of a local station is being replaced, the loop circuit switch of the master station A3VTU is used to force switching of the loop circuits as shown in the following diagram.

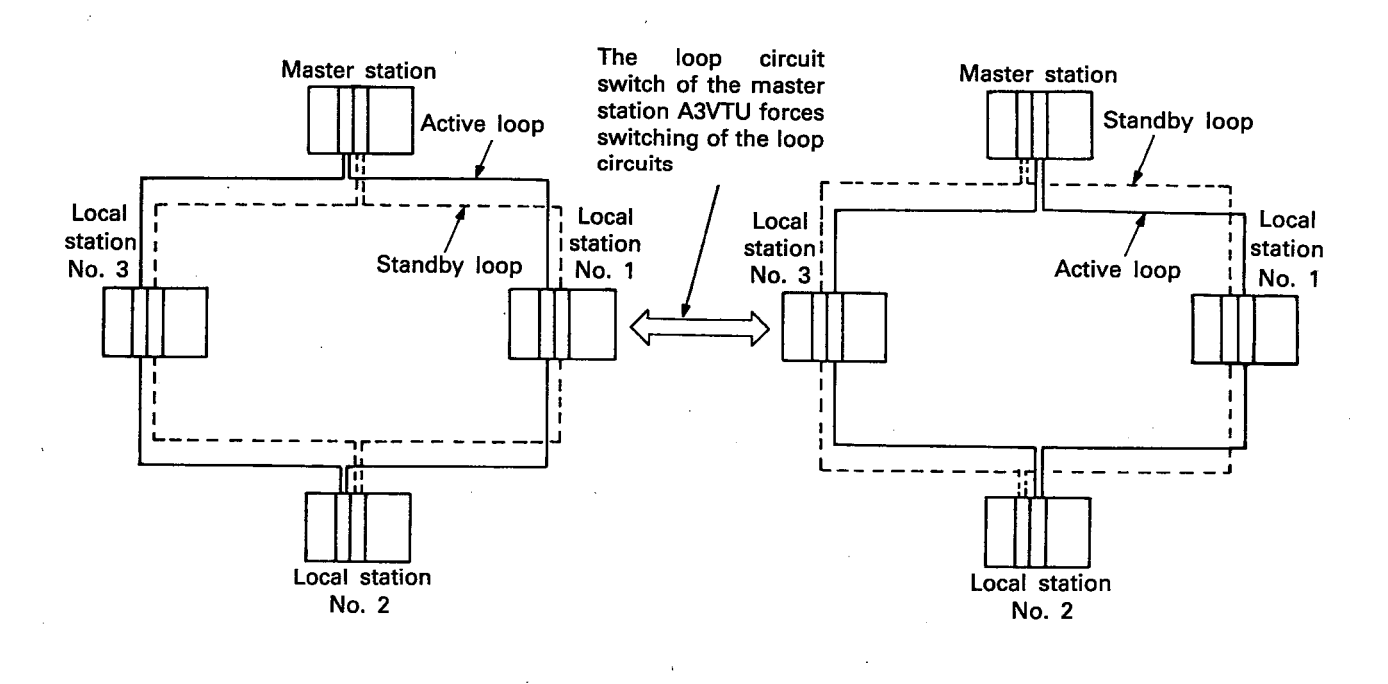

- 1) Forced loop circuit switching occurs when the mode switch of the master station's AJ71VP21/R21 is set to "1" (online).
- 2) When forced loop circuit switching is set and a malfunction occurs in the standby loop, data link processing can be continued in the original loop circuit by again switching the loop circuit.

**MELSEC-A** 

## 6.2 Types and Functions of Link Devices

This section describes the data link devices used in the A3VTS data link system.

The following is a list of the devices used in the data link for data communication.

- $(1)$  Link relay  $(B)$
- (2) Link register (W)
- (3) Link input (X), Link output (Y) (The input (X), output (Y) used in the data link are expressed as link input  $(X)$  and link output  $(Y)$ .)

#### 6.2.1 Link relay (B)

The link relay (B) is a device exclusively used for the data link and has no field output.

- (1) Link relay (B) communicates ON/OFF data between master station and local stations, and between the local stations themselves.
- (2) There are a total of 1024 link relays for the master station and all local stations.
- (3) Device numbers are expressed in hexadecimal from 0 to 3FF.
- (4) By performing ON/OFF control of the coil of the link relay (B) assigned to a particular station, the ON/OFF data of the contacts of the link relay (B) of the same device number in other stations can be read.

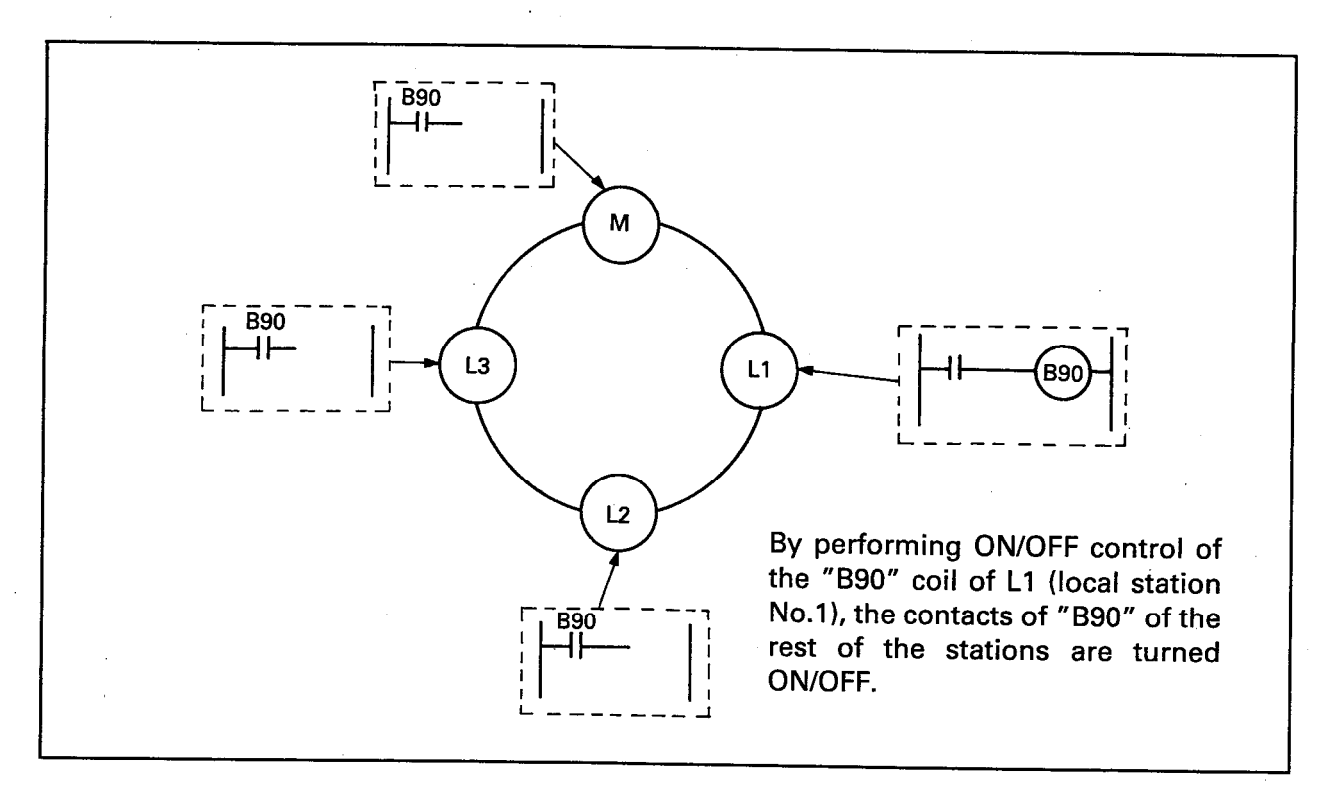

**B** 

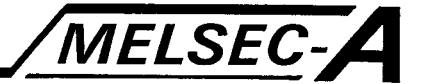

- (5) The division of link relay (B) to separate stations is set by the peripheral equipment link parameter. The device numbers that conduct ON/OFF control are divided among the master station and local stations.
- (6) The minimum unit of assignment is 16 points, i.e., [111] 0 to **EXHIP.**

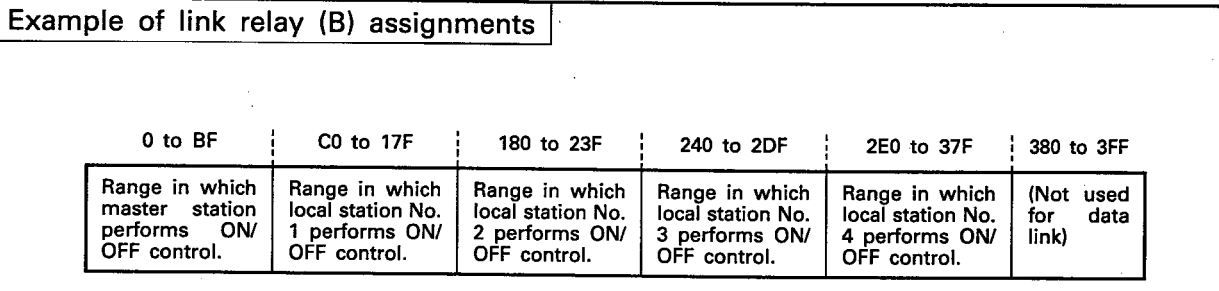

. When assignment has been made as above, only local station No. 3 is able to perform ON/OFF control of coils B240 to 2DF.

• Reading of the ON/OFF status of contacts B180 to B23F can be performed by the master station and all the local stations.

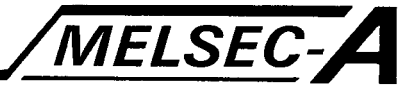

### 6.2.2 Link register (W)

The link register (W), a register for 16-bit data communication, is a device exclusively used for data link processing.

- (1) Link register (W) communicates 16-bit data between master station and local stations, and between the local station themselves.
- (2) The maximum number of link points, including the master station and all of the local stations is 1024.
- (3) The device numbers range from 0 to 3FF (hexadecimal, 0-9,  $A-F$
- (4) Writing data to the link register (W) assigned to a particular station sets the same device number of the link registers (W) of other stations enabling the data of each station to be read.

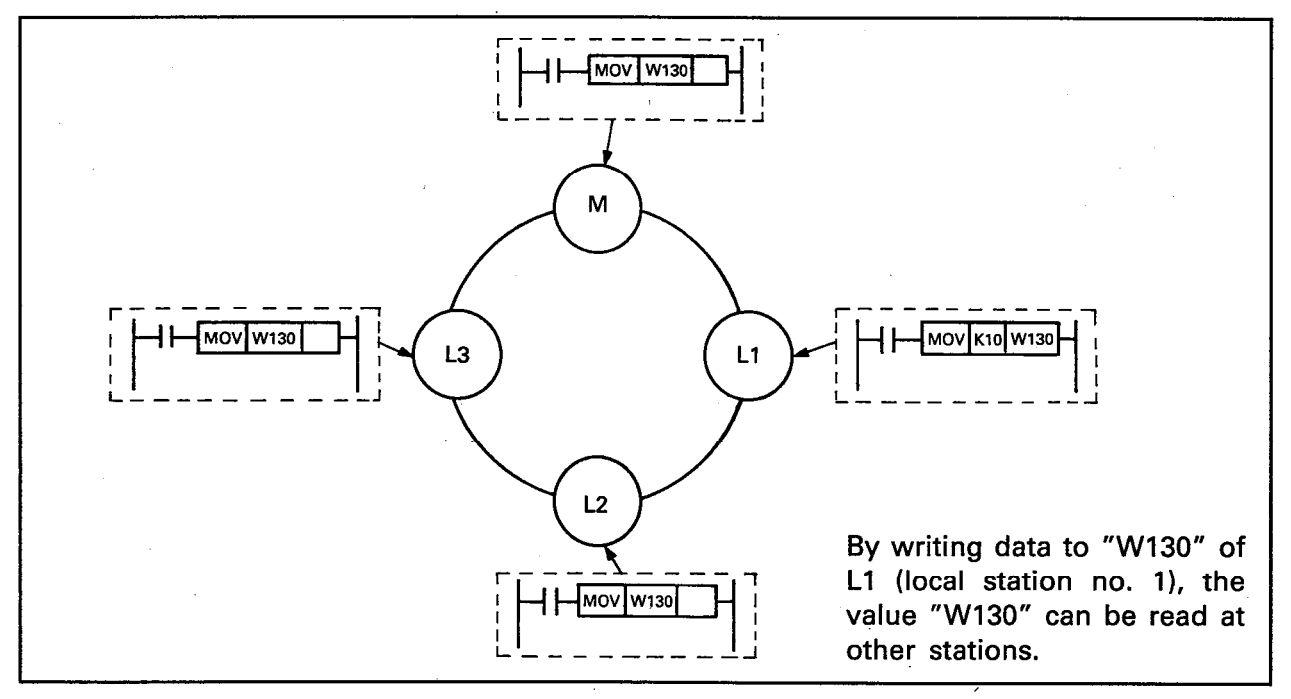

- (5) For the assignment of the link register (W) to each station, the device numbers, which are used to write the data, are allocated to the master station and local stations. This assignment is set using the link parameters of the peripheral equipment.
- (6) The minimum unit of assignment is 1 point.

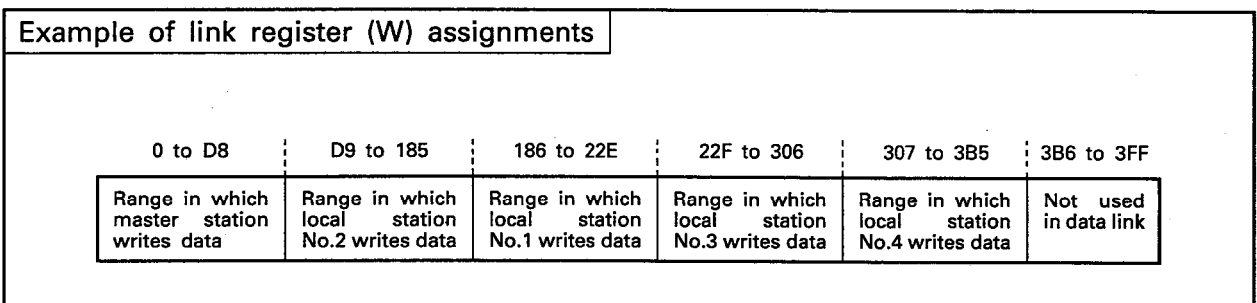

. Only local station No. 1 can write data in the W186 to W22E range. . All stations, the master and locals, can read data from the W186 to W22E range.

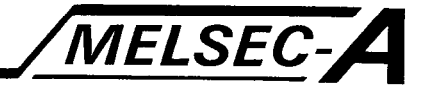

### 6.2.3 Link input  $(X)$ , link output  $(Y)$

Link input (X) and link output (Y) are devices that provide ON/OFF communication.

- (1) Link input (X) and link output (Y) provide ON/OFF communication between the master station and local stations. Communication between local stations is not possible.
- (2) The number of link points that can be used between link input (X) and link output (Y) is shown below.

Link points  $= 2048 -$  (number of points used for the I/O modules in the master station)

(3) Device numbers are allocated as follows.

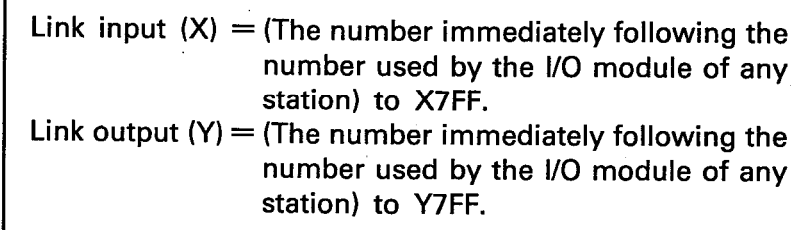

(4) Setting link output (Y) of the master station to ON/OFF sets the link input (X) of the local stations to ON/OFF. Setting the link output (Y) of the local stations to ON/OFF also sets the link input (X) of the master station to ON/OFF.

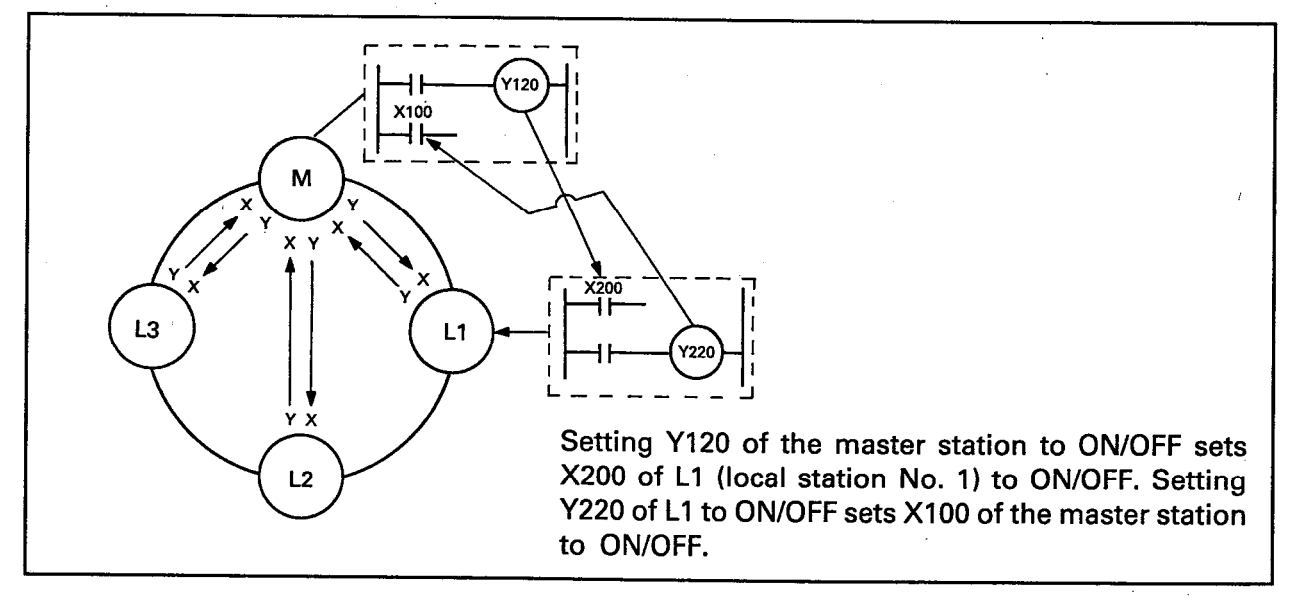

(5) The assignment of link input (X) and link output (Y) is conducted as follows. The link input (X) and link output (Y) of the master station are divided between and assigned to the slave stations. The link input (X) and link output (Y) of each of the slave stations corresponding to the assignment of the master station are assigned. (Refer to 6.7.2 for more details.)

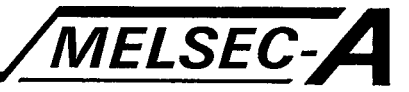

#### 6.3 Data Link Application Instructions

Use of the link application instructions LRDP and LWTP enable direct communication of the present values of timer (T) and counter (C), and 16-bit data of data register (D). (Refer to 7.3.7 and 7.3.8 for more detail of LRDP), LWTP instructions.)

- (1) Communication using LRDP and LWTP instructions provides 1:1 communication between the master station and local stations.
- (2) The LRDP and LWTP instructions can be used only by the sequence program of the master station.
- (3) LRDP instructs the master station to read the data of the word device of the local stations.
- (4) LWTP instructs the master station to write data to the word device of local stations.
- (5) The maximum number of points that can be communicated to at one time is 32 (1 point is one word or 2 bytes).

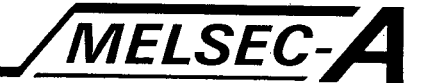

## 6.4 Special Relays and Registers Usable in the Master Station

This section describes the special relays and special registers that can be used by the master station of the A3VTS data link system.

The special relays and special registers for data link processing are used to monitor the data link operating condition, and detect malfunctions in the loop circuits, one's own station, and other local stations.

From the viewpoint of failsafe functions, it is recommended that the interlock features derived from the use of these special relay and special registers, such as in terminating program execution when malfunctions occur in sequence programs or the execution of programs to process the malfunctions, be taken advantaged of.

# 6.4.1 Cautions concerning the use of special relays and special registers

(1) When the special relay (M) and special register (D) indicated below are set to ON due to a malfunction, they are set to OFF by the loop circuit if the switched data link returns to normal. This means that there are times when they cannot be used for detection in sequence programs.

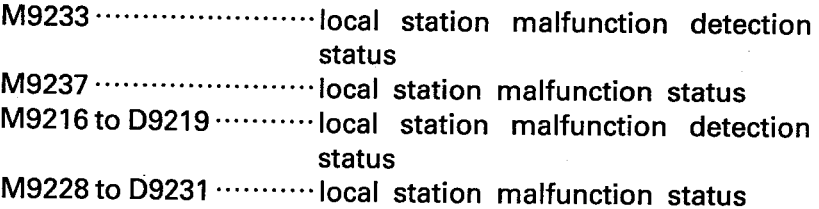

(2) The loop circuit being monitored by the following special relay (M) vary depending on the ON/OFF status of the special relay M9018

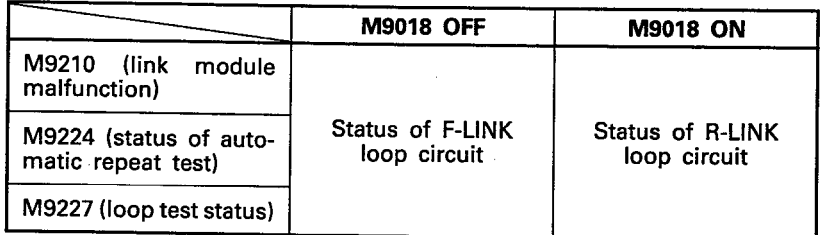

M9018 is set ON/OFF with either the sequence program or peripheral device test mode.

Since the ON/OFF status of M9018 is set individually in each A3VCPU of each station, note that if the ON/OFF status of M9018 varies with each A3VCPU, the monitored content of M9210, M9224, M9227 of the designated loop circuit will vary with each A3VCPU.

 $\overline{\phantom{a}}$ 

 $\bar{z}$ 

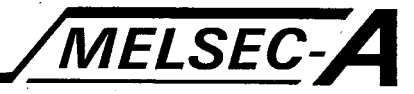

## 6.4.2 Special relays for use with the master station

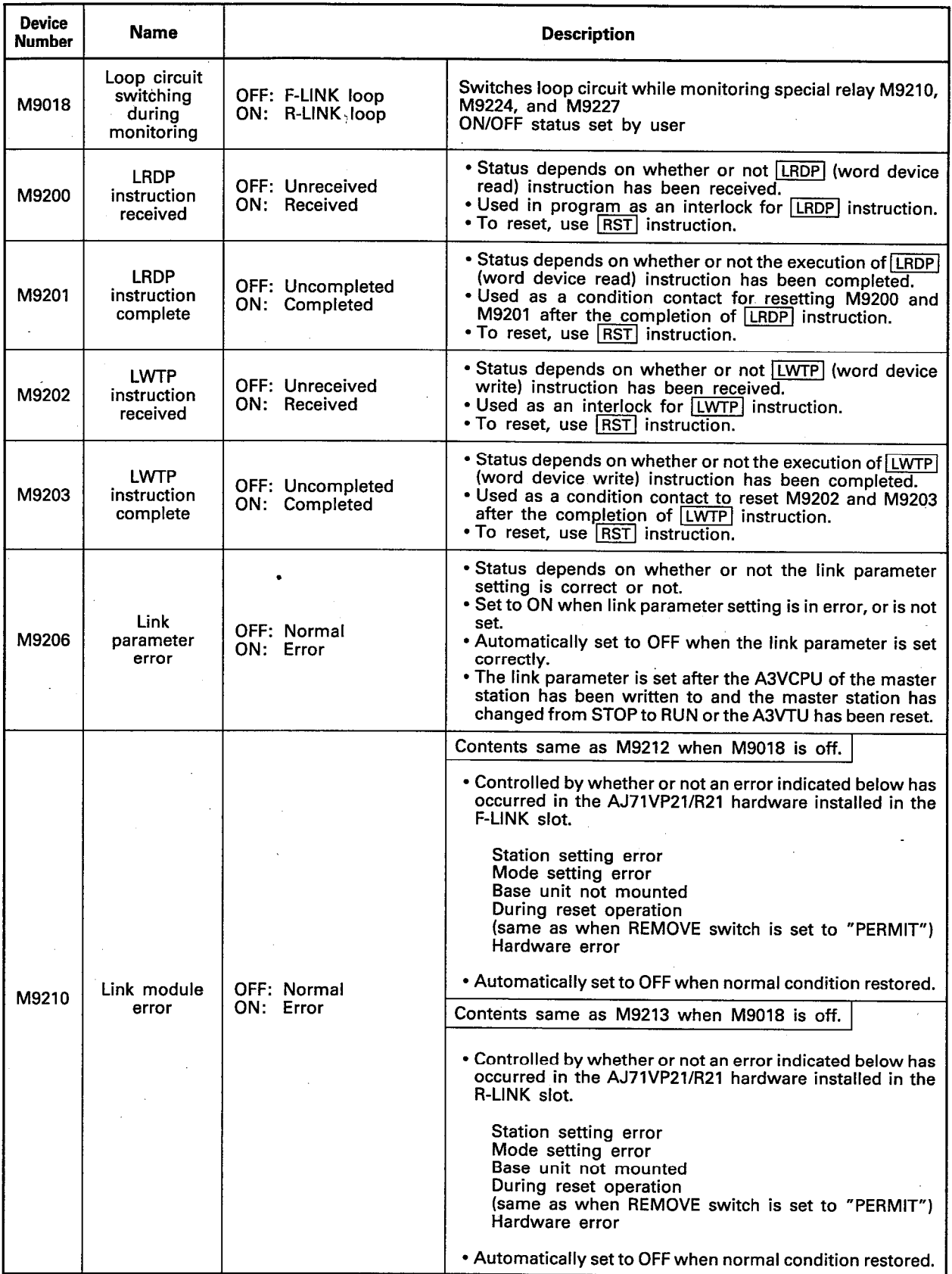

 $6<sub>1</sub>$ 

 $\overline{6}$ 

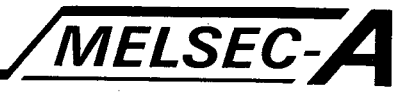

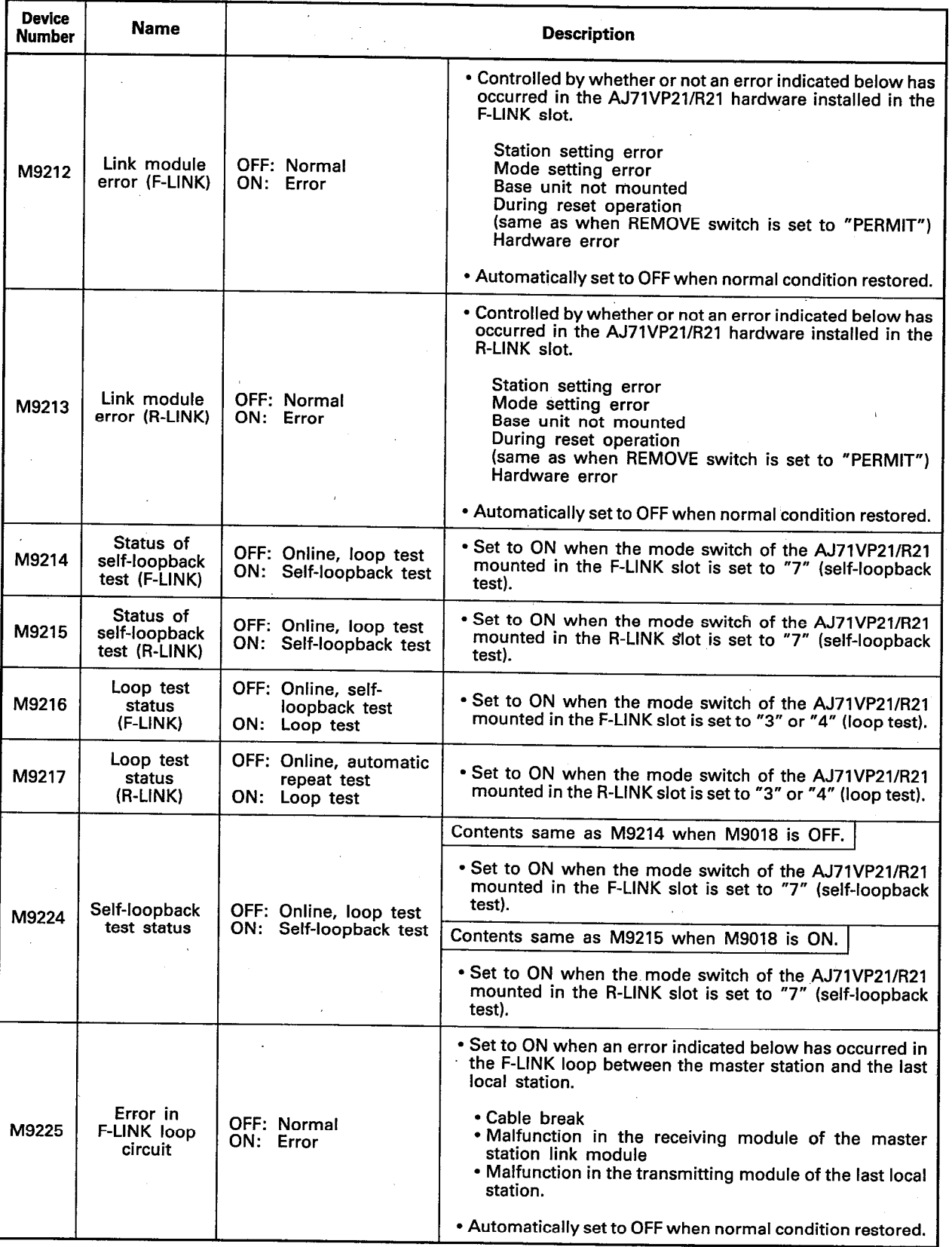

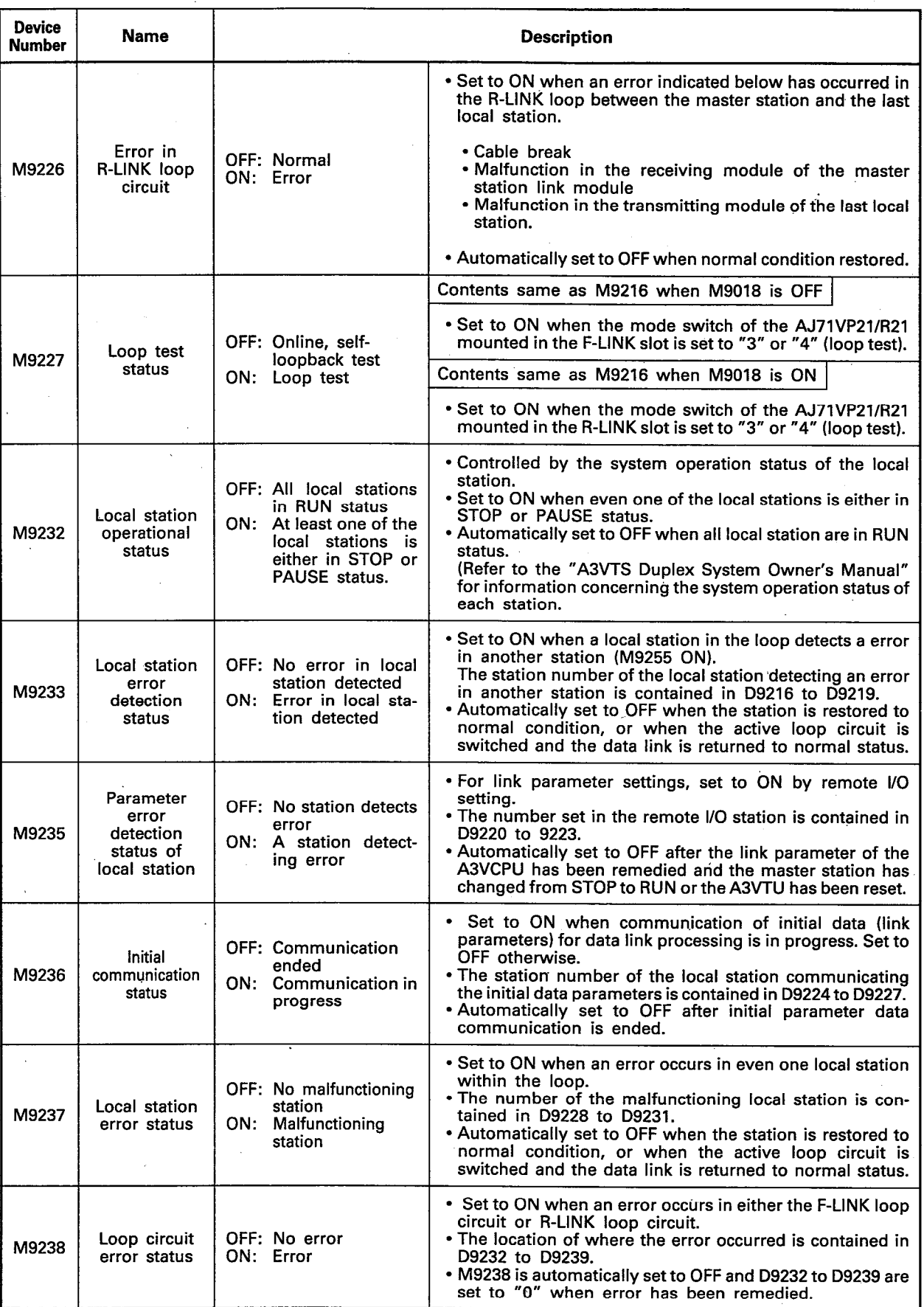

6

MELSEC-A

 $\overline{6}$ 

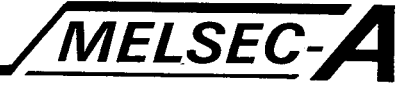

# 6.4.3 Special registers for use with the master station

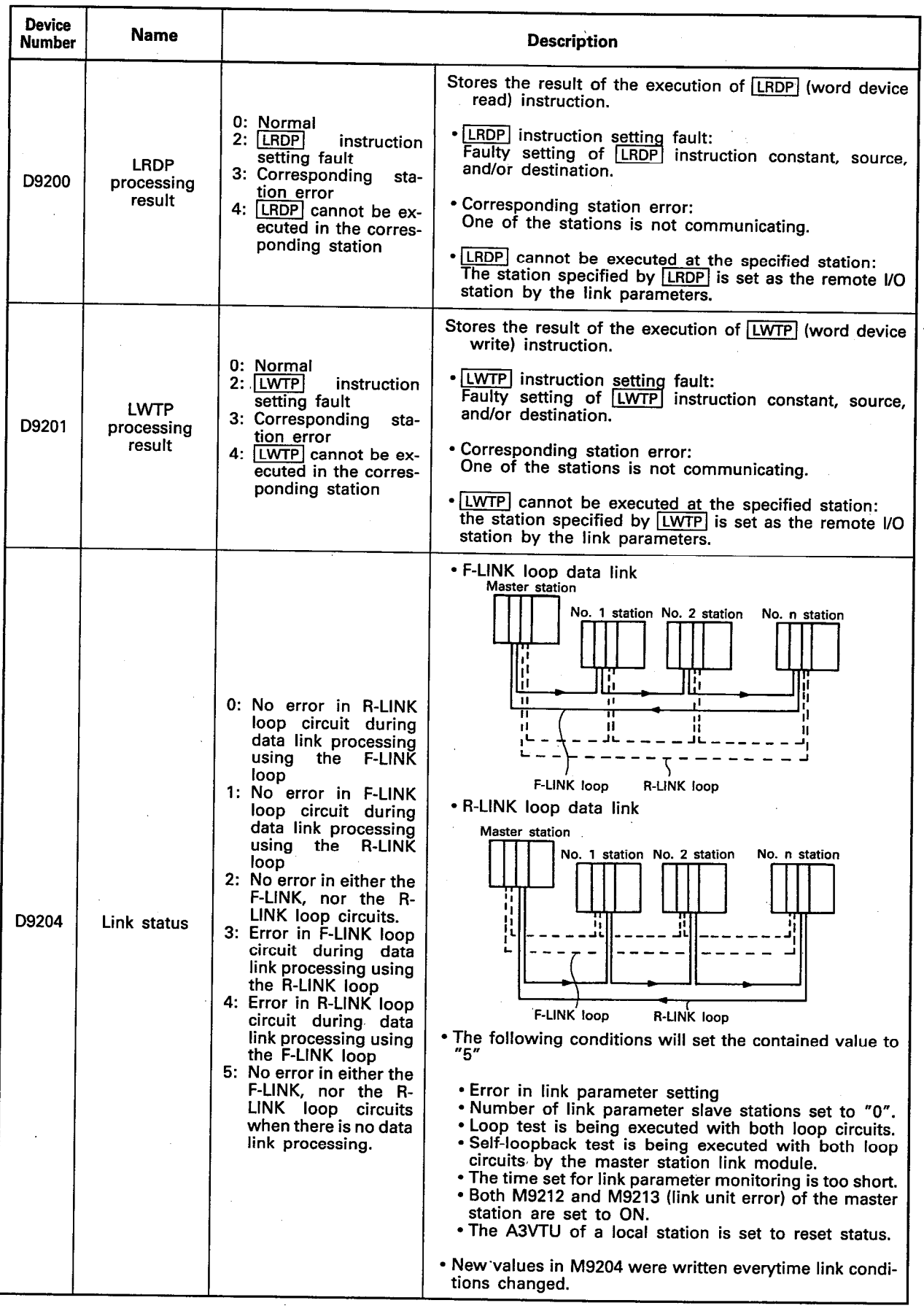

IB (NA) 66191-A

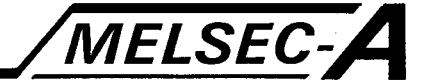

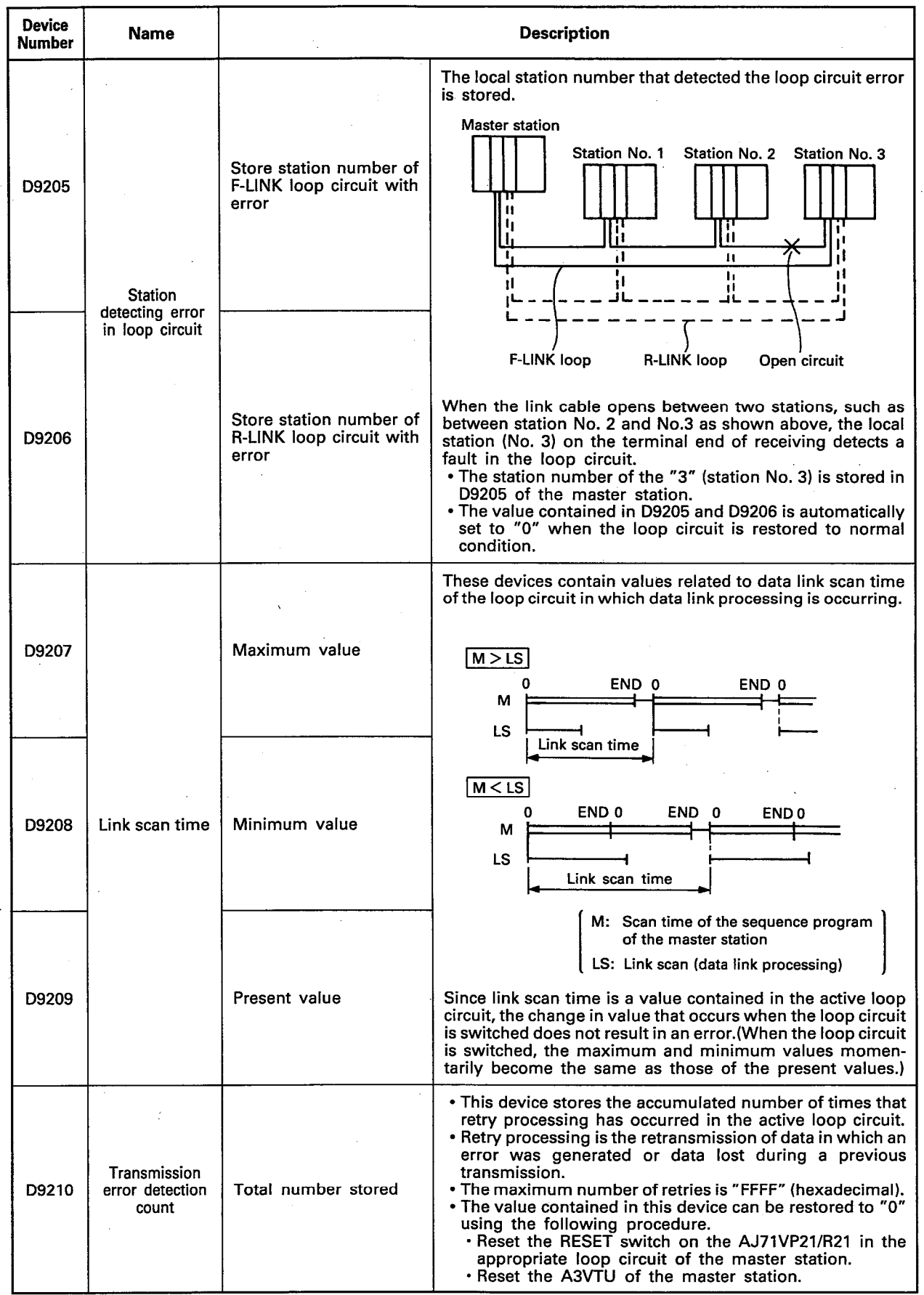

 $\begin{bmatrix} 6 \end{bmatrix}$ 

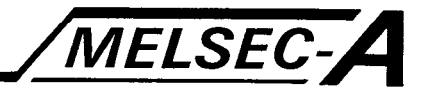

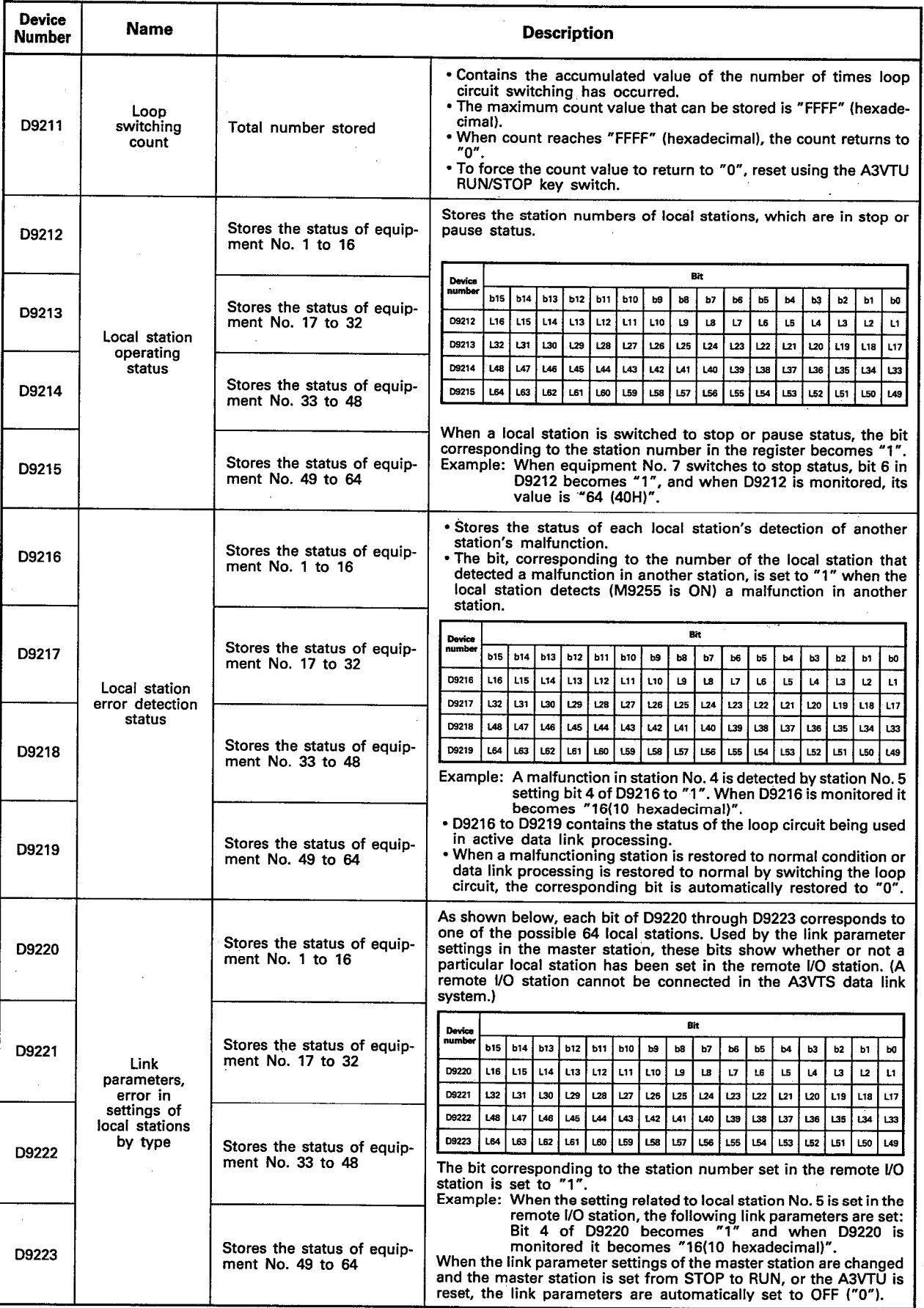

l,

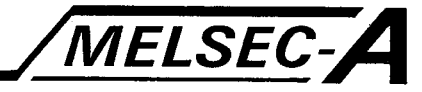

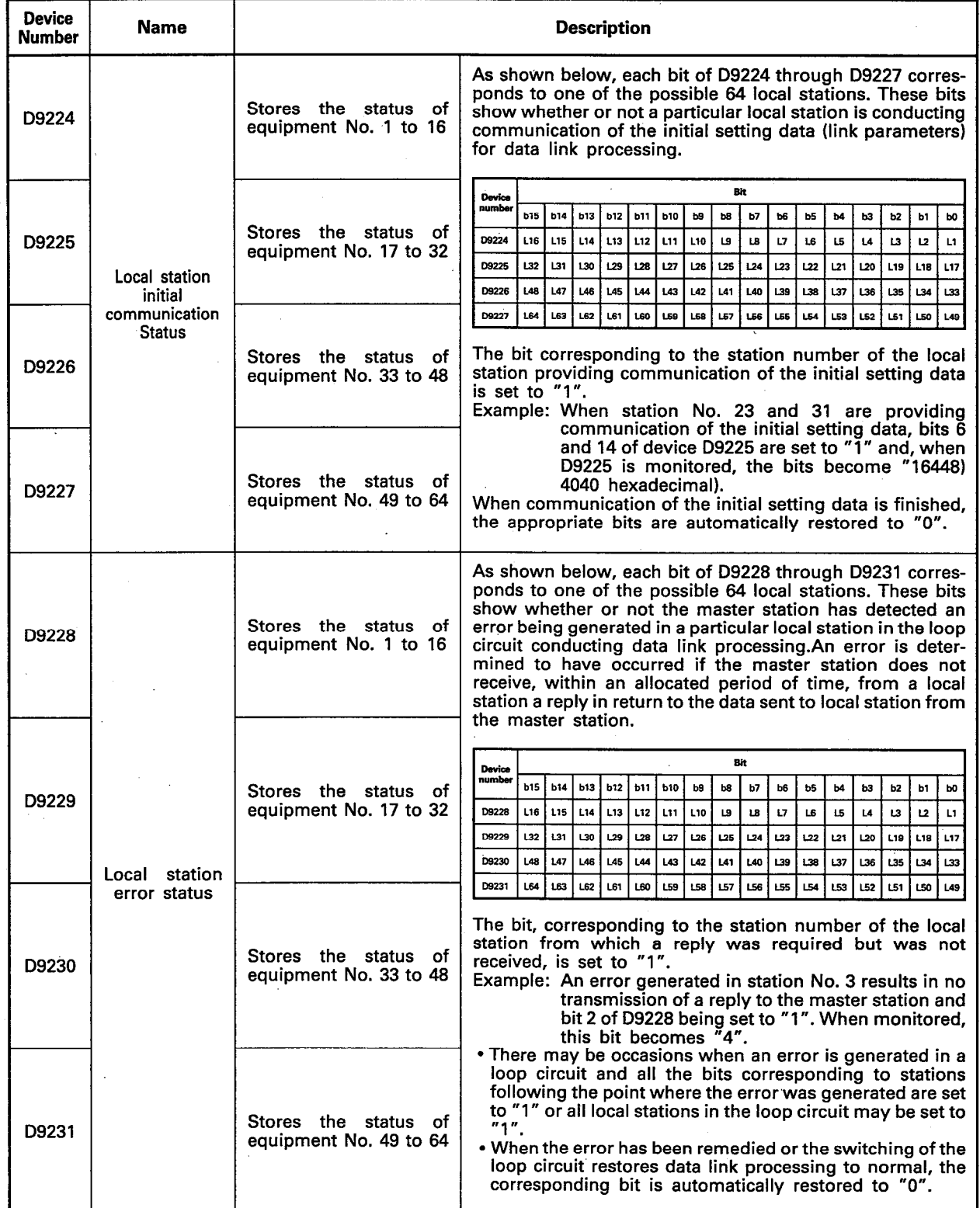

 $\vert$  6

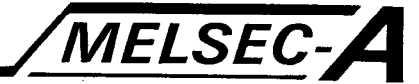

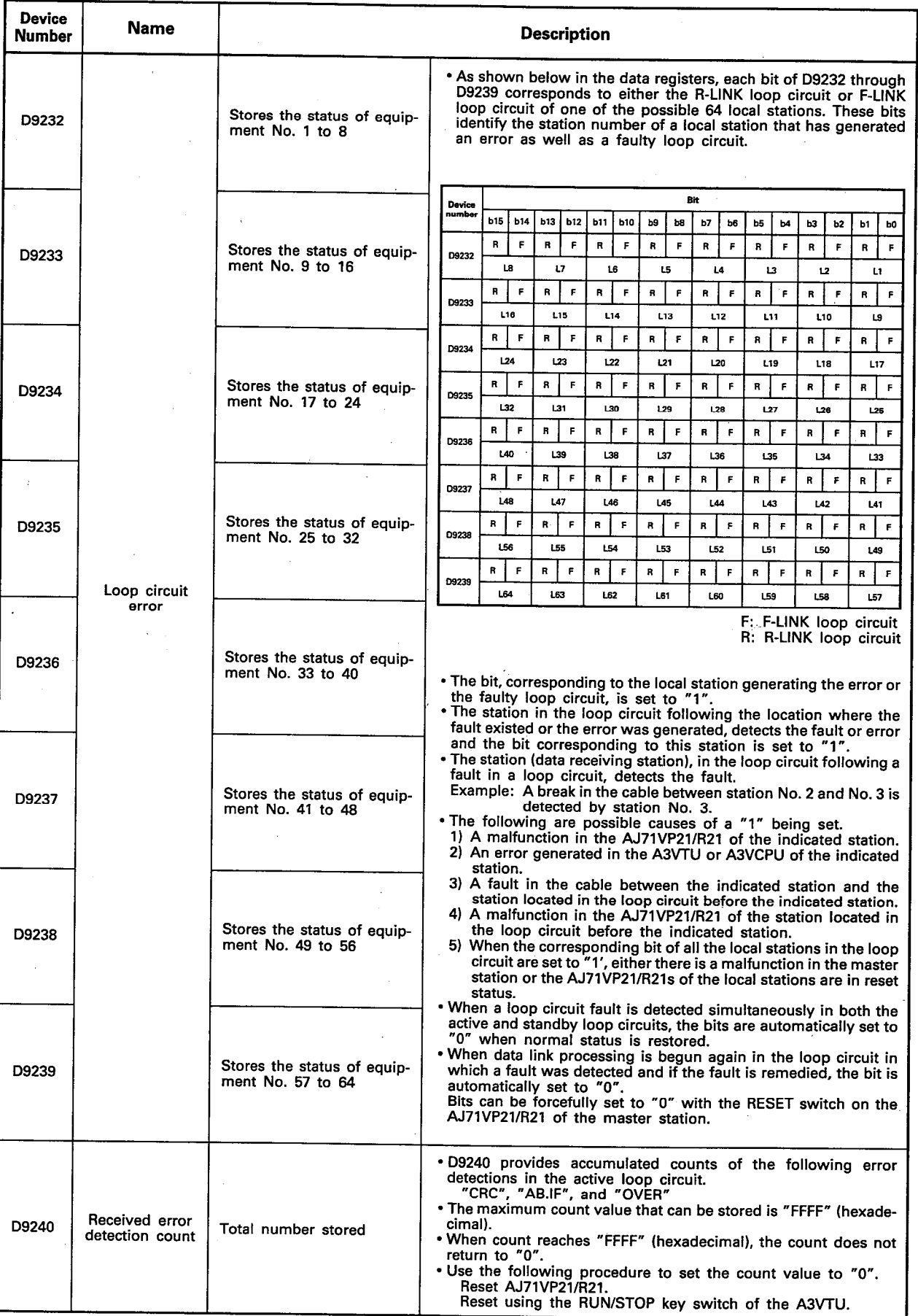

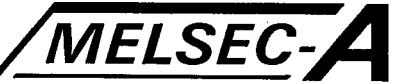

#### 6.5 Special Relays and Registers Usable by the Local Stations

This section describes the special relays and registers usable by the local station of the A3VTS data link system.

The special relays and registers of the data link are used for detection of the data link operation status, and errors, malfunctions, and faults in the loop circuits, any particular one station, and other local station though use of ON/OFF control and data registration.

From the viewpoint of failsafe functions, it is recommended that the interlock features derived from the use of these special relay and special registers, such as in terminating program execution when malfunctions occur in sequence programs or the execution of programs to process the malfunctions, be taken advantaged of.

### 6.5.1 Cautions concerning the use of special relays and special registers

(1) When the special relay (M) and special register (D) indicated below are set to ON due to a malfunction, they are set to OFF by the loop circuit if the switch data link returns to normal. This means that there are times when they cannot be used for detection in sequence programs.

M9255 ························· malfunction in another local station D9252 to D9255 ·············· malfunction in another station

(2) The loop circuit being monitored by the following special relay (M) vary depending on the ON/OFF status of the special relay M9018

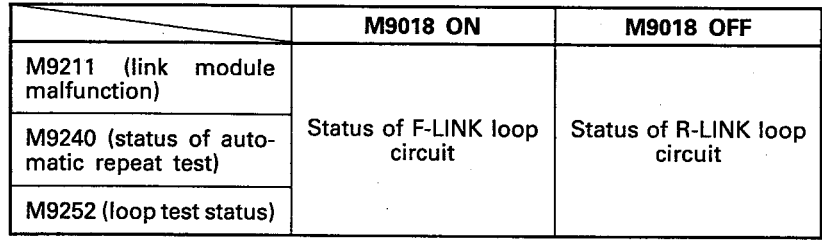

M9018 is set ON/OFF with either the sequence program or peripheral device test mode.

Since the ON/OFF status of M9018 is set individually in each A3VCPU of each station, note that if the ON/OFF status of M9018 varies with each A3VCPU, the monitored content of M9210, M9224, M9227 of the designated loop circuit will vary with each A3VCPU.

 $6\overline{6}$ 

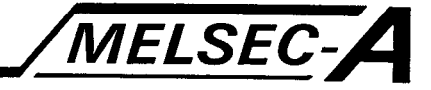

# 6.5.2 Special relays for use with the master station

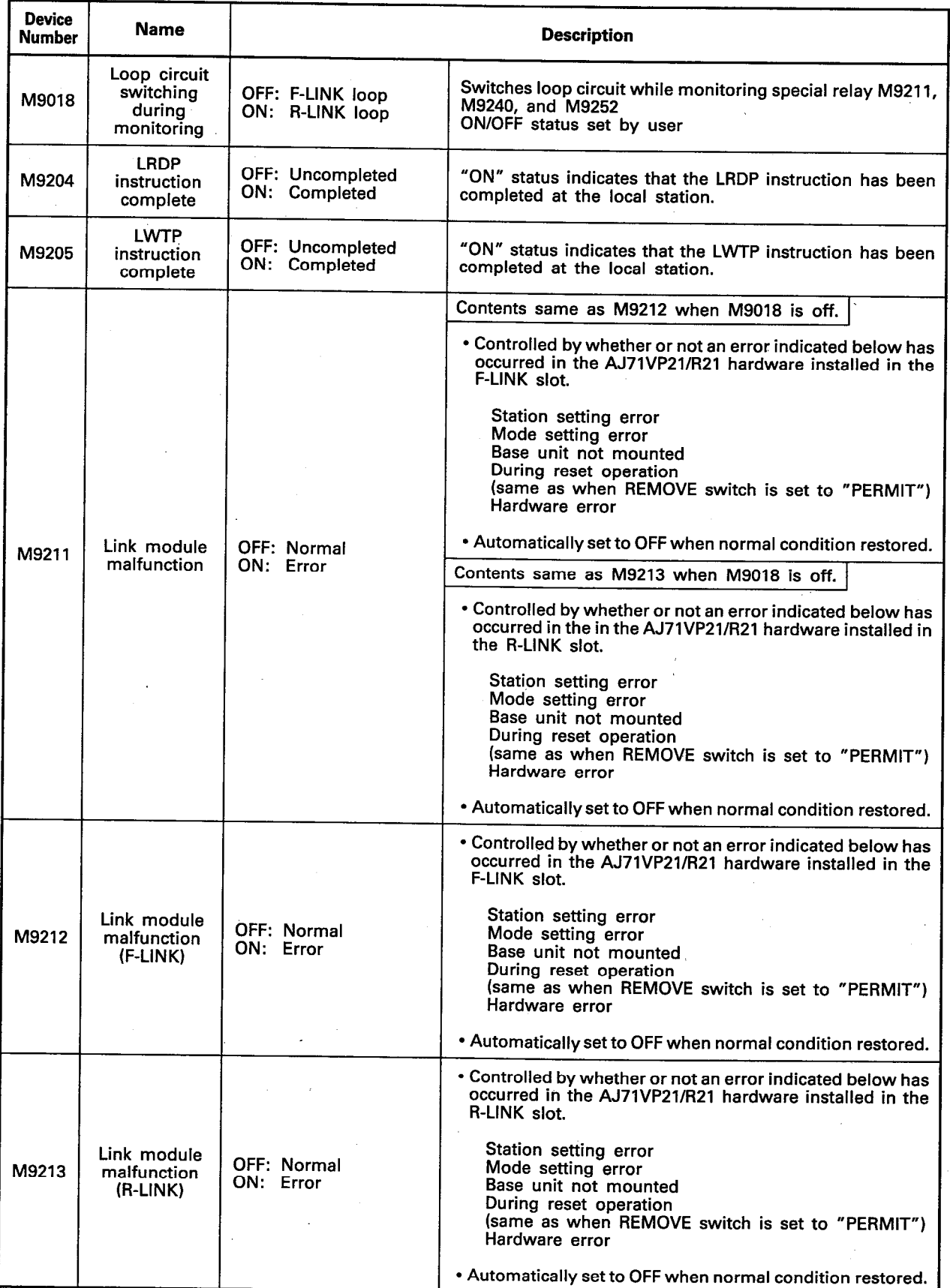

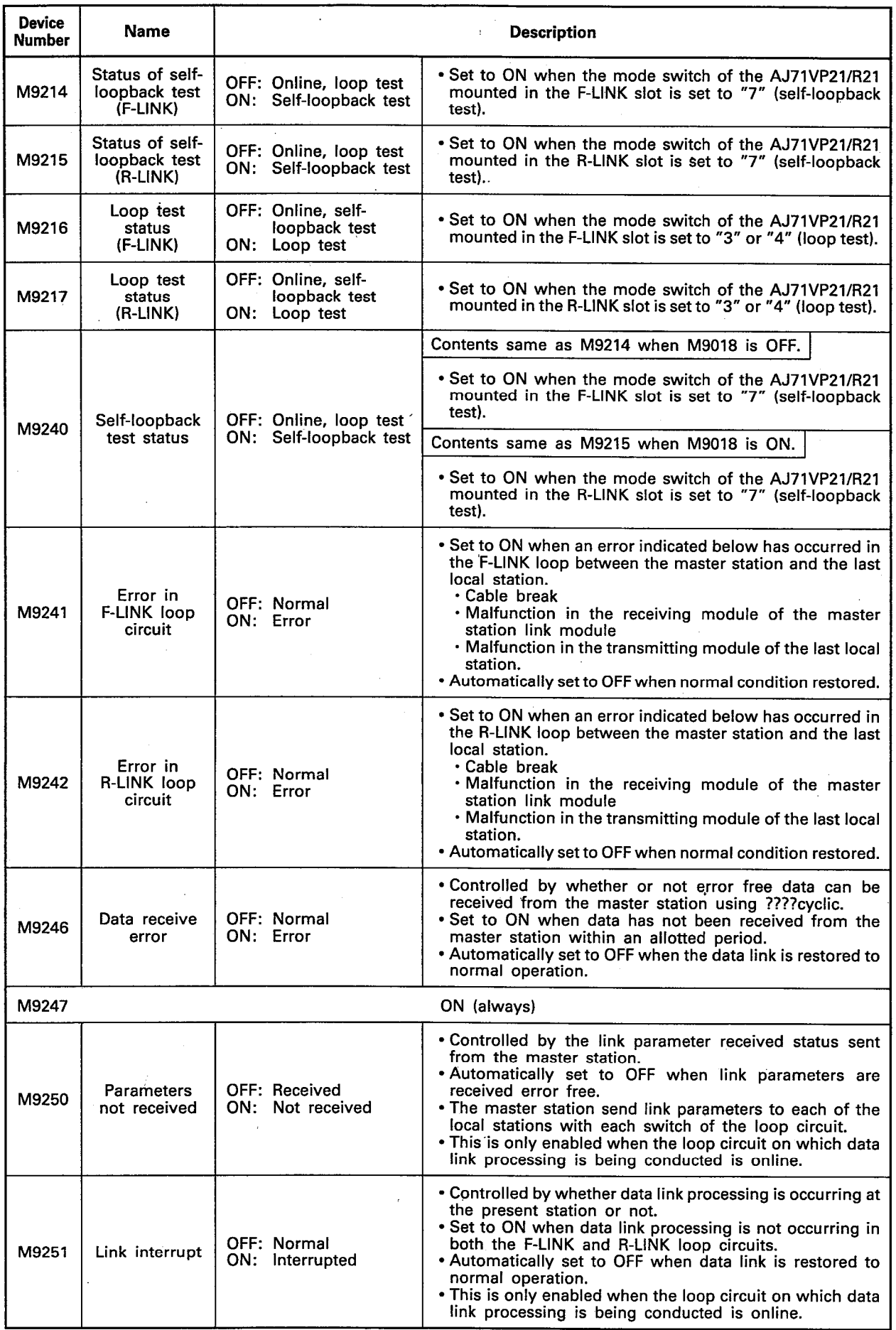

 $\delta$ 

MELSEC-A

 $6-19$ 

 $6\overline{6}$ 

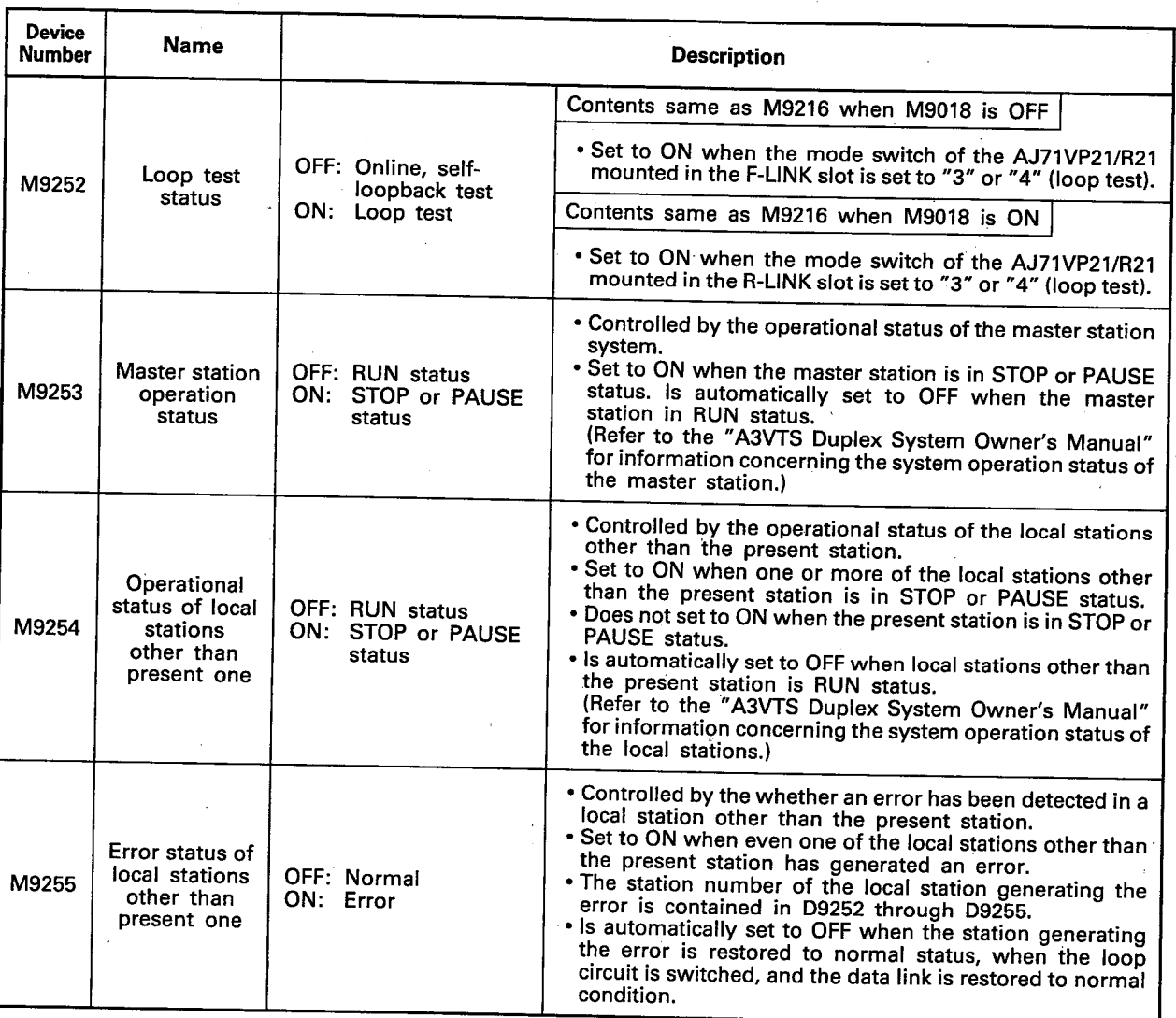

MELSEC-A

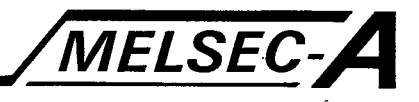

## 6.5.3 Special registers usable at the local stations

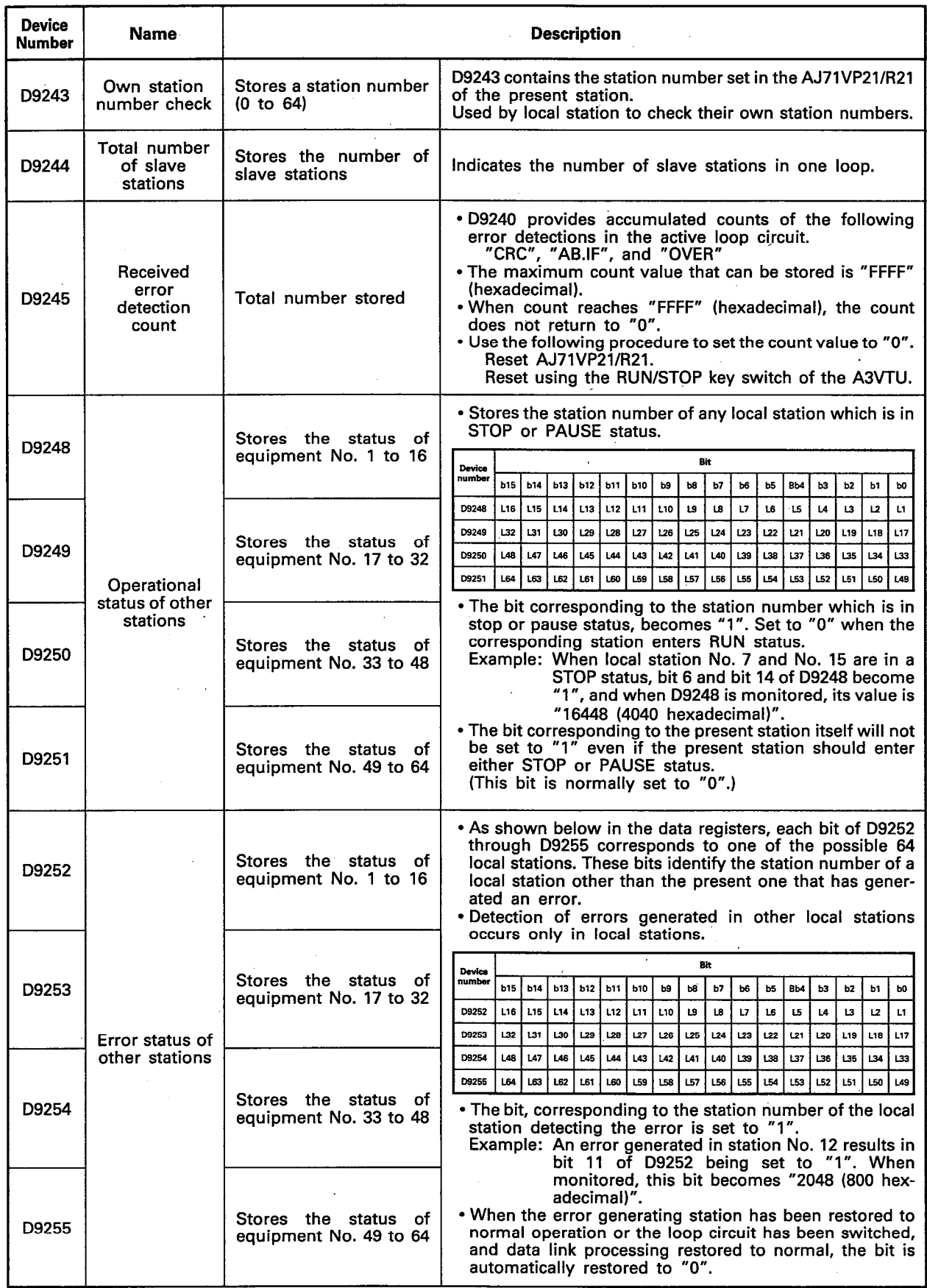

IB (NA) 66191-A

 $6\overline{6}$ 

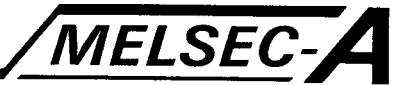

#### 6.6 Link Data Communication

This section describes link data transmission in the A3VTS data link system.

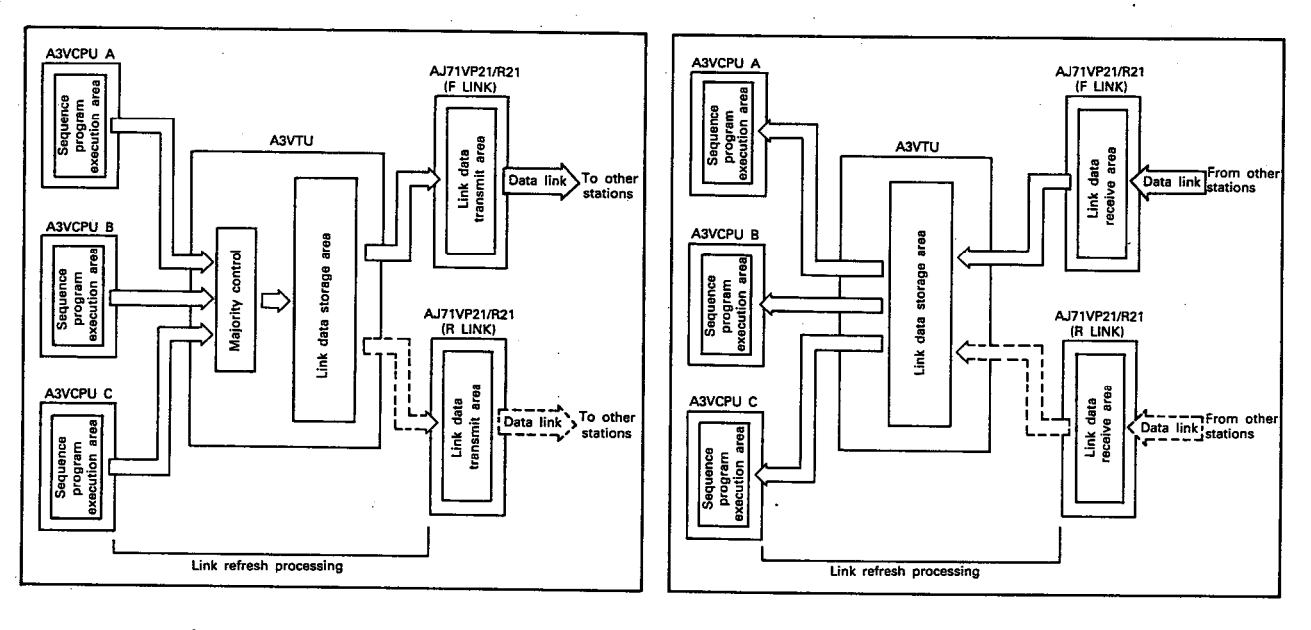

Data transmission

Data receiving

Data communication in the A3VTS data link system consists of the transmission and reception of data between the A3VCPUs and the AJ71VP21/R21s, and a link refresh in a single sequence program scan.

During one link refresh, data is received from and transmitted to other stations one time.

(1) Data receiving

Data receive processing occurs in the AJ71VP21/R21 in the active data link loop circuit. Data is received from other stations, stored in the link data receive area of the AJ71VP21/ R21, and then fetched to the A3VCPU.

The data received from other stations is first fetched from the link data receive area of the AJ71VP21/R21 to the link data storage area of the A3VTU. From here the data is written to each A3VCPU.

#### (2) Data transmission

Data transmission consists of the processing of data (ON/OFF and data write) controlled by the A3VCPU for transmission to other stations.

The data controlled by each of the A3VCPU is fetched by the A3VTU, and after undergoing majority processing, is written to the link data transmit area of the AJ71VP21/R21.

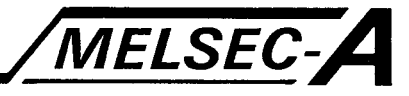

#### 6.6.1 Master station data communication

This section describes link refresh in the master station and data communication timing of other stations.

- (1) Master station link refresh occurs when the END instruction of the sequence program is executed after the data has been communicated with other stations (link scan) as shown in (2).
- (2) Link scan takes place after master station link refresh occurred. Link scan timing varies according to the relationship of link scan time and program scan time as shown below.
	- 1) When link scan time is shorter than program scan time

Since master station link refresh takes place with every scan of the sequence program, link scan also takes place with scan of the sequence program.

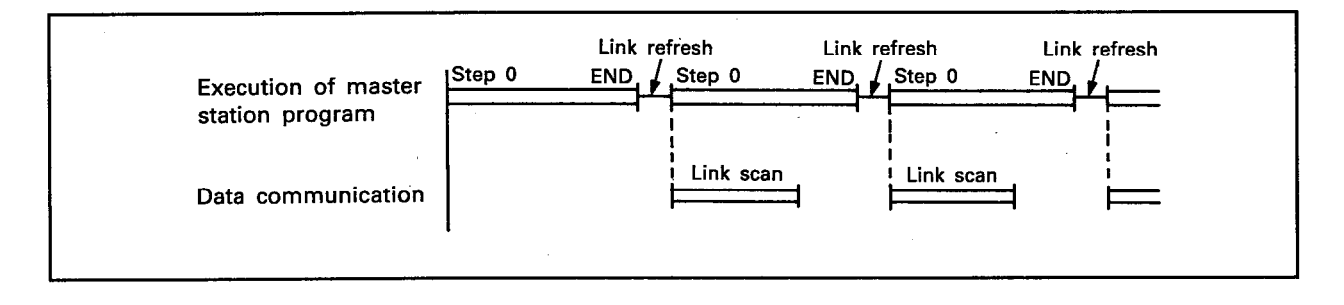

### 2) When link scan time is longer than program scan time

Since master station link refresh takes place only 1 time for every n scan of the sequence program, link scan also occurs only one time for every n scan of the sequence program.

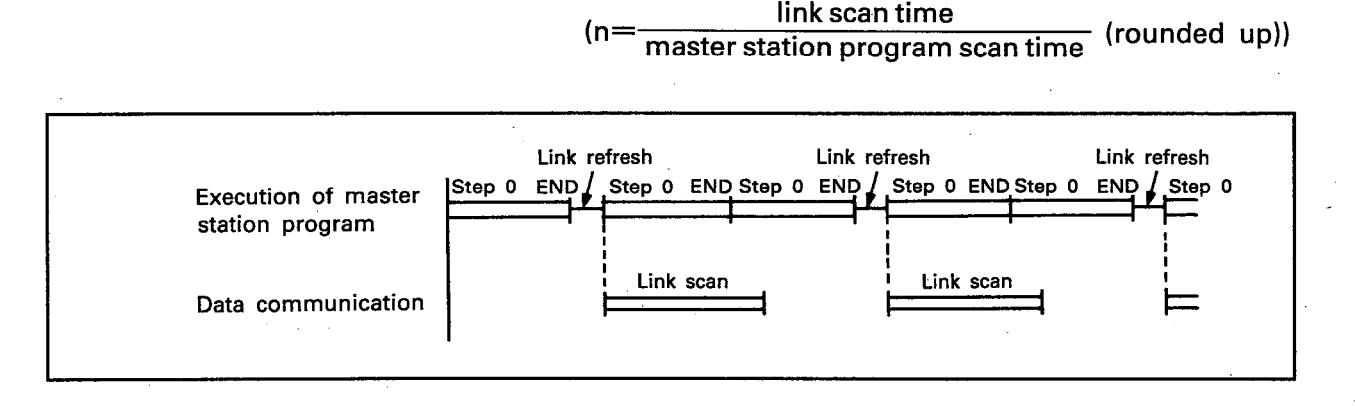
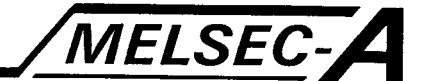

### 6.6.2 Local station data communication

This section describes link refresh timing of the local stations.

(1) Link refresh timing of the local stations occurs when the END instruction of the sequence program is executed after link scan.

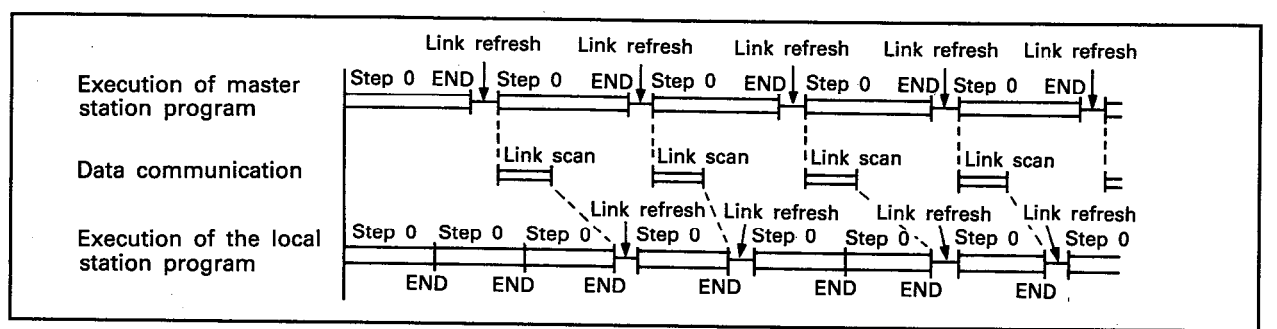

(2) Care must be taken when the scan time of the local station sequence program is longer than either the scan time or link scan time of the master station sequence program, data may be lost as shown in the following diagram.

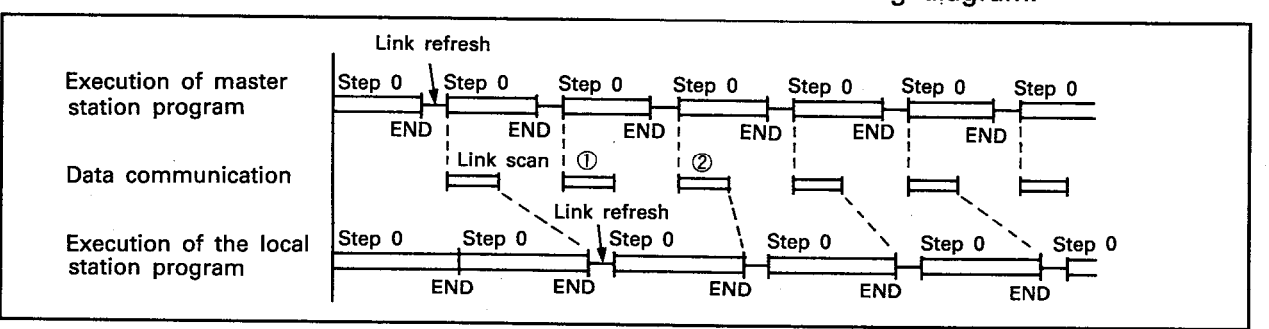

As shown  $\mathbb O$  and  $\mathbb Q$  in the above figure, when a link scan occurs 2 or more times within 1 scan of the local station sequence program, the local station fetches only data, 2, received directly prior to local station link refresh execution.

Since data  $\mathbb O$  is overwritten with new data at point  $\mathbb Q$ , data  $\mathbb O$  is lost at the point link refresh occurs and only data 2 exists.

(3) Data linking for multiple-local stations Link refresh of multiple-local stations occurs when the | END | instruction of the sequence program is executed for each of the stations after link scan.

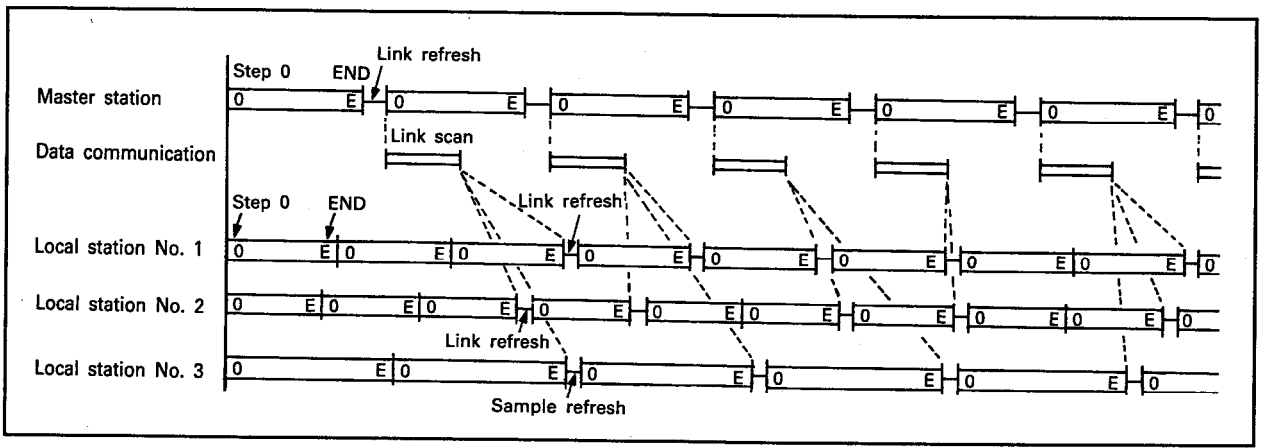

6.6.3 Data sending and receiving for link relay (B), link register (W), link input (X), and link output (Y)

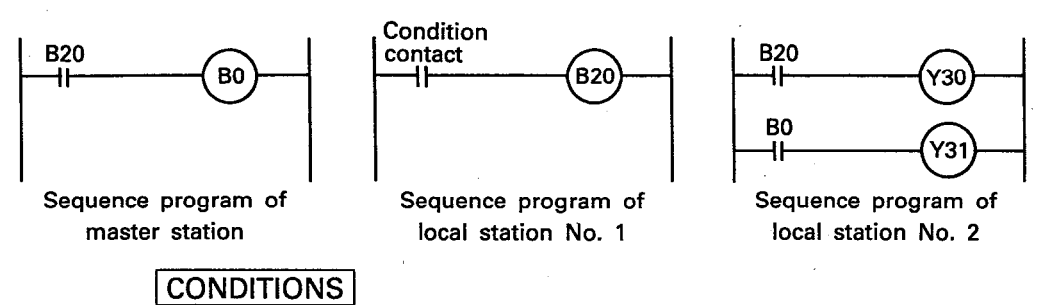

When the coil of B20 of local station No. 1 is set to ON, the contacts of B20 of the master and local stations are set to ON. Setting the B20 contacts of the master station to ON sets the coil of B0 to ON and the contacts of B0 of local station No. 2 to ON.

MELSEC-A

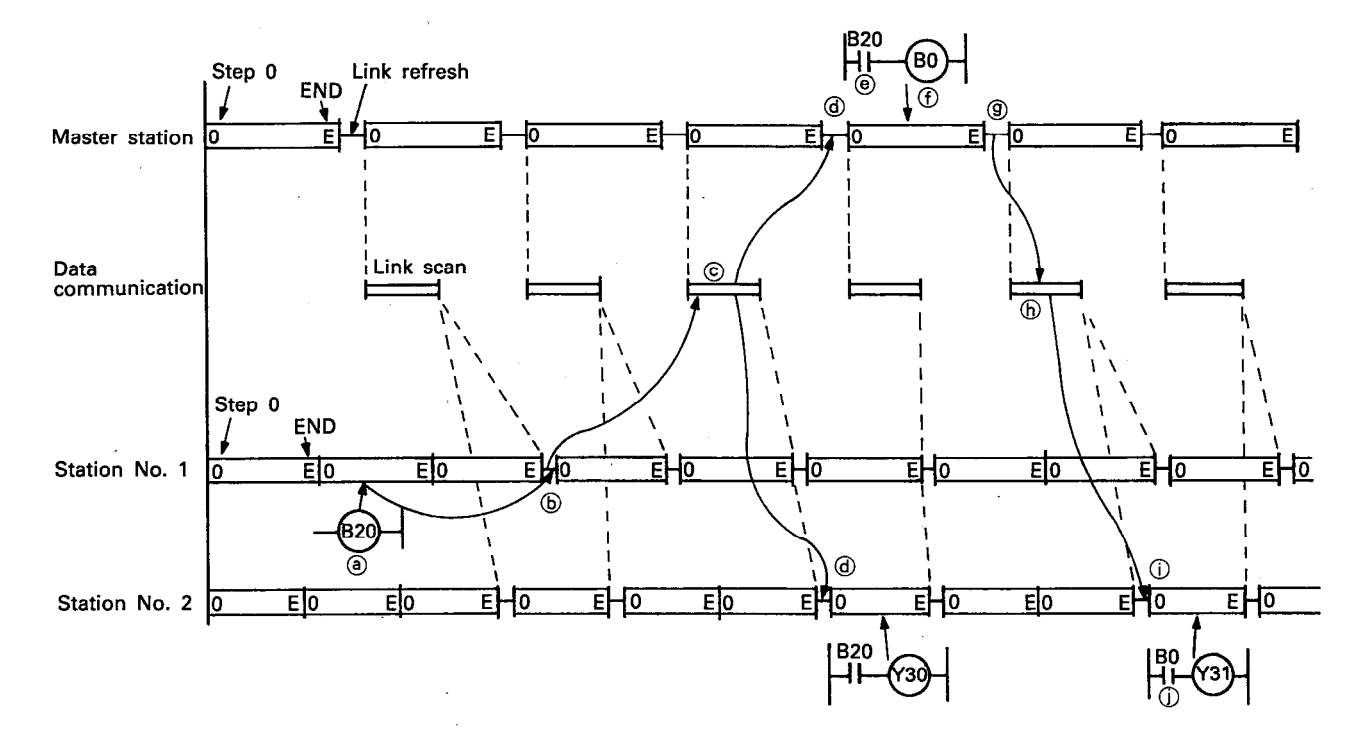

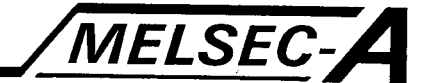

- 4 The coil of B20 is set ON by the program of station No. 1
- **Execution of station No. 1 link refresh causes B20 ON/OFF** data to be sent to the link data transmit area of the AJ71VP21/R21 of station No. 1.
- © The execution of a link scan transmits B20 ON/OFF data from the link data transmit area of the AJ71VP21/R21 of station No. 1 to the link data receive area of the AJ71VP21/ R21 of the master station and station No. 2.
- **The occurance of a link refresh, in either the master station** or station No. 2 after a link scan, causes B20 ON/OFF data to be transmitted from the link data receive area of the AJ71VP21/R21 to the sequence program area of the A3VCPU.
- <sup>6</sup> Assume that B20 of either the master station or station No. 2 is in use and that its contacts are set to ON.
- *①* Setting B20 contacts to ON sets the coil of B0 in the master station to ON.
- **9 The occurance of a link refresh in the master station causes** B0 ON/OFF data to be transmitted to the link data transmit area of the AJ71VP21/R21 of the master station.
- 6 The execution of a link scan results in the B0 ON/OFF data being transmitted from the link data transmit area of the AJ71VP21/R21 of the master station to the link data receive area of the AJ71VP21/R21 of the station No. 2.
- 1 The occurance of a link refresh in station No. 2 after a link scan results in B0 ON/OFF data being transmitted from the link data receive area of the AJ71VP21/R21 to the sequence program area of the A3VCPU.
- $\mathbb O$  The contacts B0, which are being used during the sequence program of the station No. 2, are set to ON.

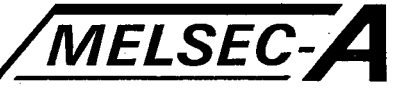

### 6.6.4 Communication of word devices (T,C,D,W)

This section describes the communication of the present values of timer (T) and counter (C), and of the 16-bit data of link register (W) that is not set by either data register (D) or link parameters. The communication of T, C, D, and W data is executed by the link application instructions LRDP and LWTP only between the master station and a specific local station.

The instructions LRDP and LWTP can be used only in the master station sequence program.

The diagram below shows the data flow using the LRDP instruction.

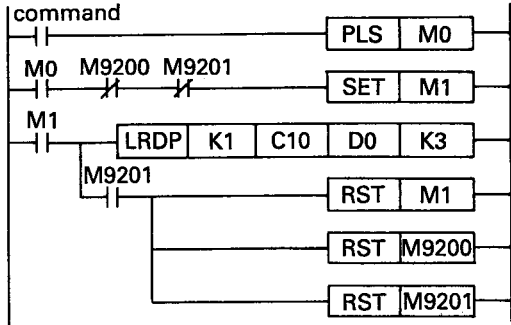

The program shown in the diagram on the left is written in the master station. The present values of C10 through C12 of local station No. 1 are explained using as an example D0 through D2 of the master station being read and stored.

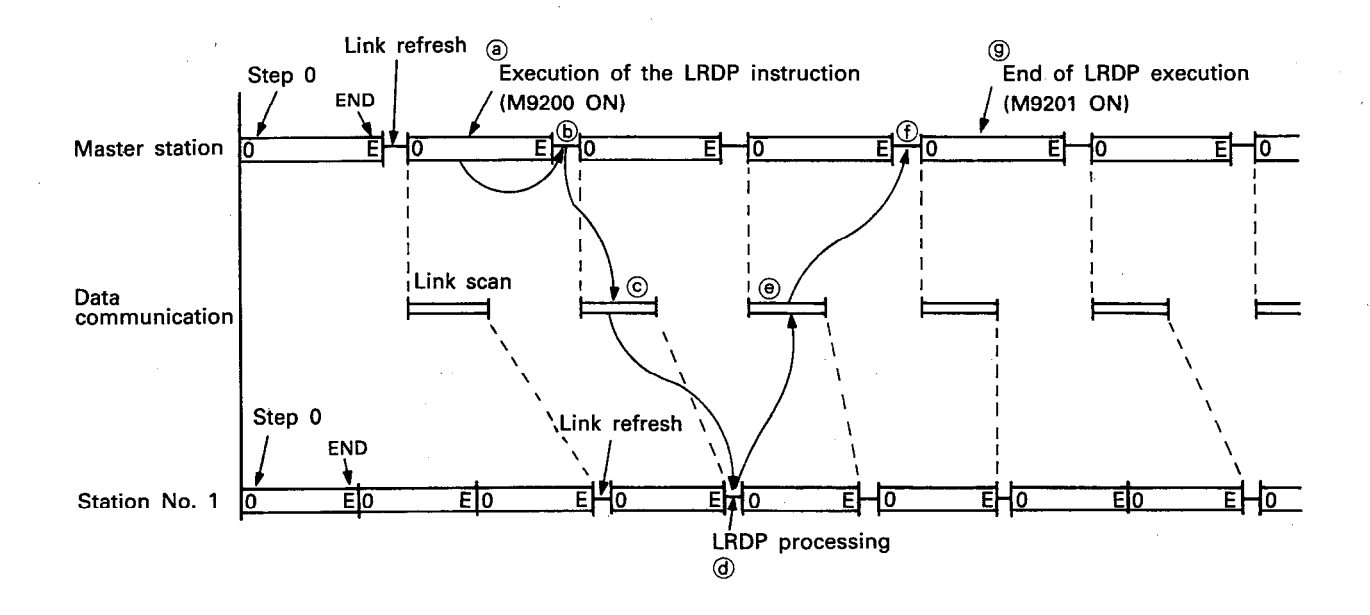

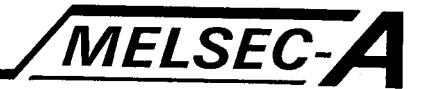

- 4 The LRDP instruction is executed by the master station program. (M9200 is automatically set to ON.)
- **6** Executed by the LRDP instruction, a read request for the present values of C10 through C12 of station No. 1 is transmitted to the AJ71VP21/R21 link data transmit area of the master station.
- © The link scan transmits the request signal from the link data transmit area of the master station AJ71VP21/R21 to the link data receive area of the AJ71VP21/R21 of station No. 1.
- The link refresh of station No. 1, which occurs after the link scan, executes LRDP processing in which the present values of C10 through C12 are read and then stored in the link data transmit area of station No. 1.
- **E** The link scan executes the transmission of the present values of C10 through C12 from the link data transmit area of the AJ71VP21/R21 of station No.. 1 to the link data receive area of the AJ71VP21/R21 in the master station.
- ① The master station link refresh executes the transmission of the values of C10 through C12 from the link data receive area of the AJ71VP21/R21 to the sequence program area of the A3VCPU where is it written in D0 through D2.
- **9 When the LRDP** instruction is completed, M9201 is automatically set to ON.
- 6 When M9201 is set to ON, the user's program resets M9200 and M9201.

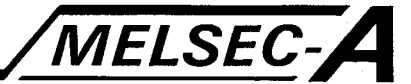

### **6.7 Setting Link Devices**

The assignment to each station of the devices (B, W, X, Y) used in data link processing is performed using the link setting functions of the parameter setting mode of the peripheral device (A6GPP, A6PHP, A6HGP).

The parameters of the link settings control ON/OFF within each station. In relation to each station, it also sets in the A3VCPU of the master station the device range for datalink processing that conducts data write. (Refer to the appropriate operator's manual for information concerning the operation of peripheral device.)

### 6.7.1 Assignment of link devices

This section describes how to assign the devices (B, W, X, Y) used in data link processing to each station.

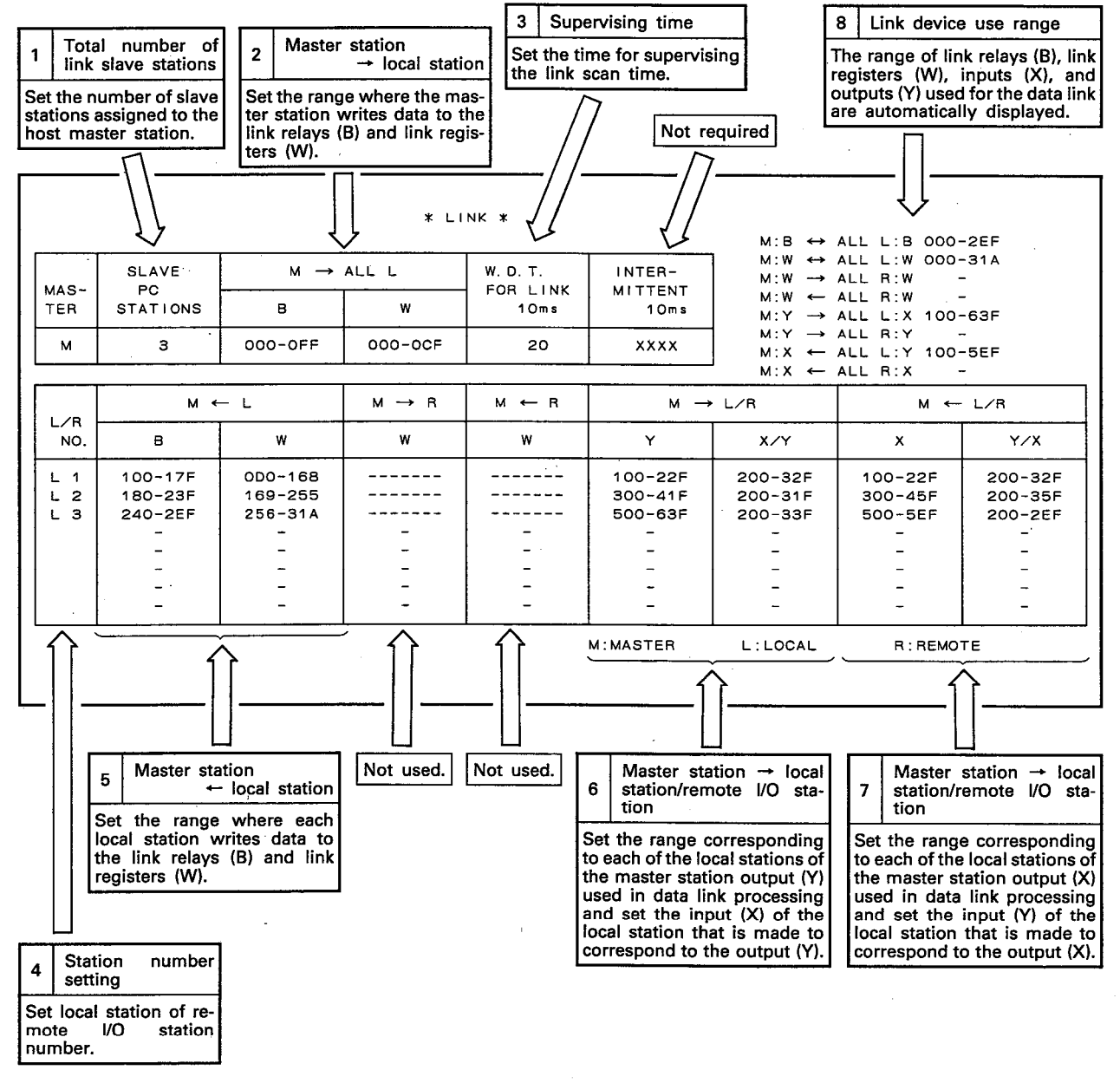

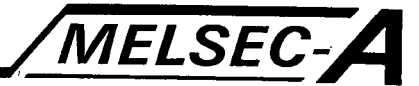

- (1) Number of link slave stations
	- <sup>o</sup> Sets total of local stations within loop circuit
	- <sup>o</sup> Setting range is from 1 to 64.

<sup>o</sup> Be careful not to set the number higher than that of the actual number of local stations in the loop circuit, as an error is generated when data link processing is executed preventing data link processing to be completed.

- (2) Master station  $\rightarrow$  local station (B, W link)
	- $\circ$  Sets the range for writing ON/OFF data of link relay (B) and the link register (W) using the master station programable controller program.
	- <sup>o</sup> The data written by the master station sequence program is made available for reading by all of the local stations. <sup>o</sup> Setting range is as follows.
		- Link relay (B) 0 to 3FF  $($ .  $)$  ( $)$  to  $)$   $\in$   $[$   $]$   $\in$   $]$ F in 16 point units) Link register (W) 0 to 3FF (1 point units)

The device numbers used in the controlling range at the local station can only be used once.

- (3) Supervising time
	- $\circ$  The supervising time is the period of time from the start of the link scan to the start of the next link scan. (See below)

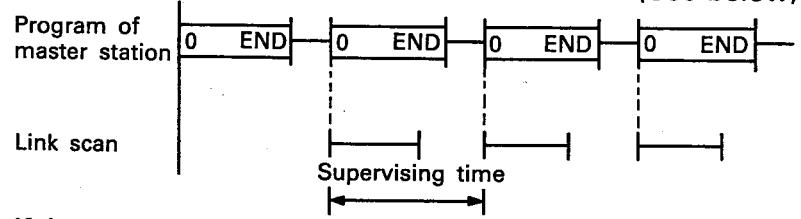

- <sup>o</sup> If the link scan is not performed within the time specified by the supervising time setting, communication with any slave station in that loop is stopped.
- <sup>O</sup> Set the time within the range 10 to 2000ms (10ms to 2s) in 10ms increments.

Example:

When "20" is set, supervising time is 200ms.

- <sup>o</sup> Determine the time as described below:
	- a) Set supervising time to "200" (2s) and write it to the master station.
	- b) Set the data link system running and monitor the link from the master station. (For link monitor, refer to Section 8.1).
	- c) Read the maximum value of link scan time. (D9207)
	- d) Return to the link parameter screen, reset the supervising time to the value obtained by adding 50msec to the maximum value of the link scan time read in monitor mode, and write it to the master station.

**MELSEC-A** 

- (4) Setting of station numbers for local stations and remote I/O station
	- A specified station is designated as either a local station or a remote I/O station by inputting either an "L" or an "R".
	- <sup>o</sup> Since a remote I/O station cannot be used in the A3VTS data link system, only "L" can be set. Caution is required since data link processing will not be executed for a station in which "R" has been set.
	- o Setting must be made for all slave stations.
- (5) Master station  $\leftarrow$  local station (For B and W)
	- Set the range for which the ON/OFF status of link relays (B) and the data of link registers (W) are written to by the sequence program of each local station, classified by station number.
	- <sup>o</sup> The data written by a local station sequence program can be read by the relevant host station, the master station, and the other local stations in that loop.
	- <sup>o</sup> The allowed setting range is as indicated below: Link relay (B) : 0 to 3FF (in units of 16 points from  $\left[\begin{matrix} 0 \\ 0 \end{matrix}\right]$  to  $[[]](F)$

Link register (W) : 0 to 3FF (in units of 1 point)

The device numbers set in the master station or the local stations can only be used once.

- (6) Master station  $\rightarrow$  local stations/remote I/O stations
	- $\circ$  The range of the master station output (Y) which corresponds to each of the local stations is set along with the range of the local station input (X) that is made to correspond to output (Y).
	- ON/OFF data of output (Y) of the master station can be read only by input (X) of the local station corresponding to the master station's device number.
	- <sup>o</sup> When the setting shown in Fig. 6.1 has been executed, The correspondence between the output (Y) of the master station and the input (X) of the local station is established as follows.

Local station No.  $2 \cdots$  Each point of Y300 to 41F of the master station is made to correspond respectively to each point of X200 to 31F of local station No. 3.

IB (NA) 66191-A

<sup>o</sup> See Section 6.7.2 for details concerning the method of allocation.

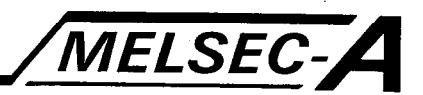

- (7) Master station  $\leftarrow$  local station/remote I/O station
	- $\circ$  The range of the master station input (X) which corresponds to each of the local stations is set along with the range of the local station output (Y) that is made to correspond to input (X).
	- $\circ$  ON/OFF data of input (X) of the master station can be read only by output (Y) of the local station corresponding to the master station's device number.
	- O When the setting shown in Fig. 6.1 has been executed, the correspondence between the input (X) of the master station and the output (Y) of the local station is established as follows.

Local station No. 2 ... Each point of X300 to 45F of the master station is made to correspond respectively to each point of Y200 to 35F of local station No. 2.

- O See Section 6.7.2 for details concerning the method of allocation.
- (8) Link relay (B) and link register (W) setting ranges
	- <sup>o</sup> Ranges of link devices must be set for the whole system. Any devices which fall between the ranges set for communication cannot be used as extra internal relays, they are allocated to the data link system.

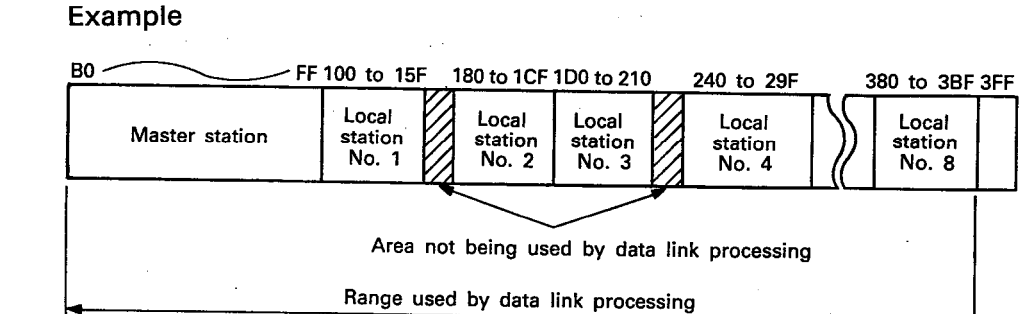

## 6. DATA LINK PROCESSING

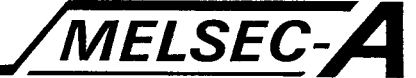

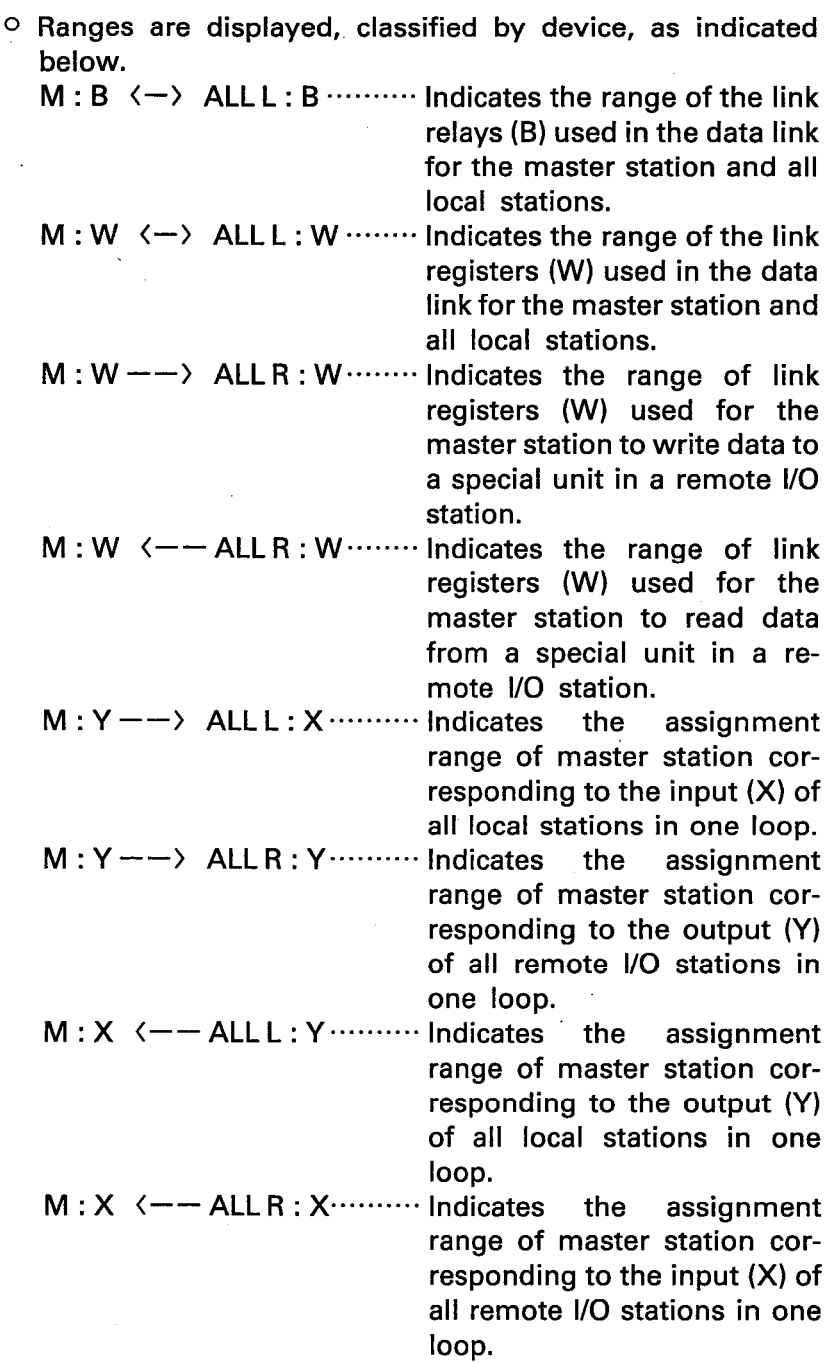

 $\vert$  6

 $6 - 33$ 

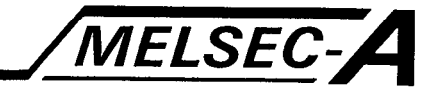

### 6.7.2 Device assignment

This section describes the method of device assignment used in data link processing in the master station and local stations.

The following table shows the number of points of each device usable in the data link system.

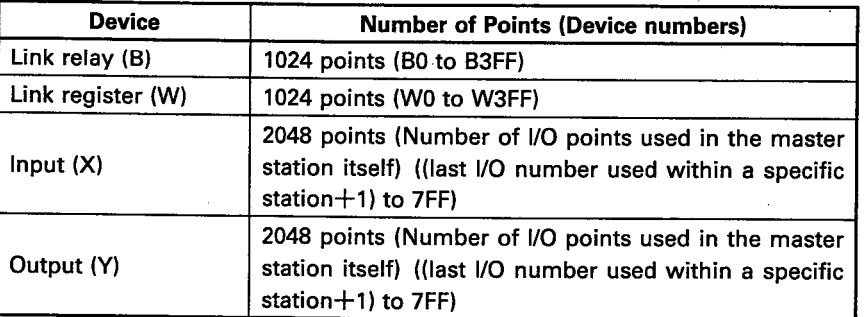

The number of points listed in the above table are portioned and only those used at a specific station are assigned at the master and local stations.

Note that the number of points of a device available to be used at each station is limited as shown in the following formula.

Number of points used for outputs (Y) + number of points used for link relays (B) я

+(number of points used for link registers  $(W) \times 2$ )  $\leq$  1024 bytes.

The assignment methods of link relays (B), link registers (W), inputs (X), and outputs (Y) are described below using the example shown in Fig. 6.2.

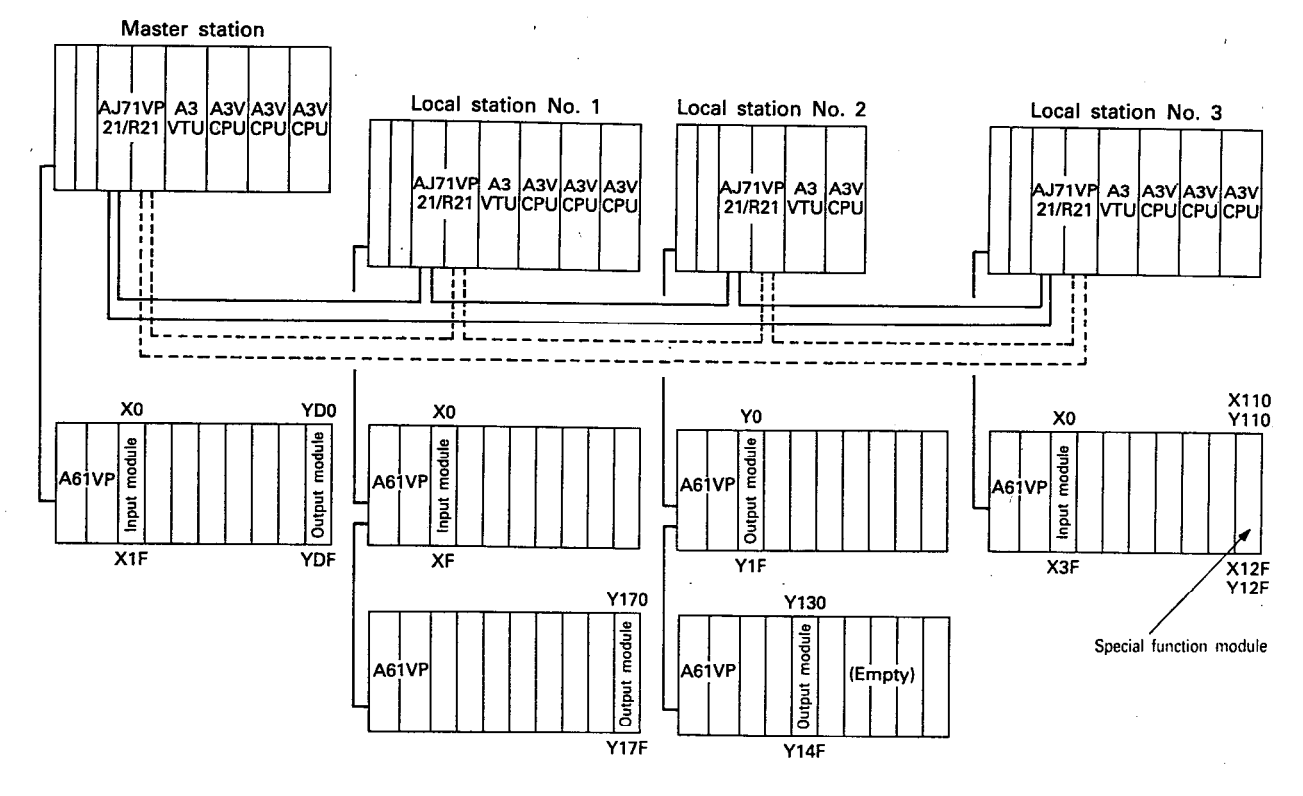

Fig. 6.2 Local System Configuration Example

### **6. DATA LINK PROCESSING**

# **MELSEC-A**

### (1) Link relay (B) assignment

The 1024 points, B0 through B3FF, of the link relays (B) are portioned and assigned to the master and local stations.

An example of the assignment of link relays (B) is shown by the memory map below:

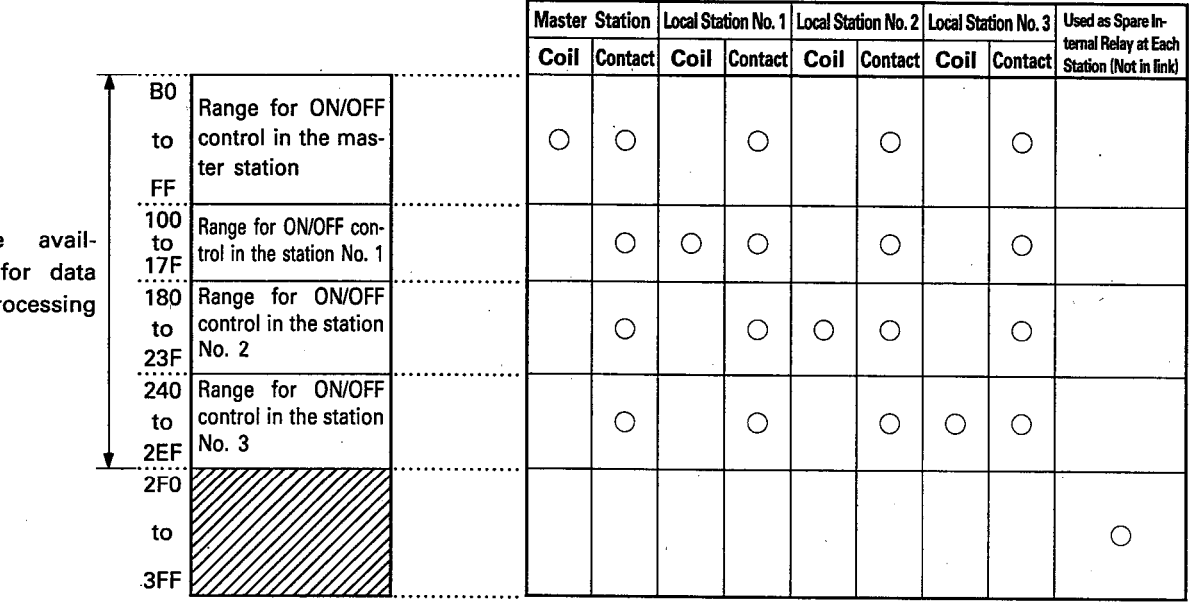

Range able link pr

> Coil : ON/OFF control of link relay (B)

Contact: Reads ON/OFF data of link relay (B)

 $\bigcirc$ : Usable range

Fig. 6.3 Assignment Example

- (a) Link relay (B) assigns the area in which ON/OFF control occurs for each station.
- (b) Reading of ON/OFF data of the link relay (B) contacts is possible from the master station and all local stations.
- (c) Device numbers for the master and local stations can freely be assigned within the area of B0 to B3FF.
	- 1) The minimum unit of assignment is 16 points, i.e., [11] to **FIF**.
	- 2) There are no restrictions on assignment order in regards to station numbers.

The following is an example of how the assignments may be made freely.

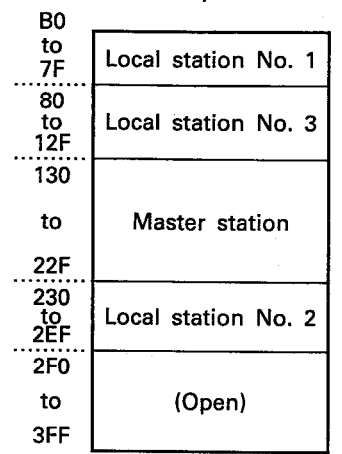

IB (NA) 66191-A

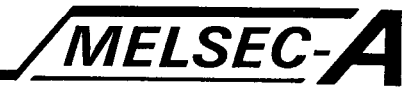

- 3) Device numbers should not be repeated in the same station as it will result in an error.
- 4) Settings for one station should be located in one area. As shown below, setting cannot be made in two separate locations."

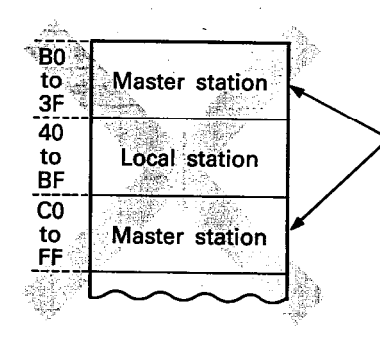

The ON/OFF control area for the master station has been divided into two areas.

(d) Areas not used in data link processing (shown as Z in Fig. 6.3), can be used in the same manner as an internal relay (M) within each station.

When there is open area within the range being used for data link processing as shown below, that open area cannot be used in the same manner as an internal relav  $(M)$ .

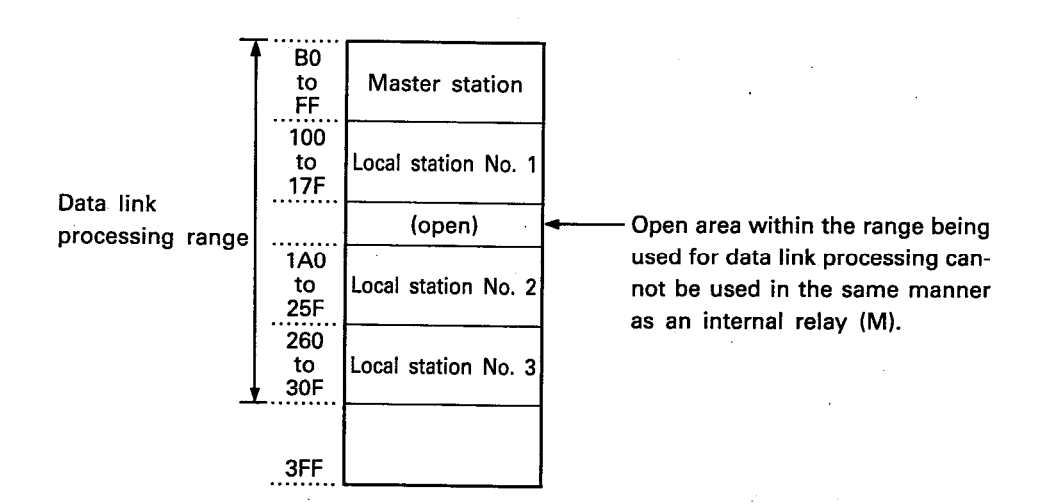

### **POINT**

Data cannot be written to any link relay for which ON/OFF control is performed by another station.

If data is written to a link relay allocated to another station, that data will be ignored.

Example: If the master station switches link relays, B100 to B17F, (allocated to equipment No. 3), the relays will immediately change to the status as controlled by equipment No. 3 and the ON/OFF switching status from the master station will be ianored.

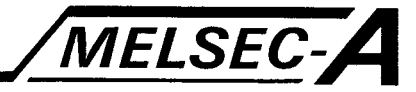

### (2) Link register (W) assignment

For the link registers (W), 1024 points from W0 to W3FF can be portioned to and assigned among the master and local stations.

An example of the assignment of link registers (W) is shown by the memory map below.

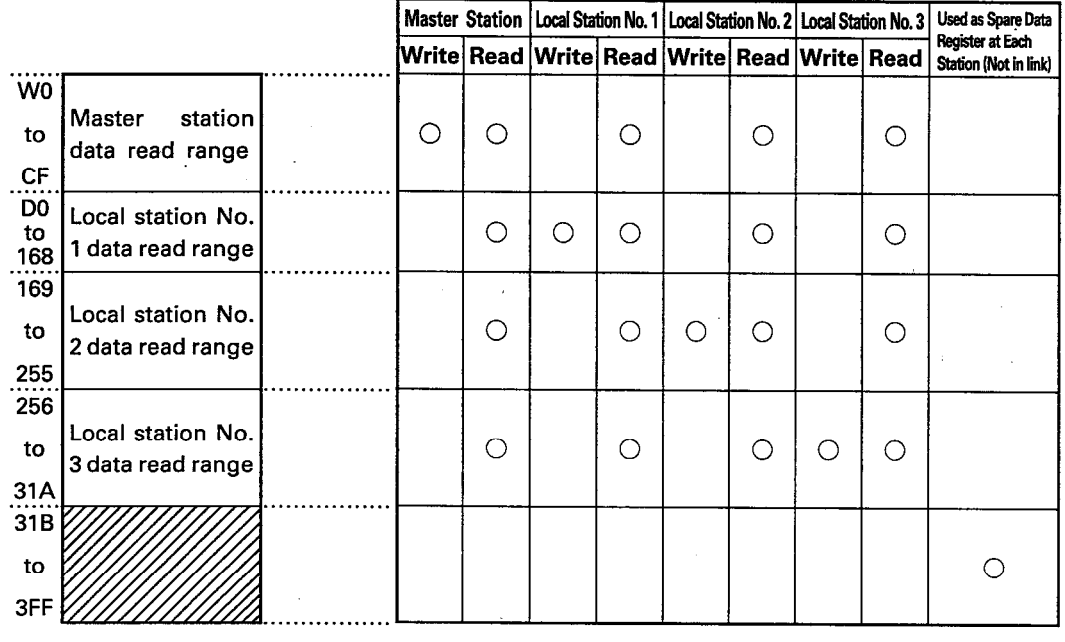

Write : Write of 1-word data Read : Read of 1-word data

: Usable range

Fig. 6.4 Assignment Example

 $\bigcap$ 

- (a) Assign the range of link registers (W) to which each station can write.
- (b) The master station and all local stations can read link register data.
- (c) Device numbers for the master and local stations can freely be assigned to a device number within the range of W0 to W3FF.
	- 1) The minimum unit of assignment is one point.
	- 2) There are no restrictions on assignment order in regards to station numbers.
		- The following is an example of how the assignments may be made freely.

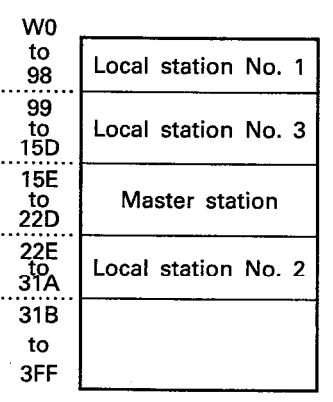

 $6\overline{6}$ 

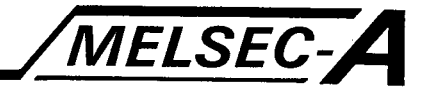

- 3) Device numbers should not be repeated in the same station as it will result in an error.
- 4) Settings for one station should be located in one area. As shown below, setting cannot be made in two separate locations.

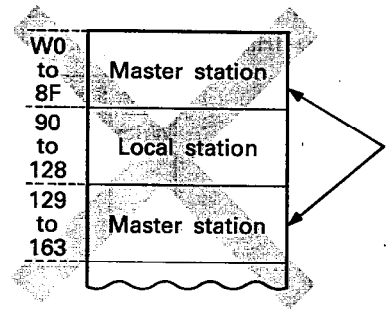

The data writing area for the master station has been divided into two areas.

(d) Areas not used in data link processing (shown as  $\mathbb Z$  in Fig. 6.4), can be used in the same manner as an data register (D) within each station.

When there is an open area within the range being used for data link processing as shown below, that open area cannot be used in the same manner as data register (D).

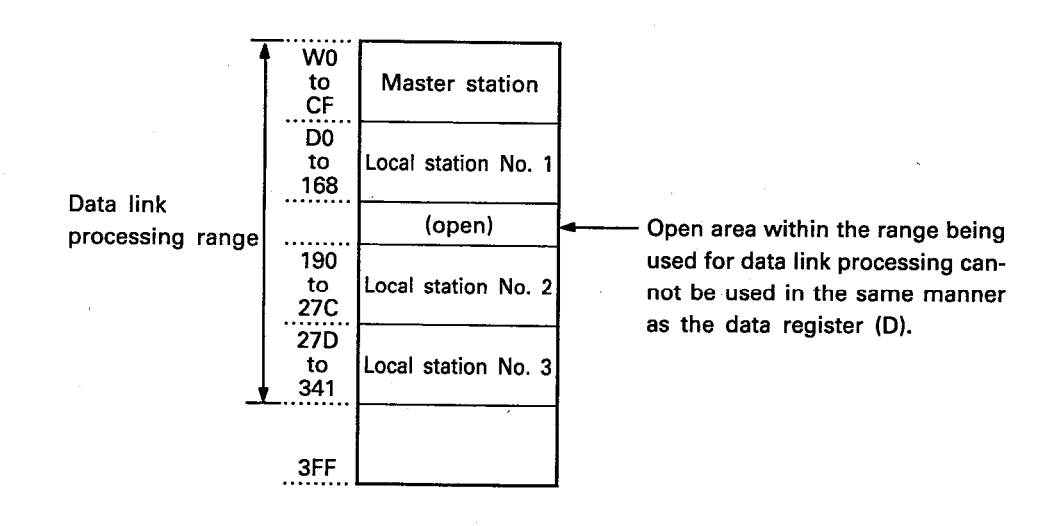

### **POINT**

Data cannot be written to a link register by any station other than that set in the link parameters.

If data is written to a link register allocated to another station, that data will be immediately rewritten to the set station.

Example: If equipment No. 3 writes data to link registers, WD0 to W168, (allocated to equipment No. 1), the data will be ignored.

MELSEC-A

### (3) Input (X) and Output (Y) assignments

In data link processing, input  $(X)$  and output  $(Y)$  are referred to as link input (X) and link output (Y) respectively. Master station's link usable range is portioned and assigned for each local station.

An example of link input (X) and link output (Y) assignments is shown in the imagined system configuration of Fig. 6.2.

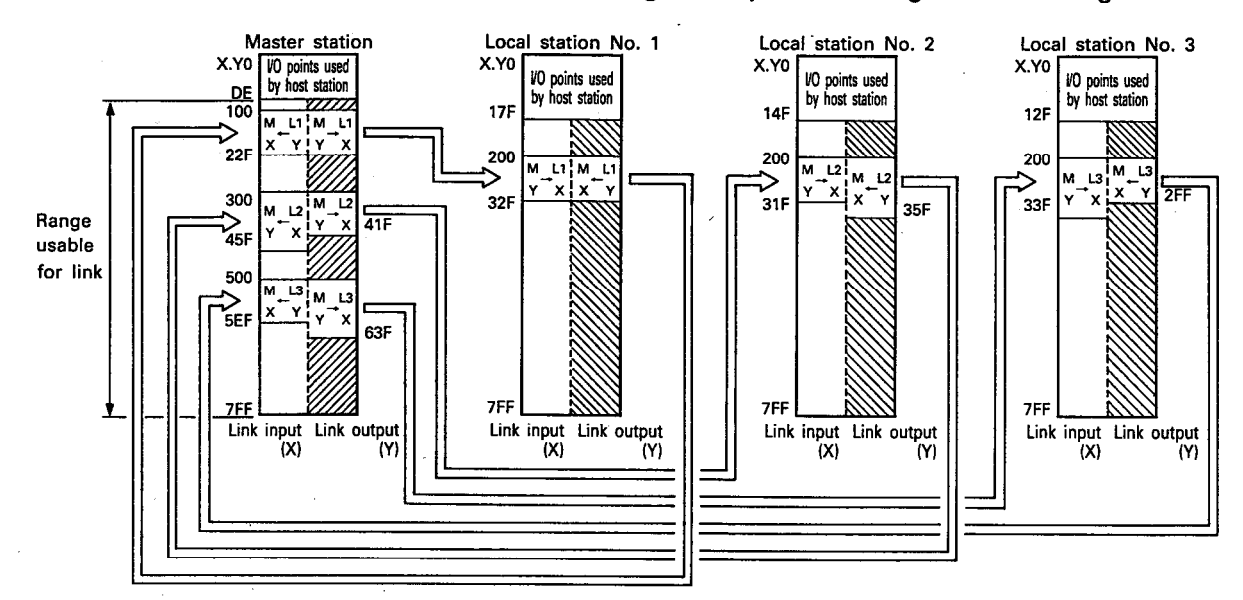

Fig. 6.5 Assignment Example

- (a) The points and range usable for link input  $(X)$  and link output (Y) in the master and local stations is given below.
	- 1) Usable range

In the I/O module and special function module of the host station, numbers to 7FF.  $^{\rm l}$  following the used device numbers

Example:

In the case of the master station shown in Fig. 6.5, the area from X.YE0 to 7FF can be used for the link input (X) and link output (Y) since the I/O and special function modules use X.Y0 to DF.

2) Usable points

Link input  $(X) \cdots 2048$  (sum of I/O points of the modules mounted in the master station)

Link output  $(Y) \cdots 2048$  (sum of  $V$ ) points of the modules mounted in the master station)

#### Example:

The I/O and special function modules of the master station use a total of 224 from X.Y0 to DF. Therefore. Link input  $(X)=2048-224= 1824$  points Link output  $(Y)=2048 - 224 = 1824$  points

can be used as data links between the master and other stations.

 $6<sup>1</sup>$ 

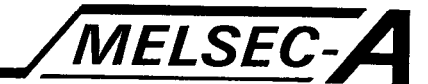

- (b) Data link processing using link input (X) and link output (Y) can be done between the master station and a local station only as 1 to 1 communication.
- (c) The assignments of link input (X) and link output (Y) of the master station is portioned to each of local station. The link outputs (Y) of the master station are matched with the link outputs (Y) of the local stations, while the link inputs (X) of the master station are matched with the link outputs (Y) of the local stations.

When the link output (Y) of the local station is controlled ON/OFF, the device number of the link input (X) of the master station corresponding to the link output (Y) of the local station is controlled ON/OFF.

#### Example:

In the example shown in Fig. 6.5

Y100 of the master station is set to ON  $\rightarrow$  X200 of local station No. 1 is set to ON.

Y200 of the local station No. 2 is set to ON  $\rightarrow$  X300 of the master station is set to ON.

- (d) The method of assignment in the master station and local stations is explained below.
	- 1) The minimum unit of assignment is 16 points, i.e.,  $E \times 10$  to  $E \times F$ .
	- 2) Since link input (X) and link output (Y) are set independently, it is possible to use the same device number for each of them.
	- 3) In the master station, link input  $(X)$  and link output  $(Y)$ are assigned within the area usable for link processing and then portioned to each of the local stations.
	- 4) There are no restrictions concerning order in the assignment of local station numbers as far as assignment in the master station is concerned.

The following is an example of how the assignments may be made freely.

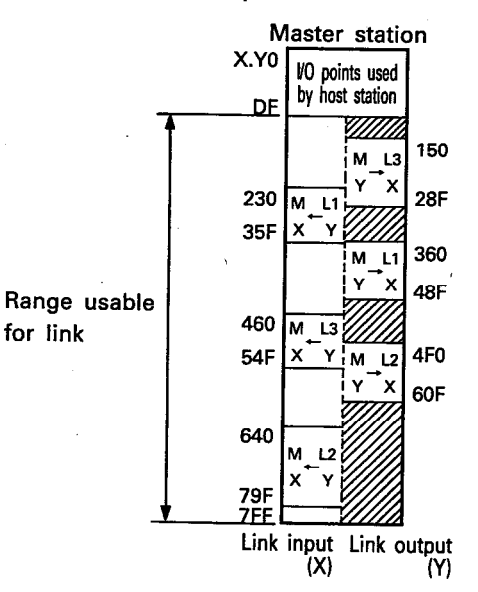

 $6 - 40$ 

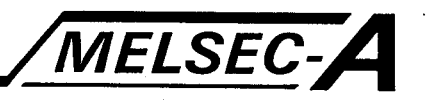

5) Device numbers should not be repeated for the same device as it will result in an error as far as assignment in the master station is concerned.

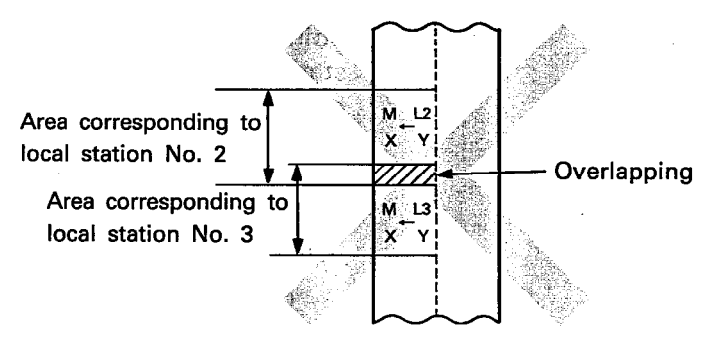

6) Within one station, ensure that the settings related to a particular device are all within the same area, as far as assignment in the master station is concerned. Locating settings in different areas as shown in the following example cannot be done.

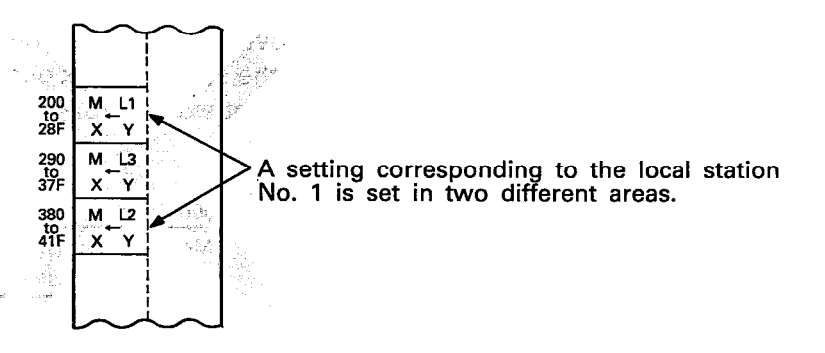

7) The assignment of local stations sets the points that have been assigned for the use of the local station by the master station anywhere in the range that can be used for link processing.

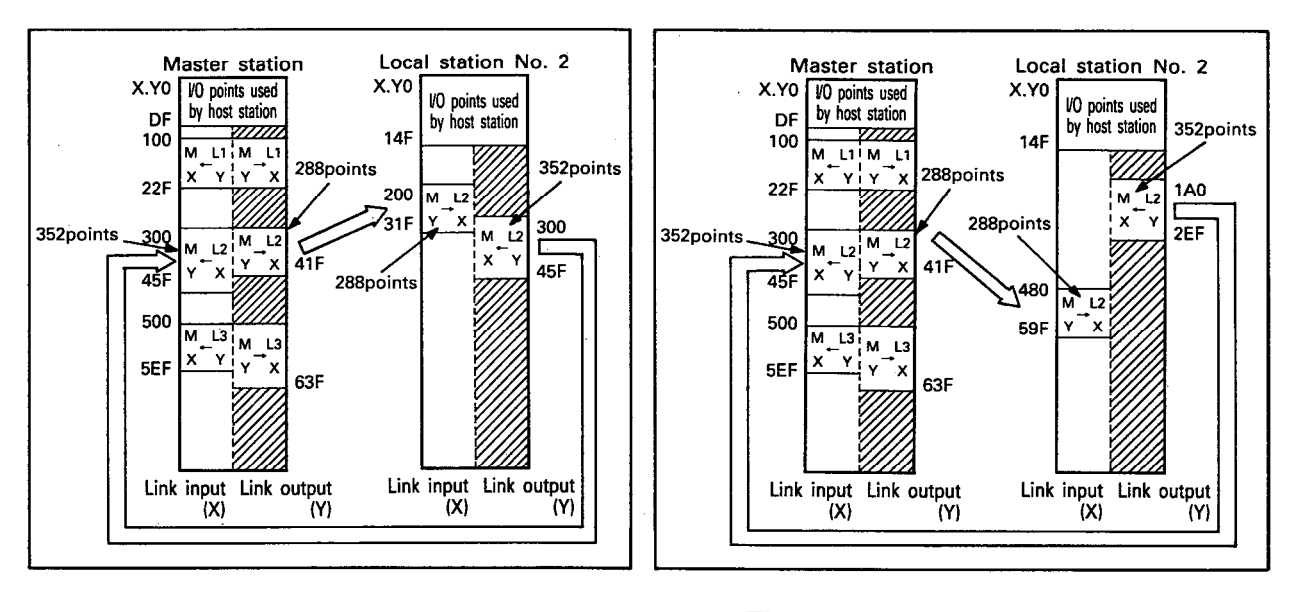

(e) The link output (Y)  $\mathbb{Z}$  portion of Fig. 6.5 can be used in each host station in the same manner as the internal relay  $(M)$ .

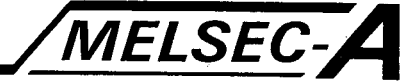

### 6.7.3 Maximum number of link points per station

The number of points that are available for data link processing in a link device is limited. These points and the total number of points for link devices used for communication by the master station and each of the local station are determined as shown below.

A decision concerning these points is made based on the assigned points derived from the link parameters of peripheral device.

(1) Maximum number of points per station (master and local) The maximum number of points per station, whether master or local, is calculated in the following manner based on the total number of points used by link output (Y) and link relay (B), which execute ON/OFF control at host stations, and the link register (W), which write data at host stations.

Link output  $(Y)$  + Link relay (B) + link register (W)  $\times$  2  $\leq$  1024 bytes. Link output (Y) and link relay (B) are 1/8 (bytes per point) Link register (W) is 2 (bytes per point)

From above figures, it can be seen that the total number of bytes between the assigned link output (Y), link relay (B) and link register (W) must not exceed 1024 per host station in either the master or local stations.

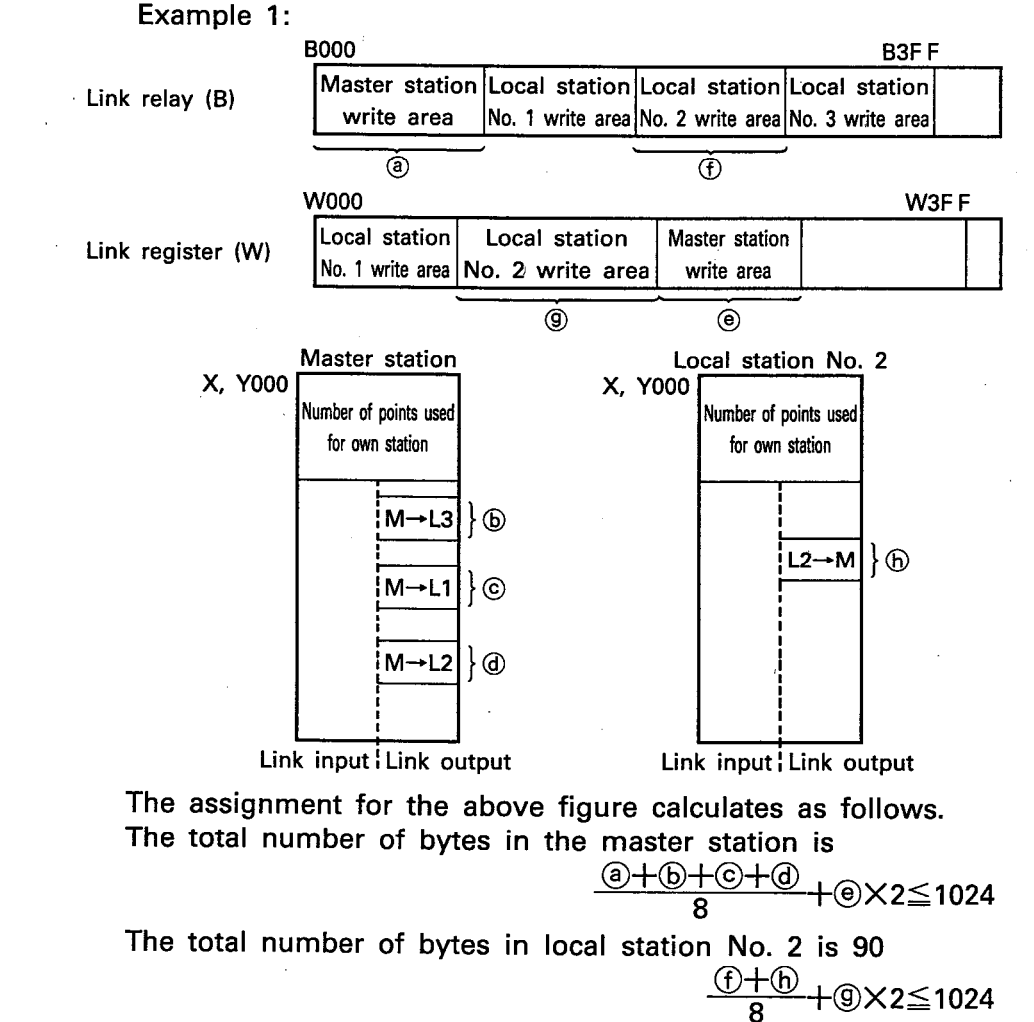

resulting in maximum number of bytes that are available for use.

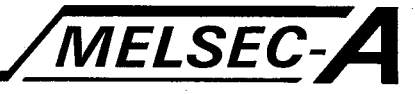

### Example 2:

The following is a table using the assignments shown in Fig. 6.3, 6.4, 6.5, of Section 6.7.2 (1) to (3).

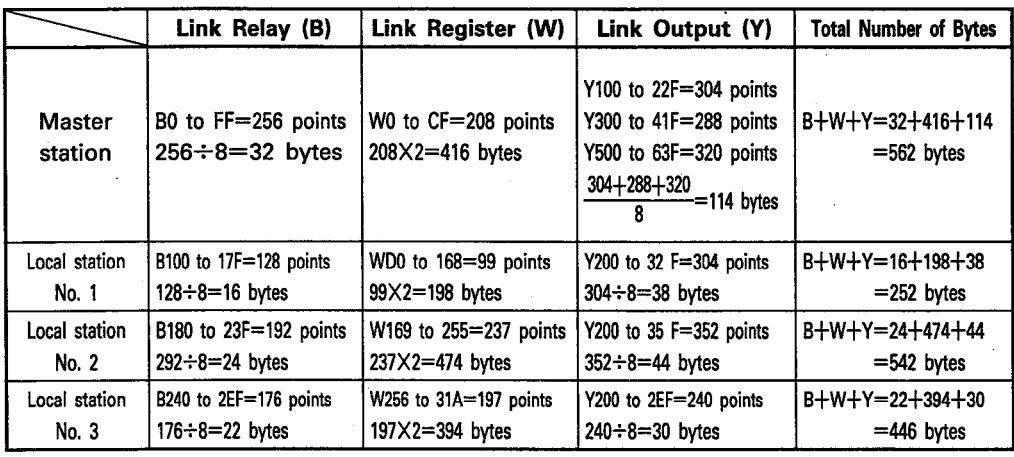

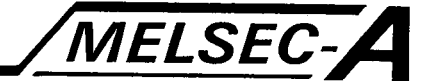

### 7. PROGRAMMING

This chapter describes how to program the master and local stations in order to conduct data link processing between stations.

### 7.1 Precautions to Observe when Using Stations as Individual Units

When using a station as an independent unit with cables disconnected to other stations for such purposes as debugging, conduct one of the following three procedures and either reapply power to the programmable controller or reset the A3VTU.

- 1) Remove both of the AJ71VP21/R21 modules from the base unit.
- 2) Set the REMOVE switch of both AJ71VP21/R21 modules to the "PERMIT" position.
- 3) Set the number set switch of the AJ71VP21/R21s to within the "1 to  $64$ " range.

If one of the above procedures is not carried out, the following will occur.

. When the station number setting of the two AJ71VP21/R21 modules is 0 (master station):

The program will execute normally, but the LED on the front panel of the A3VTU will indicate "LINK ERROR".

. When the station setting of the AJ71VP21/R21 modules is set to between 65 and 99, or when the station number of the two AJ71VP21/R21 modules is incorrect:

The LED on the front panel of the A3VTU will indicate "STATION NO. [III] X[III]", and the A3VTU will terminate processing. (Program will not execute either.)

### 7.2 Precautions to Follow While Programming

- (1) The link devices (B, W, X, Y) that are used in programs for data link processing, use device numbers assigned in each station by the link parameter settings of the peripheral device.
- (2) From a failsafe point of view, it is recommended that interlocks be set during communication between stations and that special relay (M), which turns on when an error is generated, and other devices, such as special data register (D) which contains information concerning errors, be used during sequence program execution.
- (3) When an error is generated during data link processing and data link processing cannot be conducted, the data immediately prior to processing termination is saved in each station and individual station control is initiated.

If a local station is cut out of the loop circuit, the other stations continue control with the data received from the cut-out station that existed directly prior to the cut out.

The cut-out local station stores the communication data that was received directly before the cut-out and independent control continues.

### 7. PROGRAMMING

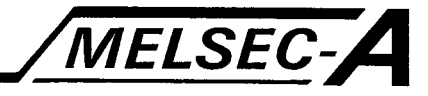

### 7.3 Programming Examples

This section describes the special relays, registers, and programming methods required for data link processing between stations.

### 7.3.1 System configuration used for the programming example

The programming examples given in Section 7.2.2, are based on the system configuration shown below and the assignment used therein.

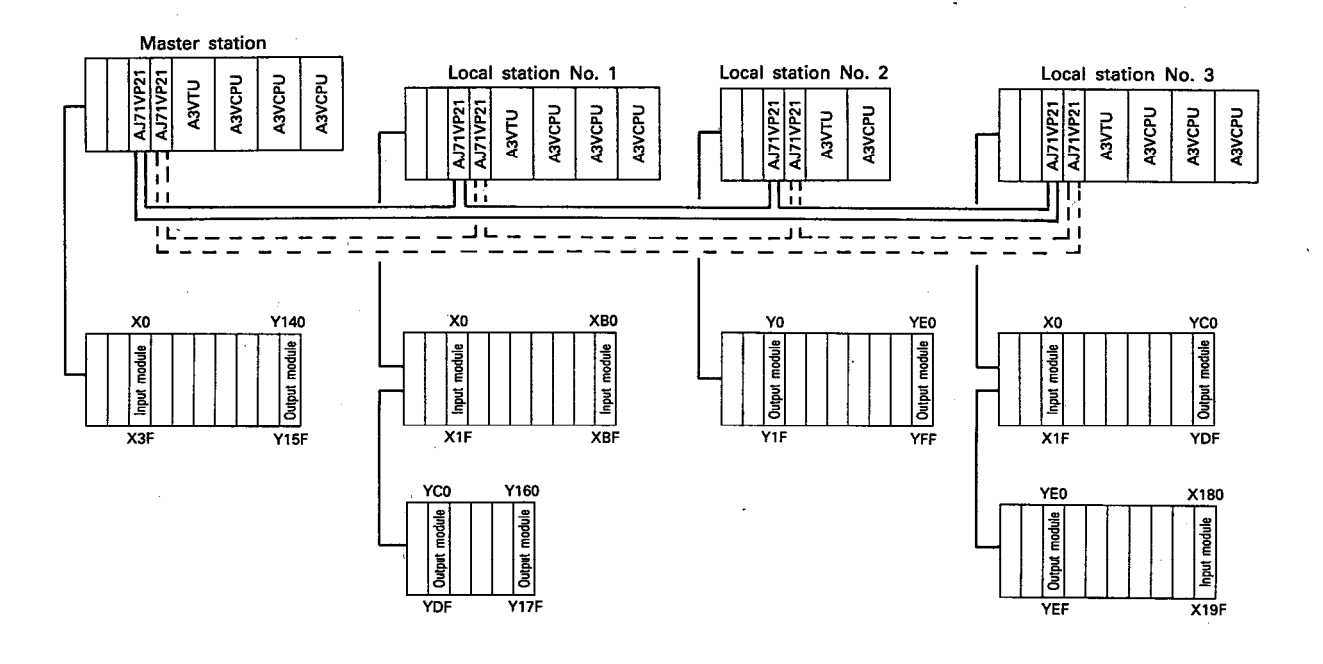

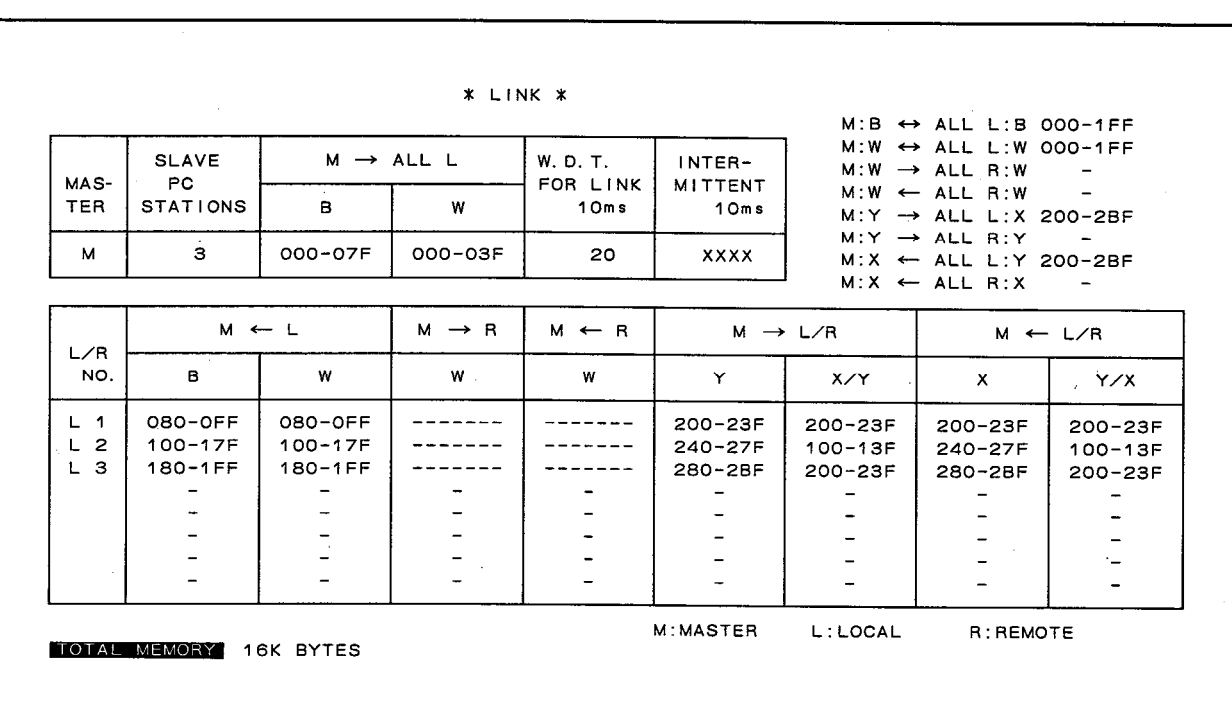

MELSEC-A

### 7.3.2 How to use special relays (M) and registers (D) in the master station

This section describes programming for the detection of errors using special relays (M) and special registers (D) that were described in section 6.4.

The processing used for ON/OFF control of special relays (M) and writing to the special registers occurs at the point the END instruction is executed.

Note that an error cannot always be detected if an error has been generated and remedied within 1 scan period.

Note that for the special relay (M) and special register (D) indicated below are set to ON due to a malfunction, they are set to OFF by the loop circuit if the switched data link returns to normal. This means that there are times when they cannot be used for detection in sequence programs.

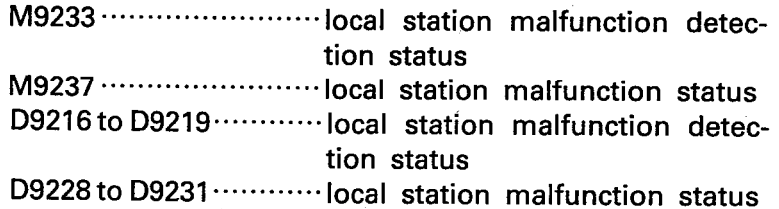

(1) Example program that detects a hardware malfunction in the AJ71VP21/R21 of the master station.

**MELSEC-A** 

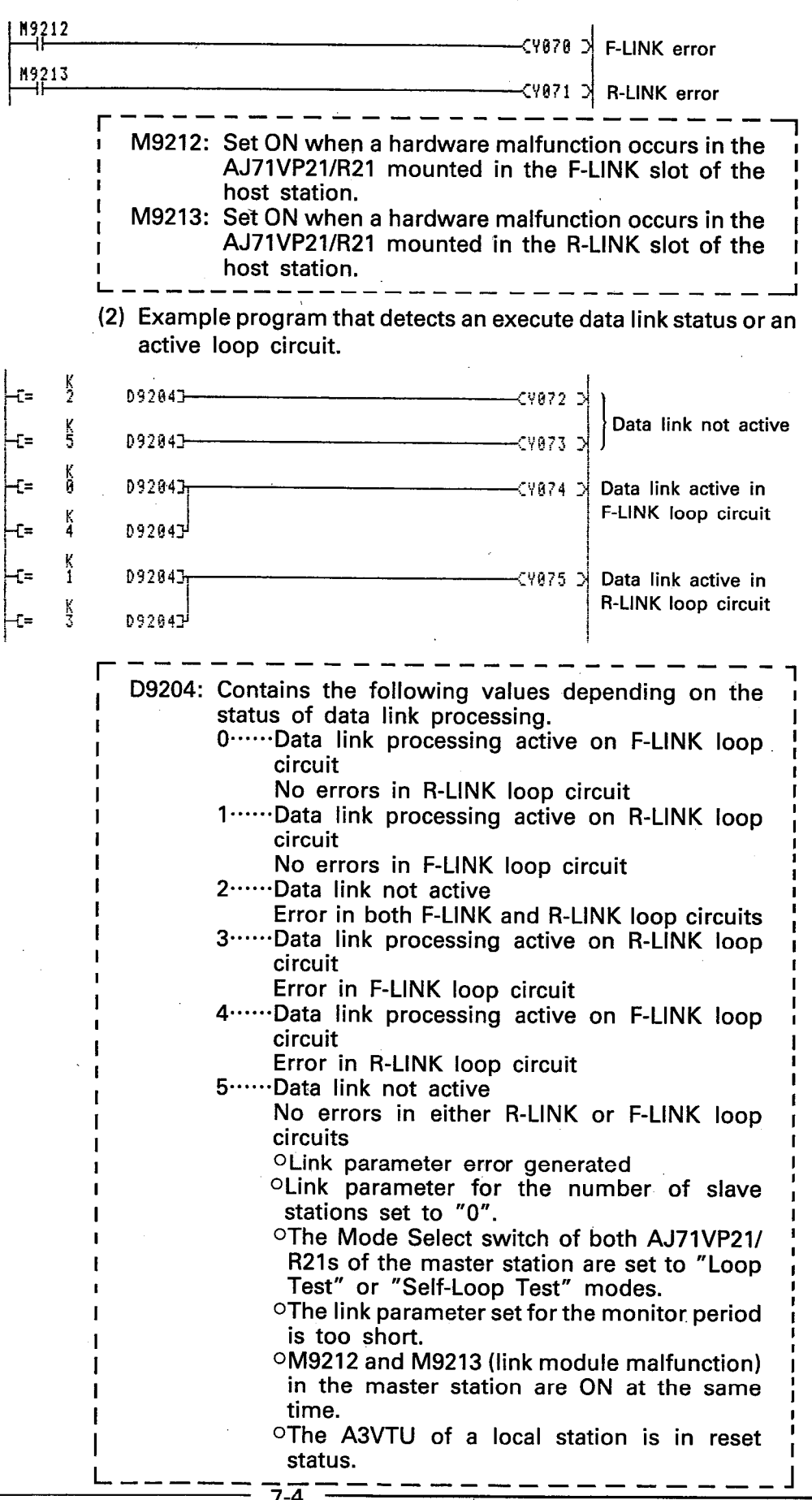

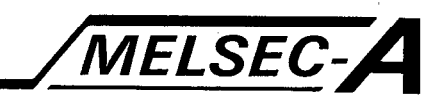

(3) Example of program to display number of station with error and its display on an external screen.

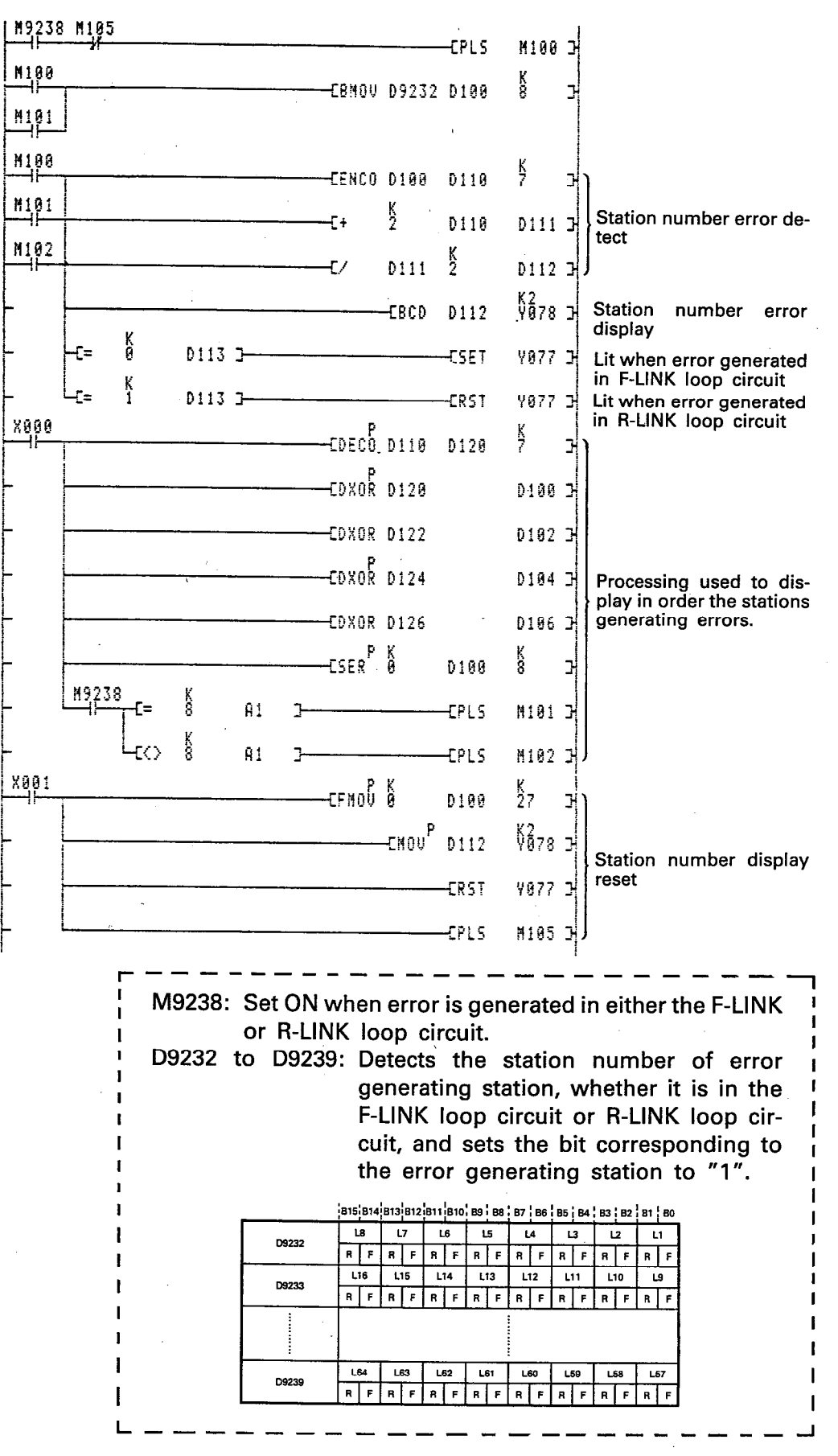

### 7. PROGRAMMING

MELSEC-

### **Explanation**

- (a) Retrieval of local station generating error
	- 1) The ENCO instruction looks at each bit of D100 through D107 (contents of D9232 to D9239), detects if it is set to "1" or not, and stores the data in D110.

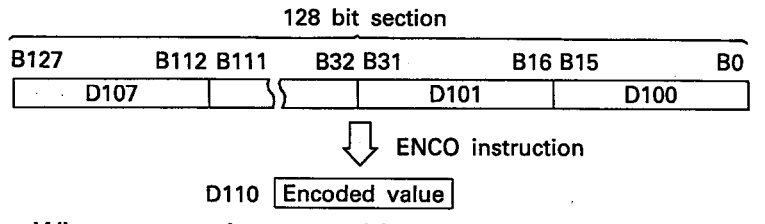

When more than one bit is set to "1", the most significant bits are encoded.

2) The station number is calculated from the encoded value.

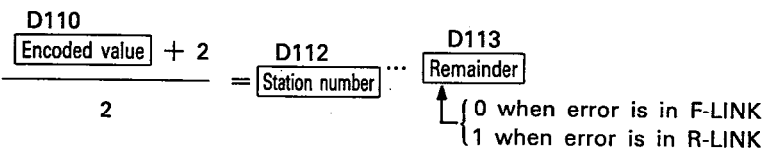

Example: When the 6th bit of D101 (D9233) is "1".

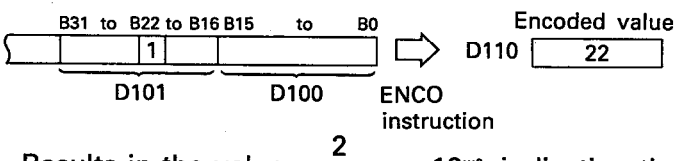

Results in the value  $\frac{2}{22+2}$  = 12<sup>-o</sup>, indicating that the error was generated in the F-LINK of the local station No. 12.

- (b) Proccessing to display the next ERROR station
	- 1) The DECO and XOR instructions sets the bit corresponding to a station that has finished display to "0". Example:

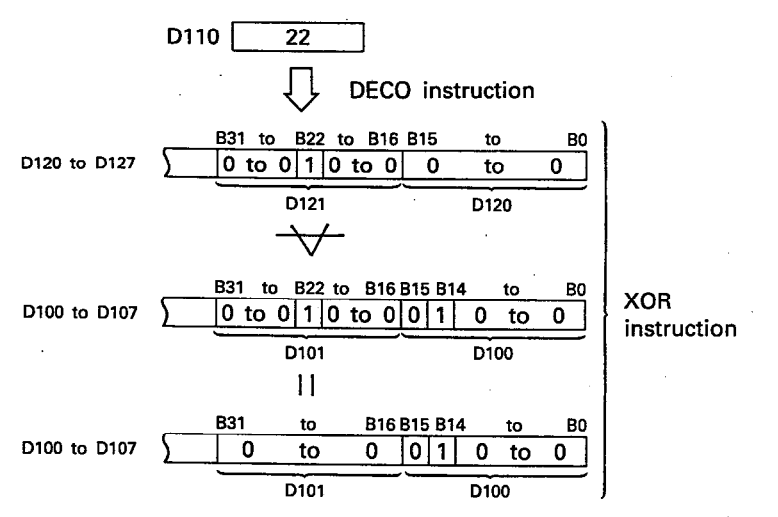

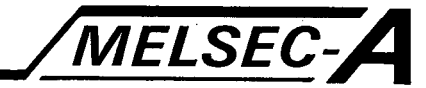

2) The SER instruction checks that the content of D100 through D107 is "0".

If the values of D100 through D107 are all "0", the number of the first error-generating station is redisplayed.

If there is a data register among D100 through D107 in which the value is not "0", the ENCO instruction used in (a) displays the number of the next error-generating station.

### 7.3.3 How to use the special relays (M) and special registers (D) of the local stations

This section describes programming for the detection of errors using special relays (M) and special registers (D) that were described in section 6.5.

The processing used for ON/OFF control of special relays (M) and writing to the special registers occurs at the point the END instruction is executed.

Note that an error cannot always be detected if an error has been generated and remedied within 1 scan period.

Note that the special relay (M) and special register (D) indicated below are set to ON due to a malfunction, they are set to OFF by the loop circuit if the switched data link returns to normal. This means that there are times when they cannot be used for detection in sequence programs.

> M9251 ···························Link stop M9255 ··························· ERROR in local station M9252 to D9255 ············ ERROR in other station

 $7 - 7$ 

### 7. PROGRAMMING

- MELSEC-A
- (1) Example program that detects a hardware malfunction in the AJ71VP21/R21 of the local station.

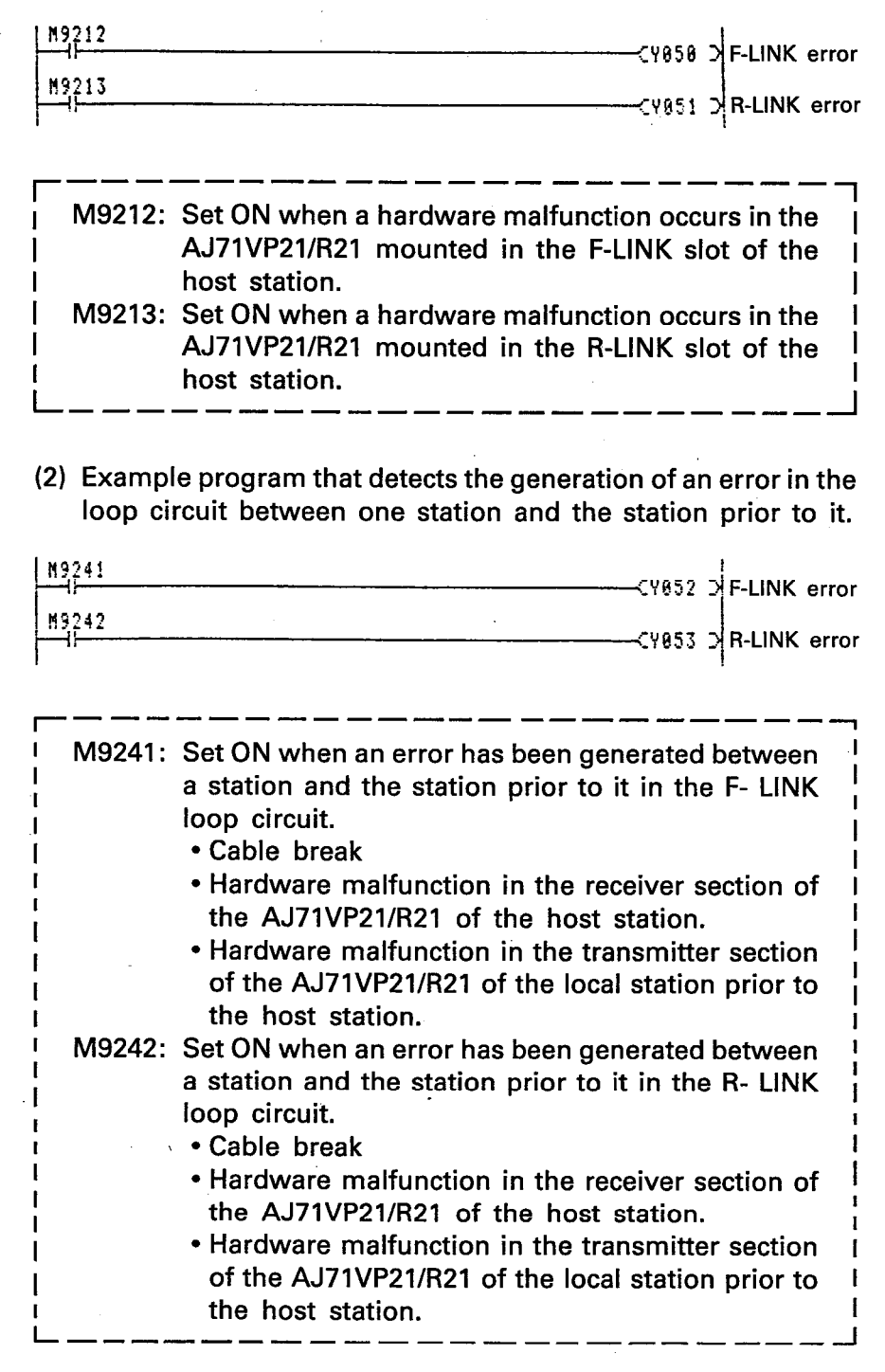

 $7 - 8$ 

 $\ddot{\phantom{a}}$ 

### 7. PROGRAMMING

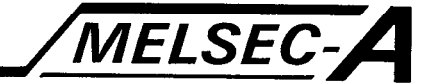

(3) Example program that detects the status of data link processing in the host station.

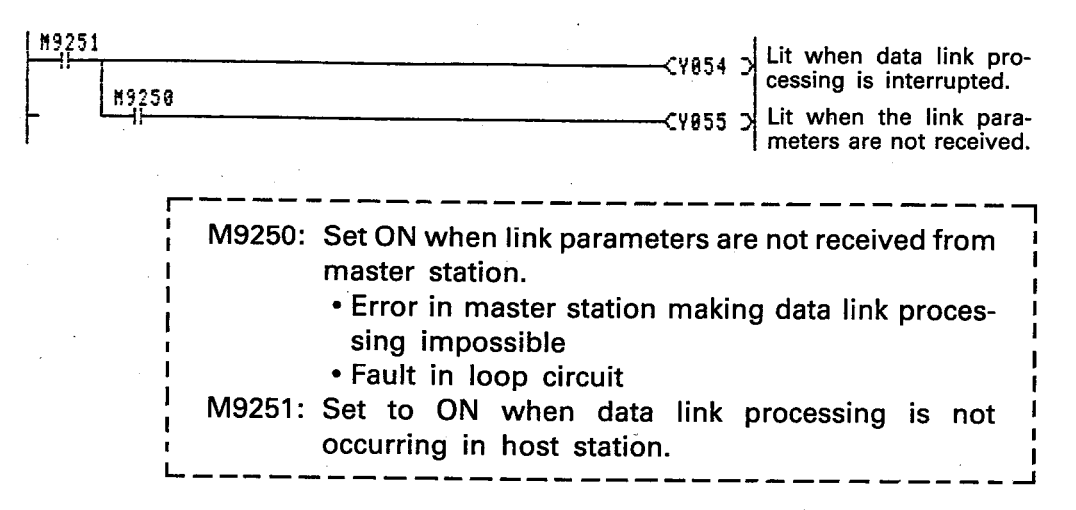

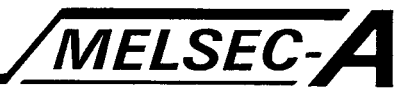

### 7.3.4 Link relay (B) programming

This section provides an example of programming using link relay (B) for data link processing.

### Program

Started in the master station, this program begins control simultaneously of the master station, local station No. 1, and local station No. 2.

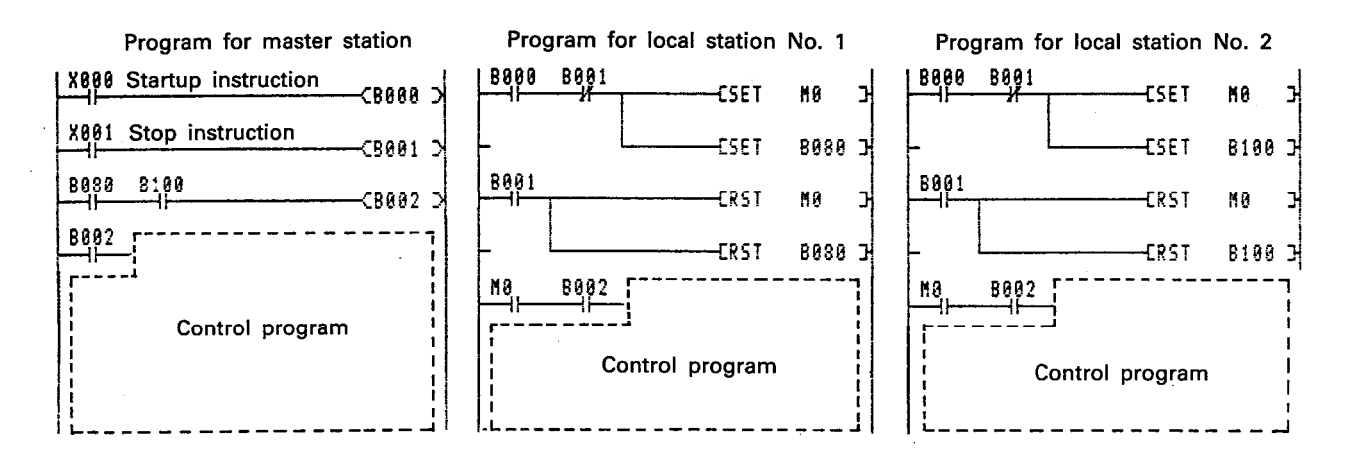

### **Explanation**

- (1) Set master station X0 (start instruction) to ON. Coil of master station B0 is set to ON, and contacts B0 of local station No. 1 and No. 2 are set to ON.
- (2) When the contacts of local stations No. 1 and No. 2 are set to ON, M0 is set to ON at each station, preparing for startup. M0 and the coils of B80 and B100 are simultaneously set to ON and a reply is sent to the master station stating that startup preparations are finished.
- (3) The master station confirms that B80 and B100 have been set to ON in local stations No. 1 and no. 2 respectively, the startup begin signal B2 is set to ON, and control begins. When startup begin signal B2 is set to ON in the master station, local stations No. 1 and No. 2 begin startup.
- (4) The master station X1 is set to ON when control of each station is stopped.

When B1 contacts are set to ON, M0 of local station No. 1 and No. 2 are reset and control is stopped.

M0, and the coils of B80 and B100 are set to OFF, and master station control is also stopped.

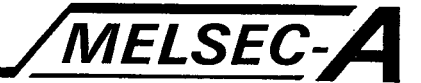

### 7.3.5 Link register (W) programming

This section provides an example of programming using link relay (B) for 16 bit data communication with other stations.

### **Program**

Run in the master station, this program writes values to link register (W) which is then read by local station No. 2 and compared with maximum/minimum values.

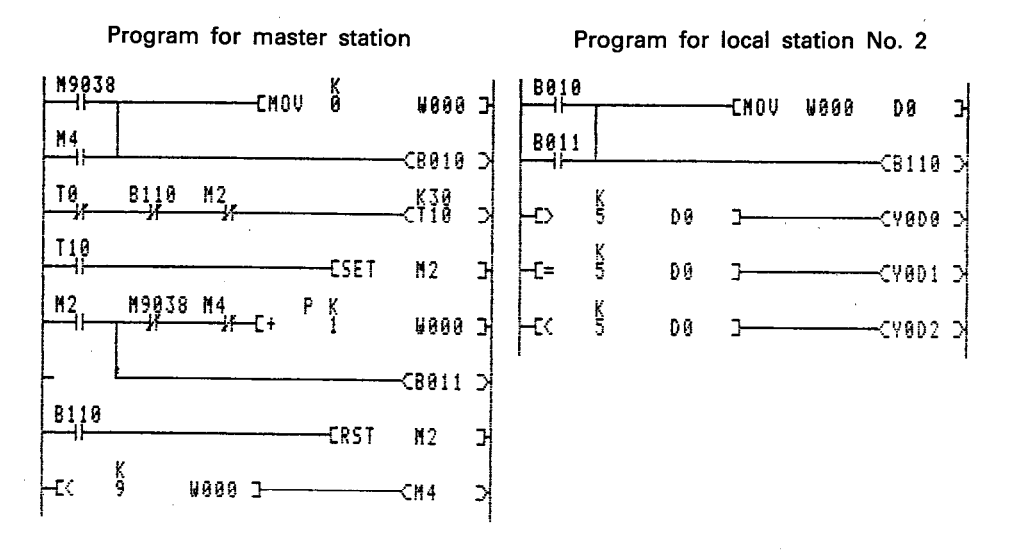

**Explanation** 

- (1) At the time power is applied to the system, a "0" is written to "W0" of the master station and "B10" is set to ON.
- (2) The contents of "W0" from the master station is read and "B90" set to ON, when the contacts of "B10" of local station No. 2 are set to ON.
- (3) When "B90" is set to ON, "M1" of the master station is set to OFF setting "B10" to OFF as well.
- (4) The master station program increments "W0" by "1".
- (5) The master station does not increment "W0" until local station No. 2 reads the contents of "W0".
- (6) When local station No. 2 reads the contents of "W0", "B90" is set to ON, "M2" of the master station is set to OFF, and "W0" is incremented by "1" again.
- (7) When the contents of "W0" reaches the value of "10", the master station program resets the contents of "W0" to "0" and "W0" is ready to be incremented again.

### **POINT**

In the example shown here, link relay (B) provides handshake functions between the master station and local station thus preventing the master station from incrementing by "1" prior to reading the value of link register (W) in the local station.

**MELSEC-A** 

### 7.3.6 Programming input (X) and output (Y)

This section provides an example of programming using input (X) and output (Y) for data link processing between the master station and local stations.

### Program Example

The program causes YF0 of local station No. 2 and Y50 of local station No. 3 to flicker. When this happens 20 times for each station, local stations No. 2 and No. 3 light Y150 and Y151 of the master station. After 5 seconds, Y50 is made to begin flickering again.

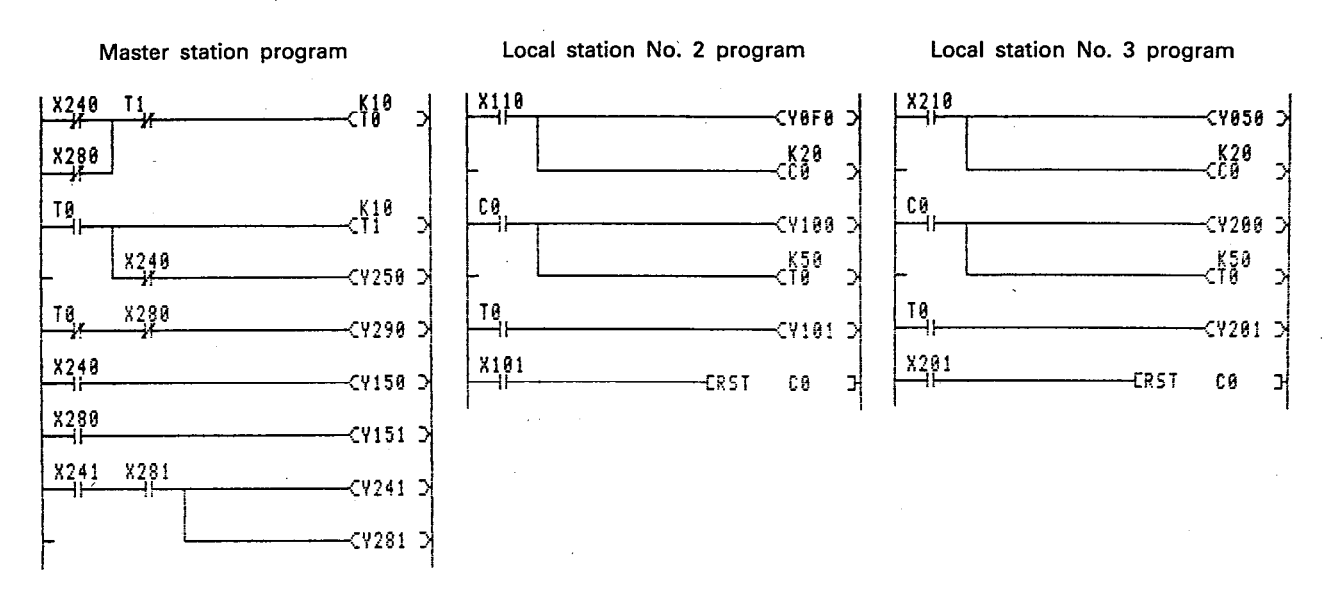

### **Explanation**

- (1) Setting T0 of the master station ON/OFF, sets Y250 and Y290 ON/OFF.
- (2) When Y250 and Y290 of the master station are set ON/OFF, the corresponding X110 and X210 of local stations No. 2 and No. 3 are set ON/OFF, which in turn, set YF0 and Y50 of each ON/OFF.
- (3) When YF0 and Y50 of local stations No. 2 and No. 3 have been set ON/OFF 20 times each, Y100 and Y200 of local station No. 2 and No. 3 are set ON, and X240 and X280, which correspond to them in the master station, are turned ON.
- (4) When X240 and X280 are set to ON, flickering stops and Y150 and Y151 are set to ON.
- (5) Five seconds after Y150 and Y151 are set to ON, the counter (C) in local stations No. 2 and No. 3 is reset and flickering in Y250 and Y290 of the master station begins again.

MELSEC-A

### 7.3.7 Programming with LRDP instruction to read T, C, D, and W

This section provides an example of a program that uses the application instruction [LRDP] to read the present values of timer (C) and counter (D) of a designated local station, as well as read data of the data register (D) and link register (W) to the master station.

### (1) LRDP instruction

The LRDP instruction can be used only in the sequence program of the master station.

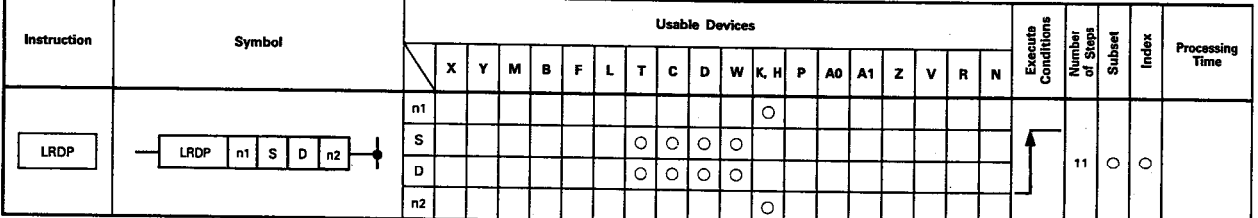

- $n_i$  : No. of local station
- S : Leading device number of the word device that reads the data (word device in the local station)
- D : Leading device number of the word device that contains read data (word device in the master station)
- $n<sub>2</sub>$ : Number of read words (1 to 32 words)
	- . The LRDP instruction can be used by the master station only in correspondence to a local station.
	- . The LRDP instruction is used only after prior conditions have been set and only once a during ON.
	- . The LRDP instruction cannot be used simultaneously in two or more places within the same sequence program (same scan).
	- . M9200 is set to ON while the LRDP instruction is being executed. M9201 is set to ON when its execution is finished. After finishing its execution, it is necessary to reset M9200 and M9201 using the RST instruction. The LRDP instruction cannot be executed again until they have been reset.

#### **Error Status**

- . This is set when the device range of the master and local stations has been exceeded. (S+n<sub>2</sub>-1 or D+n<sub>2</sub>-1 exceed the range of the device.)
- When the number of words designated by "n<sub>2</sub>" exceeds the 1 to 32 range limit.

M9010 and M9011 are set to ON.

D9010 and D9011 contain the error step signal.

D9008 contains the error number (50).

M9200 and M9201 are set to ON simultaneously. D9200 contains "2".

When the station number designated by "n<sub>1</sub>" is not a local station.

D9200 contains "4".

MELSEC-A

#### (2) Program example

This section provides an example of a program that reads the present values of D20 through D24 of local station No. 2 and of C50 through C54 of local station No. 3.

### **Conditions**

- (1) D20 through D24 of local station No. 2 is contained in D100 through D104 of the master station.
- (2) C50 through C54 of local station No. 3 is contained in D105 through D109 of the master station.
- (3) The data of local station No. 2 is usually read during the period that input "X0" of the master station is ON.
- (4) The data of local station No. 3 is usually read during the period that input "X1" of the master station is ON.

Program Example

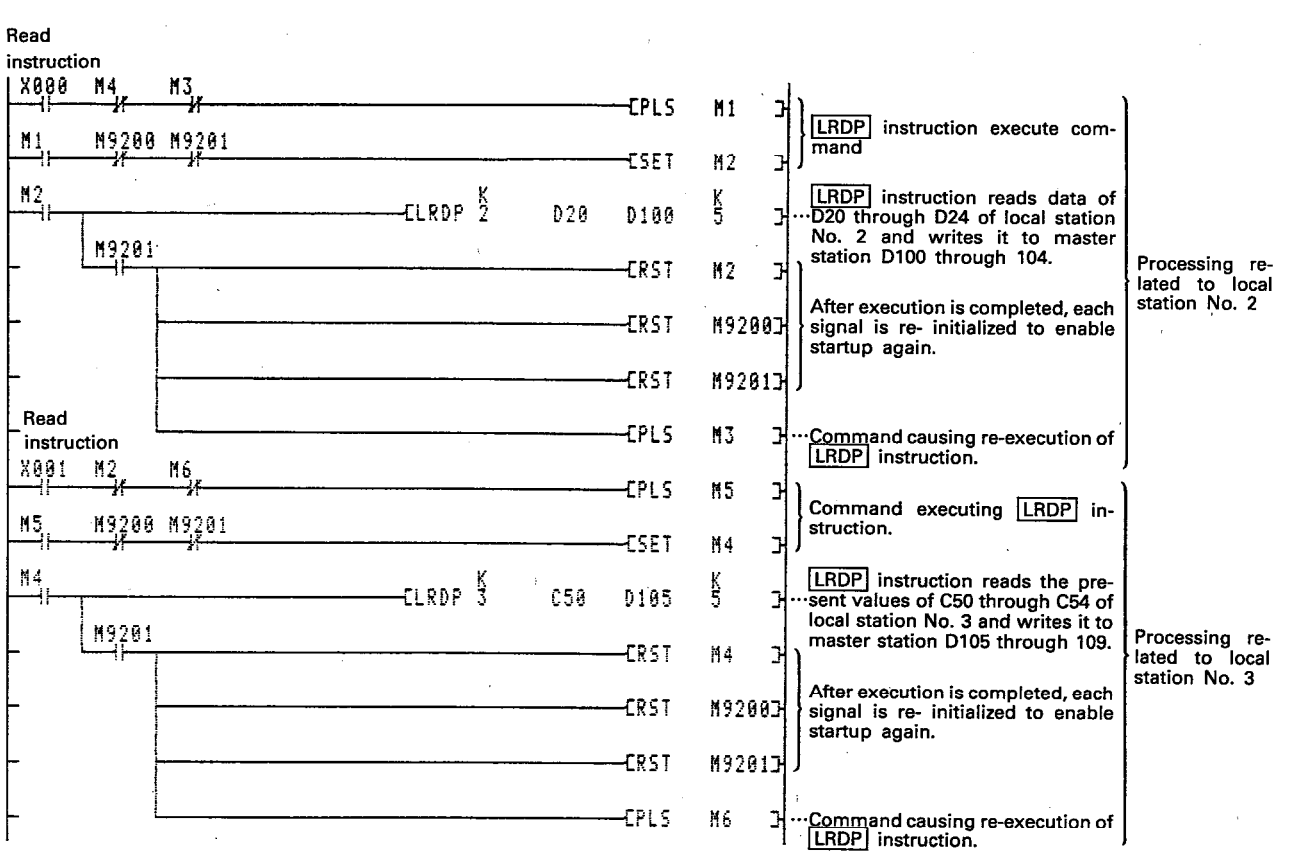

### 7. PROGRAMMING

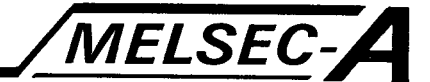

**Explanation** 

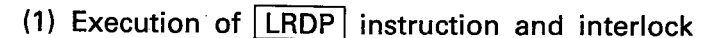

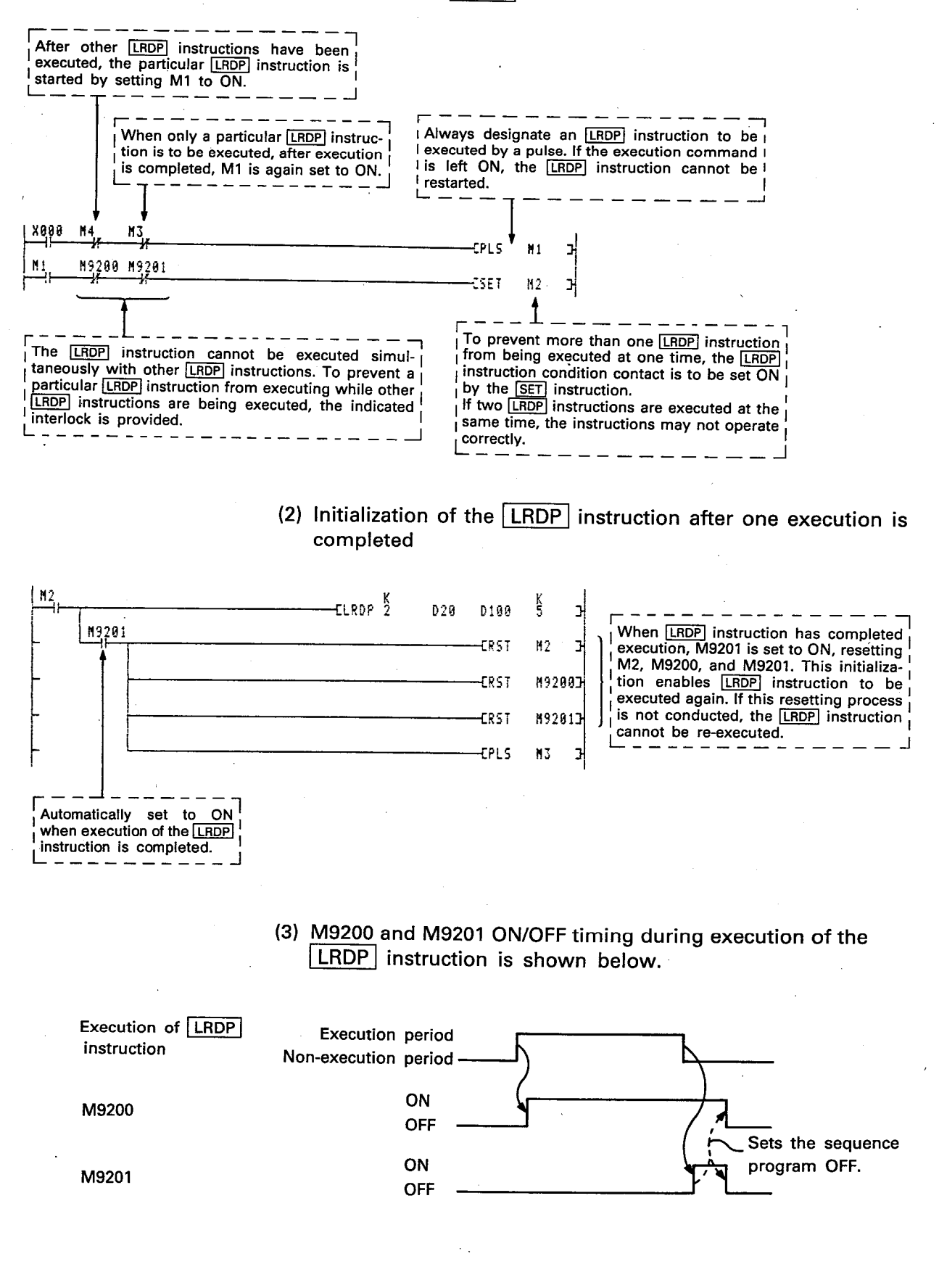

MELSEC-A

### 7.3.8 Programming with LWTP instruction to write to T, C, D, and W

This section provides an example of a program that uses the application instruction LWTP to write to the present values of timer (T) and counter (D) of a designated local station, as well as data of the data register (D) and link register (W) from the master station.

 $(1)$  [LWTP] instruction

The LWTP instruction can be used only in the sequence program of the master station.

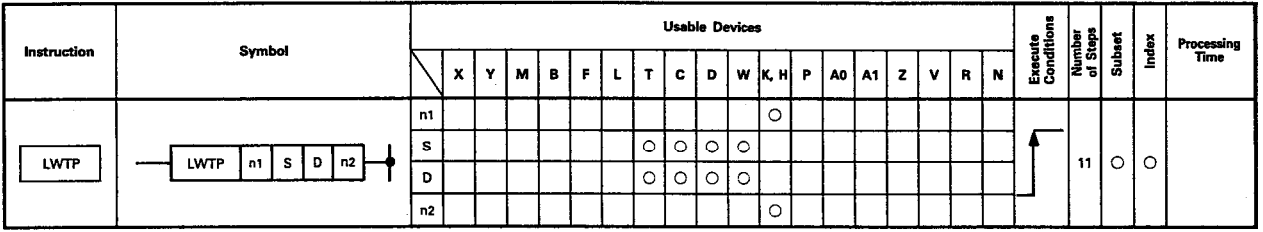

- $n_1$ : No. of local station
- D : Leading device number of the word device that contains written data (word device in the master station)
- S : Leading device number of the word device that writes the data (word device in the local station)
- $n<sub>2</sub>$ : Number of written words (1 to 32 words)
	- The LWTP instruction can be used by the master station only in correspondence to a local station.
	- The LWTP instruction is used only after prior conditions have been set and only once a during ON.
	- . The LWTP instruction cannot be used simultaneously in two or more places within the same sequence program (same scan).
	- M9202 is set to ON while the LWTP instruction is being executed. M9203 is set to ON when its execution is finished. After finishing its execution, it is necessary to reset M9202 and M9203 using the RST instruction. The LWTP instruction cannot be executed again until they have been reset.

### **Error Status**

- . This is set when the device range of the master and local stations has been exceeded.  $(D+n_2-1)$  or  $S+n_2-1$  exceed the range of the device.)
- . When the number of words designated by "n<sub>2</sub>" exceeds the 1 to 32 range limit.

M9010 and M9011 are set to ON.

D9010 and D9011 contain the error step signal.

D9008 contains the error number (50).

M9202 and M9203 are set to ON simultaneously. D9201 contains "2".

When the station number designated by "n," is not a local station.

D9201 contains "4".
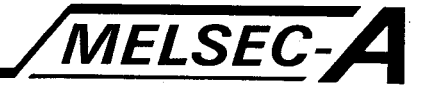

#### (2) Program example

This section provides an example of a program that writes the present values of C50 through C54 of the master station to local stations No. 2 and No. 3.

#### **Conditions**

- (1) C50 through C54 of the master station is written to in D0 through D4 of local station No. 2 and D10 through D14 of local station No. 3.
- (2) When input "X0" of the master station is ON, data is usually write to local station No. 2.
- (3) When input "X1" of the master station is ON, data is usually write to local station No. 3.

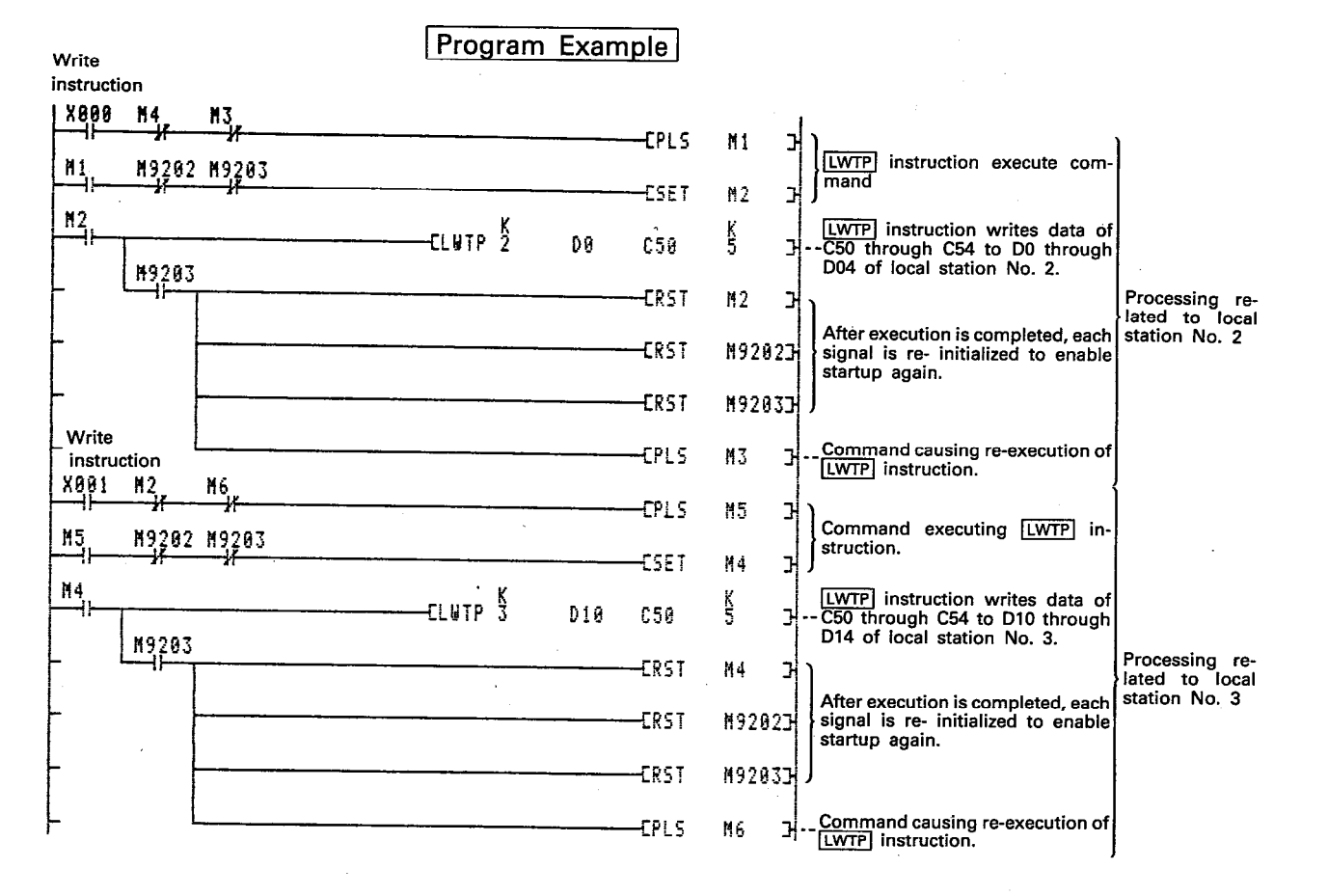

## 7. PROGRAMMING

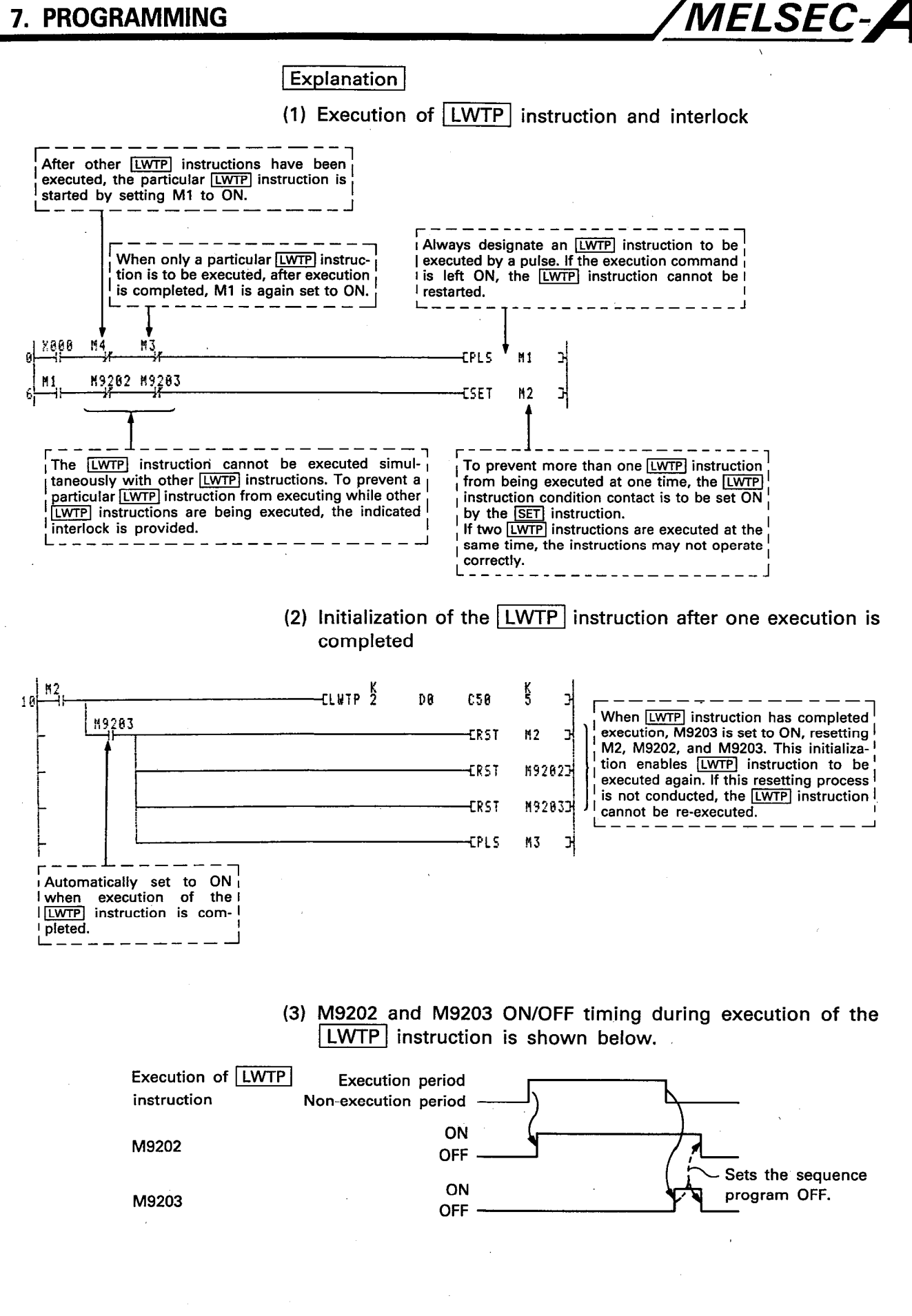

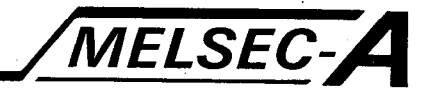

#### 8. TROUBLESHOOTING

This section describes troubleshooting methods used for the A3VTS data link system.

#### 8.1 Link Monitor Using GPP/PHP/HGP

The GPP/PHP/HGP list monitor function enables monitoring of all A3VTS data link system link functions on one screen. The two types of link monitoring provided are "master station monitoring" and "local station monitoring".

Link monitor for master station ..... Used when connected to the master station Link monitor for local station ........ Used when connected to the local station

#### 8.1.1 Master station monitoring

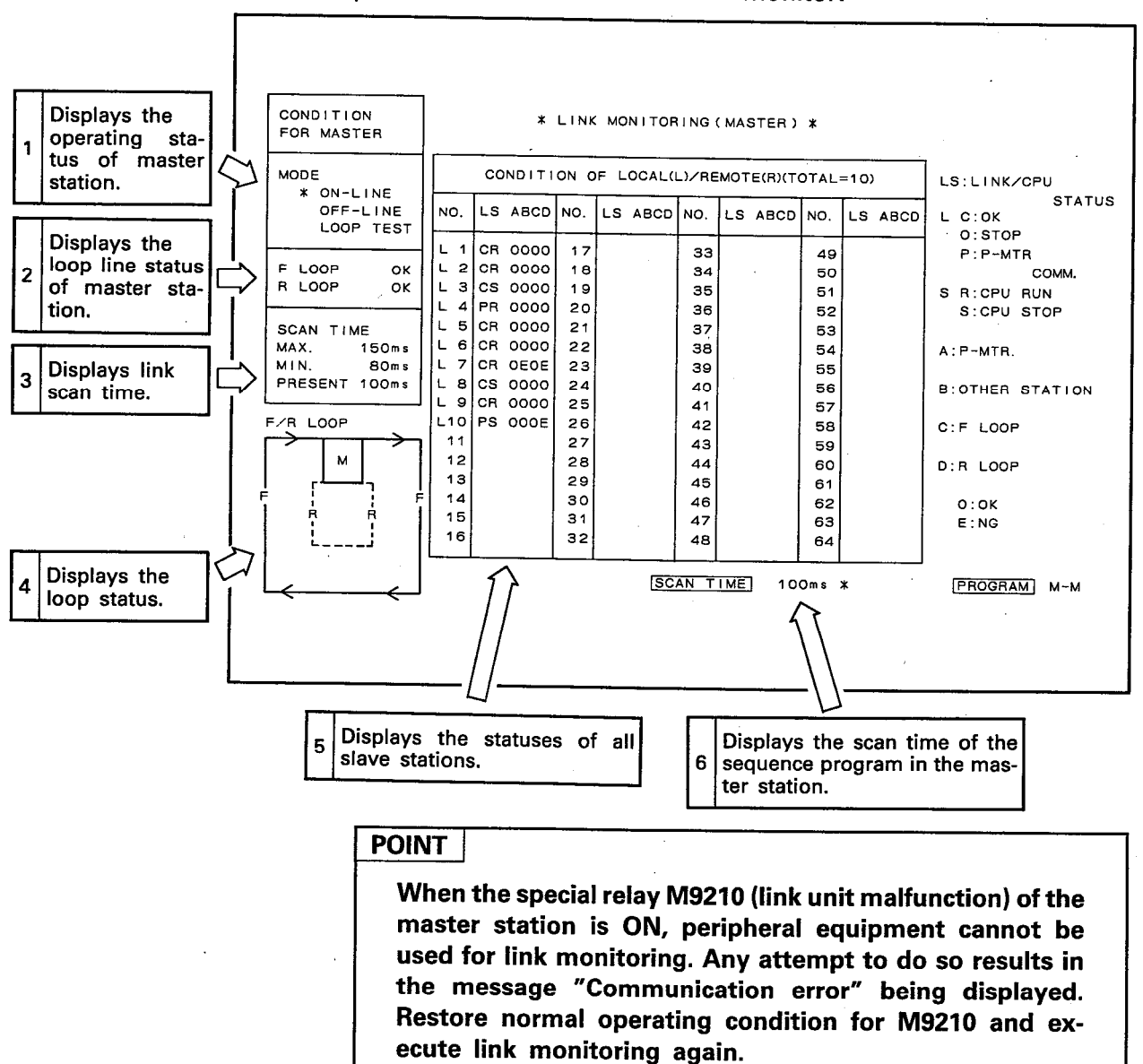

#### Screen for master station link monitor:

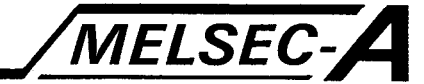

- (1) Display of operating mode
	- O Displays the setting of the Mode Select switch of the AJ71VP21/R21 mounted in the master station.
		- Online (Automatic loop switching enabled) (setting: 0)

..... "ONLINE" display

- Online
- Self-loopback test (setting: 7) ··········· "OFFLINE" display
- Loop test (setting: 3 or 4) ·················· "Loop Test" display
- $\circ$  The section displayed with asterisk ( $\angle$ ) shows the present status.
- The loop circuit conducting monitoring is switched according to the ON/OFF status of the special relay M9018.

M9018: OFF…F-LINK loop circuit status displayed M9018: ON ···· R-LINK loop circuit status displayed

- O Monitored contents are the same as those of special relays M9224 and M9227.
- (2) Display of loop circuit status
	- O Displays whether the loop circuits between the master station and the final local station is normal or malfunctionina.
	- <sup>o</sup> Status of F-LINK loop circuit is displayed in "F- LOOP". Status of R-LINK loop circuit is displayed in "R- LOOP".
	- <sup>o</sup> An "OK" is displayed when the loop circuit is normal, "NG" when a malfunction occurs.
	- <sup>o</sup> Monitored contents are the same as those of special relays M9225 and M9226.
- (3) Display of link scan time

O Displays the maximum, minimum, and present value of required times for data link processing between the master station and local stations.

o The following times are displayed.

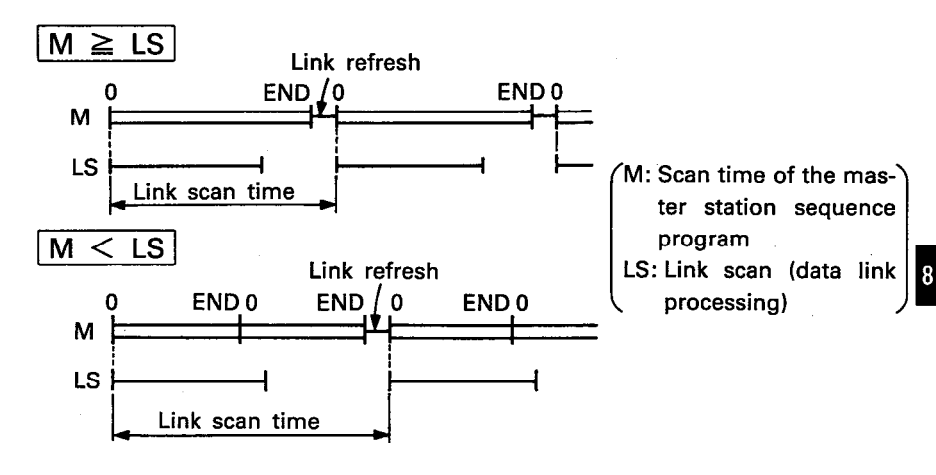

O Monitored contents are the same as those of special relays M9207 to D9209.

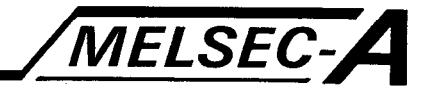

(4) Display of active loop circuit and station detecting malfunction <sup>o</sup> Displays the number of the station detecting a malfunction in the active loop circuit and the number of the station in which the malfunction occurred.

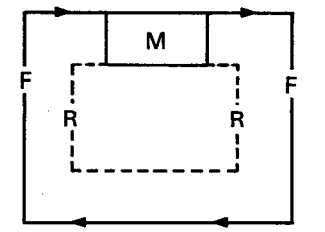

Active F-LINK loop circuit No malfunction in R-LINK loop circuit  $(D9204$  ...... 0)

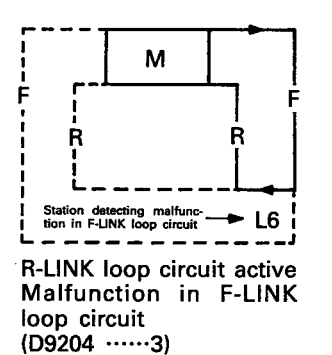

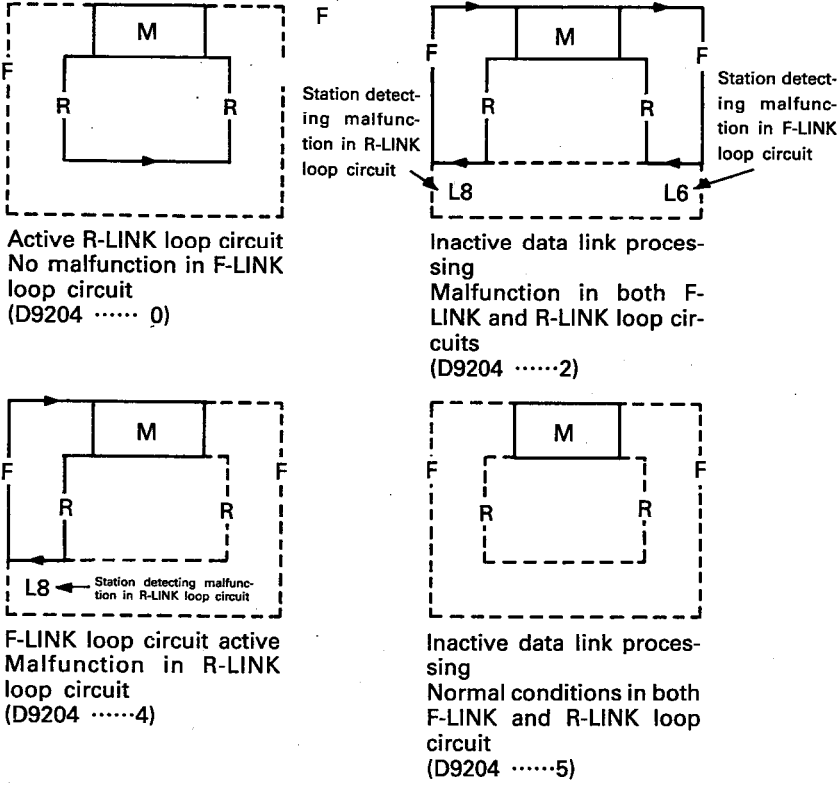

- O Data link processing is terminated (D9204 ... 5) when the following conditions exist.
	- · Error is made in link parameters.
	- Number of slave station is set to "0" in link parameters.
	- . Mode Select switch of both AJ71VP21/R21s of the master station are set to either "Loop Test" or self-loopback test.
	- . Monitor time setting of link parameter is too short.
	- . When M9212 and M9213 (link module malfunction) are both ON.
	- . A3VTU of the local station is in reset condition.
- <sup>o</sup> The monitor display for the active loop circuit is the same as that for the special register D9204. The display for the station detecting a malfunction is the same as that for the D9205 and D9206.

 $8 - 3$ 

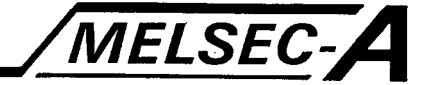

- (5) Display of local station status
	- <sup>o</sup> Displays codes reflecting station of the local station of the whole system.
		- L column: Displavs data link status of each local station.
			- C: Communication active with other stations
			- D: Data link processing interrupted
			- P: Communication of link parameters with master station in progress

The display shows the status of the active loop circuit. Codes C and D display contents of the special data registers D9228 to D9231. Code P displays the contents of D9224 to D9227.

S column: Displays operation status of each local station

- R: Indicates the system of related station is in RUN status
- S: Indicates the system of related station is in STOP status

The S column displays the contents of special data registers D9212 to D9215.

A column: Displays "0".

B column: Displays whether a local station has detected a malfunction in other local station.

- 0: No malfunction detected
- E: Malfunction detected

The B column displays the status of the active loop circuit and the contents of special data registers D9216 to D9219.

C column: Displays status of the F-LINK loop circuit of the related local station

0: Normal

E: Error

The C column displays the contents of special data registers D9232 to D9239.

D column: Displays status of the R-LINK loop circuit of the related local station

0: Normal

E: Error

The C column displays the contents of special data registers D9232 to D9239.

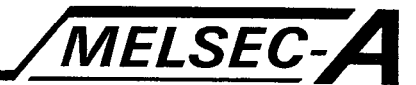

## **POINT**

1. When a fault is detected in the F-LINK loop circuit or the R-LINK loop circuit due to a broken cable, errors in transmission occur as shown in the following diagram.

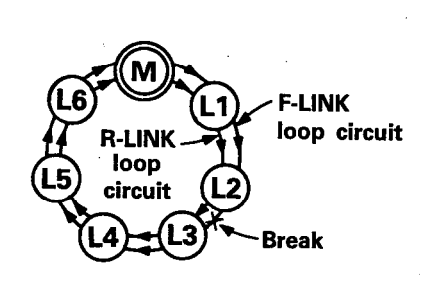

When the cable of the **F-LINK loop** circuit breaks between local station No. 2 and local station No. 3 as shown in the figure on the left, local station No. 3 is detected as the malfunctioning station in the F-LINK loop circuit.

2. When a "D" is displayed in the L column of the local station status display, the S to D columns display the status of the previous cycle and remain the same.

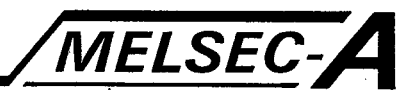

#### 8.1.2 Local station monitoring

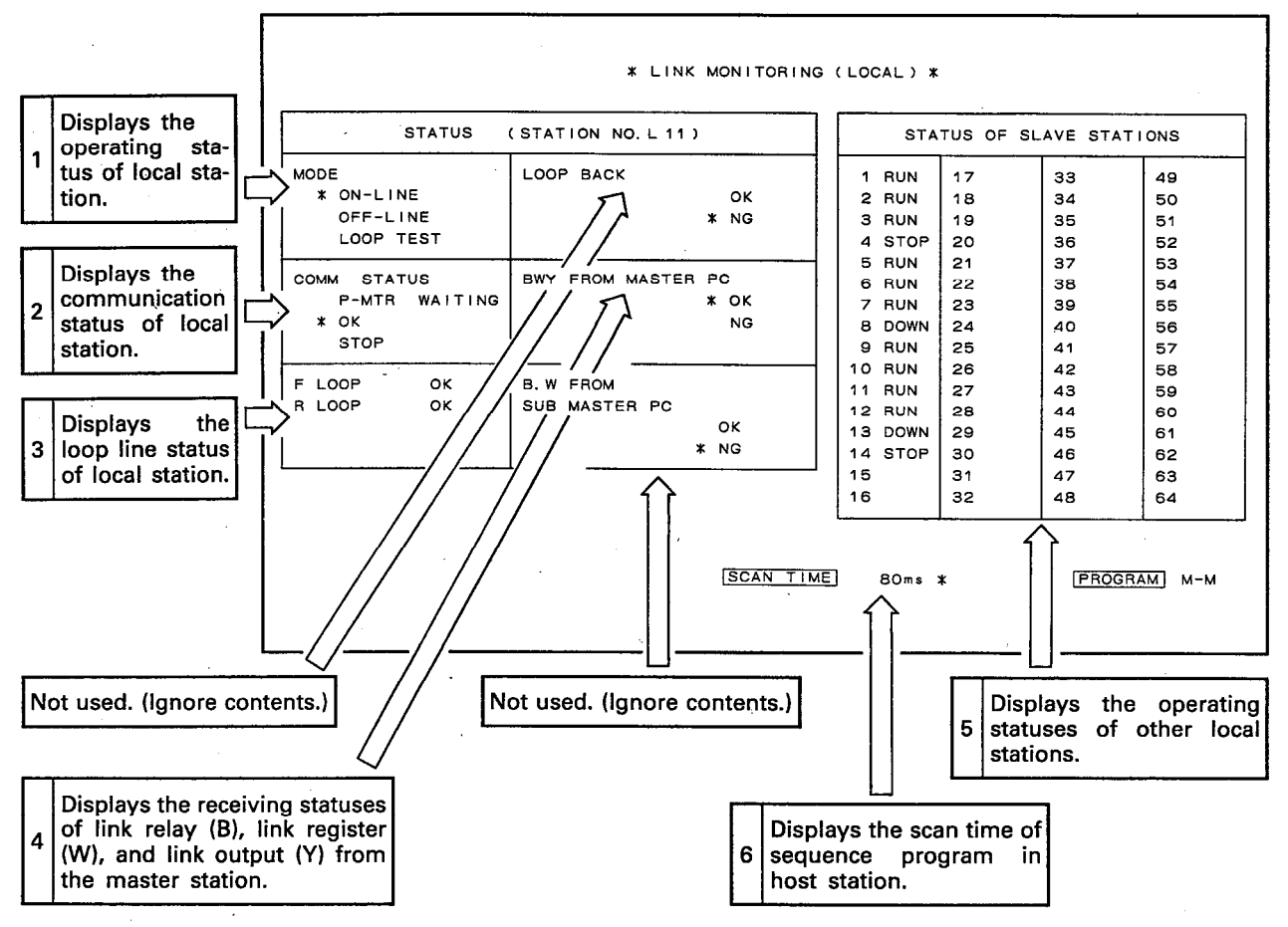

The following is the display shown when GPP/PHP/HGP is connected to a local station.

#### **POINT**

When the local station special relay M9211 (link module malfunction) is ON, link monitoring from peripheral equipment cannot be conducted. If attempted the message "Communication Error" is displayed. Restore normal operating condition for M9211 and execute link monitoring again.

- (1) Display of operating status
	- O Displays the setting of the Mode Select switch of the AJ71VP21/R21 mounted in a local station and whether a "Loop Test" is being conducted.
		-
		- Set to self-loopback test (setting: 7). .... "OFFLINE" display
		- Master station loop test active ·········· "Loop Test" display
	- $\circ$  The section displayed with asterisk ( $\angle$ ) shows the present status.

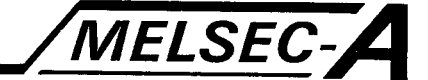

<sup>O</sup> The loop circuit conducting monitoring is switched according to the ON/OFF status of the special relay M9018.

M9018: OFF ··········· F-LINK loop circuit status displayed M9018: ON ············· R-LINK loop circuit status displayed

- O Monitored contents are the same as those of special relays M9240 and M9252.
- (2) Display of communication status

o Displays communication status of host station.

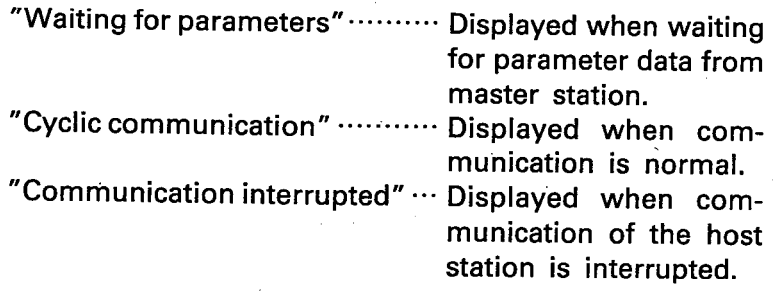

 $\circ$  The section displayed with asterisk ( $\angle$ ) shows the present status.

o Monitored contents are the same as those of special relays M9250 and M9251.

- (3) Display of loop circuit status
	- <sup>o</sup> Displays whether the loop circuits between the host station and the preceding station is normal or malfunctioning.
	- <sup>o</sup> Status of F-LINK loop circuit is displayed in "F- LOOP". Status of R-LINK loop circuit is displayed in "R- LOOP".
	- <sup>o</sup> An "OK" is displayed when the loop circuit is normal, "NG" when a malfunction occurs.

o Monitored contents are the same as those of special relays M9241 and M9242.

(4) Display of status B, W, Y data received from master station O Displays whether B, W, and Y data from the master station can be received correctly or not.

> "Receiving" ………… Data being received correctly from the master station.

> "Receiving fault" ...... Data not being received correctly from the master station.

- $\circ$  The section displayed with asterisk ( $\mathsf{\not\! X}$ ) shows the present status.
- o Monitored contents are the same as special relay M9246.

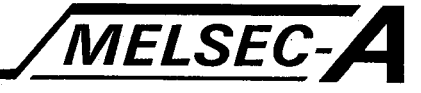

(5) Displays operating status of local station.

<sup>o</sup> Displays operating status of all local stations on the active loop circuit.

- RUN ········ Indicates system of corresponding station is in RUN status.
- STOP ······ Indicates system of corresponding station is in STOP or PAUSE status.
- DOWN ···· Indicates system of corresponding station is in OFF condition or that the loop circuit is malfunctioning.

o Monitored contents are the same as special data registers D9248 to D9255.

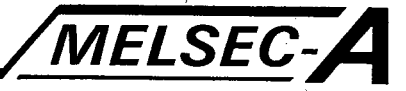

#### 8.2 Troubleshooting

This section describes simple troubleshooting procedures to be used when the data link fails to startup or an error is generated during data link processing.

#### 8.2.1 Troubleshooting flowchart

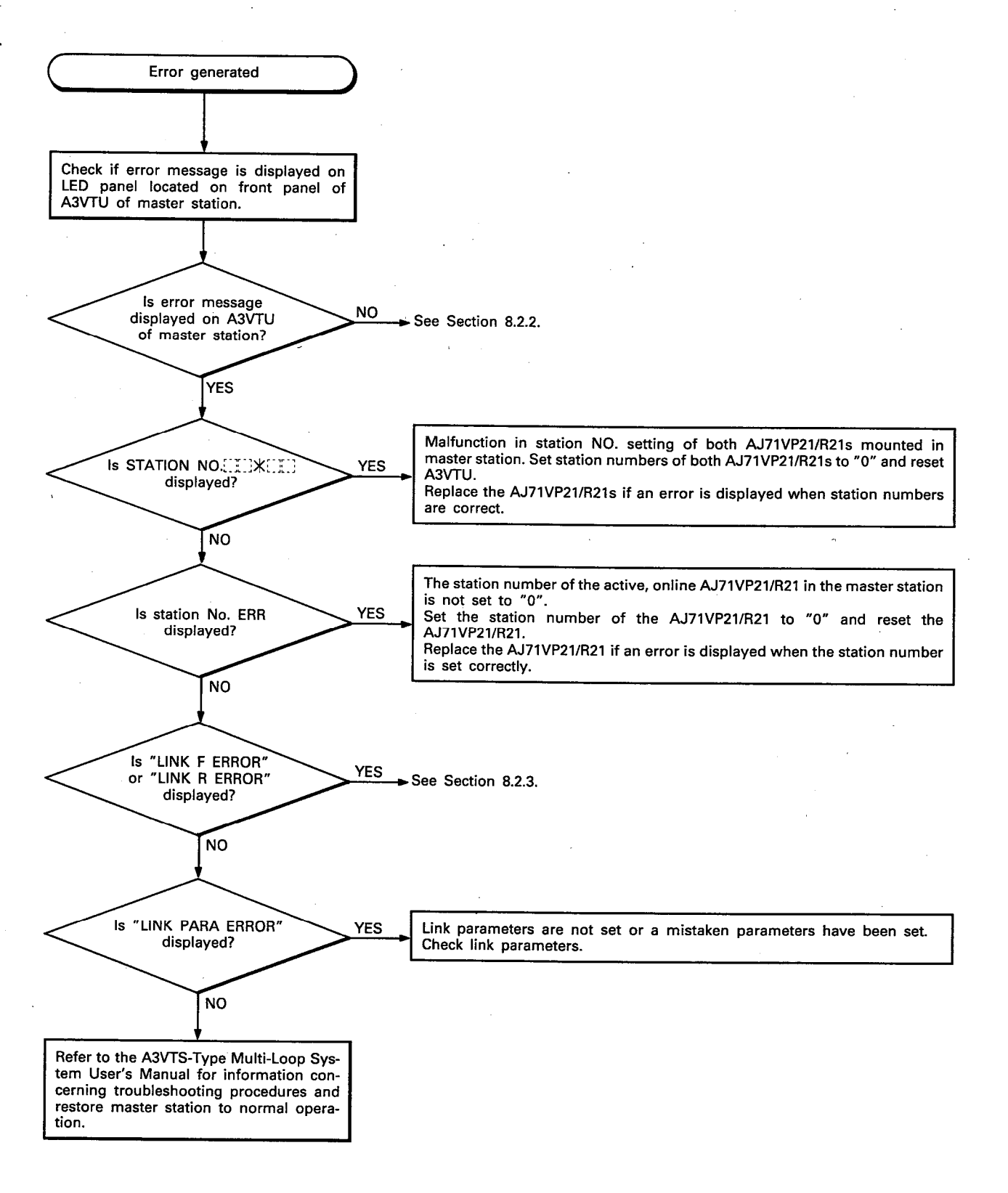

## 8.2.2 Troubleshooting when an error indication is not given on the master station

This section describes the troubleshooting methods to be used when an error indication is not given on the display located on the front panel of the A3VTU of the master station.

MELSEC-A

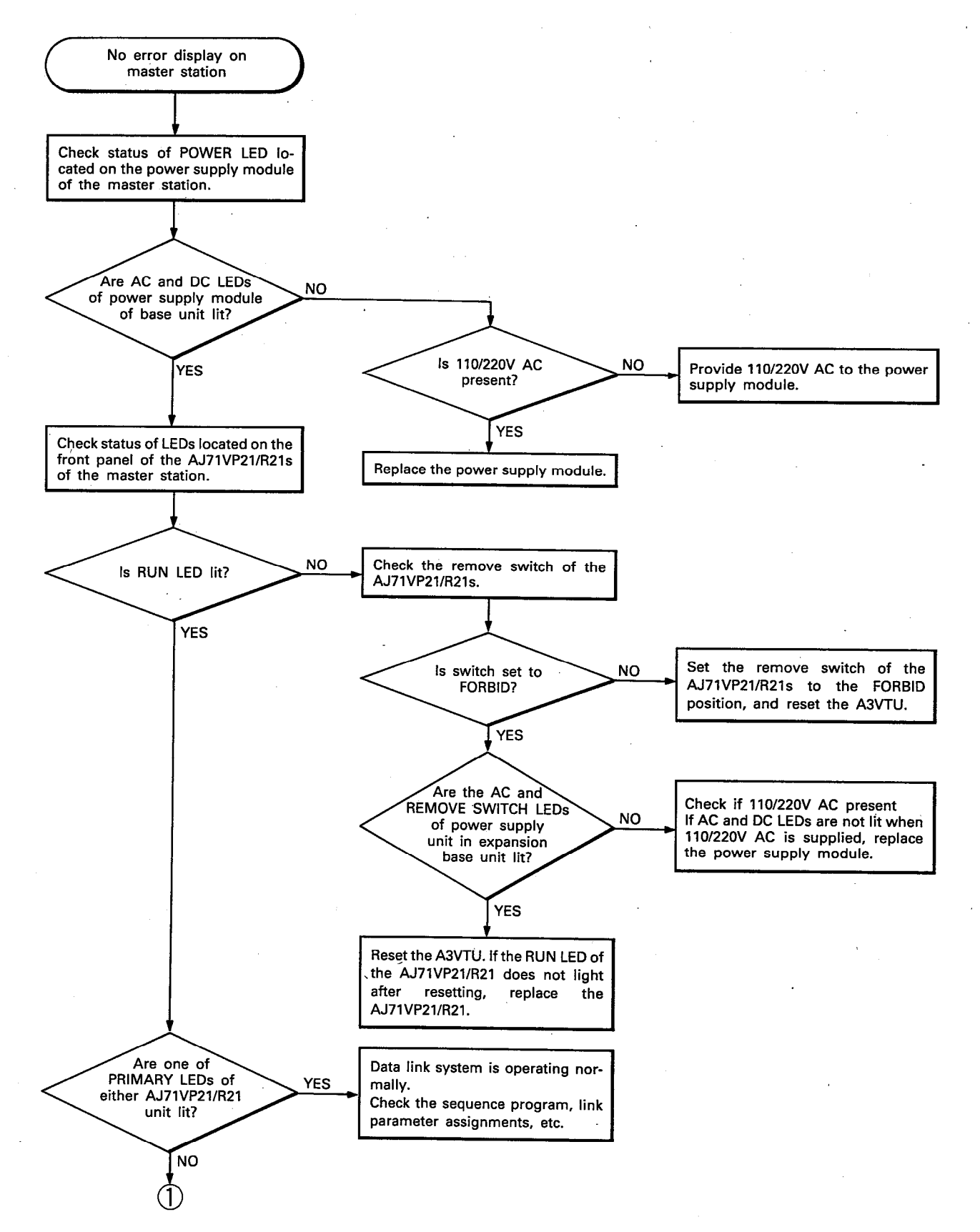

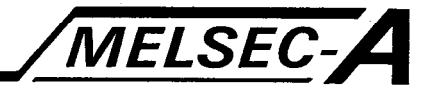

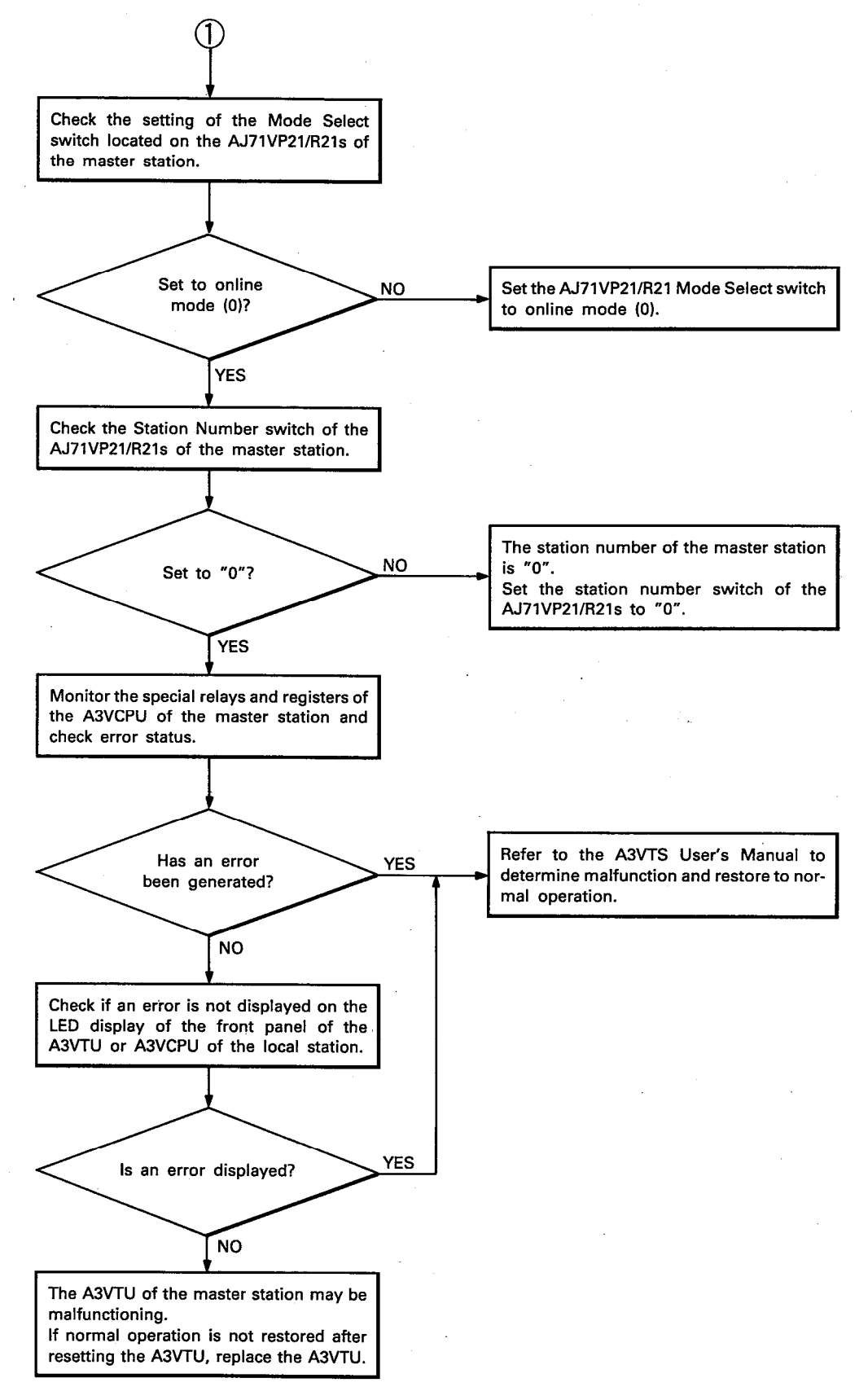

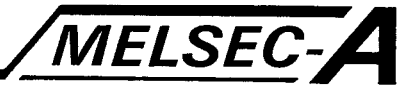

#### 8.2.3 Troubleshooting flowchart for LINK F ERROR and LINK R ERROR

This section describes the troubleshooting methods to be used when either LINK F ERROR or LINK R ERROR indication is shown on the LED display of the A3VTU front panel of the master station.

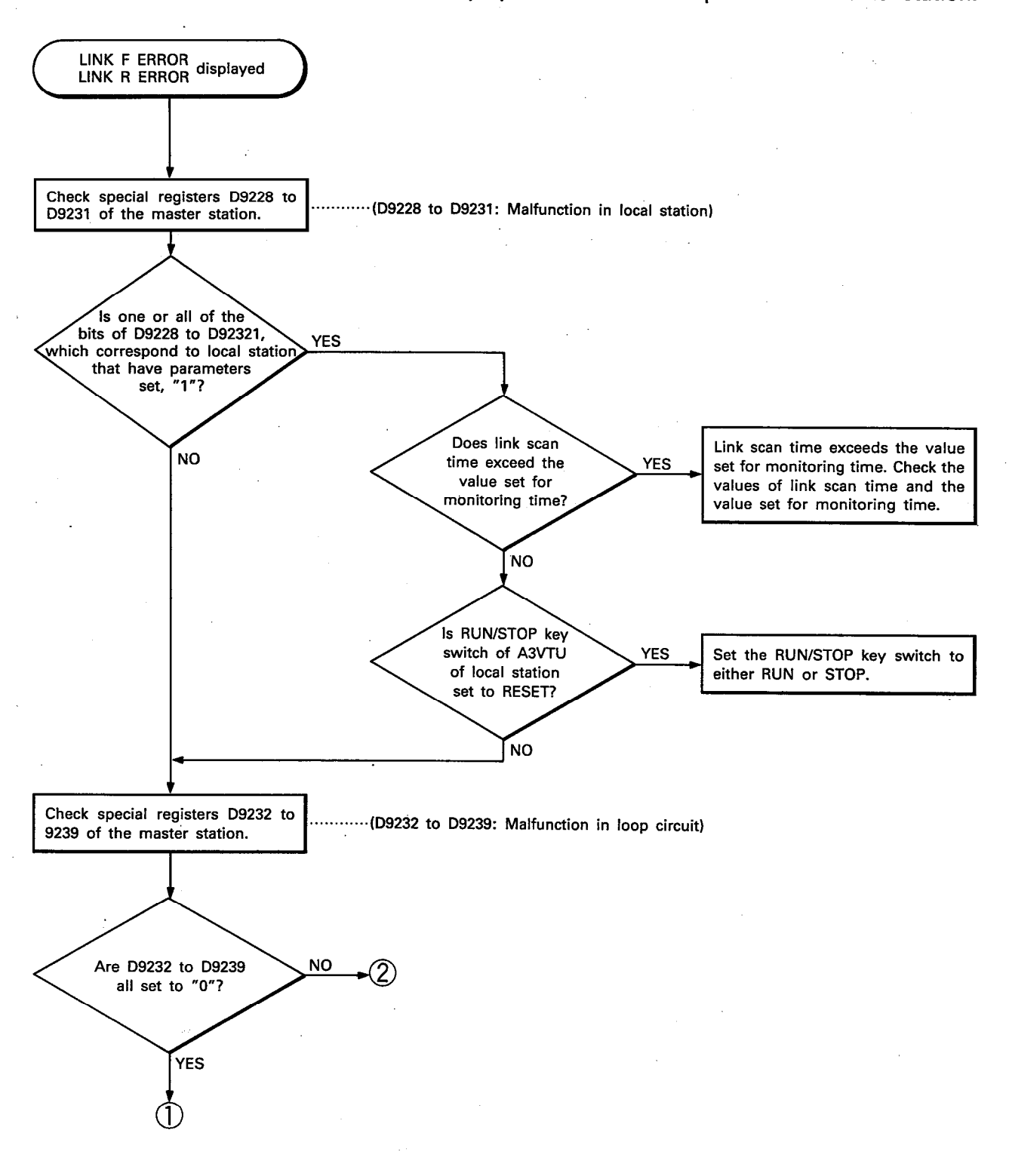

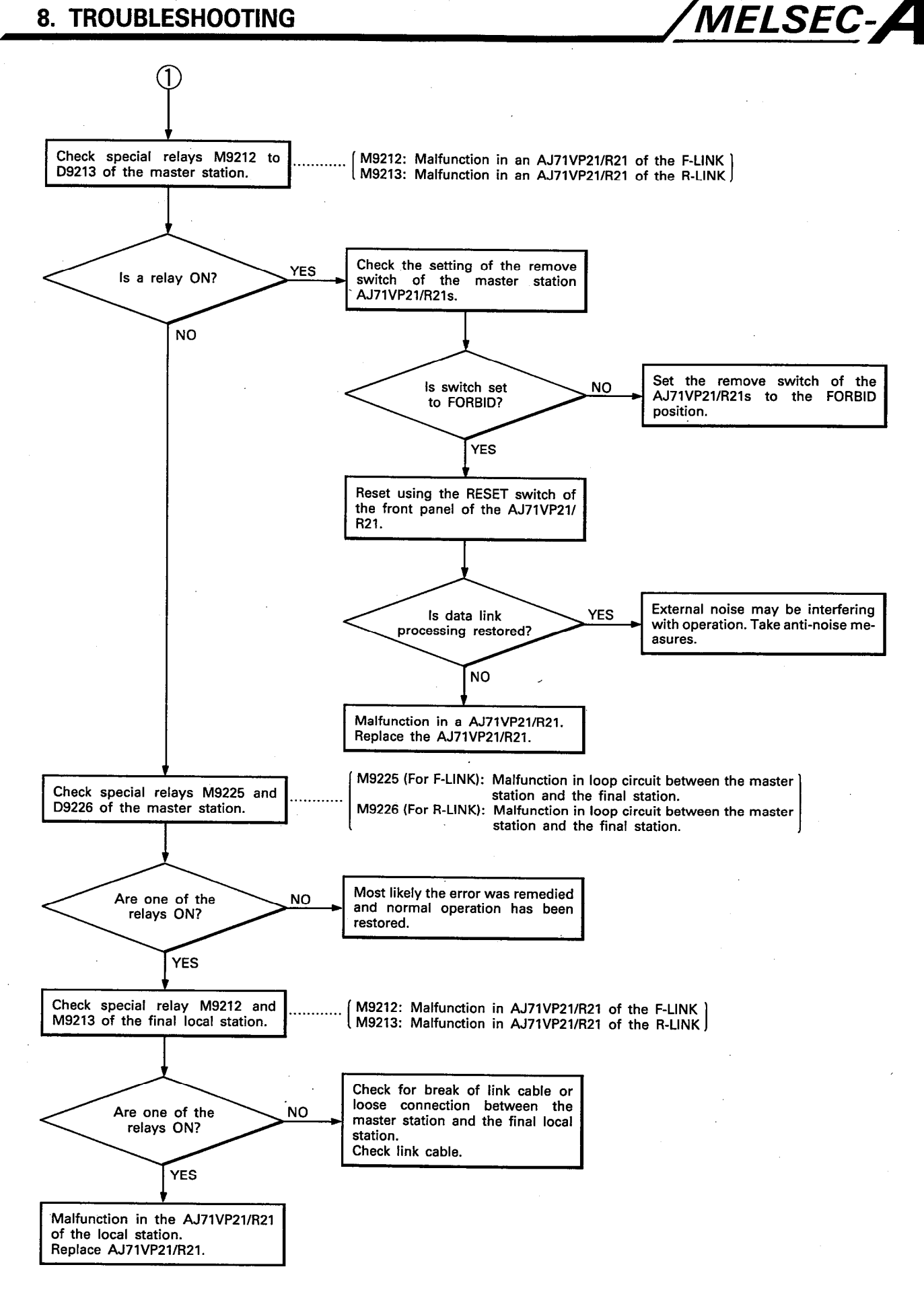

**2** 

YES

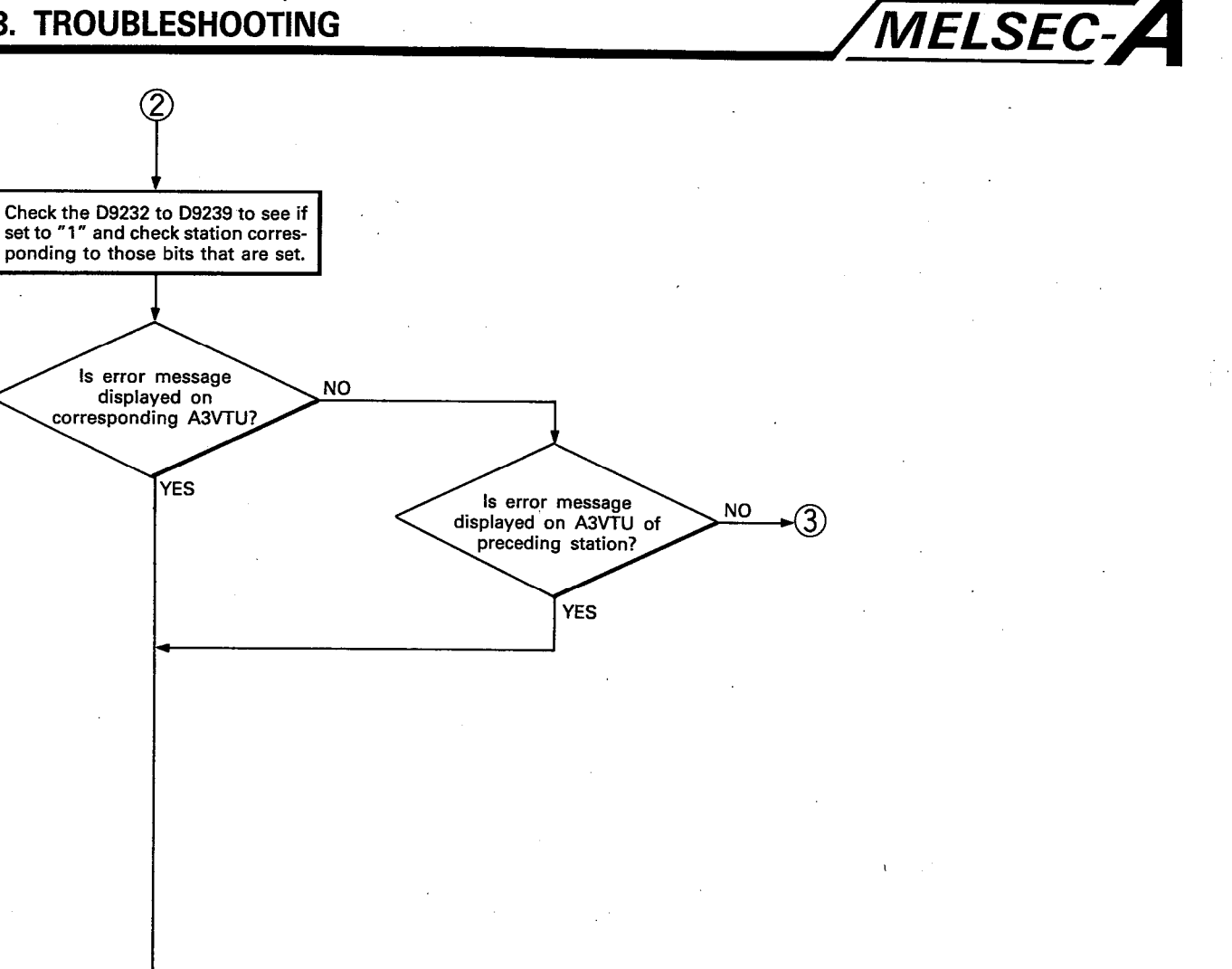

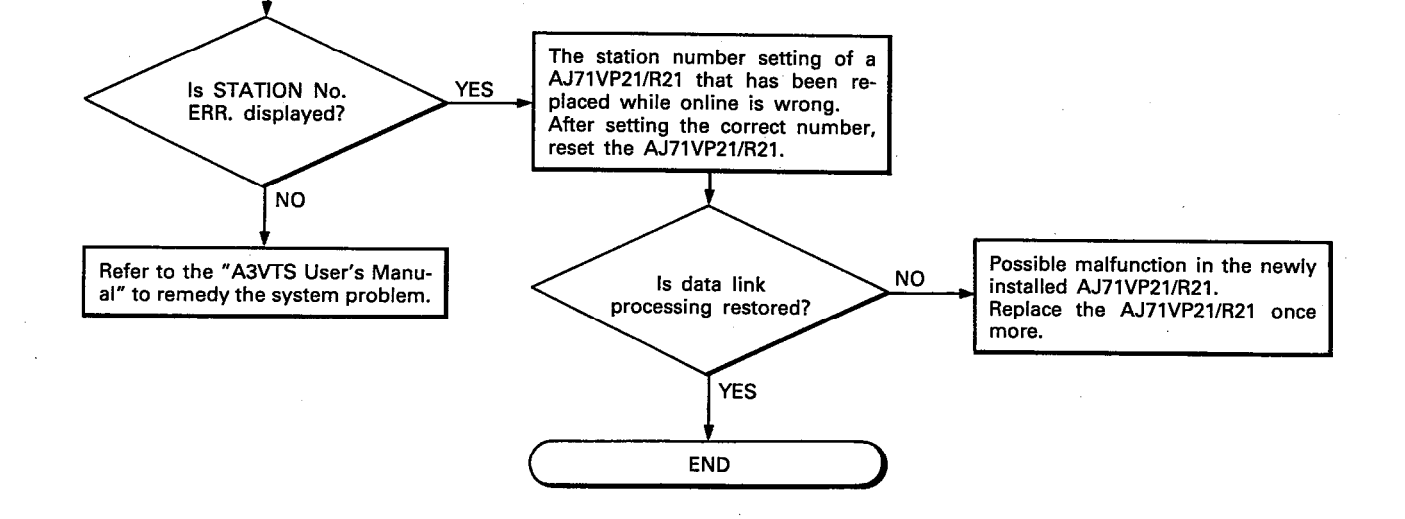

 $8 - 14$ 

 $\overline{8}$ 

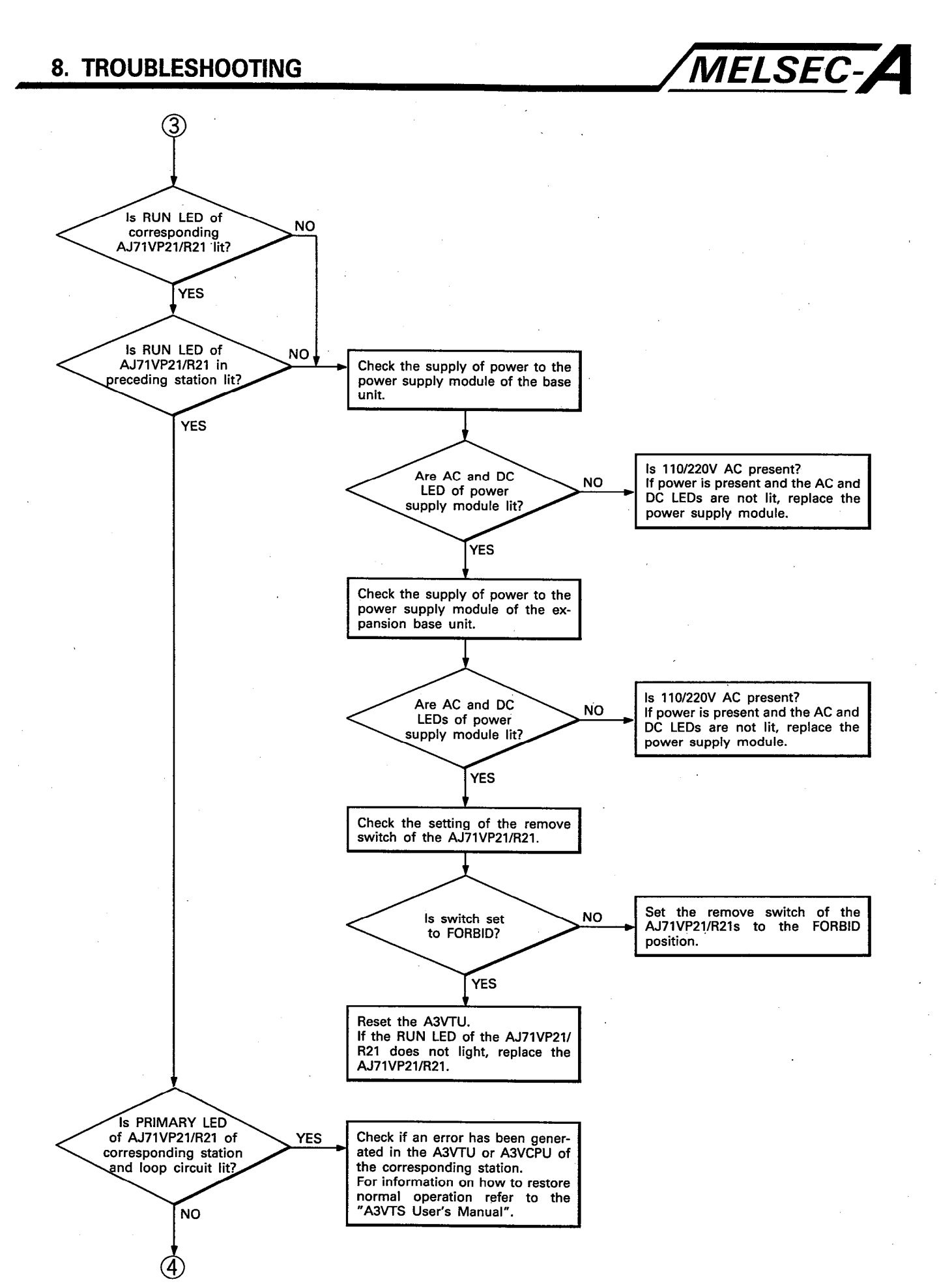

 $8 - 15$ 

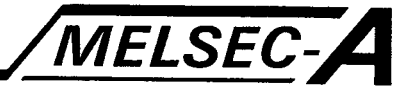

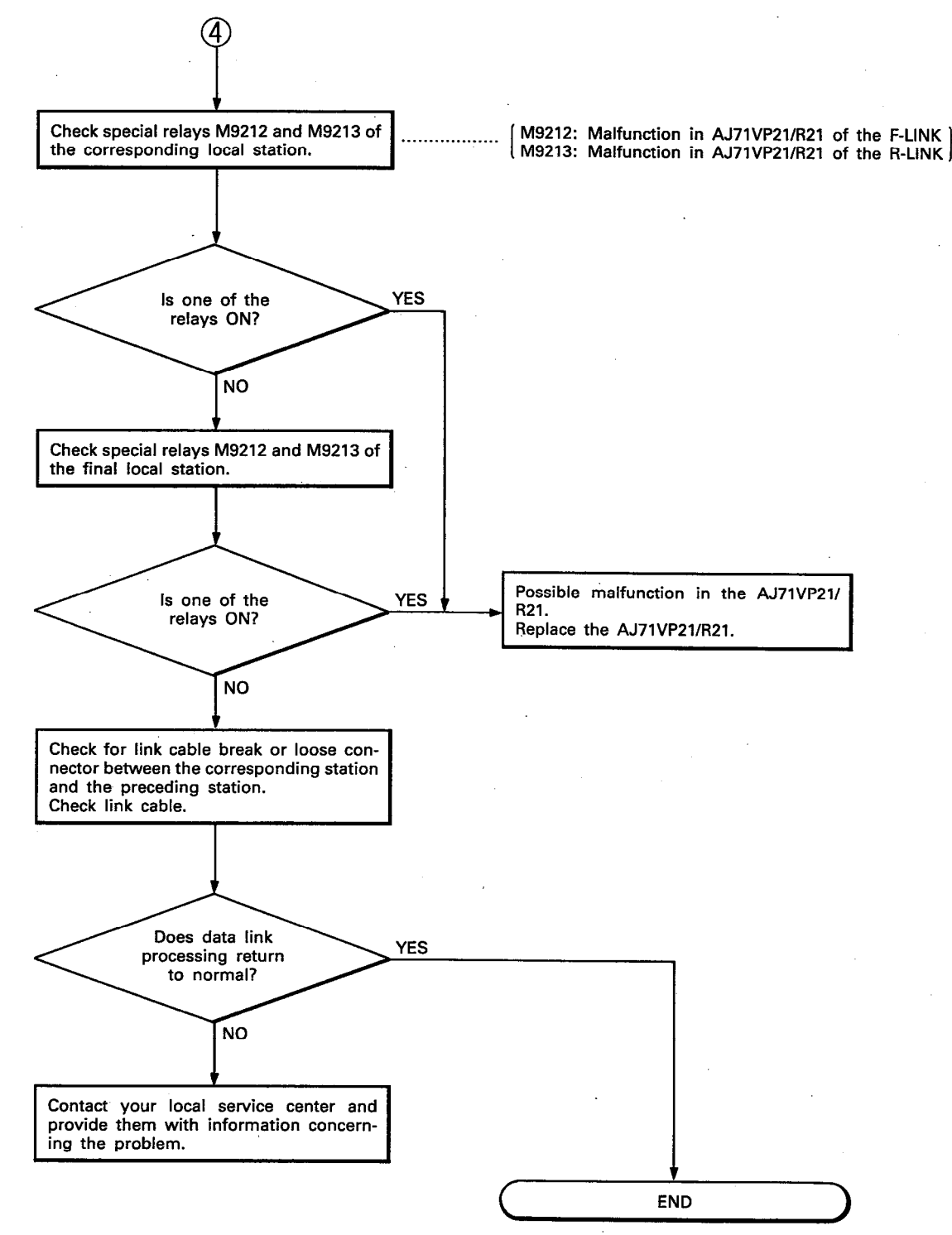

IB (NA) 66191-A

 $\overline{\mathbf{8}}$ 

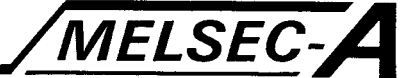

#### 8.3 AJ71VP21/R21 LED Indictors

This section describes those LEDs which are set to ON/OFF when an error is generated.

The error LEDs provide information concerning the detection of errors generated during data link processing, and hardware malfunctions in the AJ71VP21/R21s. The ON/OFF status of these LEDs provides valuable troubleshooting information concerning the location of the error and the steps required to restore normal operation.

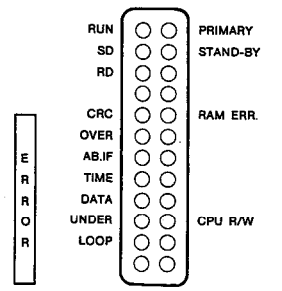

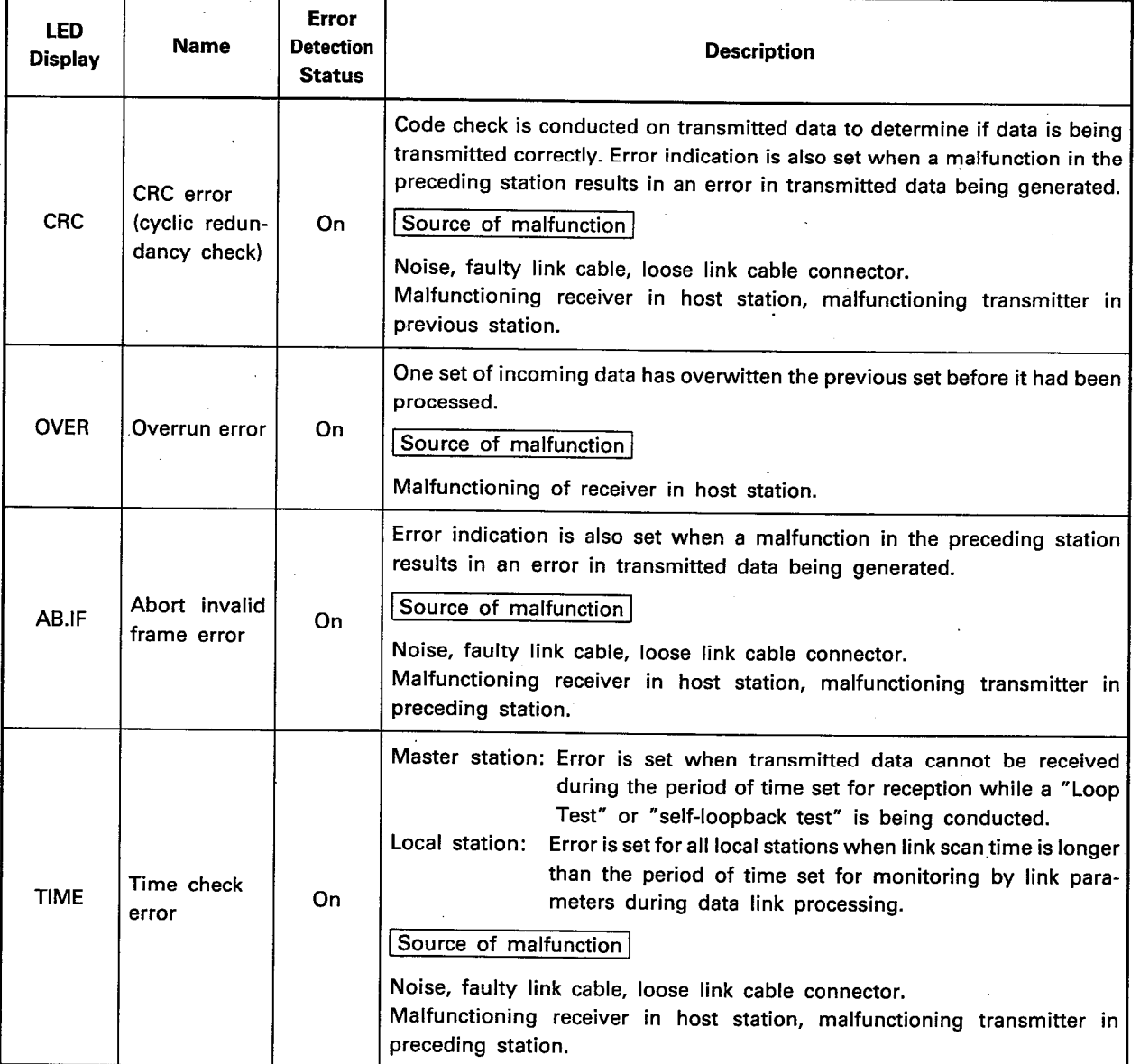

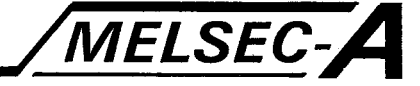

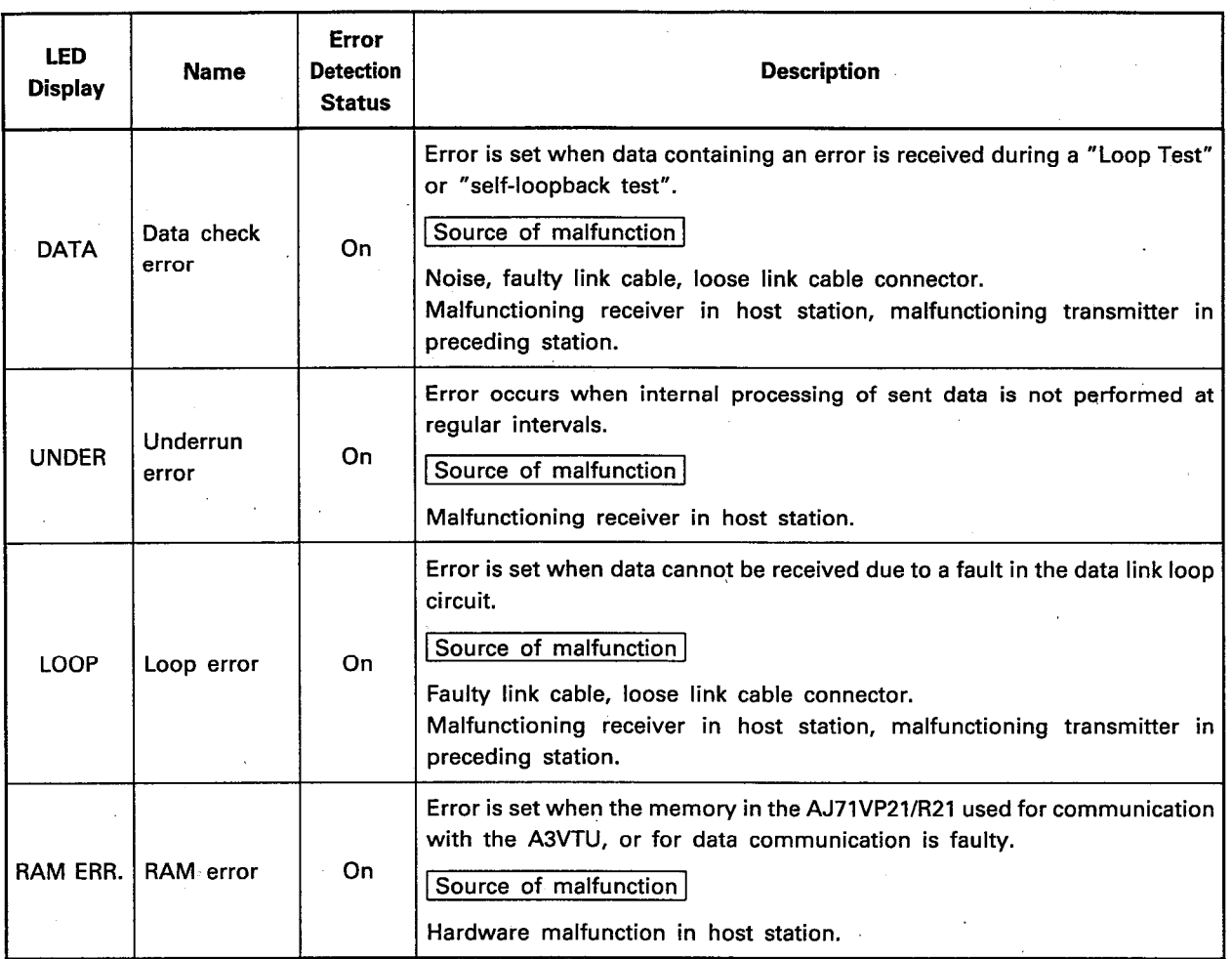

## **POINT**

The AJ71VP21/R21 is suspect of malfunctioning when the RUN LED is off, or when the UNDER and RAM ERR. LEDs are lit among the LEDs on the front panel of the AJ71VP21/R21. In such a case, the AJ71VP21/R21 should be replaced.  $\Delta$ 

 $\mathbf{r}$ 

MELSEC-A

#### **APPENDICES**

## **APPENDIX 1 Transmission Time Delay**

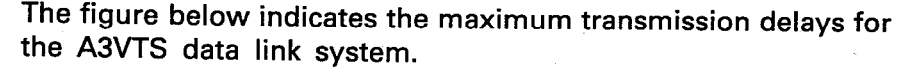

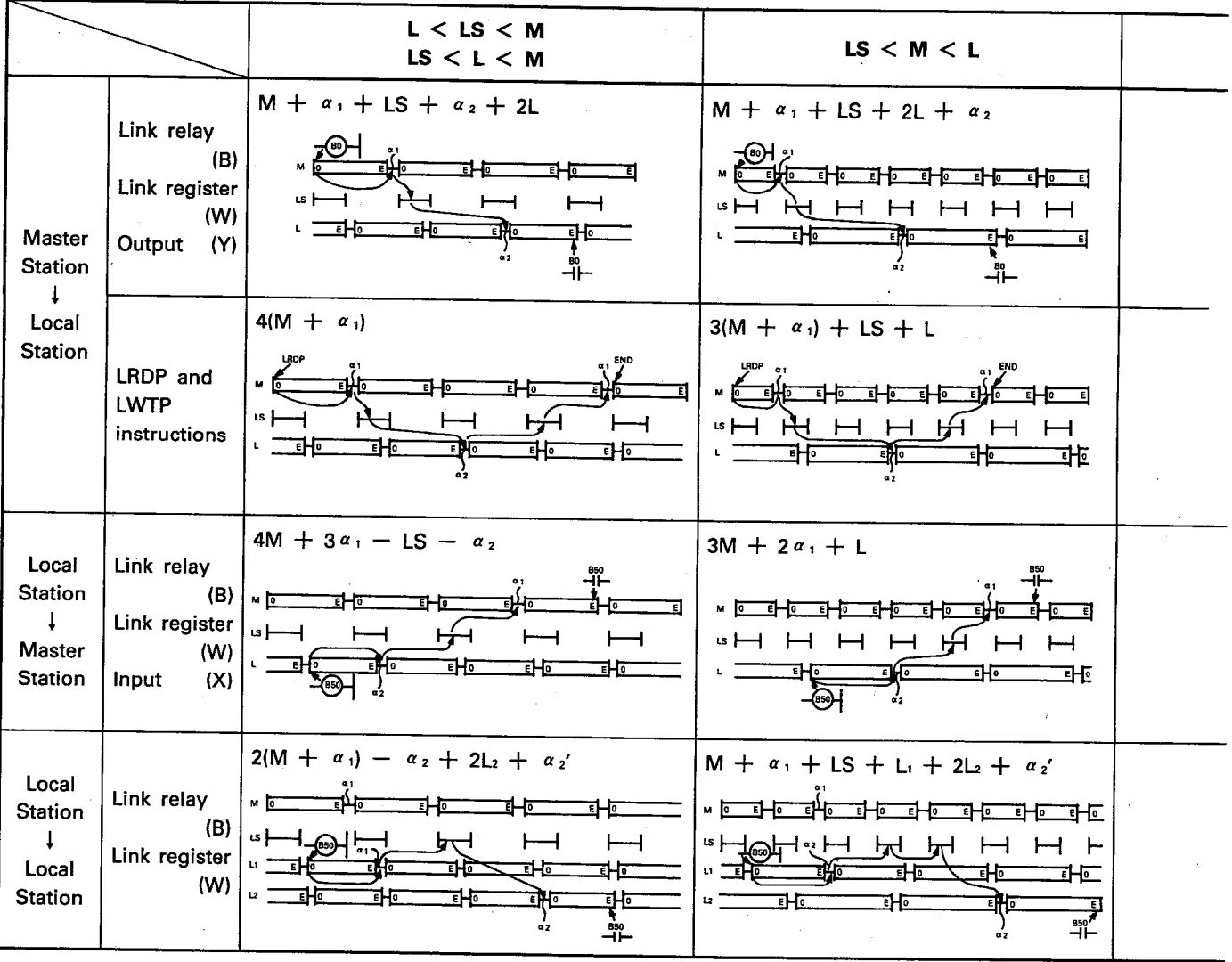

- M+  $\alpha$  :: Scan time of the master station sequence program (value contained in D9019)
- L+ $\alpha$ <sub>2</sub>: Scan time of the local station sequence program (value contained in D9019)
	- LS: Link scan time (data communication time)

LS = 10 + 2.2 × (Total number of local stations)  
\n
$$
+\frac{B + X_0 + Y_0 + (W \times 16)}{500}
$$
\n[msec]  
\n
$$
\alpha_1
$$
: Link refresh period of master station  
\n
$$
\alpha_1 = 14.1 + \frac{B + X_0 + Y_0}{2048} \times 2.4 + \frac{W}{1024} \times 14.4
$$
\n[msec]  
\n
$$
\alpha_2
$$
: Link refresh period of local station  
\n
$$
\alpha_2 = 13.6 + \frac{B + X_1 + Y_1}{2048} \times 2.4 + \frac{W}{1024} \times 14.4
$$
\n[msec]

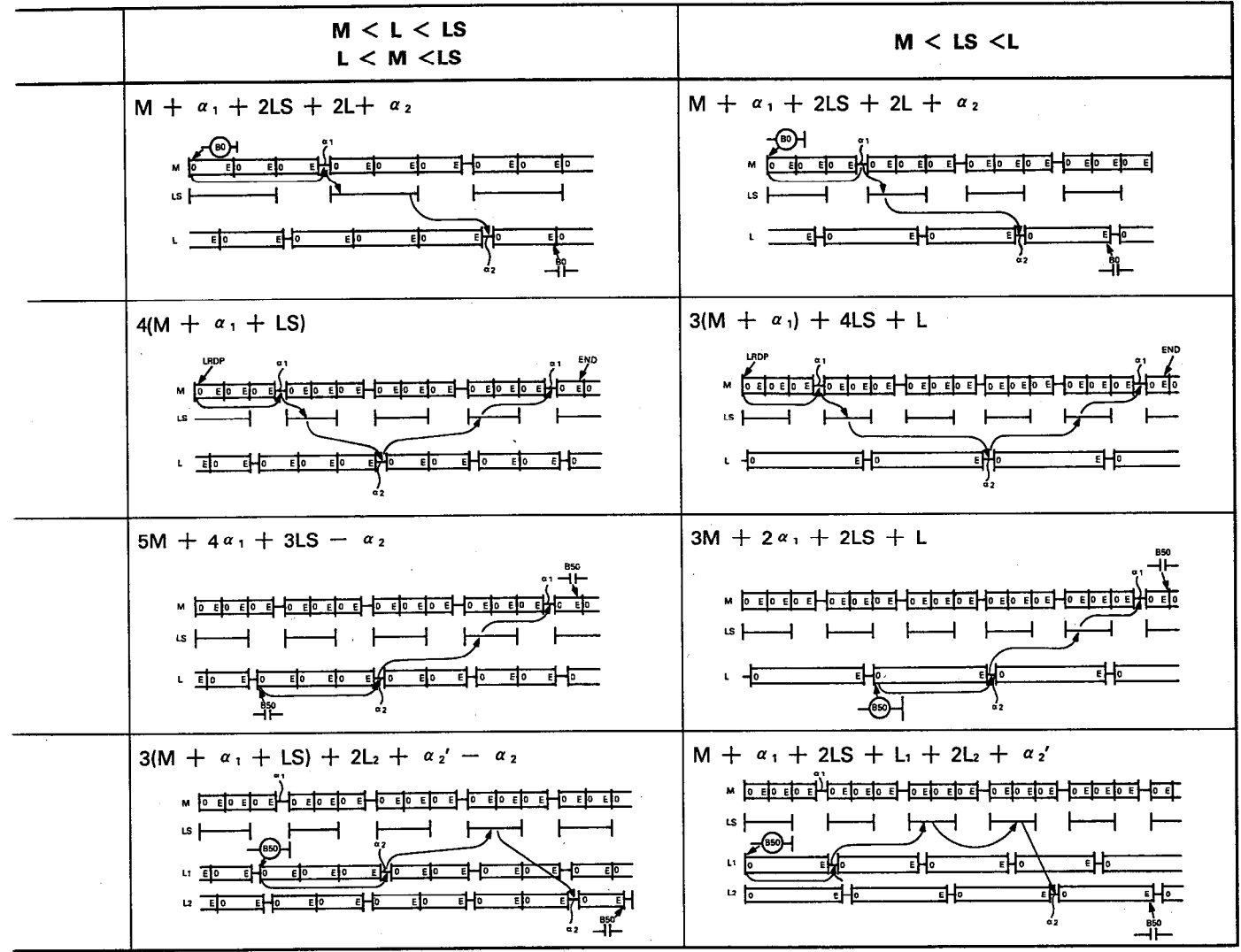

B: Displays number of points, "M: B ← ALL L : B", available ` in link device range for link parameters.

MELSEC-A

- W: Displays number of points, "M: W  $\leftrightarrow$  ALL L : W", available in link device range for link parameters.
- X<sub>o</sub>: Displays number of points, "M:  $X \leftrightarrow$  ALL L: Y", available in link device range for link parameters.
- Y<sub>o</sub>: Displays number of points, "M: Y  $\leftrightarrow$  ALL L : X", available in link device range for link parameters.
- X<sub>1</sub>: Number of link input (X) points in host station.
- $\mathfrak{t}$  Y<sub>1</sub>: Number of link input (Y) points in host station.

**APPENDIX 2 External Diagrams** 

#### 2.1 AJ71VP21

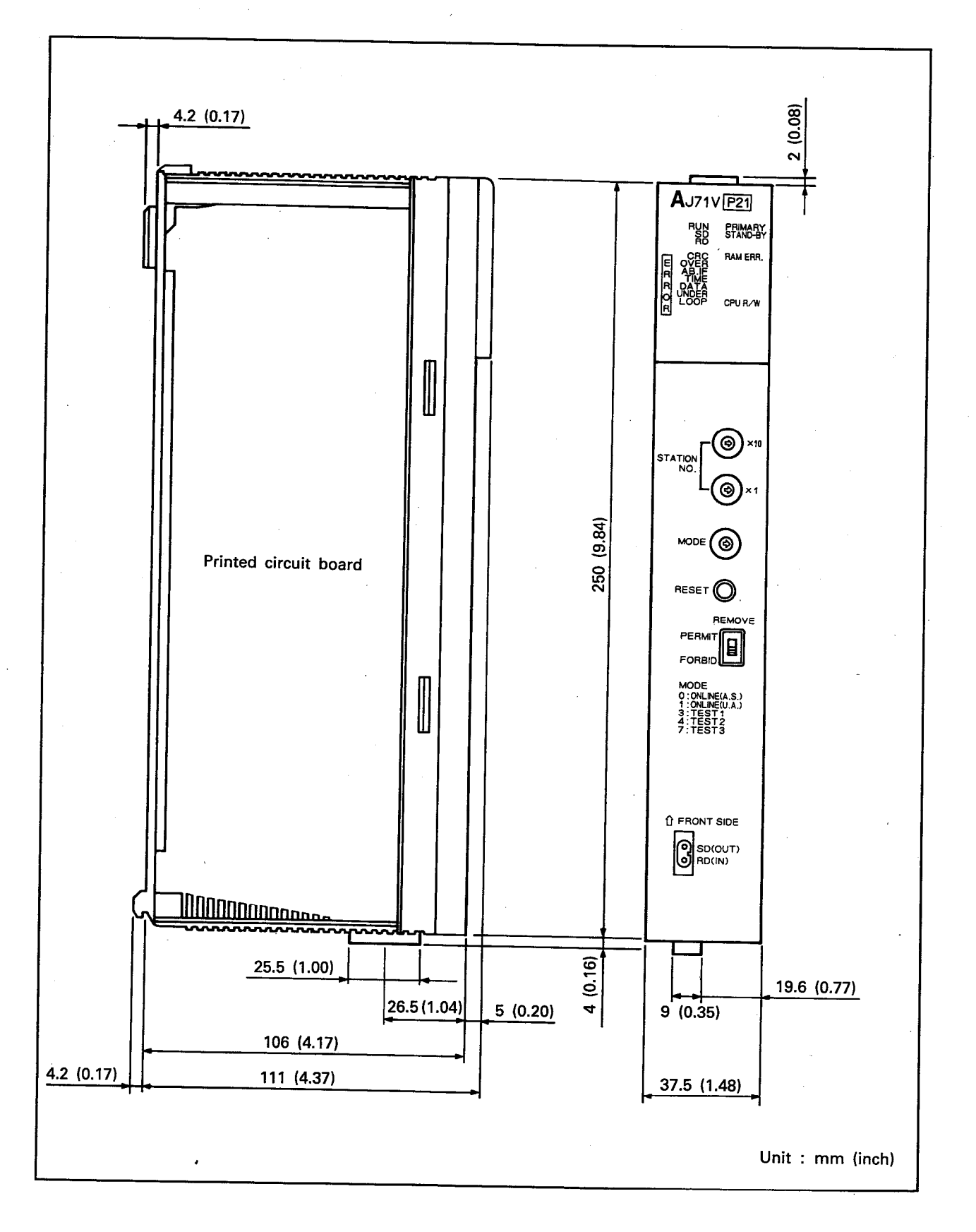

 $-APP-3$ 

MELSEC-A

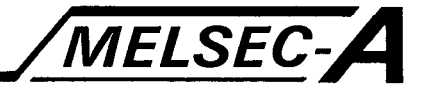

#### 2.2 AJ71VR21

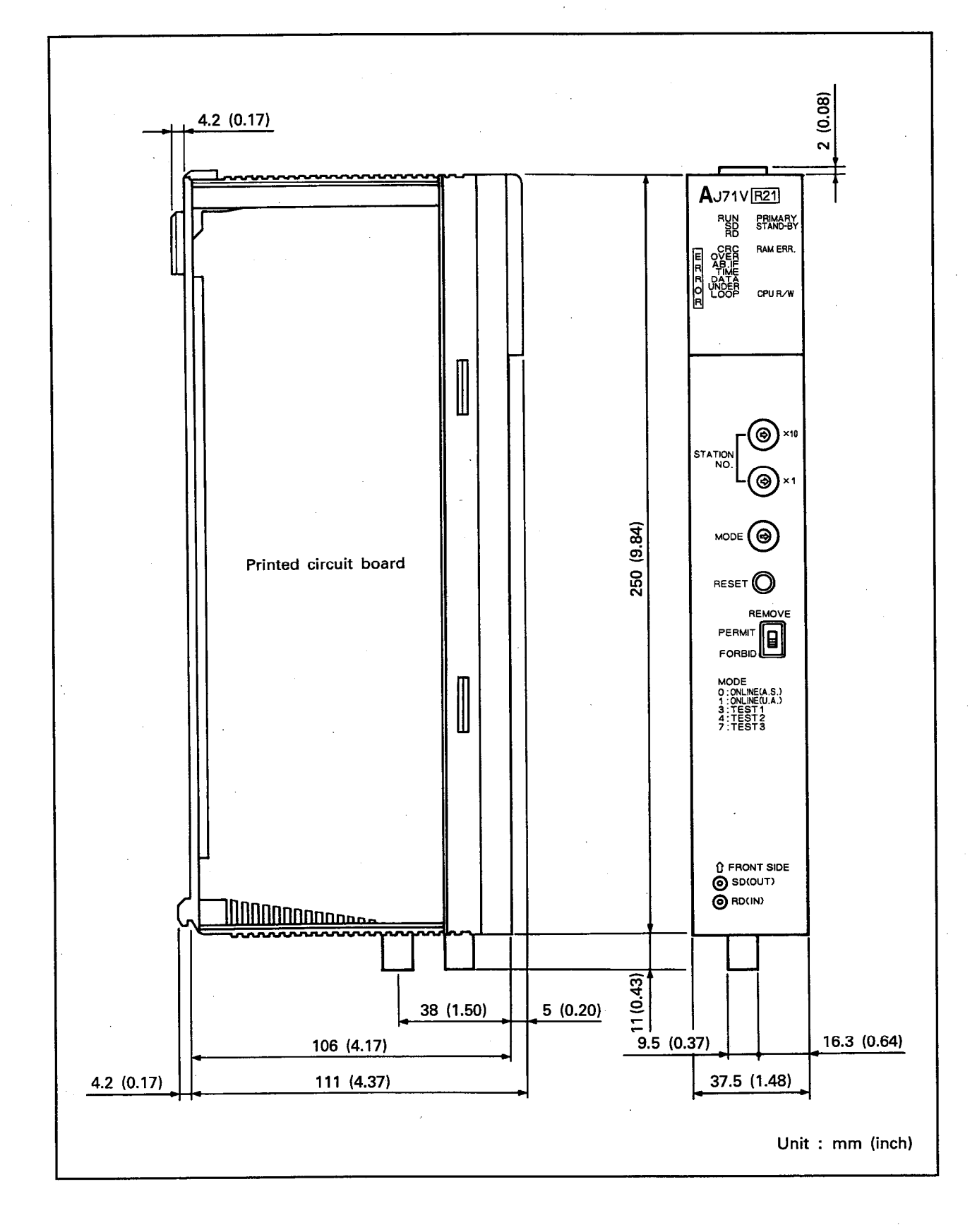

APP

# MELSEC-A

#### 2.3 A30LVB

APP

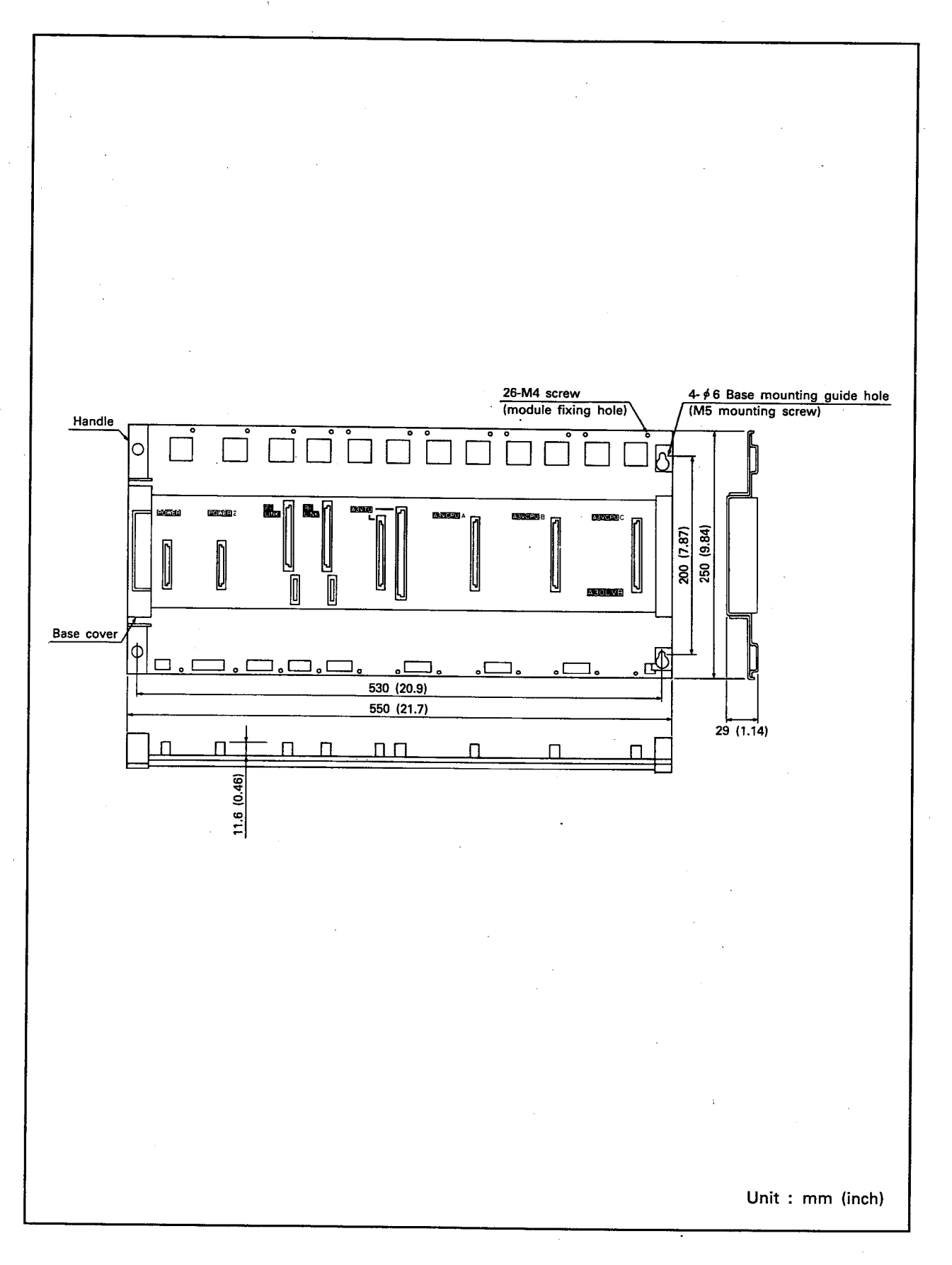

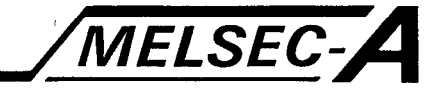

#### 2.4 A20LVB

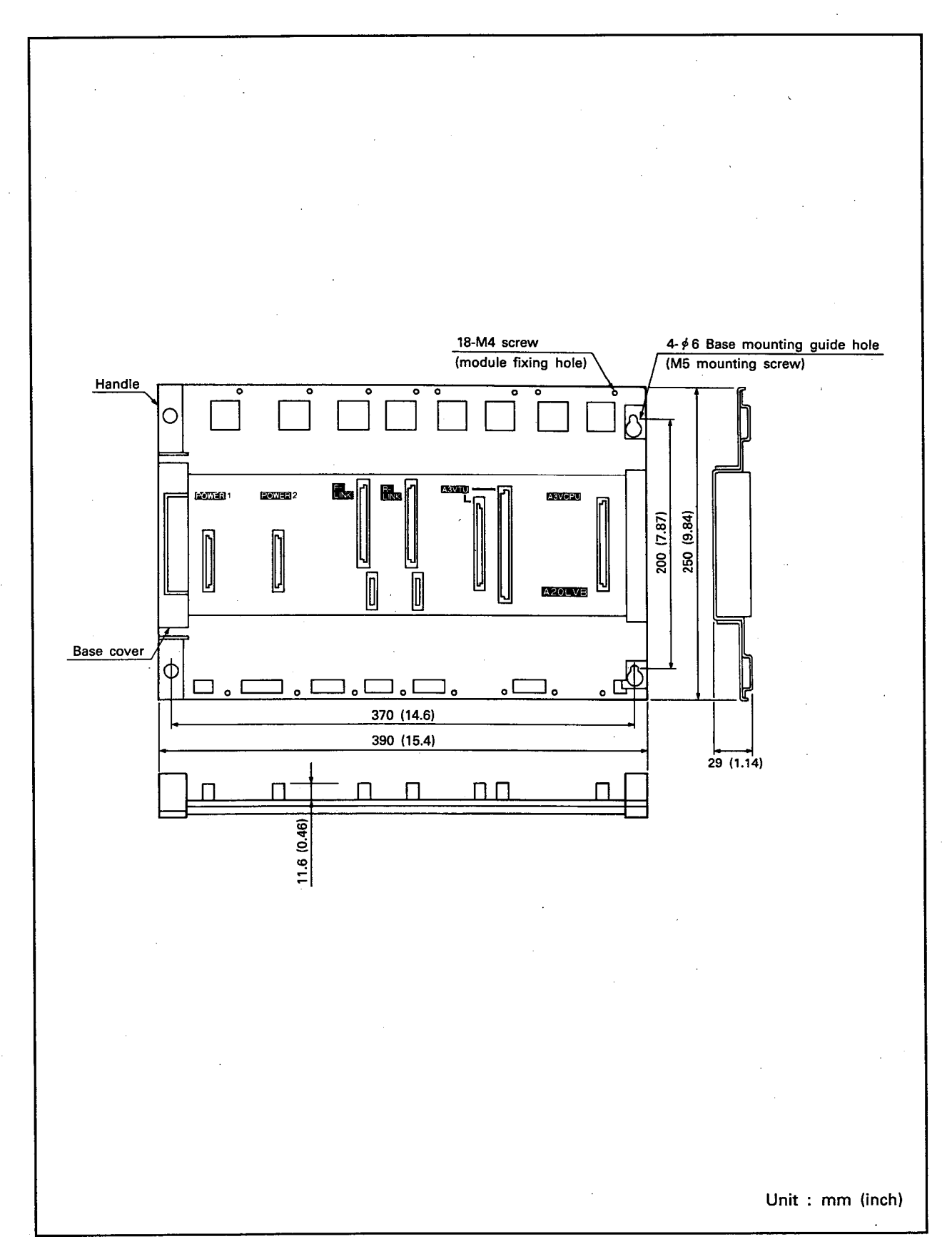

- APP-6 -

APP

#### **IMPORTANT**

The components on the printed circuit boards will be damaged by static electricity, so avoid handling them directly. If it is necessary to handle them take the following precautions.

- (1) Ground human body and work bench.
- (2) Do not touch the conductive areas of the printed circuit board and its electrical parts with any non-grounded tools etc.

Under no circumstances will Mitsubishi Electric be liable or responsible for any consequential damage that may arise as a result of the installation or use of this equipment.

All examples and diagrams shown in this manual are intended only as an aid to understanding the text, not to guarantee operation. Mitsubishi Electric will accept no responsibility for actual use of the product based on these illustrative examples.

Owing to the very great variety in possible applications of this equipment, you must satisfy yourself as to its suitability for your specific application.

## type A3VTS (Data link)

# User's Manual

MODEL A3VTS-LINK-U-E

13J657

MODEL CODE

IB(NA)66191-A(8905)MEE

## **MITSUBISHI ELECTRIC CORPORATION**

HEAD OFFICE : MITSUBISHI DENKI BLDG MARUNOUCHI TOKYO 100-0005 TELEX : J24532 CABLE MELCO TOKYO NAGOYA WORKS : 1-14 , YADA-MINAMI 5 , HIGASHI-KU, NAGOYA , JAPAN

> When exported from Japan, this manual does not require application to the Ministry of International Trade and Industry for service transaction permission.